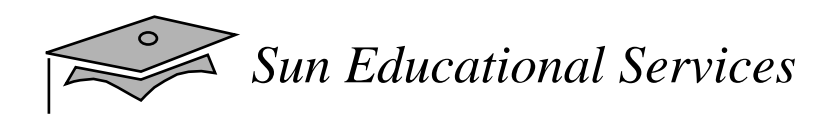

# **Java™ Programming Language**

#### SL-275

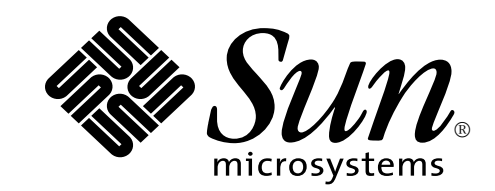

*Java Programming Language April 2000*

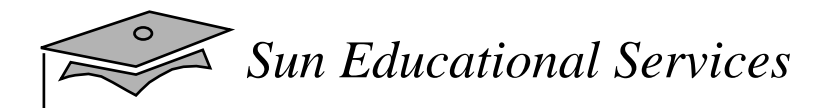

Copyright 2000 Sun Microsystems, Inc., 901 San Antonio Road, Palo Alto, California 94303, U.S.A. All rights reserved.

This product or document is protected by copyright and distributed under licenses restricting its use, copying, distribution, and decompilation. No part of this product or document may be reproduced in any form by any means without prior written authorization of Sun and its licensors, if any.

Third-party software, including font technology, is copyrighted and licensed from Sun suppliers.

Parts of the product may be derived from Berkeley BSD systems, licensed from the University of California. UNIX is a registered trademark in the U.S. and other countries, exclusively licensed through X/Open Company, Ltd.

Sun, Sun Microsystems, the Sun Logo, Java, JavaOS, JavaSoft, JVM, and Solaris are trademarks or registered trademarks of Sun Microsystems, Inc. in the U.S. and other countries.

All SPARC trademarks are used under license and are trademarks or registered trademarks of SPARC International, Inc. in the U.S. and other countries. Products bearing SPARC trademarks are based upon an architecture developed by Sun Microsystems, Inc.

Netscape Navigator is a trademark of Netscape Communications Corporation.

UNIX is a registered trademark in the U.S. and other countries, exclusively licensed through X/Open Company, Ltd.

The OPEN LOOK and Sun Graphical User Interface was developed by Sun Microsystems, Inc. for its users and licensees. Sun acknowledges the pioneering efforts of Xerox in researching and developing the concept of visual or graphical user interfaces for the computer industry. Sun holds a non-exclusive license from Xerox to the Xerox Graphical User Interface, which license also covers Sun's licensees who implement OPEN LOOK GUIs and otherwise comply with Sun's written license agreements.

RESTRICTED RIGHTS: Use, duplication, or disclosure by the U.S. Government is subject to restrictions of FAR 52.227-14(g) (2)(6/87) and FAR 52.227-19(6/87), or DFAR 252.227-7015 (b)(6/95) and DFAR 227.7202-3(a).

X Window System is a product of the X Consortium, Inc.

DOCUMENTATION IS PROVIDED "AS IS" AND ALL EXPRESS OR IMPLIED CONDITIONS, REPRESENTATIONS, AND WARRANTIES, INCLUDING ANY IMPLIED WARRANTY OF MERCHANTABILITY, FITNESS FOR A PARTICULAR PURPOSE OR NON-INFRINGEMENT, ARE DISCLAIMED, EXCEPT TO THE EXTENT THAT SUCH DISCLAIMERS ARE HELD TO BE LEGALLY INVALID.

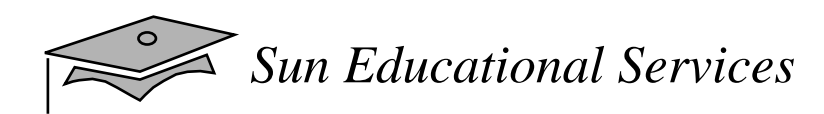

## **Preface**

#### About This Course

*Java Programming Language April 2000*

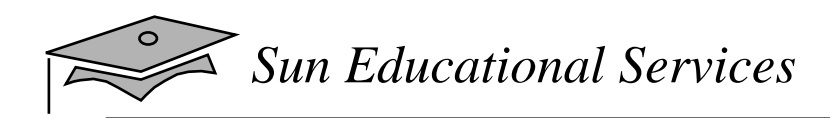

### Course Goals

This course provides you with knowledge and skills to:

- •Program and run advanced Java<sup>™</sup> applications and applets
- Help you prepare for the Sun Microsystems™ Certified Java Programmer and Developer examinations

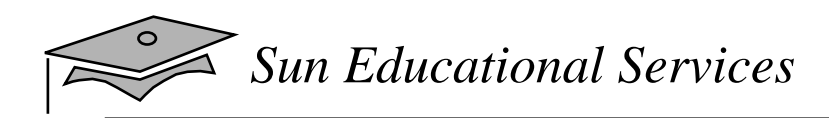

## Course Overview

This course covers the following areas:

- Syntax of the Java programming language
- Object-oriented concepts as they apply to the Java programming language
- Graphical user interface (GUI) programming
- Applet creation
- Multithreading
- Networking

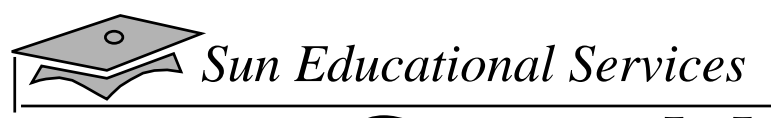

## Course Map

# Module-by-Module Overview

- Module 1 "Getting Started"
- •Module 2 – "Object-Oriented Programming"
- •Module 3 – "Identifiers, Keywords, and Types"
- •Module 4 – "Expressions and Flow Control"
- Module 5 "Arrays"
- Module 6 "Inheritance"
- Module 7 "Advanced Class Features"
- •Module 8 – "Exceptions"
- •Module 9 – "Text-Based Applications"

## Module-by-Module Overview

- •Module 10 – "Building Java GUIs"
- •Module 11 – "GUI Event Handling"
- •Module 12 – "Introduction to Java Applets"
- •Module 13 – "GUI-Based Applications"
- •Module 14 – "Threads"
- •Module 15 – "Advanced I/O Streams"
- •Module 16 – "Networking"

# Course Objectives

- Describe key language features
- Compile and run a Java application
- Understand and use the online hypertext Java technology documentation
- Describe language syntactic elements and constructs
- Understand the object-oriented paradigm
- Use object-oriented features of Java
- Understand and use exceptions
- Understand and use the Collections API
- Read and write to files

# Course Objectives

- Develop a graphical user interface
- Describe the Java technology Abstract Window Toolkit (AWT)
- Develop a program to take input from a GUI
- Understand event handling
- Develop Java applets
- Understand and use the java.io package
- Understand the basics of multithreading
- Develop multithreaded Java applications and applets
- Develop Java client and server programs using Transmission Control Protocol/Internet Protocol

## Skills Gained by Module

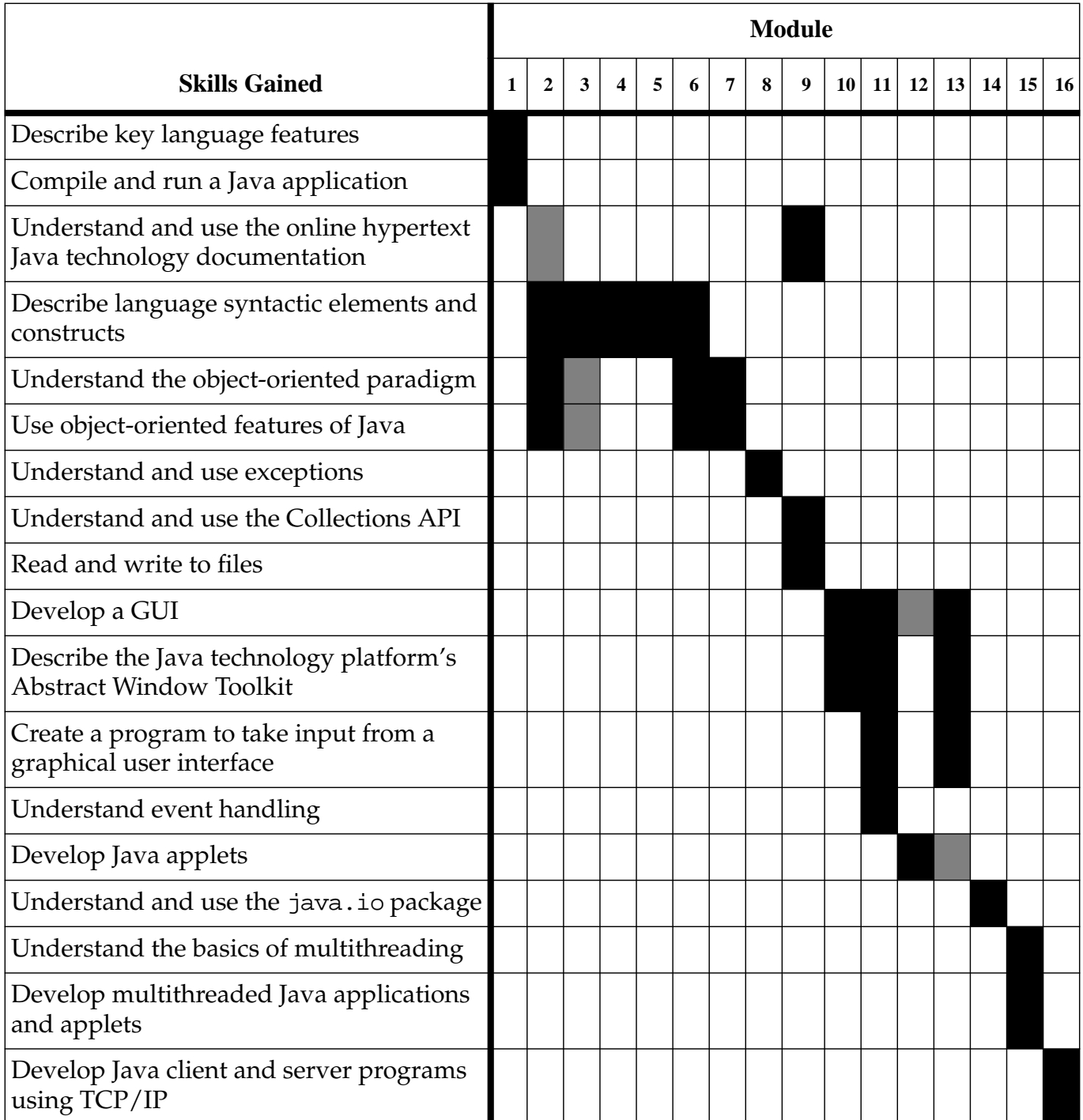

## Guidelines for Module Pacing

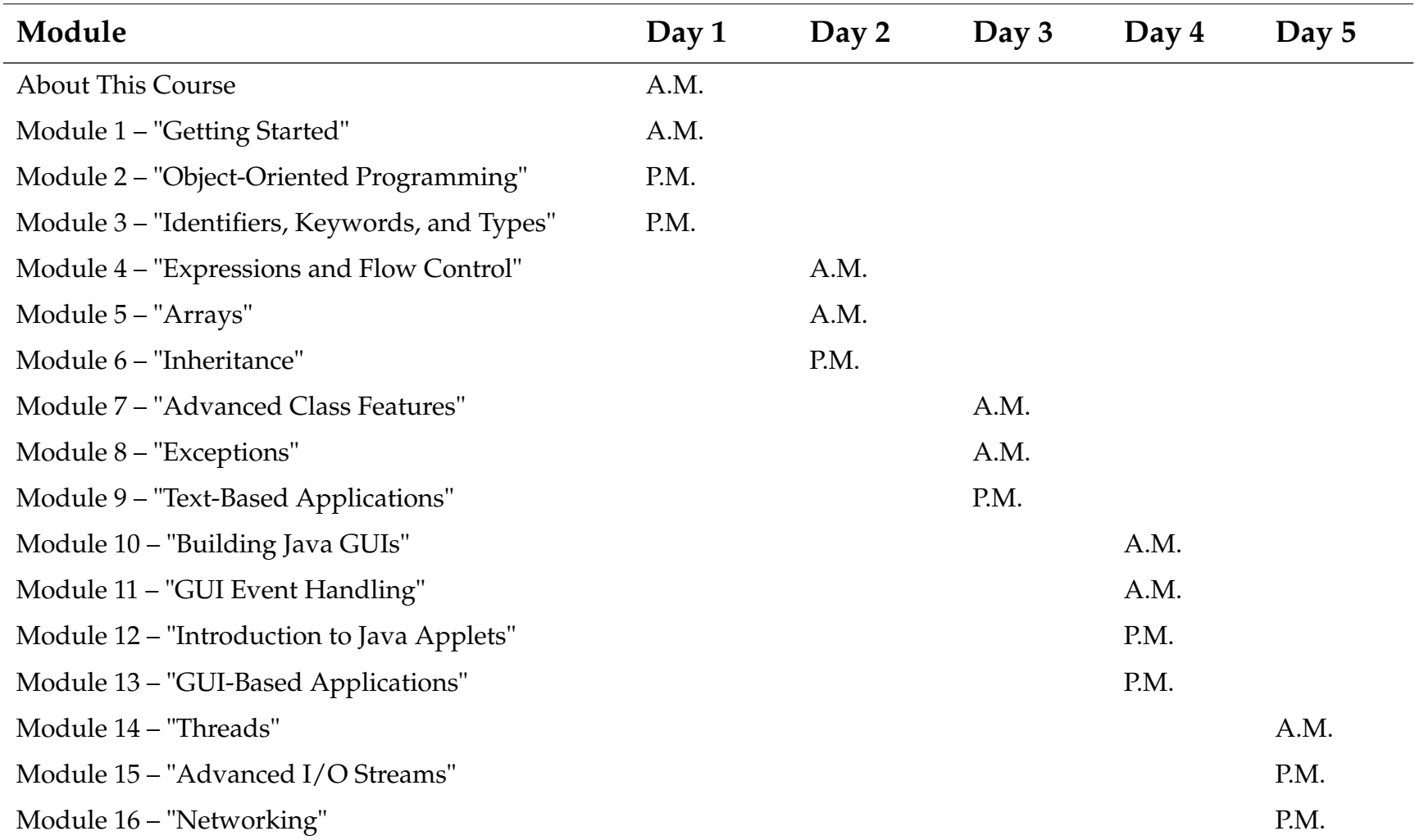

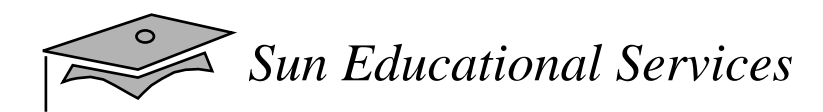

# Topics Not Covered

- • General programming concepts. This is not <sup>a</sup> course for people who have never programmed before.
- $\bullet$ General object-oriented concepts.

# How Prepared Are You?

Before attending this course, you should have completed:

• SL-110: *Java Programming For Non-Programmers*

or have:

- Created compiled programs with C or C++
- Created and edited text files using a text editor
- Used a World Wide Web (WWW) browser, such as Netscape Navigator™

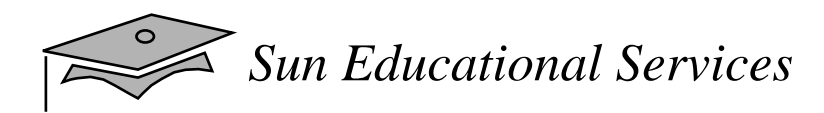

## Introductions

- •Name
- •Company affiliation
- •Title, function, and job responsibility
- •Programming experience
- $\bullet$ Reasons for enrolling in this course
- •Expectations for this course

## How to Use Course Materials

- Course Map
- •Relevance
- •Overhead Image
- •Lecture
- $\bullet$ Exercise
- •Check Your Progress
- •Think Beyond

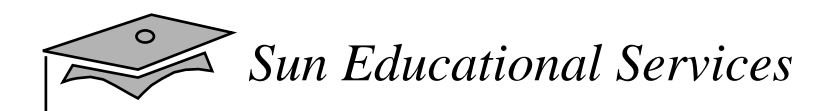

#### Course Icons

- $\bullet$ Reference
- $\bullet$ Discussion
- $\bullet$ Exercise

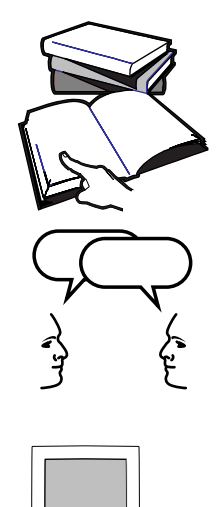

**Zur** 

# Typographical Conventions

- Courier Commands, files and directories, and onscreen computer output
- **Courier bold** Input you type
- Courier italic Variables and command-line placeholders
- *Palatino italics* Book titles, new words or terms, and words that are emphasized

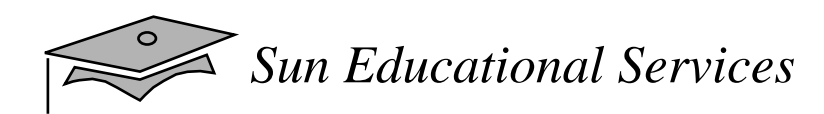

# **Module 1**

## Getting Started

*Java Programming Language April 2000*

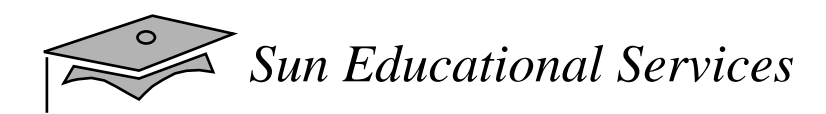

## **Objectives**

- •Describe key features of Java technology
- •Define the terms *class* and *applications*
- •Write, compile, and run a simple Java application
- •Describe the Java virtual machine's (JVM™) function
- •Describe how garbage collection works
- • List the three tasks performed by the Java platform that handle code security

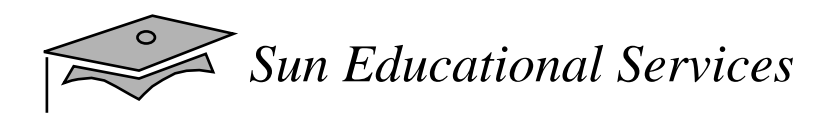

### Relevance

- Is the Java programming language <sup>a</sup> complete language or is it just useful for writing programs for the Web?
- Why is another programming language needed?
- How does the Java technology platform improve on other language platforms?

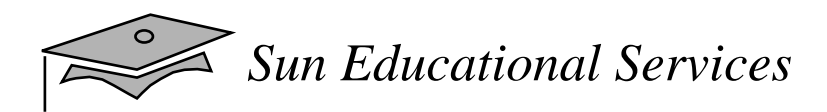

## What Is the Java Technology?

- Java technology is:
	- ▼ A programming language
	- ▼ A development environment
	- ▼ An application environment
	- ▼ A deployment environment
- It is similar in syntax to C++; similar in semantics to SmallTalk
- $\bullet$ It is used for developing both *applets* and *applications*

# Primary Goals of the Java Technology

- $\bullet$  Provides an easy-to-use language by:
	- ▼ Avoiding the pitfalls of other languages
	- ▼Being object-oriented
	- ▼Enabling users to create streamlined and clear code

# Primary Goals of the Java Technology

- • Provides an interpreted environment for:
	- ▼ Improved speed of development
	- ▼ Code portability
- Enables users to run more than one thread of activity
- • Loads classes dynamically, that is, at the time they are actually needed
- • Supports dynamically changing programs during runtime by loading classes from disparate sources
- Furnishes better security

# Primary Goals of the Java Technology

The following features fulfill these goals:

- The Java virtual machine (JVM)
- Garbage collection
- Code security

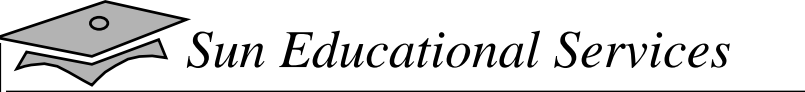

### A Basic Java Application

TestGreeting.java

```
1 /2 // Sample "Hello World" application
3 / /4 public class TestGreeting{
5 public static void main (String args[]) {
6 Greeting hello = new Greeting("Hello");
7 hello.greet("World");
8 }
9 }
```
#### Greeting.java

```
1 // The Greeting class declaration
2 public class Greeting {
3 private String salutation;
4
5 public Greeting(String s) {
6 salutation = s;
7 }
8
9 public void greet(String whom) {
10 System.out.println(salutation + " " + whom);
11 }
12 }
```
## Compiling and Running TestGreeting

•Compiling TestGreeting.java

**javac TestGreeting.java**

- •Greeting.java is compiled automatically
- •Running an application

**java TestGreeting**

•Locating common compile and runtime errors

# Compile-Time Errors

- javac: Command not found
- Greeting.java:10: Method printl(java.lang.String) not found in class java.io.PrintStream. System.out.printl $\lambda$ (salutation + " " + whom);
- TestGreet.java:4: Public class TestGreeting must be defined in a file called"TestGreeting.java".

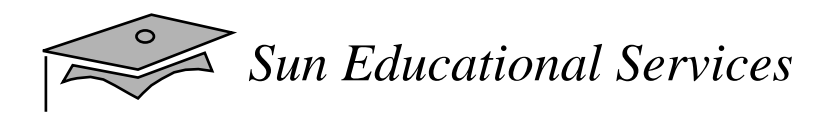

### Runtime Errors

- Can't find class TestGreeting
- Exception in thread "main" java.lang.NoSuchMethodError: main

Java Runtime Environment

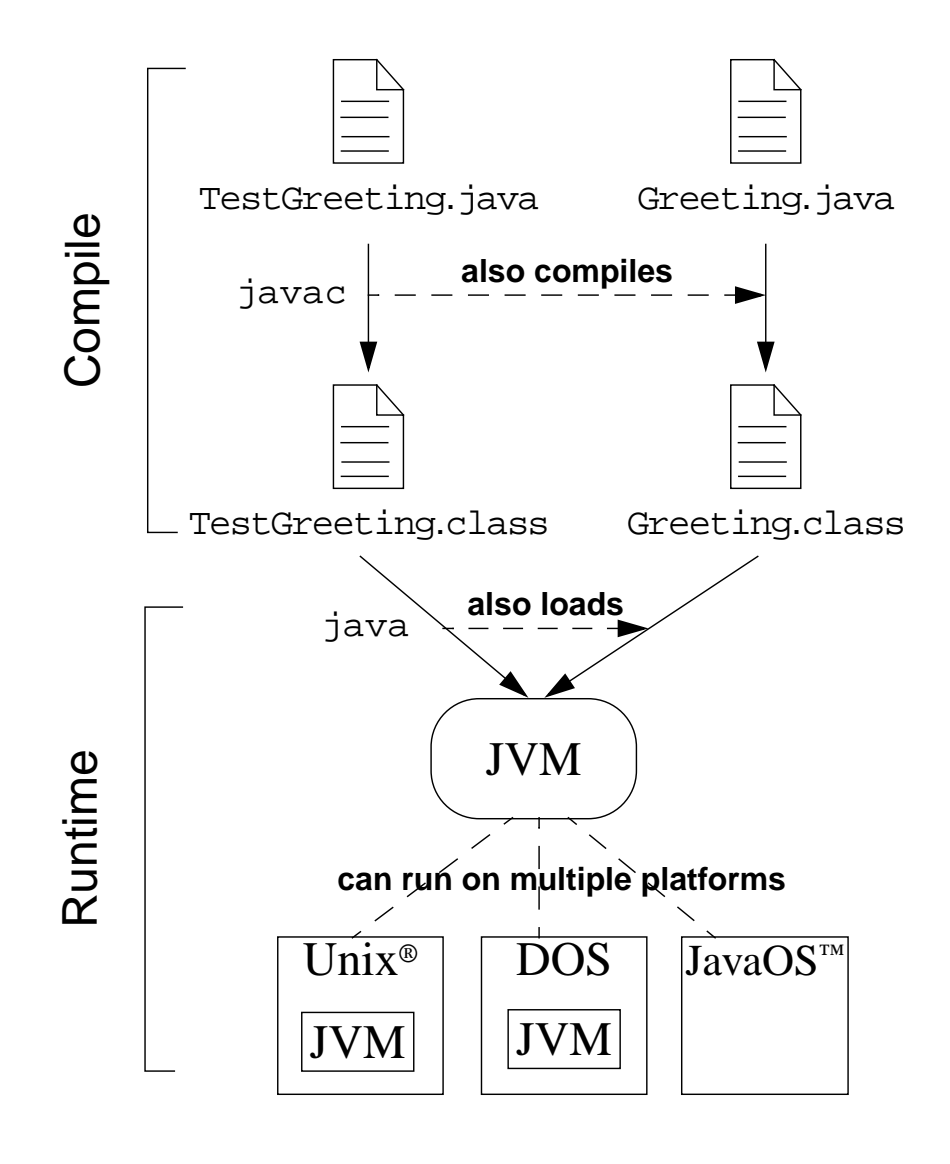

# The Java Virtual Machine

- •Provides hardware platform specifications
- • Reads compiled byte codes that are platform independent
- •Is implemented as software or hardware
- • Is implemented in <sup>a</sup> Java technology development tool or a Web browser

# The Java Virtual Machine

- $\bullet$  JVM provides definitions for the:
	- ▼Instruction set (central processing unit [CPU])
	- ▼ Register set
	- ▼Class file format
	- ▼ Stack
	- ▼ Garbage-collected heap
	- ▼Memory area

# The Java Virtual Machine

- • The majority of type checking is done when the code is compiled.
- $\bullet$  Every Sun Microsystems approved implementation of the JVM must be able to run any compliant class file.

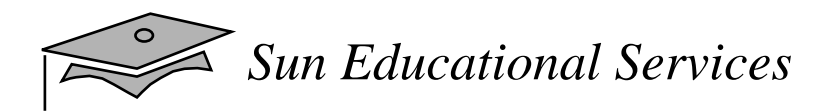

# Garbage Collection

- Allocated memory that is no longer needed should be deallocated
- • In other languages, deallocation is the programmer's responsibility
- The Java programming language provides a systemlevel thread to track memory allocation
- Garbage collection:
	- ▼ Checks for and frees memory no longer needed
	- $\bullet$  Is done automatically
	- ▼ Can vary dramatically across JVM implementations

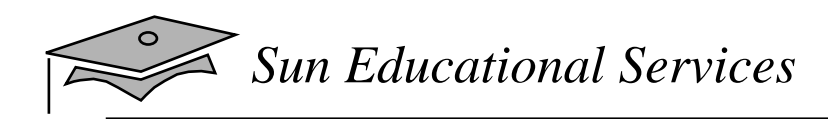

## Code Security

#### The Java application environment performs as follows:

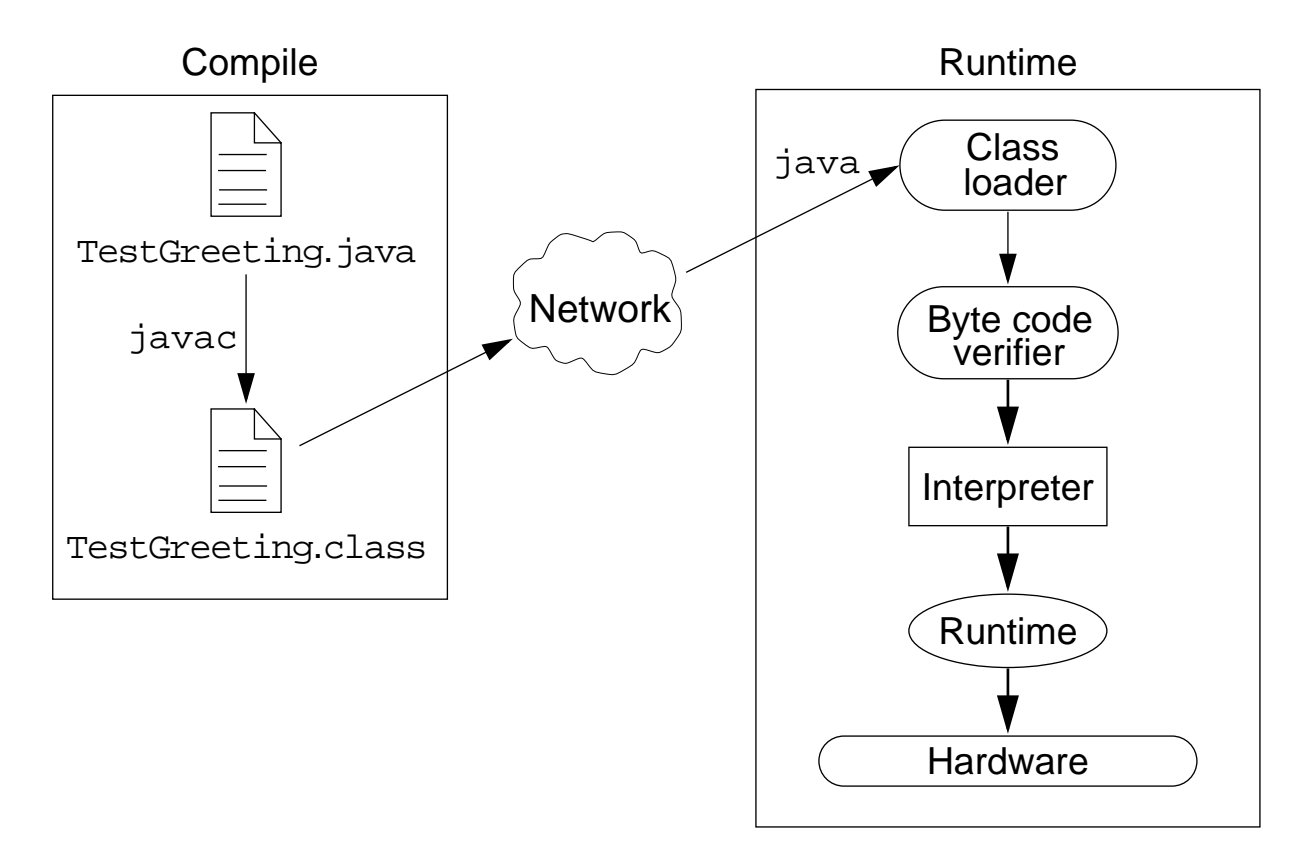

## Just-In-Time Code Generator

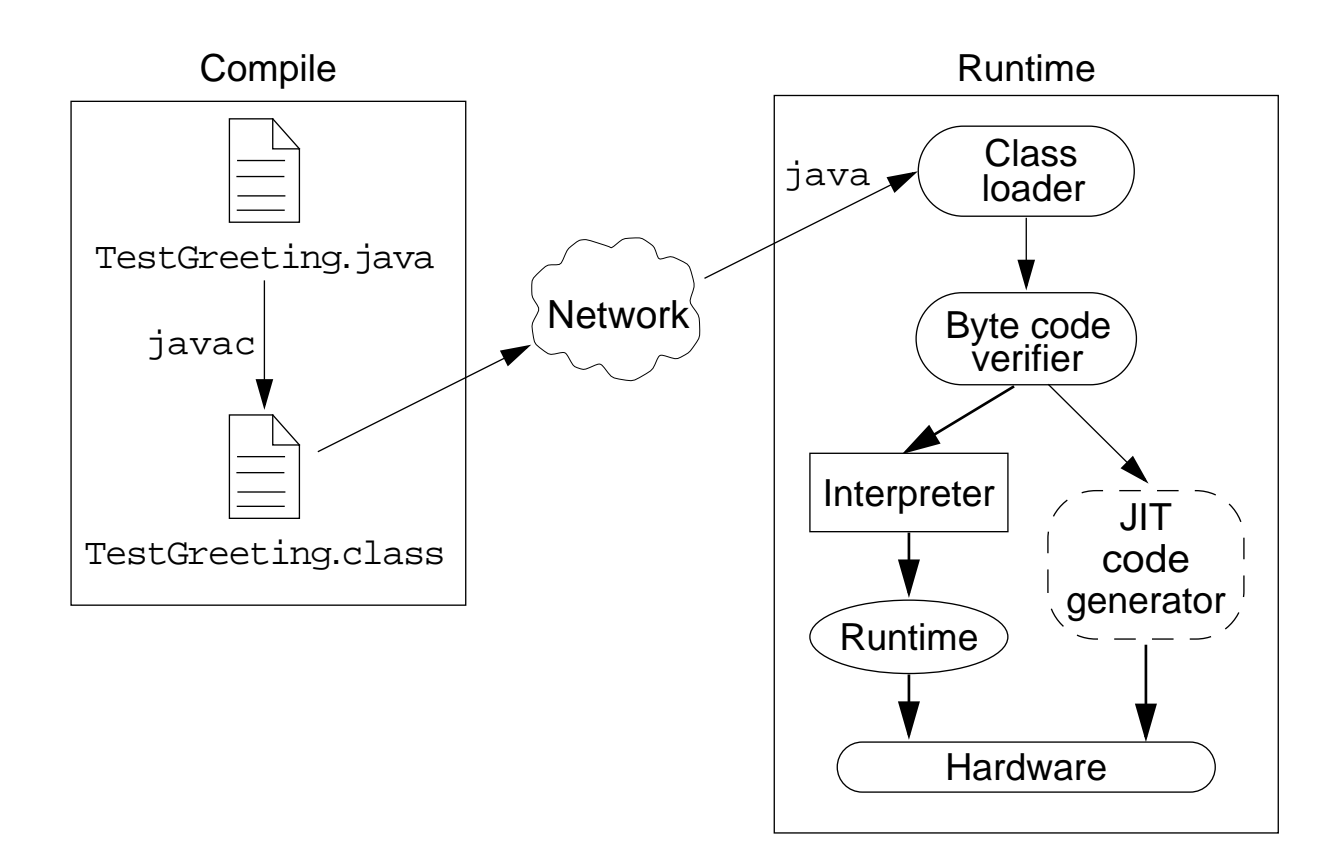
### Java Runtime Environment

- Performs three main tasks:
	- ▼ Loads code
	- ▼ Verifies code
	- ▼ Executes code

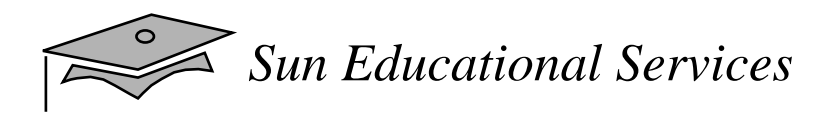

### Class Loader

- Loads all classes necessary for the execution of a program
- $\bullet$  Maintains classes of the local file system in separate "namespaces"
- $\bullet$ Prevents spoofing

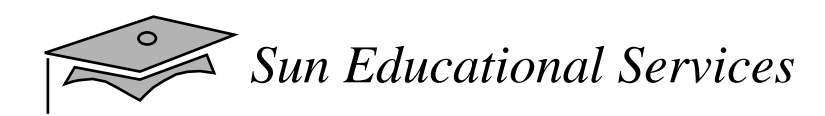

## Bytecode Verifier

Ensures that:

- The code adheres to the JVM specification
- The code does not violate system integrity
- The code causes no operand stack overflows or underflows
- The parameter types for all operational code are correct
- No illegal data conversions (the conversion of integers to pointers) have occurred

## Exercise: Performing Basic Java Tasks

- $\bullet$  Exercise objectives:
	- ▼ Write, compile, and run a simple application
- $\bullet$  Tasks:
	- ▼ Explore compile and runtime errors
	- ▼ Create a Java application

## Check Your Progress

- •Describe key features of Java technology
- •Define the terms *class* and *applications*
- •Write, compile, and run a simple Java application
- •Describe the Java virtual machine's (JVM) function
- •Describe how garbage collection works
- • List the three tasks performed by the Java platform that handle code security

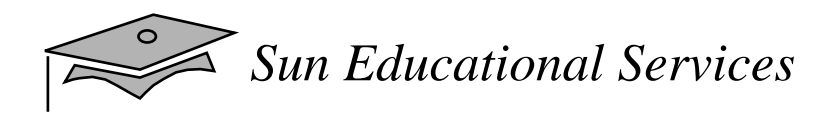

## Think Beyond

• How can you benefit from using this programming language in your work environment?

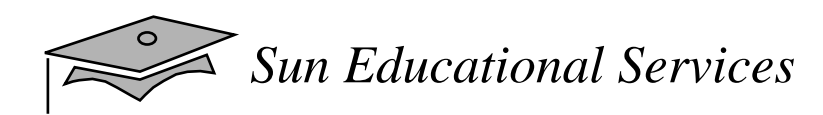

## **Module 2**

### Object-Oriented Programming

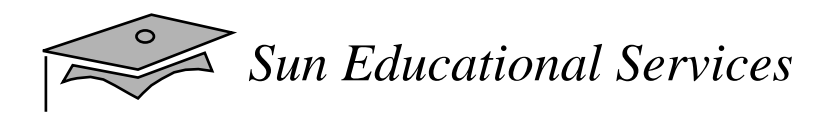

### **Objectives**

- • Define modeling concepts: *abstraction*, *encapsulation,* and *packages*
- •Discuss why Java application code is reusable
- • Define *class*, *member*, *attribute*, *method*, *constructor*, and *package*
- • Use the access modifiers private and public as appropriate for the guidelines of encapsulation
- $\bullet$ Invoke a method on a particular object

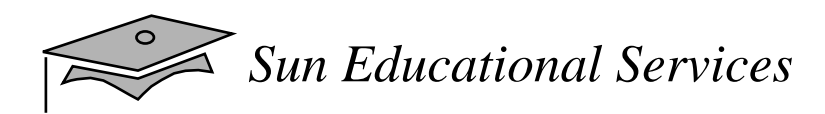

### **Objectives**

- • In a Java program, identify the following:
	- $\bullet$  The package statement
	- $\blacktriangledown$  The import statements
	- ▼Classes, methods, and attributes
	- ▼**Constructors**
- Use the Java technology application programming interface (API) online documentation

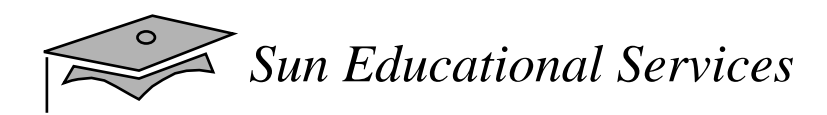

### Relevance

- What is your understanding of software analysis and design?
- What is your understanding of design and code reuse?
- • What features does the Java programming language possess to make it an object-oriented language?
- What does the term *object-oriented* really mean?

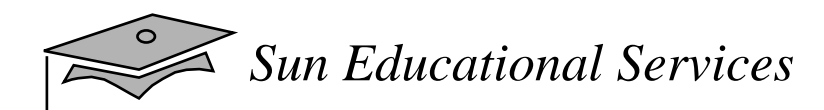

# Software Engineering

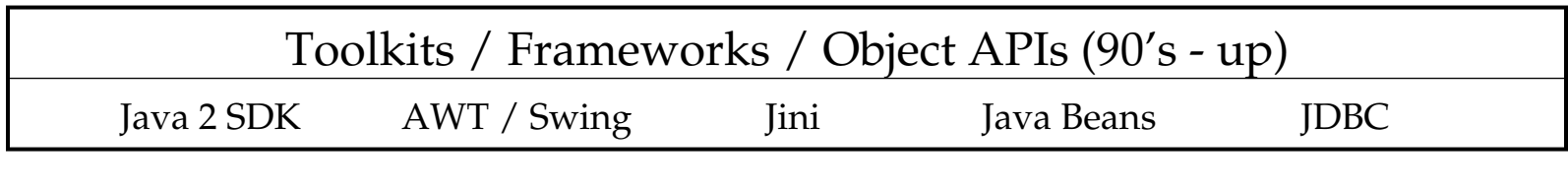

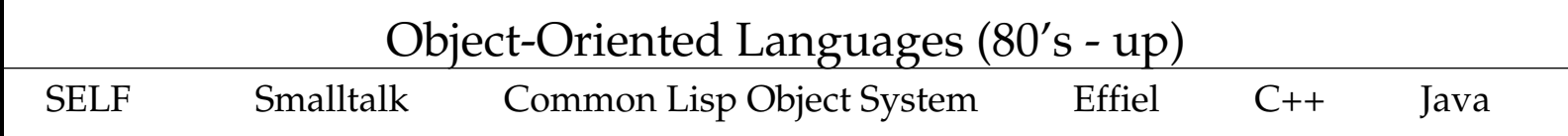

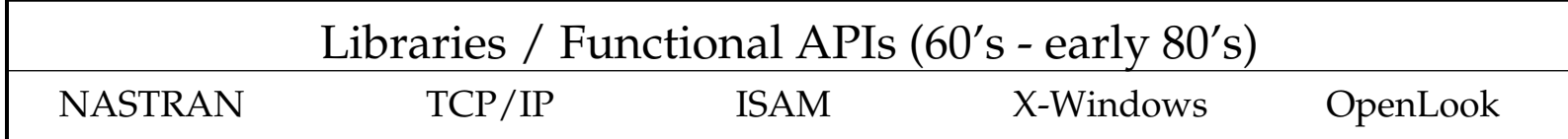

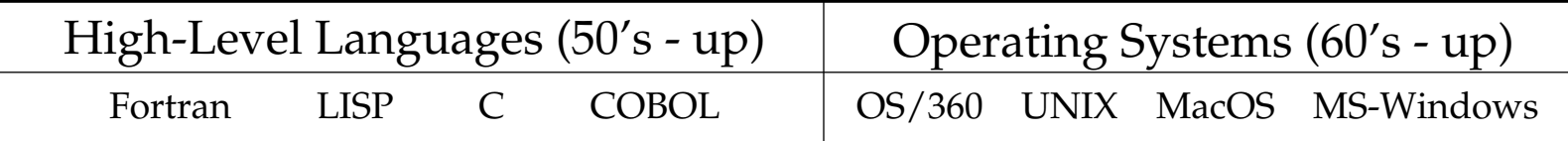

Machine Code (late 40's - up)

## Analysis and Design

- • Analysis describes *what* the system needs to do
	- ▼ Modeling the real-world: actors and activities, objects and behaviors
- • Design describes *how* the system does it
	- ▼ Modeling the relationships and interactions between objects and actors in the system
	- $\bullet~$  Finding useful abstractions to help simplify the problem or solution

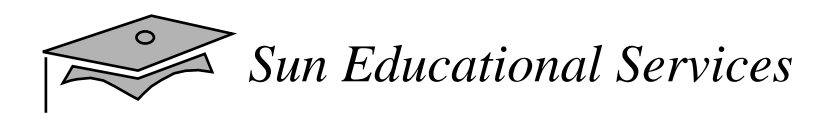

### Abstraction

- Functions Write an algorithm once to be used in many situations
- • Objects – Group a related set of attributes and behaviors into a class
- Frameworks and APIs Large groups of objects that support a complex activity
	- ▼ Frameworks can be used "as is" or be modified to extend the basic behavior

# Classes as Blueprints for Objects

- • In manufacturing, a blueprint is a description of a device from which many physical devices are constructed
- In software, a class is a description of an object:
	- $\bullet$  A class describes the data that each object includes
	- ▼ A class describes the behaviors that each object exhibits
- In Java, classes support three key features of OOP:
	- ▼ encapsulation
	- ▼inheritance
	- ▼ polymorphism

# Declaring Java Classes

• Basic syntax of a Java class:

```
<class_declaration> ::=
  <modifier> class <name> {
     <attribute_declaration>*
     <constructor_declaration>*
     <method_declaration>*
  }
```
•Example:

```
public class Vehicle {
  private double maxLoad;
  public void setMaxLoad(double value) {
    maxLoad = value;
  }
}
```
# Declaring Attributes

• Basic syntax of an attribute:

```
<attribute_declaration> ::=
  <modifier> <type> <name> [= <default_value>];
```

```
<type> ::= byte | short | int | long | char
           float | double | boolean | <class>
```
• Examples:

```
public class Foo {
  public int x;
  private float y = 10000.0F;
  private String name = "Fred Flintstone";
}
```
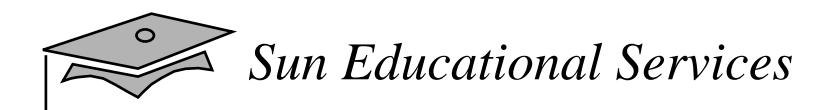

## Declaring Methods

• Basic syntax of a method:

```
<method_declaration> ::=
  <modifier> <return type> <name> (<parameter>*) {
     \langlestatement>*
  }
<parameter> ::= <parameter_type> <parameter_name>,
```
•Examples:

```
public class Thing {
  private int x;
  public int getX() {
     return x;
  }
  public void setX(int new_x) {
    x = new_x;}
}
```
# Accessing Object Members

- The "dot" notation: <object>.<member>
- • This is used to access object members including attributes and methods
- $\bullet$ Examples:

```
thing1.setX(47);
thing1.x = 47; // only permissible if x is public
```
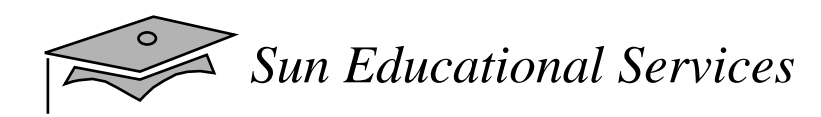

## Information Hiding

#### The Problem:

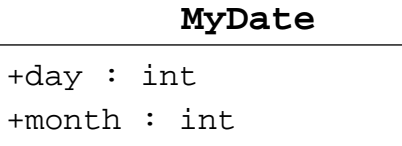

+year : int

Client code has direct access to internal data:

```
MyDate d = new MyDate()
```

```
d.day = 32i// invalid day
```

```
d.month = 2; d.day = 30;// plausible but wrong
```
 $d \cdot day = d \cdot day + 1;$ // no check for wrap around

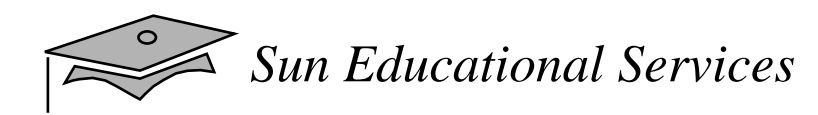

## Information Hiding

#### The Solution:

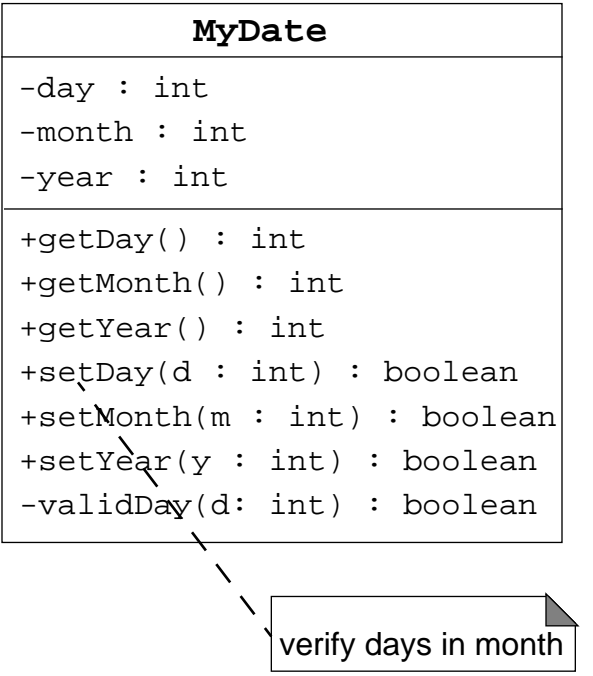

Client code must use setters/getters to access internal data:

```
MyDate d = new MyDate()
```

```
d.setDay(32);
// invalid day, returns false
```

```
d.setMonth(2);
d.setDay(30);
```

```
// plausible but wrong, setDay returns false
```

```
d.setDay(d.getDay() + 1);// this will return false if wrap around
// needs to occur
```
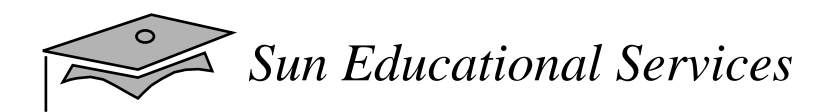

### Encapsulation

- $\bullet$ Hides the implementation details of a class
- $\bullet$ Forces the user to use an interface to access data
- $\bullet$ Makes the code more maintainable

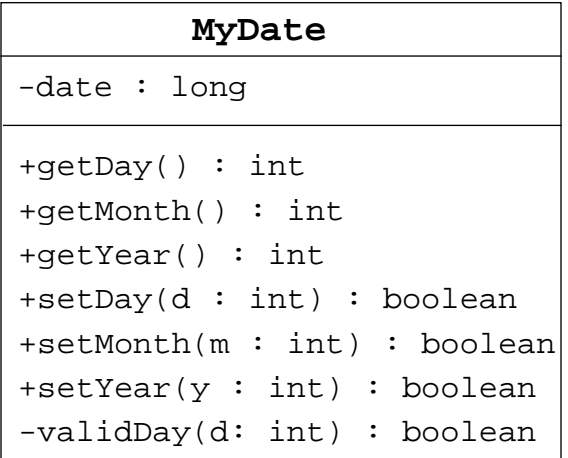

# Declaring Constructors

```
• Basic syntax of a constructor:
```

```
<constructor_declaration> ::=
  <modifier> <class_name> (<parameter>*) {
     \textit{sstatement>}}
```
•Examples:

```
public class Thing {
  private int x;
  public Thing() {
    x = 47;
  }
  public Thing(int new_x) {
     x = new x;}
}
```
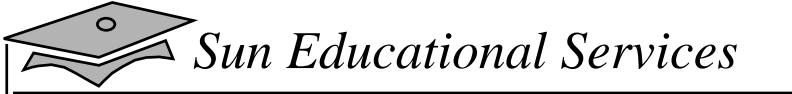

### Declaring Constructors

```
public class Thing {
  private int x;
  public Thing() {
    x = 47; }
   public Thing(int new_x) {
    x = new_x; }
 public int getX() {
    return x;
  }
 public void setX(int new_x) {
    x = new x;}
}
```
#### Example usage:

```
public class TestThing {
  public static void main(String[] args) {
    Thing thing1 = new Thing();
    Thing thing2 = new Thing(42);
     System.out.println("thing1.x is " + thing1.getX());
     System.out.println("thing2.x is " + thing2.getX());
   }
}
```
#### Output:

thing1.x is 47 thing2.x is 42

*Java Programming Language* Module 2, slide 17 of 31 Copyright 2000 Sun Microsystems, Inc. All Rights Reserved. Enterprise Services April 2000 Revision D

## The Default Constructor

- •There is always at least one constructor in every class
- If the writer does not supply any constructors, the default constructor will be present automatically
	- $\bullet~$  The default constructor takes no arguments
	- $\bullet~$  The default constructor has no body
- • Enables you to create object instances with new Xxx()without having to write a constructor

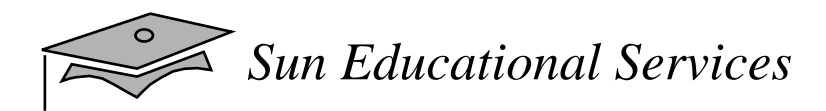

### Source File Layout

• Basic syntax of a Java source file:

<source\_file> ::= [<package\_declaration>] <import\_declaration>\* <class\_declaration>+

• Example, the VehicleCapacityReport.java file:

```
package shipping.reports.Web;
import shipping.domain.*;
import java.util.List;
import java.io.*;
public class VehicleCapacityReport {
  private List vehicles;
  public void generateReport(Writer output) {...}
}
```
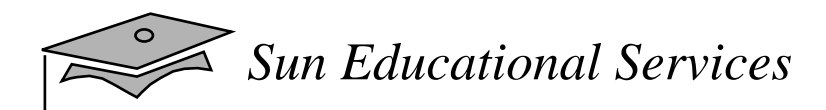

## Software Packages

- •Packages help manage large software systems
- •Packages can contain classes and sub-packages

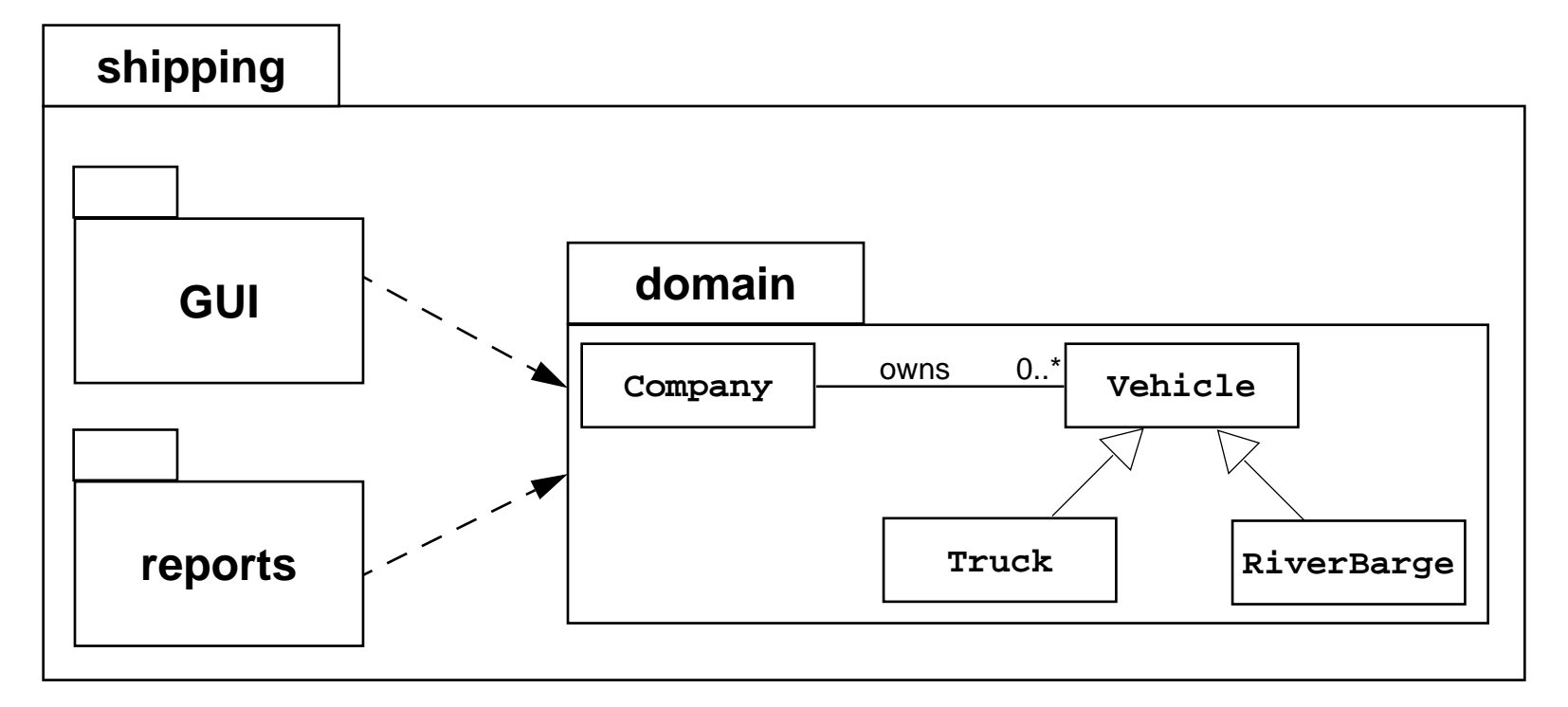

### The package Statement

• Basic syntax of the package statement:

```
<package_declaration> ::=
  package <top_pkg_name>[.<sub_pkg_name>]*;
```
•Example:

```
package shipping.reports.Web;
```
- Specify the package declaration at the beginning of the source file
- Only one package declaration per source file
- • If no package is declared, then the class "belongs" to the default package
- Package names must be hierarchical and separated by dots

### The import Statement

•Basic syntax of the package statement:

```
<import_declaration> ::=
  import <pkg_name>[.<sub_pkg_name>]*.<class_name | *>;
```
•Examples:

> import shipping.domain.\*; import java.util.List; import java.io.\*;

- Precedes all class declarations
- •Tells the compiler where to find classes to use

## Directory Layout and Packages

- • Packages are stored in the directory tree containing the package name
- $\bullet$ Example, the "shipping" application packages:

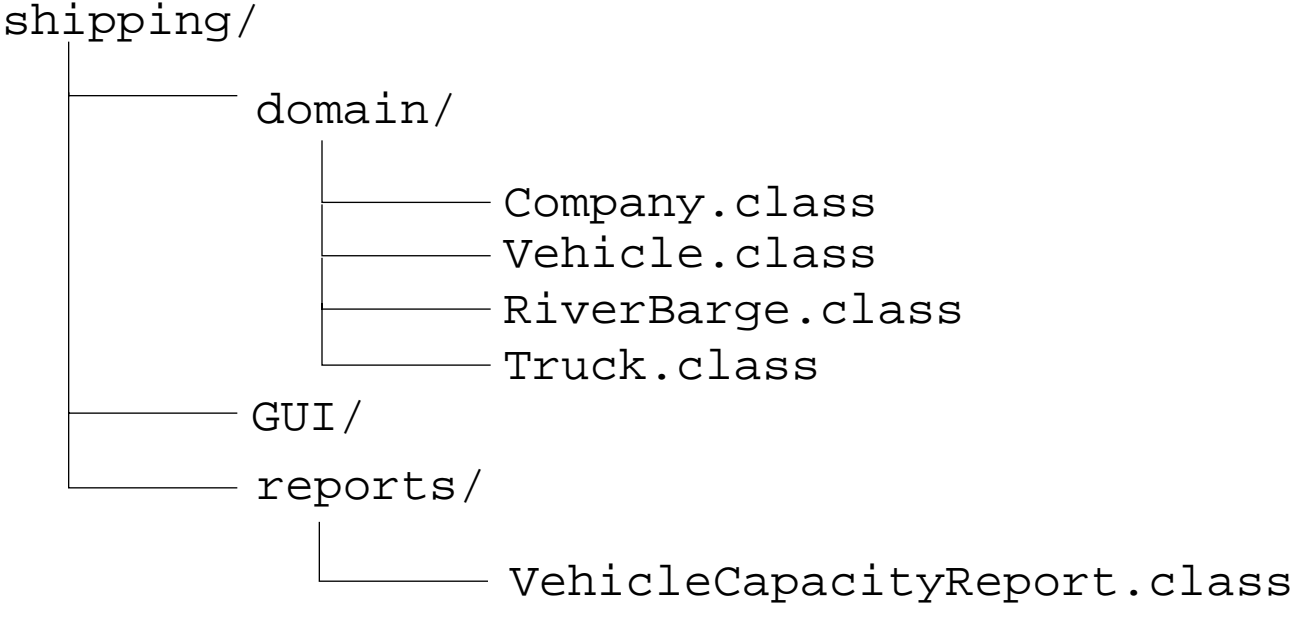

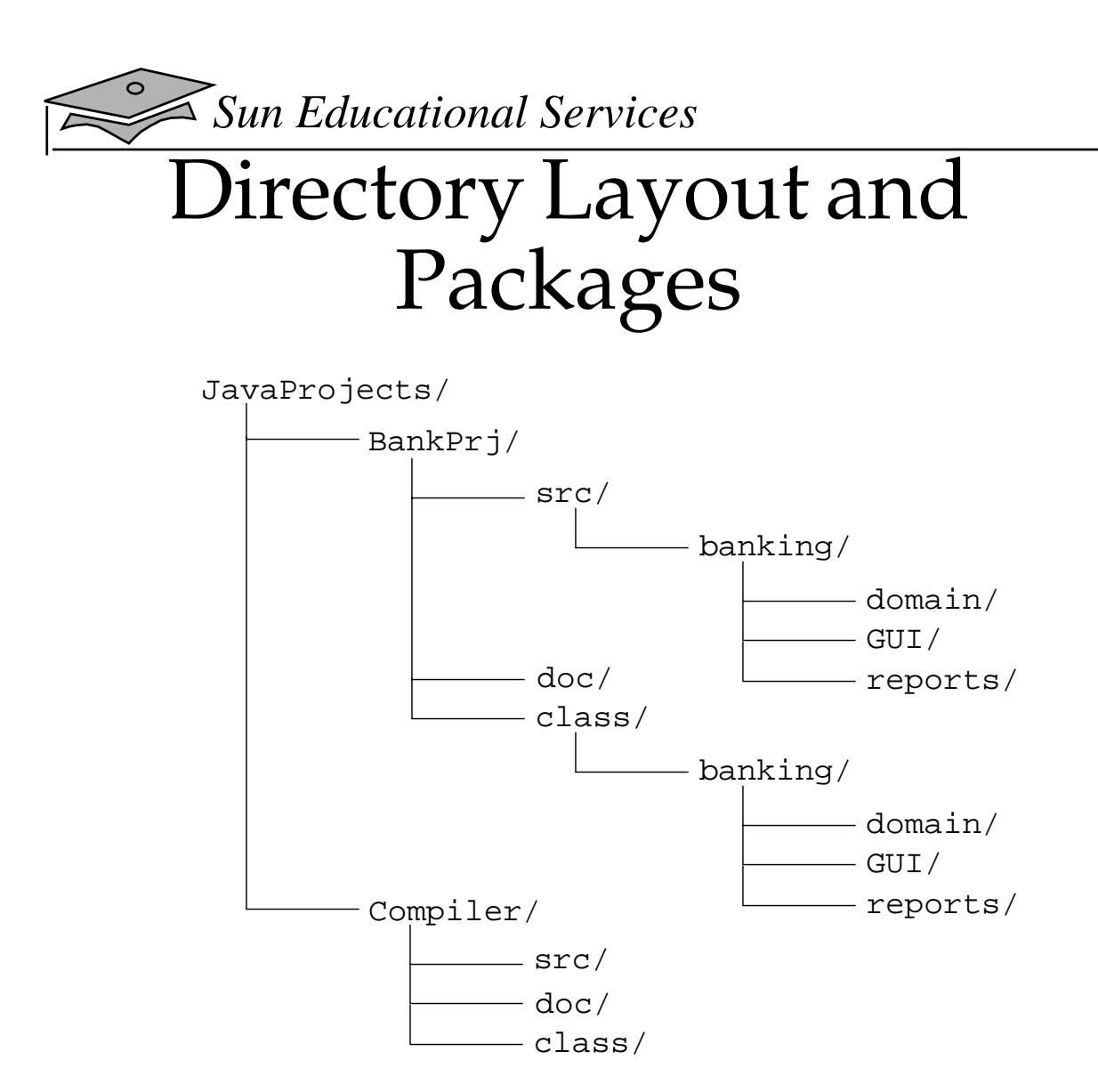

#### Compiling using -sourcepath and -d

- > cd JavaProjects/BankPrj/src/banking/domain
- > javac -sourcepath JavaProjects/BankPrj/src

```
-d JavaProjects/BankPrj/class *.java
```
# Terminology Recap

- Class The source-code blueprint for <sup>a</sup> run-time object
- Object An entity of a class AKA: instance
- Attribute A data element of an object AKA: data member, instance variable, data field
- Method A behavioral element of an object AKA: algorithm, function, procedure
- Constructor A "method-like" construct used to initialize a new object
- Package A grouping of classes and/or sub-packages

## Using the Java API Documentation

- • A set of hypertext markup language (HTML) files provides information about the API
- • One package contains hyperlinks to information on all of the classes
- A class document includes the class hierarchy, a description of the class, <sup>a</sup> list of member variables, <sup>a</sup> list of constructors, and so on

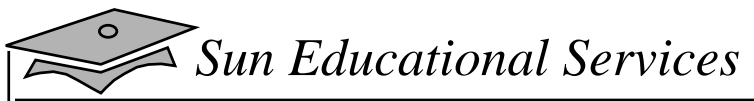

### Example API Documentation Page

## Exercise: Using Objects and Classes

- • Exercise objectives:
	- ▼ Become familiar with the Java 2 SDK API
	- ▼ Using the correct Java keywords, create a class and an object from the class
	- ▼ Compile and run a program
- $\bullet$  Tasks:
	- ▼ Use a browser to explore the Java 2 SDK API
	- ▼Explore encapsulation
	- ▼ Create the basic Account class for the Banking project

# Check Your Progress

- • Define modeling concepts: *abstraction*, *encapsulation,* and *packages*
- •Discuss why Java application code is reusable
- • Define *class*, *member*, *attribute*, *method*, *constructor*, and *package*
- • Use the access modifiers private and public as appropriate for the guidelines of encapsulation
- $\bullet$ Invoke a method on a particular object

## Check Your Progress

- • In a Java software program, identify the following:
	- $\bullet$  The package statement
	- $\blacktriangledown$  The import statements
	- ▼Classes, methods, and attributes
	- ▼**Constructors**
- Use the Java technology application programming interface (API) online documentation
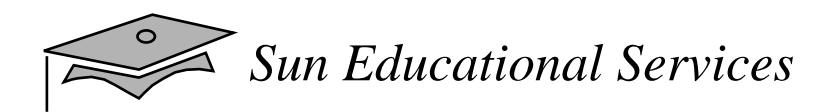

# Think Beyond

- • Does your organization spend enough time on analysis and design?
- What domain objects and relationships appear in your existing applications?

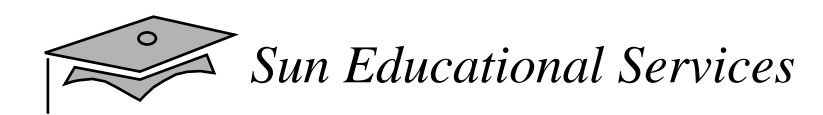

# **Module 3**

#### Identifiers, Keywords, and Types

*Java Programming Language April 2000*

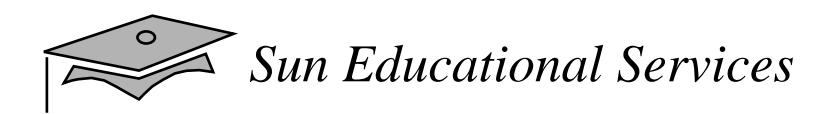

### **Objectives**

- •Use comments in a source program
- •Distinguish between valid and invalid identifiers
- •Recognize Java technology keywords
- •List the eight primitive types
- •Define literal values for numeric and textual types
- •Define the terms *primitive variable* and *reference variable*

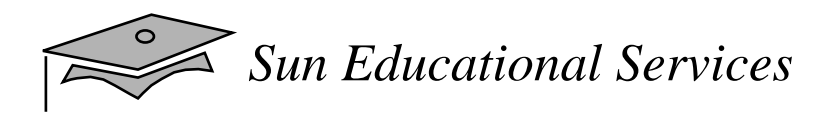

### **Objectives**

- •Declare variables of class type
- •Construct an object using new
- •Describe default initialization
- •Describe the significance of a reference variable
- • State the consequences of assigning variables of class type

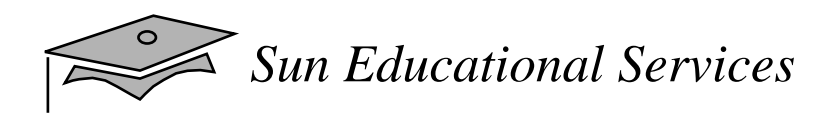

#### Relevance

- Do you know the primitive Java types?
- Can you describe the difference between variables holding primitive values as compared with object references?

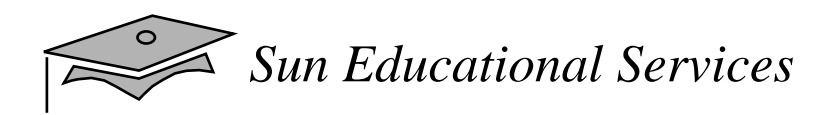

#### Comments

• Three permissible styles of comment in a Java technology program are:

// comment on one line

/\* comment on one or more lines \*/

/\*\* documentation comment \*/

## Semicolons, Blocks, and Whitespace

• A *statement* is one or more lines of code terminated by a semicolon (*;*):

totals =  $a + b + c$ + d <sup>+</sup> <sup>e</sup> <sup>+</sup> f;

• A *block* is a collection of statements bound by opening and closing braces:

$$
\begin{cases}\nx = y + 1; \\
y = x + 1;\n\end{cases}
$$

## Semicolons, Blocks, and Whitespace

• You can use a *block* in a *class* definition:

```
public class MyDate {
  private int day;
  private int month;
  private int year;
}
```
- •You can nest block statements
- •Any amount of *whitespace* is allowed in <sup>a</sup> Java program

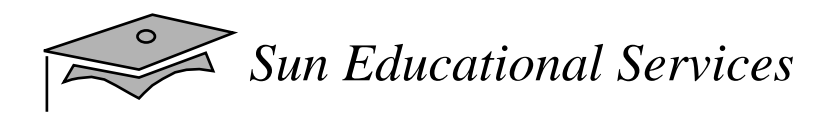

#### Identifiers

- •Are names given to a variable, class, or method
- Can start with <sup>a</sup> Unicode letter, underscore(\_), or dollar  $sign( $\$)$ )$
- •Are case sensitive and have no maximum length
- •Examples:

identifieruserNameuser\_name \_sys\_var1 \$change

*Sun Educational Services*

ヨ

#### Java Keywords

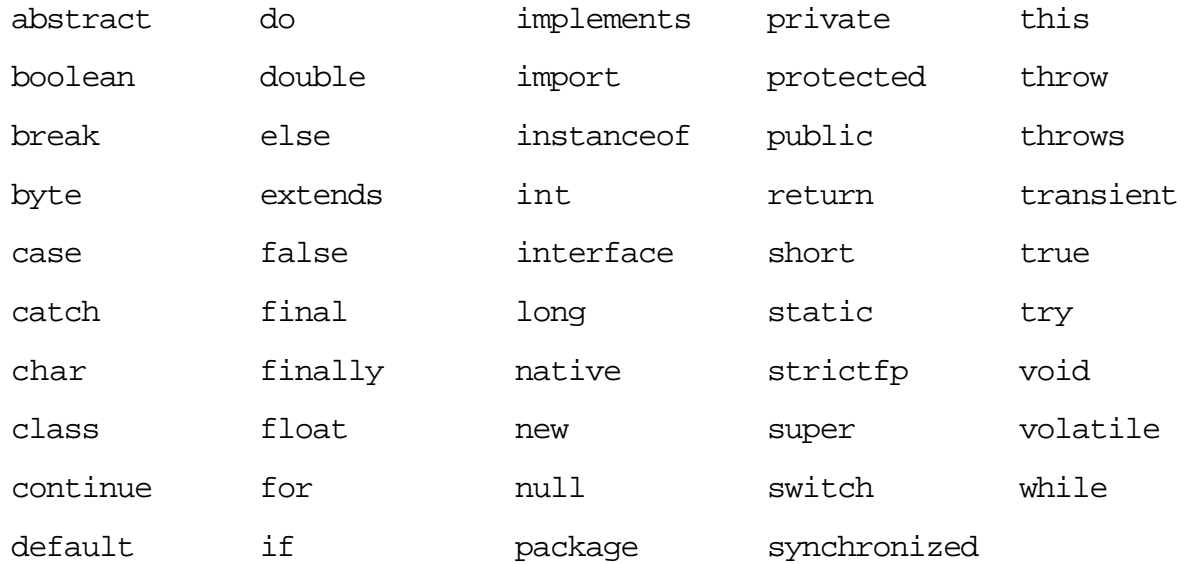

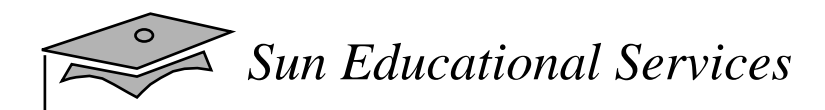

# Primitive Types

- The Java programming language defines eight primitive types:
	- ▼ Logical boolean
	- ▼ Textual char
	- ▼ Integral byte, short, int, and long
	- ▼ Floating double and float

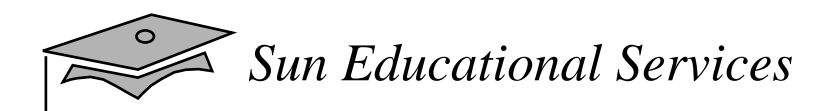

#### Logical – boolean

- The boolean data type has two literals, true and false.
- $\bullet$ For example, the statement:

boolean  $truth = true$ ;

declares the variable truth as boolean type and assigns it <sup>a</sup> value of true.

#### Textual – char and String

char

- •Represents a 16-bit Unicode character
- •Must have its literal enclosed in single quotes(' ')
- •Uses the following notations:

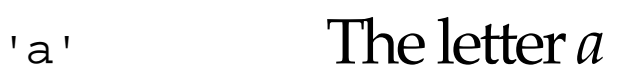

 $\forall$ t' A tab

'\u????' A specific Unicode character, ????, is replaced with exactly four hexadecimal digits (for example, '\u03A6' is the Greek letter phi <sup>Φ</sup>)

### Textual – char and String

String

- Is not a primitive data type; it is a class
- $\bullet$ Has its literal enclosed in double quotes (" ")

"The quick brown fox jumps over the lazy dog."

• Can be used as follows:

String greeting = "Good Morning !!  $\n \pi$ "; String errorMessage = "Record Not Found !";

#### Integral – byte, short, int, and long

- • Uses three forms – Decimal, octal, or hexadecimal
	- 2The decimal value is two
	- 077The leading zero indicates an octal value
	- $0xBAAC$ The leading 0x indicates a hexadecimal value
- Has a default int
- Defines long by using the letter <sup>L</sup> or <sup>l</sup>

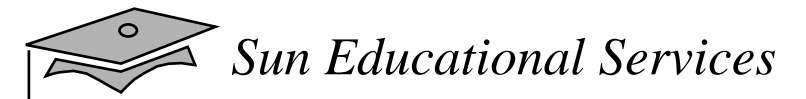

#### Integral – byte, short, int, and long

 $\bullet$ Integral data types have the following ranges:

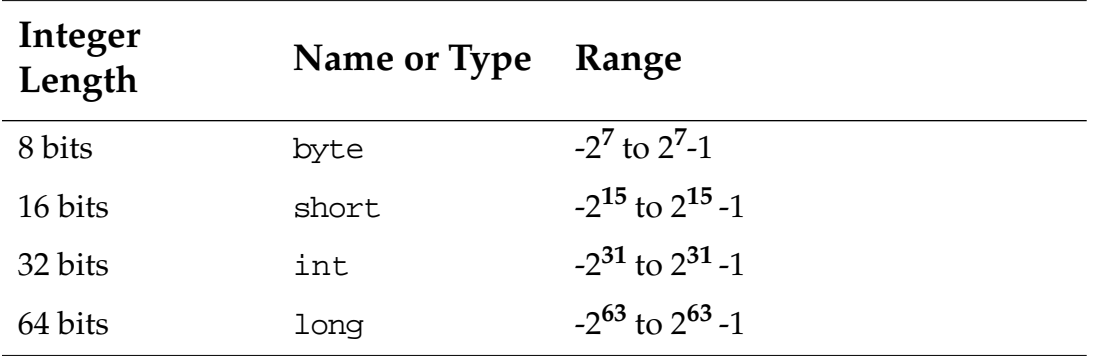

## Floating Point – float and double

- •Default is double
- $\bullet$  Floating point literal includes either <sup>a</sup> decimal point or one of the following:
	- $\bullet\,\,$  E or e (add exponential value)
	- ▼ <sup>F</sup> or <sup>f</sup> (float)
	- ▼ <sup>D</sup> or <sup>d</sup> (double)

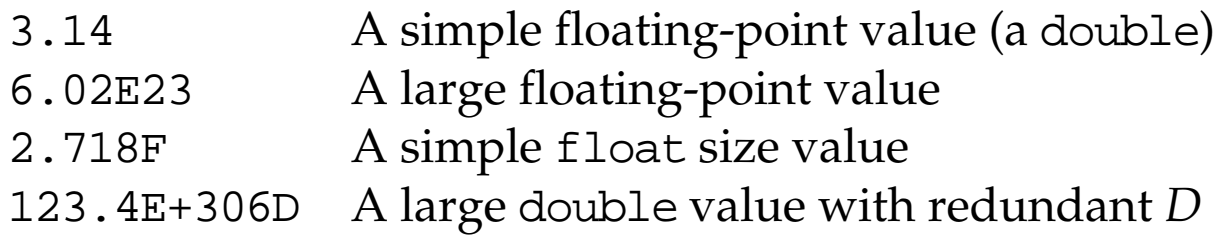

## Floating Point – float and double

•Floating point data types have the following ranges:

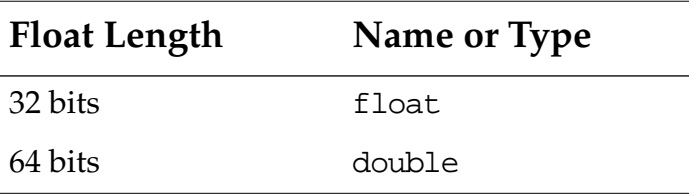

### Variables, Declarations, and Assignments

```
1 public class Assign {
2 public static void main(String args []) {
34 int x, y; // declare int variables
5 float z = 3.414f;// declare and assign float
6 double w = 3.1415;// declare and assign double
7 boolean truth = true;// declare and assign boolean
8 char c;// declare character variable
9 String str;// declare String
10 String str1 = "bye";// declare and assign String variable
11 c = \frac{1}{4}i / 2 assign value to char variable
12 str = "Hi out there!";// assign value to String variable
13 x = 6;
14 y = 1000;// assign values to int variables
15 ...
1617 }
```
# Java Reference Types

- Beyond primitive types all others are reference types
- •A *reference variable* contains a "handle" to an object
- •Example:

```
1 public class MyDate {
2 private int day = 1;
3 private int month = 1;
4 private int year = 2000;
5 }
1 public class TestMyDate {
2 public static void main(String[] args) {
3 MyDate today = new MyDate();
\overline{4}5 }
```
# Constructing and Initializing Objects

- Calling new Xxx() to allocate space for the new object results in:
	- ▼ Memory Allocation: Space for the new object is allocated and instance variables are initialized to their default values (e.g. <sup>0</sup>, false, null, and so on)
	- ▼ Explicit attribute initialization is performed
	- $\bullet$  A constructor is executed
	- ▼ Variable assignment is made to reference the object
- •Example:

```
MyDate my_birth = new MyDate(22, 7, 1964);
```
## Memory Allocation and Layout

•A declaration allocates storage only for a reference:

**MyDate my birth** = new MyDate(22, 7, 1964);

my birth  $|$  ????

• Use the new operator to allocate space for MyDate:

MyDate my\_birth = **new MyDate**(22, 7, 1964);

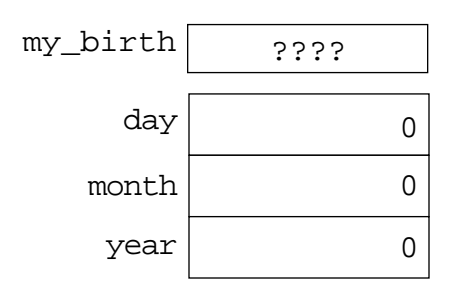

# Explicit Attribute Initialization

• Initialize the attributes:

MyDate my\_birth = new **MyDate**(22, 7, 1964);

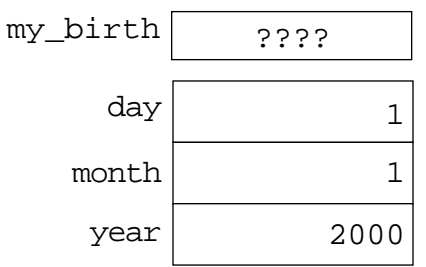

• The default values are taken from the attribute declaration in the class

# Executing the Constructor

• Execute the matching constructor:

MyDate my\_birth = new **MyDate(22, 7, 1964)**;

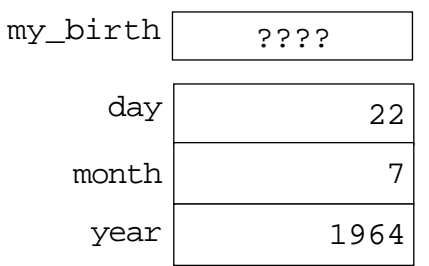

• In the case of an overloaded constructor, the first constructor may call another

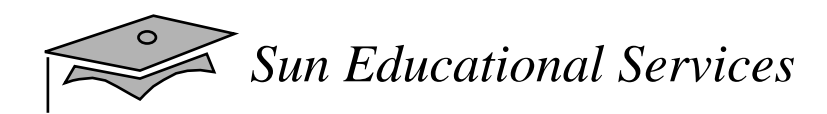

## Variable Assignment

• Assign newly created object to reference variable:

MyDate  $my\_birth$  = new MyDate(22, 7, 1964);

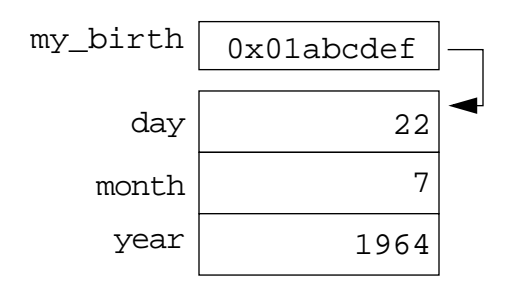

## Assignment of Reference Variables

•Consider the following code fragment:

```
int x = 7;
int y = x;
MyDate s = new MyDate(22, 7, 1964);
MyDate t = sit = new MyDate(22, 12, 1964);
```
*Sun Educational Services*

#### Assignment of Reference Variables

```
int x = 7;
int y = xiMyDate s = new MyDate(22, 7, 1964);
MyDate t = si
```
Two variables refer to a single object

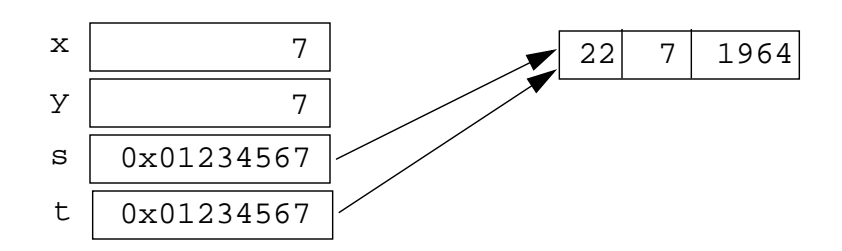

$$
t = new MyDate(22, 12, 1964);
$$

• Reassignment makes two variables point to two objects

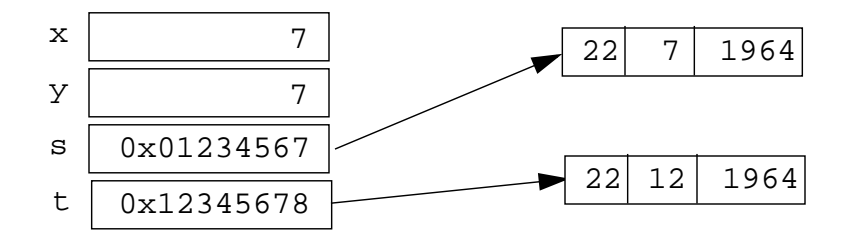

*Java Programming Language* Module 3, slide 26 of 36 Copyright 2000 Sun Microsystems, Inc. All Rights Reserved. Enterprise Services April 2000 Revision D

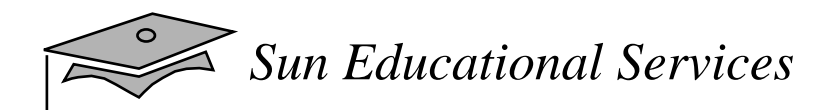

Pass-by-Value

- • The Java programming language only passes arguments by value
- When an object instance is passed as an argument to a method, the value of the argument is a *reference* to the object
- The *contents* of the object can be changed in the called method, but the object reference is never changed

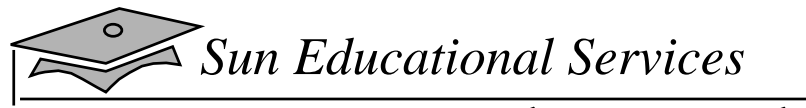

Pass-by-Value

```
1 public class PassTest {
2
3 // Methods to change the current values
4 public static void changeInt(int value) {
5 value = 55;
6 }
7 public static void changeObjectRef(MyDate ref) {
8 ref = new MyDate(1, 1, 2000);
9 }
10 public static void changeObjectAttr(MyDate ref) {
11 ref.setDay(4);
12 }
13
14 public static void main(String args[]) {
15 MyDate date;
16 int val;
17
18 // Assign the int
19 val = 11i20 // Try to change it
21 changeInt(val);
22 // What is the current value?
23 System.out.println("Int value is: " + val);
24
25 // Assign the date
26 date = new MyDate(22, 7, 1964);
27 // Try to change it
28 changeObjectRef(date);
29 // What is the current value?
30 date.print();
31
32 // Now change the day attribute
33 // through the object reference
34 changeObjectAttr(date);
35 // What is the current value?
36 date.print();
37 }
38 }
39
```
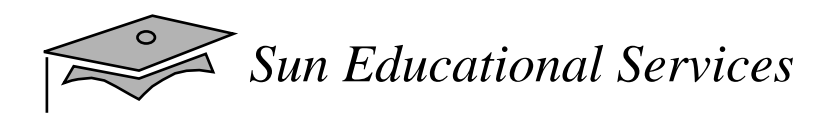

### The this Reference

Here are a few uses of the this keyword:

- To reference local attribute and method members within a local method or constructor
	- ▼ This is used to disambiguate a local method or constructor variable from an instance variable
- To pass the current object as a parameter to another method or constructor

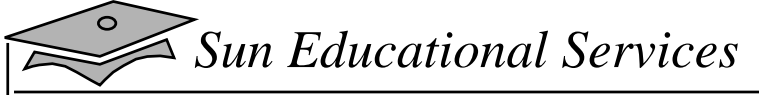

#### The this Reference

```
1 public class MyDate {
2 private int day = 1;
3 private int month = 1;
4 private int year = 2000;
5
6 public MyDate(int day, int month, int year) {
7 this.day = day;
8 this.month = month;
9 this.year = year;
10 }
11 public MyDate(MyDate date) {
12 this.day = date.day;
13 this.month = date.month;
14 this.year = date.year;
15 }
16
17 public MyDate addDays(int more_days) {
18 MyDate new_date = new MyDate(this);
19
20 new_date.day = new_date.day + more_days;
21 // Not Yet Implemented: wrap around code...
22
23 return new_date;
24 }
25 public void print() {
26 System.out.println("MyDate: " + day + "-" + month +
27 "-" + year);
28 }
29 }
1 public class TestMyDate {
2 public static void main(String[] args) {
3 MyDate my_birth = new MyDate(22, 7, 1964);
4 MyDate the_next_week = my_birth.addDays(7);
5
6 the_next_week.print();
7 }
8 }
```
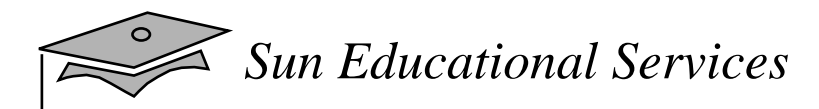

# Java Coding Conventions

 $\bullet$ Packages:

package banking.domain;

•Classes:

class SavingsAccount

- Interfaces:
	- interface Account
- Methods:

balanceAccount()

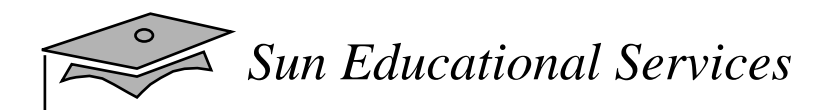

# Java Coding Conventions

• Variables:

currentCustomer

• Constants:

HEAD\_COUNT MAXIMUM\_SIZE

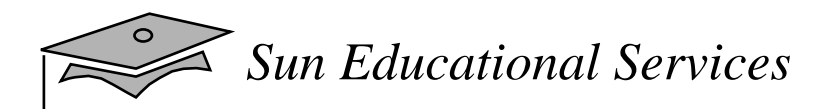

### Exercise: Using Identifiers, Keywords, and Types

- • Exercise objectives:
	- ▼ Verify that the references are assigned and manipulated as described in this module
- • Tasks:
	- ▼Investigate reference assignments
	- ▼ Extend the Banking project to use object references

# Check Your Progress

- •Use comments in a source program
- •Distinguish between valid and invalid identifiers
- •Recognize Java technology keywords
- •List the eight primitive types
- •Define literal values for numeric and textual types
- •Define the terms *primitive variable* and *reference variable*

# Check Your Progress

- •Declare variables of class type
- •Construct an object using new
- •Describe default initialization
- •Describe the significance of a reference variable
- • State the consequences of assigning variables of class type
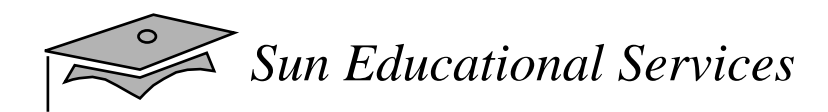

### Think Beyond

 $\bullet$  Can you think of examples of classes and objects in your existing applications?

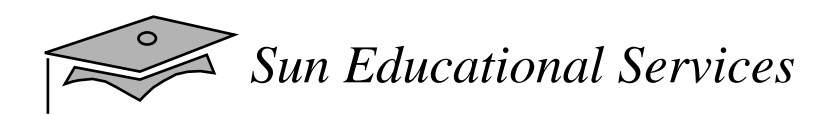

### **Module 4**

#### Expressions and Flow Control

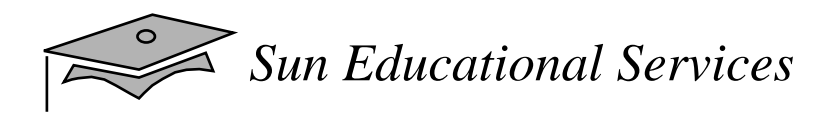

#### **Objectives**

- •Distinguish between instance and local variables
- •Describe how instance variables are initialized
- • Identify and correct a Possible reference before assignment compiler error
- •Recognize, describe, and use Java software operators
- • Distinguish between legal and illegal assignments of primitive types

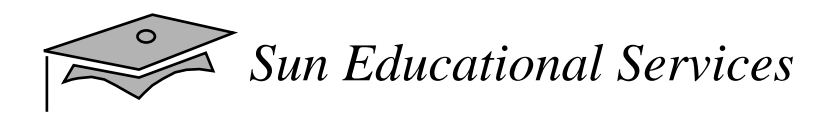

#### **Objectives**

- Identify boolean expressions and their requirements in control constructs
- • Recognize assignment compatibility and required casts in fundamental types
- Use if, switch, for, while, and do constructions and the labeled forms of break and continue as flowcontrol structures in a program

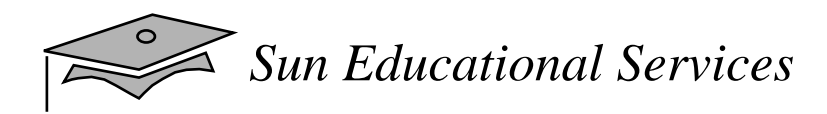

#### Relevance

- What types of variables are useful to programmers?
- Can multiple classes have variables with the same name and, if so, what is their scope?
- What types of control structures are used in other languages? What methods do these languages use to control flow?

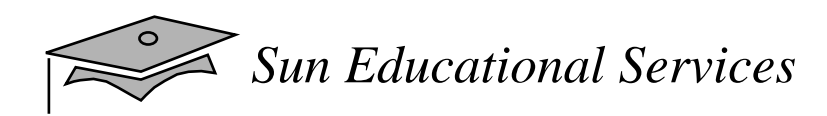

#### Variables and Scope

Local variables are:

- Variables that are defined inside a method and are called *local*, *automatic*, *temporary,* or *stack* variables
- Variables that are created when the method is executedare destroyed when the method is exited
- Variables that must be initialized before they are used or compile-time errors will occur

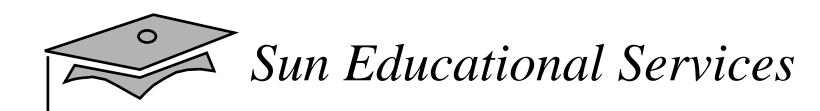

}

#### Variable Scope Example

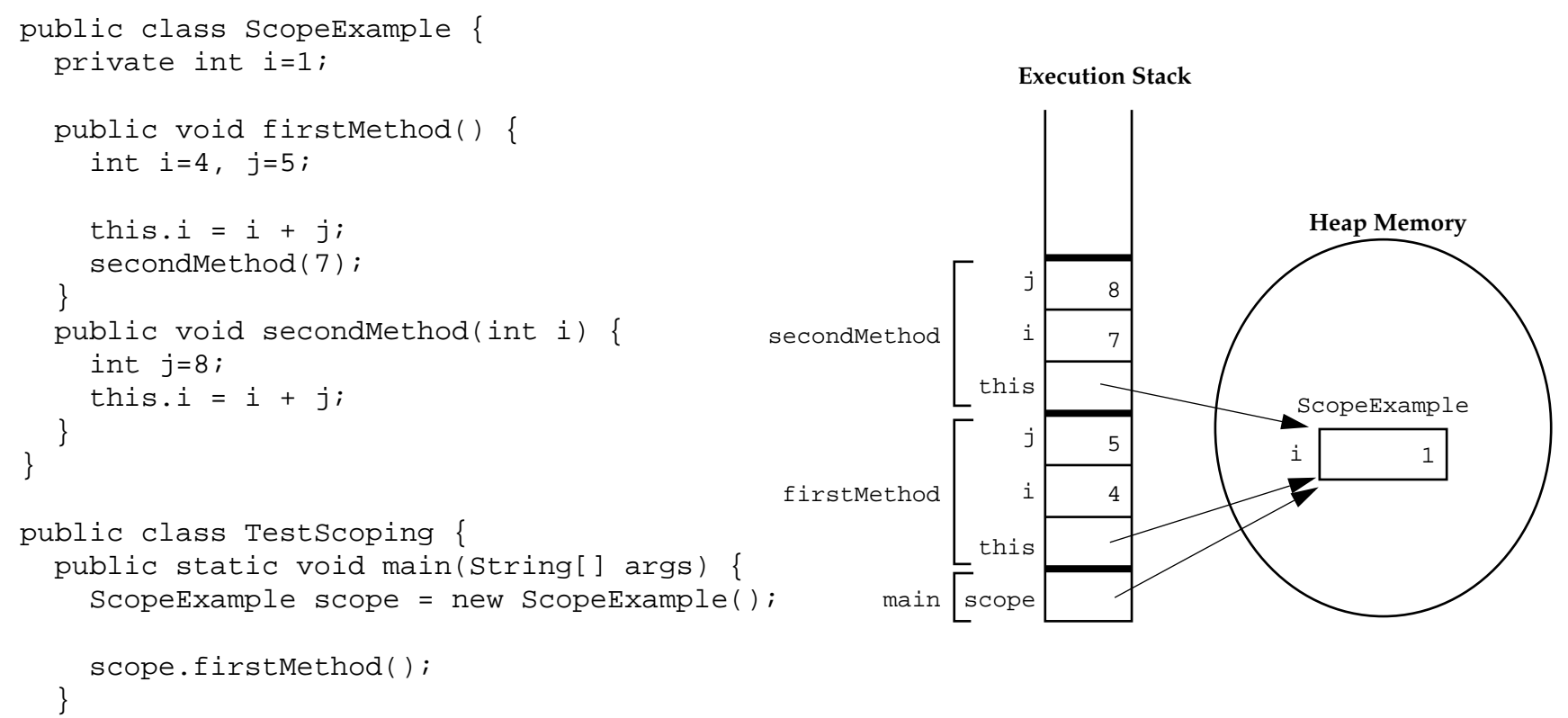

#### Variable Initialization

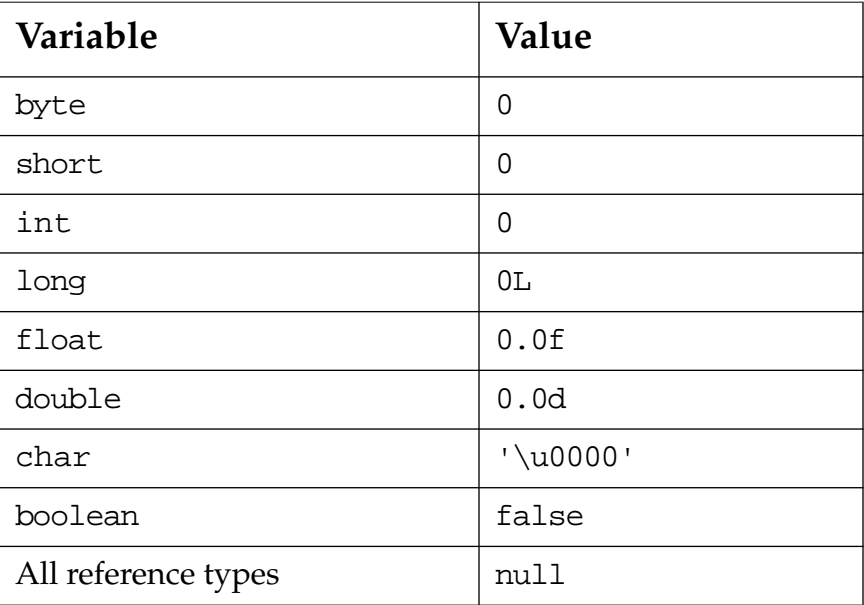

*Sun Educational Services*

 $\leq$ 

#### Operators

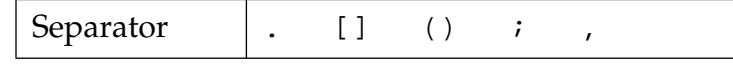

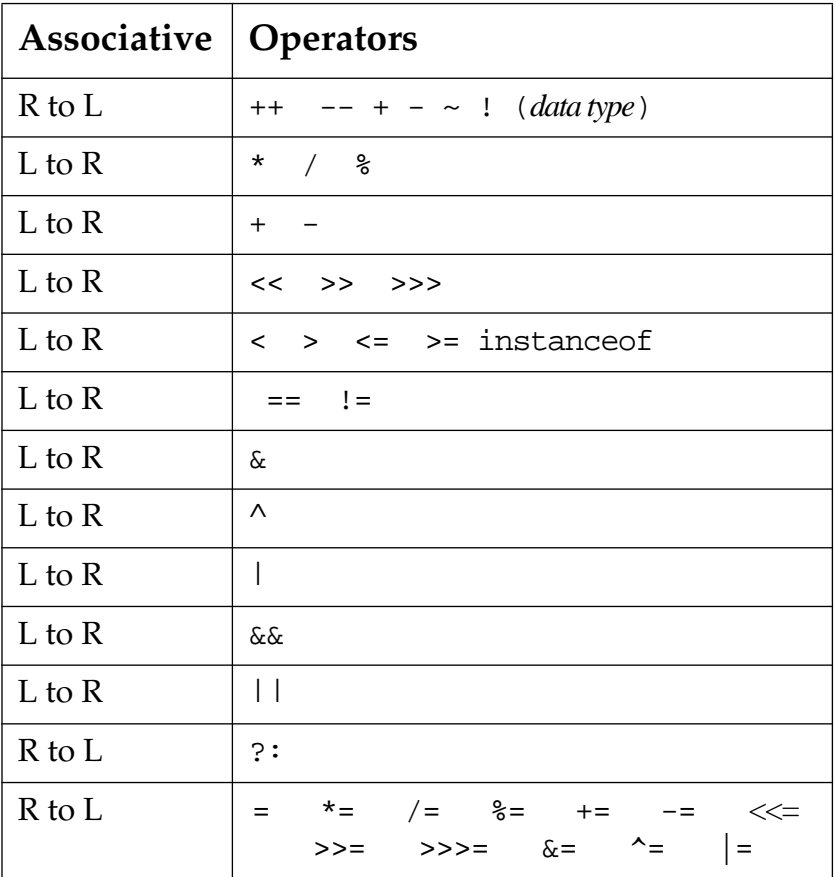

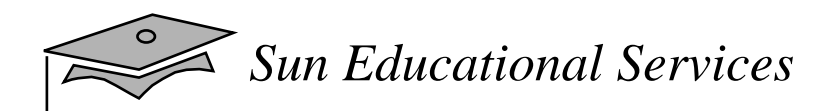

# Logical Operators

 $\bullet$ The boolean operators are:

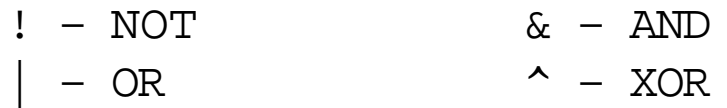

 $\bullet$ The Short-Circuit boolean operators are:

 $&\& -$  AND  $|| -$  OR

•These operators can be used as follows:

```
MyDate d;
if ((d != null) && (d.day > 31)) {
   // do something with d
}
```
# Bitwise Logical Operators

•The Integer *bitwise* operators are:

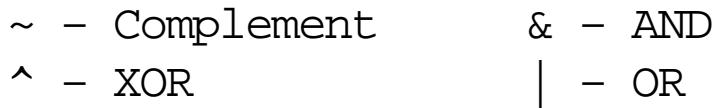

•Byte-sized examples:

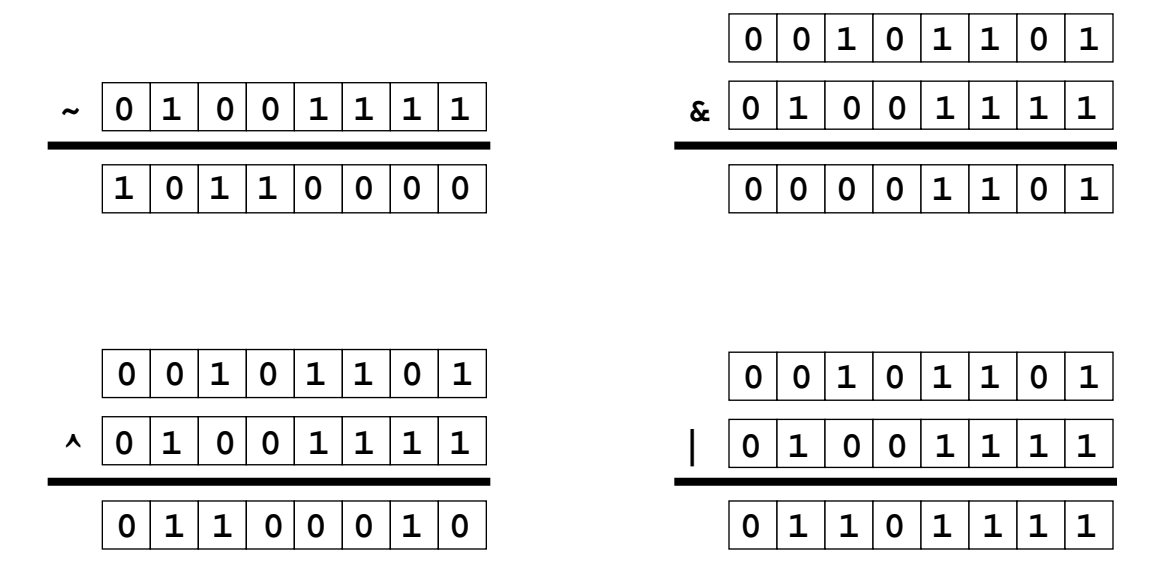

# Right-Shift Operators >> and >>>

• *Arithmetic* or *signed* right shift (>>) is used as follows:

128 >> 1 returns  $128/2^1 = 64$ 256 >> 4 returns  $256/2^4 = 16$  $-256$  >> 4 returns  $-256/2^4$  =  $-16$ 

- $\bullet~$  The sign bit is copied during the shift
- A *logical* or *unsigned right shift* operator (>>>) is:
	- ▼ Used for bit patterns
	- ▼ Not copied during the shift

# Left-Shift Operator (<<)

• Left-shift works as follows:

128 << 1 returns 128 \* 2 $^1$  = 256 16 << 2 returns 16 \*  $2^2 = 64$ 

# Shift Operator Examples

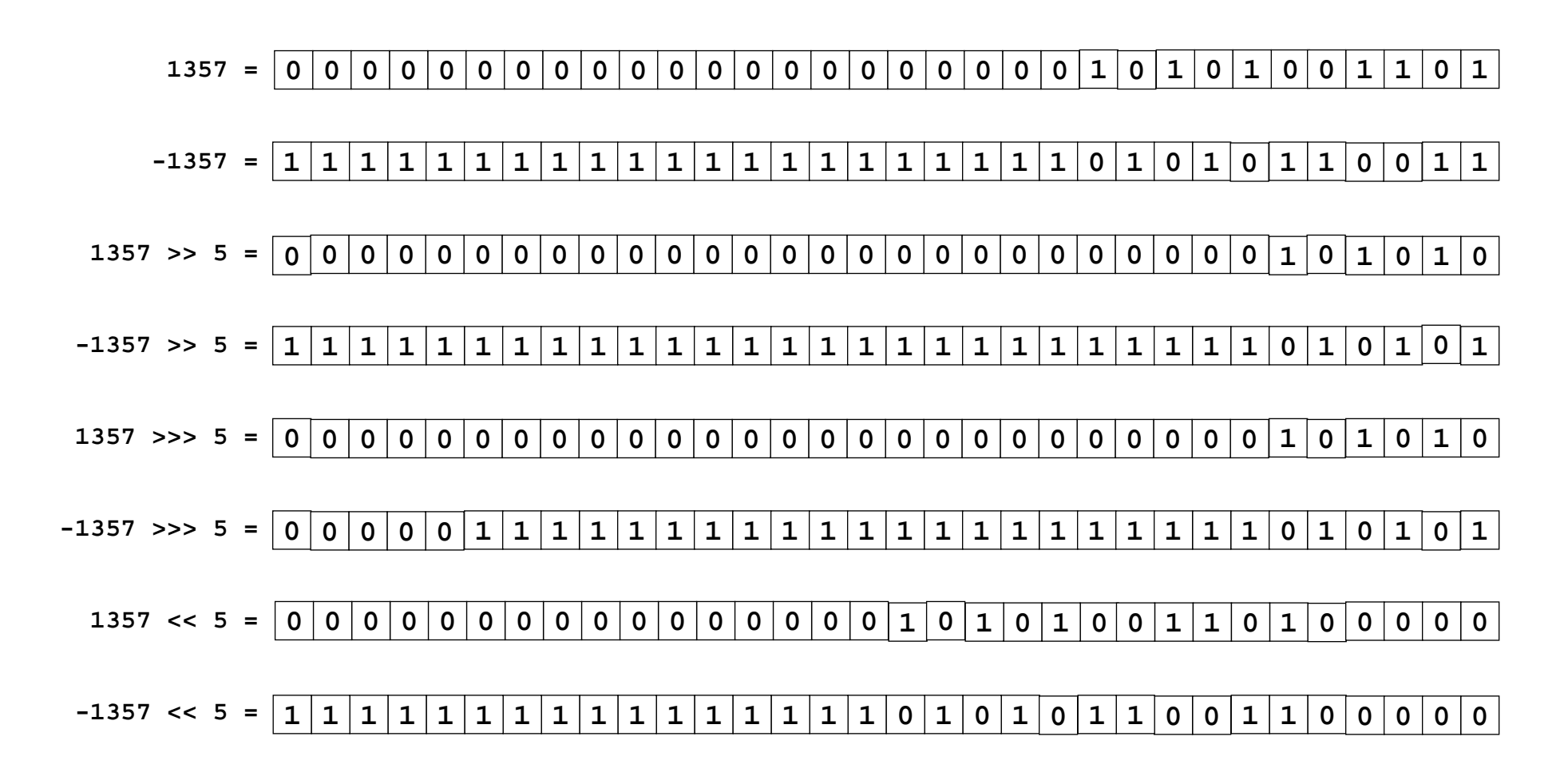

# String Concatenation With <sup>+</sup>

- The <sup>+</sup> operator:
	- ▼ Performs String concatenation
	- ▼ Produces a new String:

```
String salutation = "Dr.";
String name = "Pete" + " " + "Seymour";
String title = salutation + " " + name;
```
- •One argument must be a String object
- Non-strings are converted to String objects automatically

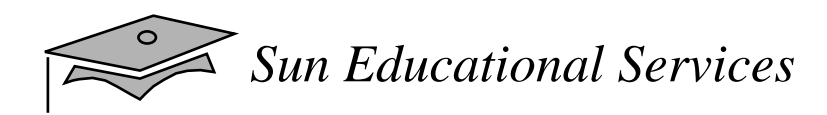

# Casting

- If information is lost in an assignment, the programmer must confirm the assignment with a typecast.
- The assignment between long and int requires an explicit cast.

```
long bigValue = 99L;
int squashed = bigValue; // Wrong, needs a cast
int squashed = (int) bigValue; // OK
int squashed = 99L; // Wrong, needs a cast
int squashed = (int) 99L; // OK, but...
int squashed = 99; // default integer literal
```
# Promotion and Casting of Expressions

- Variables are automatically promoted to <sup>a</sup> longer form (such as int to long).
- Expression is *assignment compatible* if the variable type is at least as large (the same number of bits) as the expression type.

```
long bigval = 6; \frac{1}{6} is an int type, OK
int smallval = 99L; // 99L is a long, illegal
double z = 12.414F; // 12.414F is float, OK
float z1 = 12.414; \frac{1}{2.414} is double, illegal
```
}

# Branching Statements

The if, else statement syntax:

- if (boolean expression) { statement or block; }
- if (boolean expression) { statement or block;
- } else if (boolean expression) { statement or block;
- } else { statement or block;

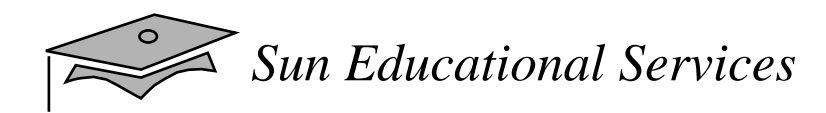

#### An if, else statement example:

```
int count;
count = getCount(); // a method defined in the program
if (count \langle 0 \rangle {
  System.out.println("Error: count value is negative.");
\} else if (count > getMaxCount()) {
  System.out.println("Error: count value is too big.");
} else {
 System.out.println("There will be " + count +
                      " people for lunch today.");
}
```
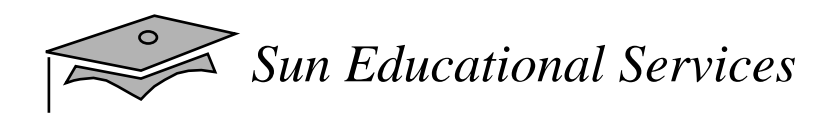

The switch statement syntax:

```
switch (expr1) {
  case constant2:
    statements;break;case constant3:statements;break;default:statements;break;}
```
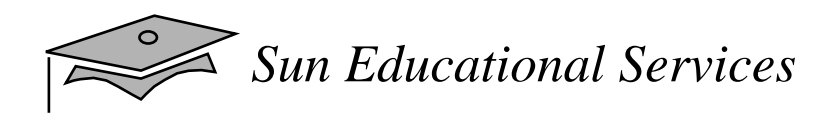

A switch statement example:

```
switch ( carModel ) {
  case DELUXE:
    addAirConditioning();
    addRadio();
    addWheels();
    addEngine();
    break;case STANDARD:
    addRadio();
    addWheels();
    addEngine();
    break;default:addWheels();
    addEngine();
}
```
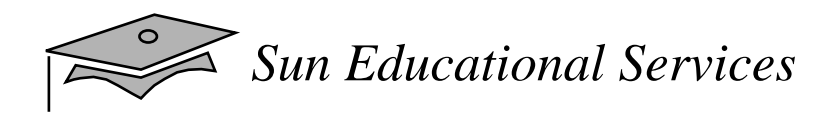

```
A switch statement example:
```

```
switch ( carModel ) {
  case THE_WORKS:
    addGoldPackage();
    add7WayAdjustableSeats();
  case DELUXE:
    addFloorMats();
    addAirConditioning();
  case STANDARD:
    addRadio();
    addDefroster();
  default:addWheels();
    addEngine();
```
}

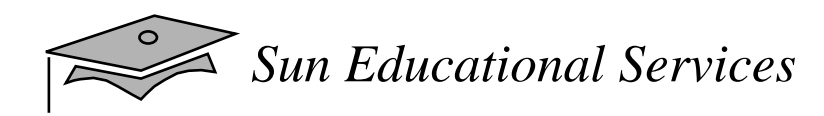

# Looping Statements

#### The for statement:

```
for (init_expr; boolean testexpr; alter_expr) {
  statement or block;
}
```
#### Example:

```
for (int i = 0; i < 10; i++) {
    System.out.println("Are you finished yet?");
}
System.out.println("Finally!");
```
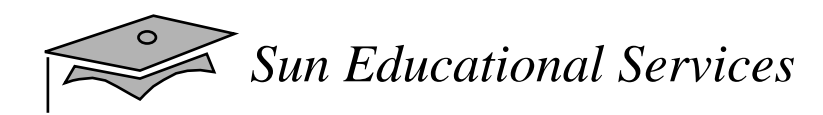

# Looping Statements

```
The while loop:
```

```
while (boolean) {
  statement or block;
}
```
Example:

```
int i = 0;
while (i < 10) {
  System.out.println("Are you finished yet?");
  i++;}
System.out.println("Done");
```
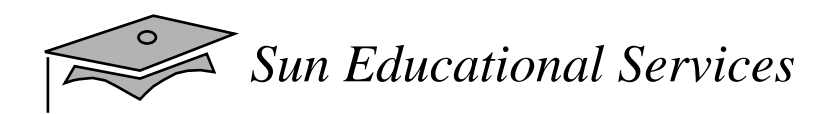

# Looping Statements

```
The do/while statement:
```

```
do {
  statement or block;
} while (boolean test);
```
Example:

```
int i = 0;
do {
  System.out.println("Are you finished yet?");
  i + j} while (i < 10);
System.out.println("Done");
```
- break [label];
- •continue [label];
- $\bullet$ label: statement; // Where statement should // be a loop

The break statement:

```
do {
  statement;if (condition is true) {
   break;}
  statement;} while (boolean expression);
```
The continue statement:

```
do {
  statement;if (condition is true) {
   continue;}
  statement;
} while (boolean expression);
```
#### Using break with labels:

```
outer:do {
    statement;do {
      statement;if (boolean expression) {
        break outer;}
      statement;} while (boolean expression);
    statement;} while (boolean expression);
```
Using continue with labels:

```
test:do {
    statement;do {
      statement;if (condition is true) {
        continue test;}
      statement;} while (condition is true);
    statement;} while (condition is true);
```
# Exercise: Using Expressions

- $\bullet$  Exercise objective:
	- ▼ Write, compile, and run three programs that use identifiers, expressions, and control structures
- • Tasks:
	- ▼ Use a loop
	- ▼Modify the Account class withdraw method
	- ▼ Use nested loops and special control flow

# Check Your Progress

- •Distinguish between instance and local variables
- •Describe how instance variables are initialized
- • Identify and correct a Possible reference before assignment compiler error
- •Recognize, describe, and use Java operators
- • Distinguish between legal and illegal assignments of primitive types

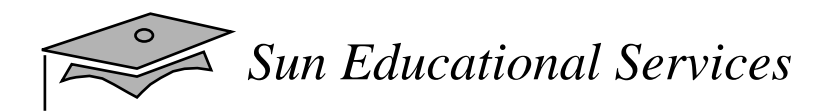

## Check Your Progress

- Identify boolean expressions and their requirements in control constructs
- • Recognize assignment compatibility and required casts in fundamental types
- Use if, switch, for, while, and do constructions and the labeled forms of break and continue as flowcontrol structures in a program

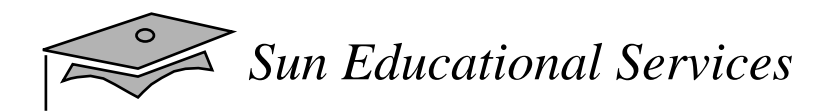

# Think Beyond

- What data types do most programming languages use to group similar data elements together?
- $\bullet$  How do you perform the same operation on all elements of a group (for example, a matrix)?
- What data types does the Java programming language  $11S<sub>P</sub>$

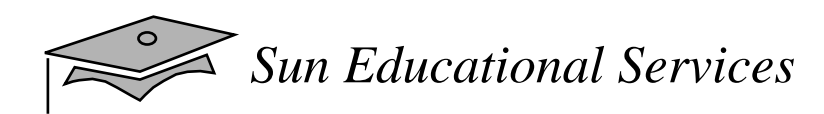

### **Module 5**

Arrays

*Java Programming Language April 2000*

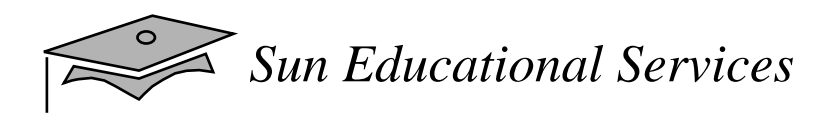

#### **Objectives**

- • Declare and create arrays of primitive, class, or array types
- •Explain why elements of an array are initialized
- •Explain how to initialize the elements of an array
- •Determine the number of elements in an array
- •Create a multi-dimensional array
- Write code to copy array values from one array type to another
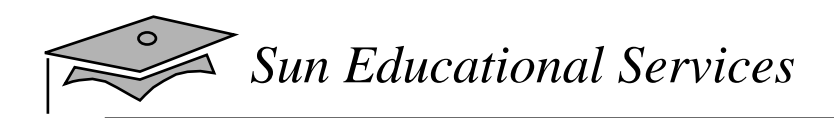

#### Relevance

• What is the purpose of an array?

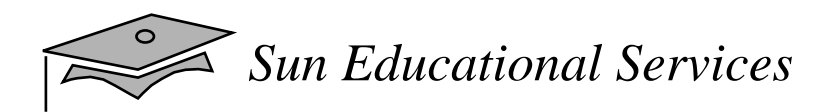

# Declaring Arrays

- •Group data objects of the same type
- •Declare arrays of primitive or class types

```
char s[];
Point p[];
char [] s;
Point [] p;
```
- •Create space for a reference
- •An array is an object; it is created with new

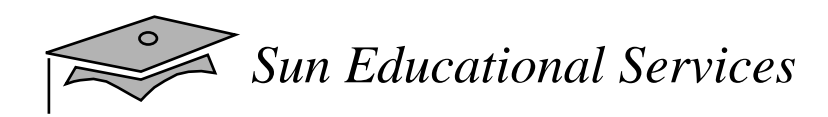

# Creating Arrays

Use the new keyword to create an array object.

For example, a primitive (char) array:

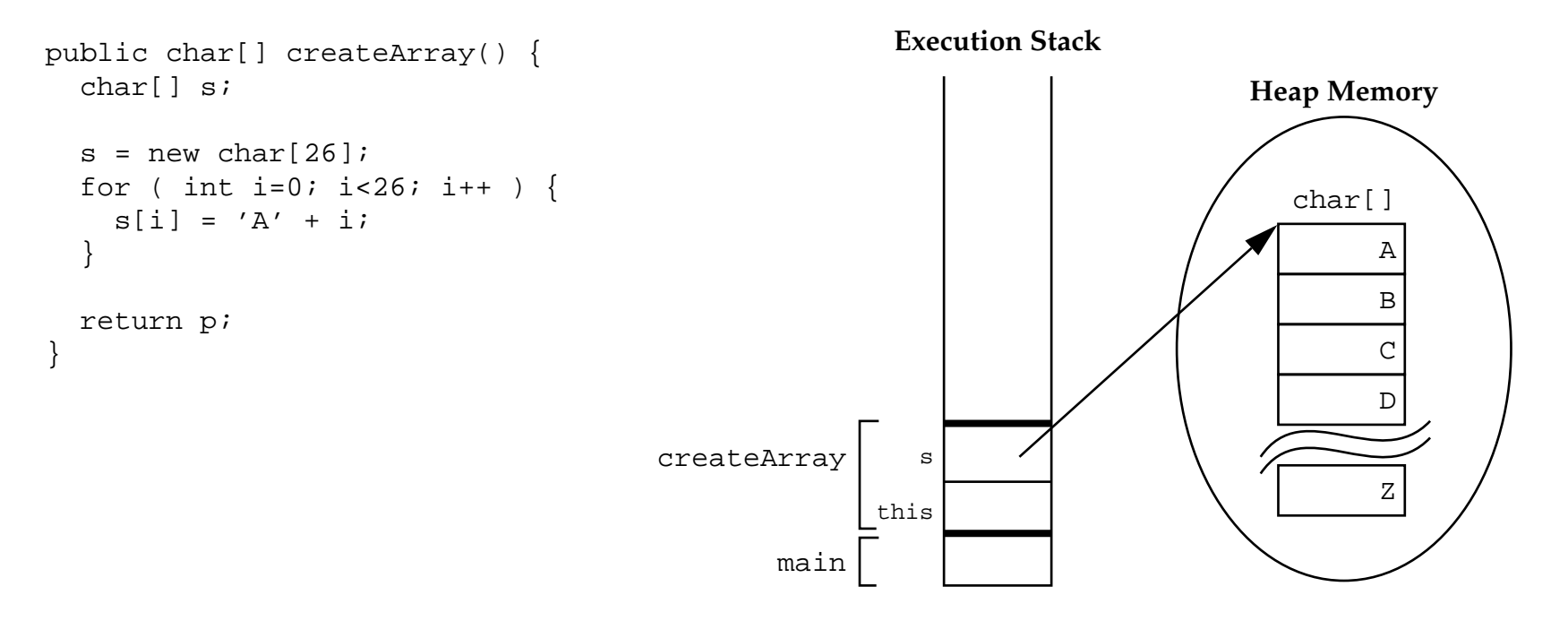

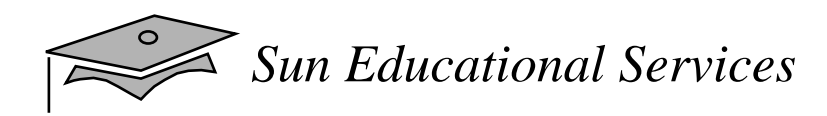

Creating Arrays

#### Another example, an object array:

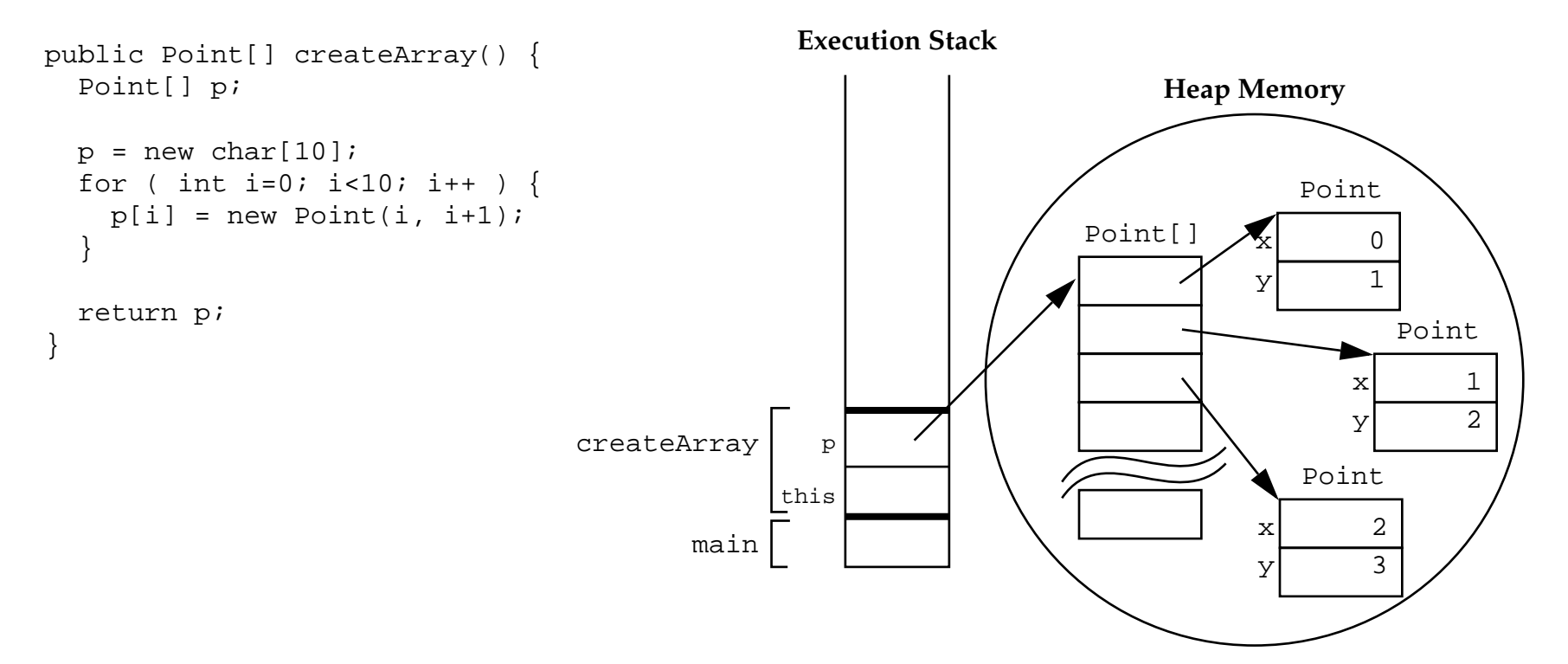

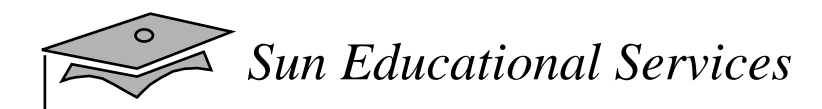

# Initializing Arrays

- •Initialize an array element
- Create an array with initial values:

```
String names[];
names = new String[3];
names[0] = "Georgianna";
names[1] = "Jen";names[2] = "Simon";
                                               String names[] = \{"Georgianna",
                                                    "Jen",
                                                    "Simon"};
```

```
MyDate dates[];
dates = new MyDate[3];
dates[0] = new MyDate(22, 7, 1964);
dates[1] = new MyDate(1, 1, 2000);
dates[2] = new MyDate(22, 12, 1964);
```

```
MyDate dates[] = {
    new MyDate(22, 7, 1964),
    new MyDate(1, 1, 2000),
    new MyDate(22, 12, 1964)
};
```
# Multi-Dimensional Arrays

 $\bullet$ Arrays of arrays:

```
int twoDim [][] = new int [4][];twoDim[0] = new int[5];twoDim[1] = new int[5];
```
int twoDim [][] = new int [][4]; *illegal*

# Multi-Dimensional Arrays

• Non-rectangular arrays of arrays:

```
twoDim[0] = new int[2];twoDim[1] = new int[4];twoDim[2] = new int[6];twoDim[3] = new int[8];
```
•Array of four arrays of five integers each:

int twoDim $\lceil \cdot \rceil$  = new int $\lceil 4 \rceil \lceil 5 \rceil$ ;

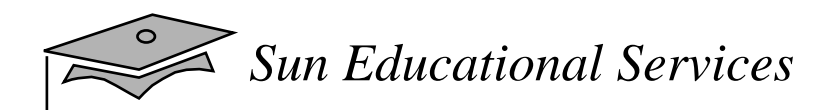

# Array Bounds

All array subscripts begin at 0:

```
int list [ ] = new int [10];
for (int i = 0; i < list.length; i++) {
   System.out.println(list[i]);
}
```
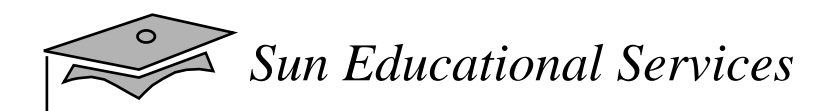

# Array Resizing

- Cannot resize an array
- Can use the same reference variable to refer to anentirely new array:

```
int elements\begin{bmatrix} \n\end{bmatrix} = new int\begin{bmatrix} 6 \end{bmatrix};
elements = new int[10];
```
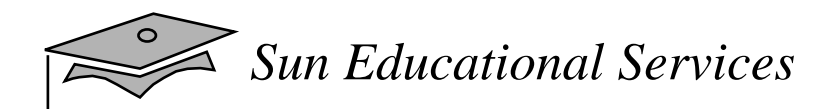

# Copying Arrays

The System.arraycopy() method:

```
1 //original array
2 int elements[] = \{ 1, 2, 3, 4, 5, 6 \};
34 // new larger array
5 int hold[] = { 10, 9, 8, 7, 6, 5, 4, 3, 2, 1 };
67 // copy all of the elements array to the hold
8 // array, starting with the 0th index
9 System.arraycopy(elements, 0, hold, 0, elements.length);
```
# Exercise: Using Arrays

- Exercise objectives:
	- $\bullet$  Define and initialize an array
	- ▼ Write a program that defines, initializes, and uses arrays
- • Tasks:
	- ▼ Declare, create, and manipulate one- and twodimensional arrays
	- ▼ Use arrays to represent the multiplicity of relationships between objects in the banking project

# Check Your Progress

- • Declare and create arrays of primitive, class, or array types
- •Explain why elements of an array are initialized
- •Explain how to initialize the elements of an array
- •Determine the number of elements in an array
- •Create a multi-dimensional array
- Write code to copy array values from one array type to another

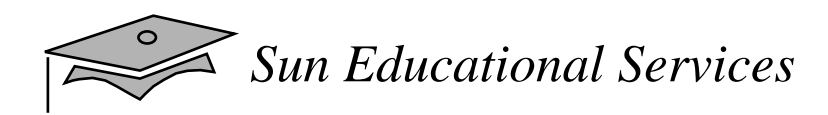

# Think Beyond

- •How can you create a three-dimensional array?
- $\bullet$ What is one disadvantage of using arrays?

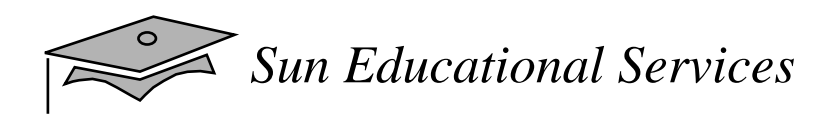

# **Module 6**

Inheritance

*Java Programming Language April 2000*

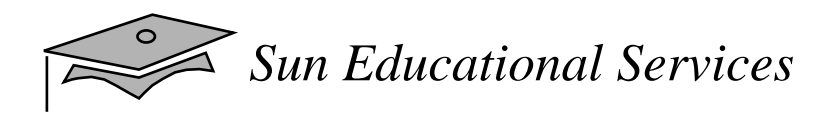

# **Objectives**

- • Define *inheritance, polymorphism, overloading, overriding,* and *virtual method invocation*
- • Use the access modifiers protected and "packagefriendly"
- •Describe constructor and method overloading
- • Describe the complete object construction and initialization operation

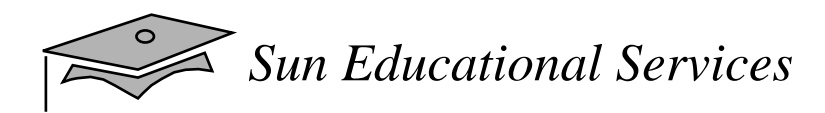

# **Objectives**

- • In a Java program, identify the following:
	- ▼Overloaded methods and constructors
	- ▼ The use of this to call overloaded constructors
	- ▼Overridden methods
	- $\bullet~$  The use of super to call parent class methods
	- ▼ Parent class constructors
	- $\bullet~$  The use of super to call parent class constructors

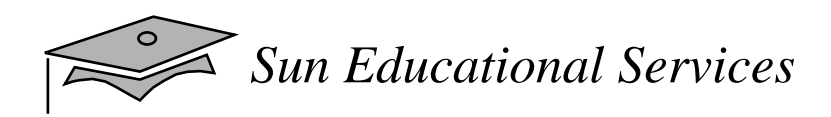

#### Relevance

• How does the Java programming language support object inheritance?

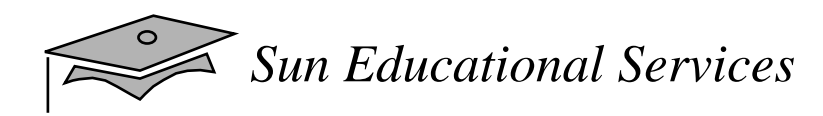

## The is a Relationship

}

#### The Employee class:

#### **Employee**

+name : String = ""

+salary : double +birthDate : Date

+getDetails() : String

public class Employee { public String name = ""; public double salary; public Date birthDate;

public String getDetails() {...}

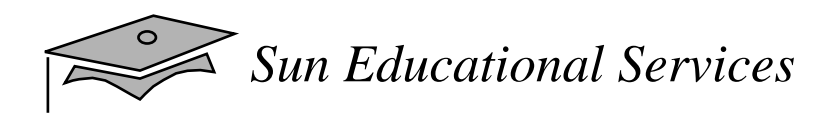

## The is a Relationship

}

#### The Manager class:

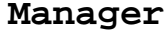

+name : String = "" +salary : double

+birthDate : Date

+department : String

+getDetails() : String

public class Manager { public String name = ""; public double salary; public Date birthDate; public String department;

```
 public String getDetails() {...}
```
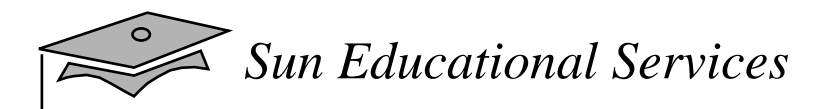

#### The is a Relationship

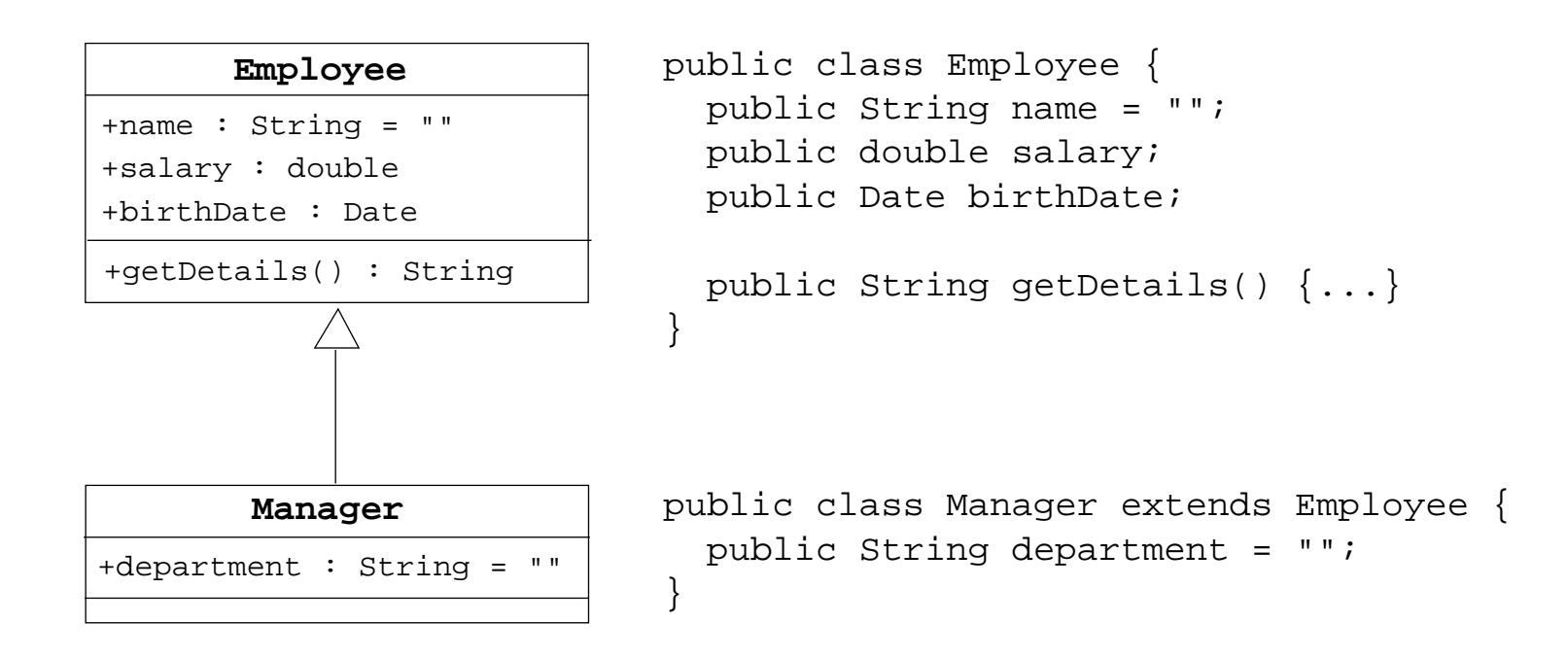

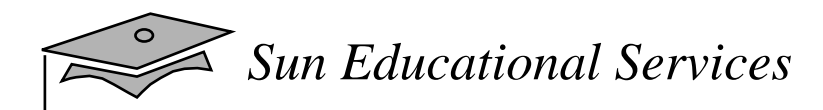

# Single Inheritance

- When a class inherits from only one class, it is called *single inheritance*.
- •Single inheritance makes code more reliable.
- • *Interfaces* provide the benefits of multiple inheritance without drawbacks.
- Syntax of a Java class:

```
<class_declaration> ::=
  <modifier> class <name> [extends <superclass>]
   <declarations>*}
```
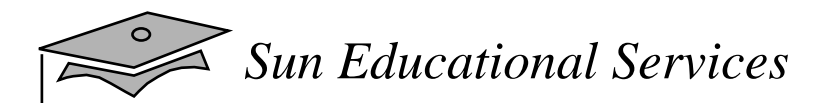

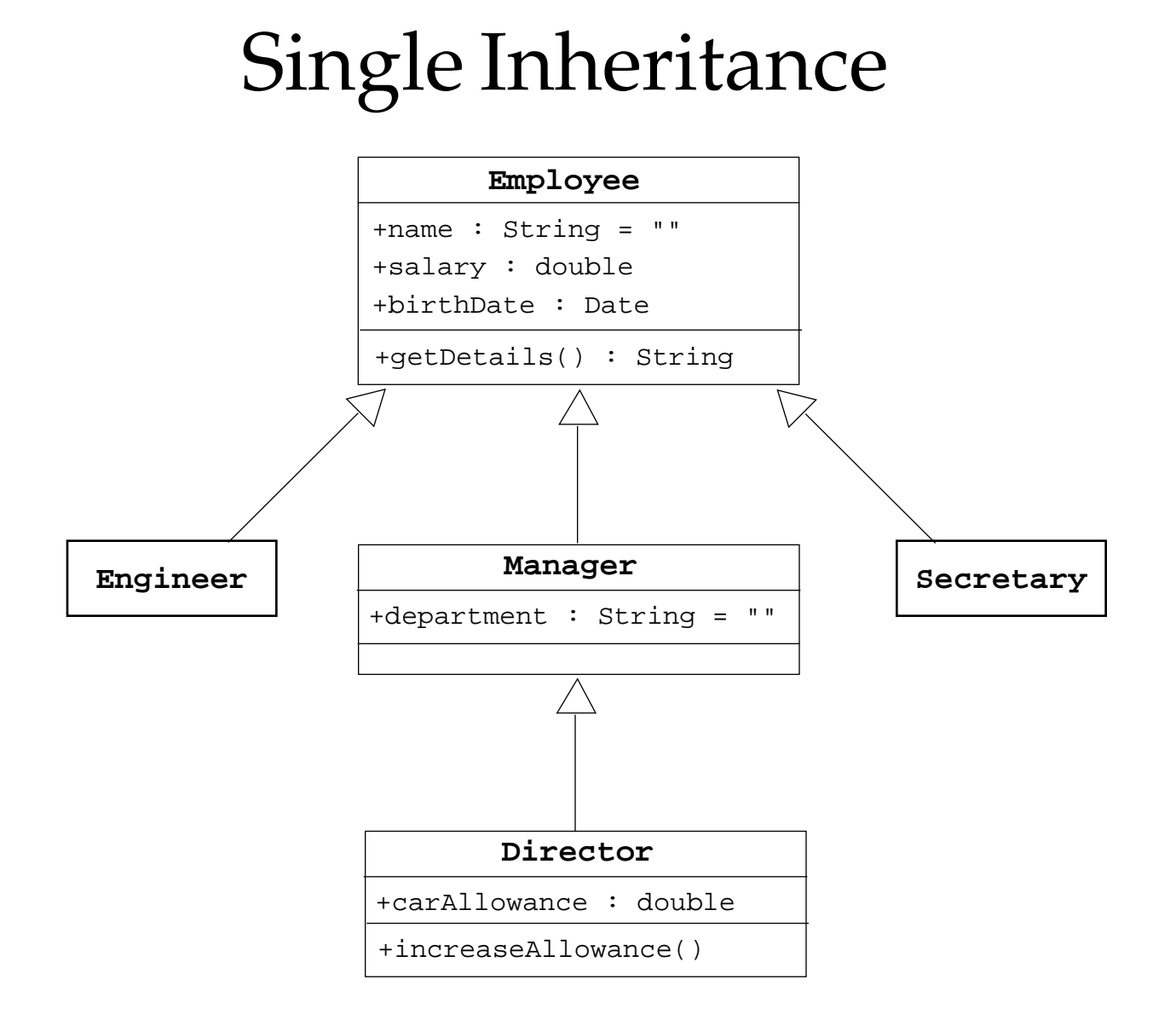

# Constructors Are Not Inherited

- A subclass inherits all methods and variables from the superclass (parent class)
- $\bullet$  A subclass does not inherit the constructor from the superclass
- Two ways to include a constructor are:
	- $\bullet$  Use the default constructor
	- ▼ Write one or more explicit constructors

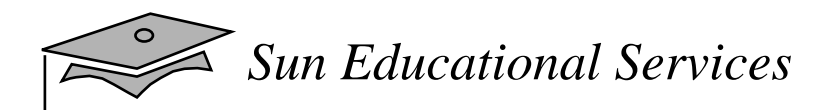

# Polymorphism

- *Polymorphism* is the ability to have many different forms; for example, the Manager class has access to methods from Employee class
- •An object has only one form
- • A reference variable can refer to objects of different forms

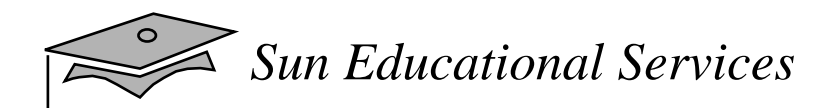

# Polymorphism

Employee employee = new Manager() //legal

// Illegal attempt to assign Manager attribute employee.department = "Sales"; // the variable is declared as a Employee type, // even though the Manager object has that attribute

# Polymorphic Arguments

•Because a Manager is an Employee:

```
// In the Employee class
public TaxRate findTaxRate(Employee e) {
}
// Meanwhile, elsewhere in the application class
Manager m = new Manager();
:TaxRate t = findTaxRate(m);
```
# Heterogeneous Collections

• Collections of objects with the same class type are called *homogenous* collections.

```
MyDate\lceil dates = new MyDate\lceil 2 \rceil;
dates[0] = new MyDate(22, 12, 1964);dates[1] = new MyDate(22, 7, 1964);
```
• Collections of objects with different class types are called *heterogeneous* collections.

```
Employee [] staff = new Employee[1024];
stat[0] = new Manager();
statf[1] = new Employee();
\text{staff}[2] = new Engineer();
```
## The instance of Operator

public class Employee extends Object public class Manager extends Employee public class Engineer extends Employee

----------------------------------------

```
public void doSomething(Employee e) {
   if (e instanceof Manager) {
     // Process a Manager
   } else if (e instanceof Engineer) {
     // Process an Engineer
   } else {
     // Process any other type of Employee
 }
}
```
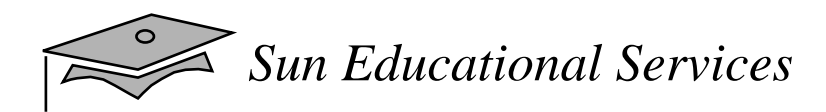

# Casting Objects

- •Use instanceof to test the type of an object
- •Restore full functionality of an object by casting
- • Check for proper casting using the following guidelines:
	- ▼ Casts up hierarchy are done implicitly
	- ▼ Downward casts must be to <sup>a</sup> subclass and checked by the compiler
	- $\bullet~$  The object type is checked at runtime when runtime errors can occur

*Sun Educational Services*

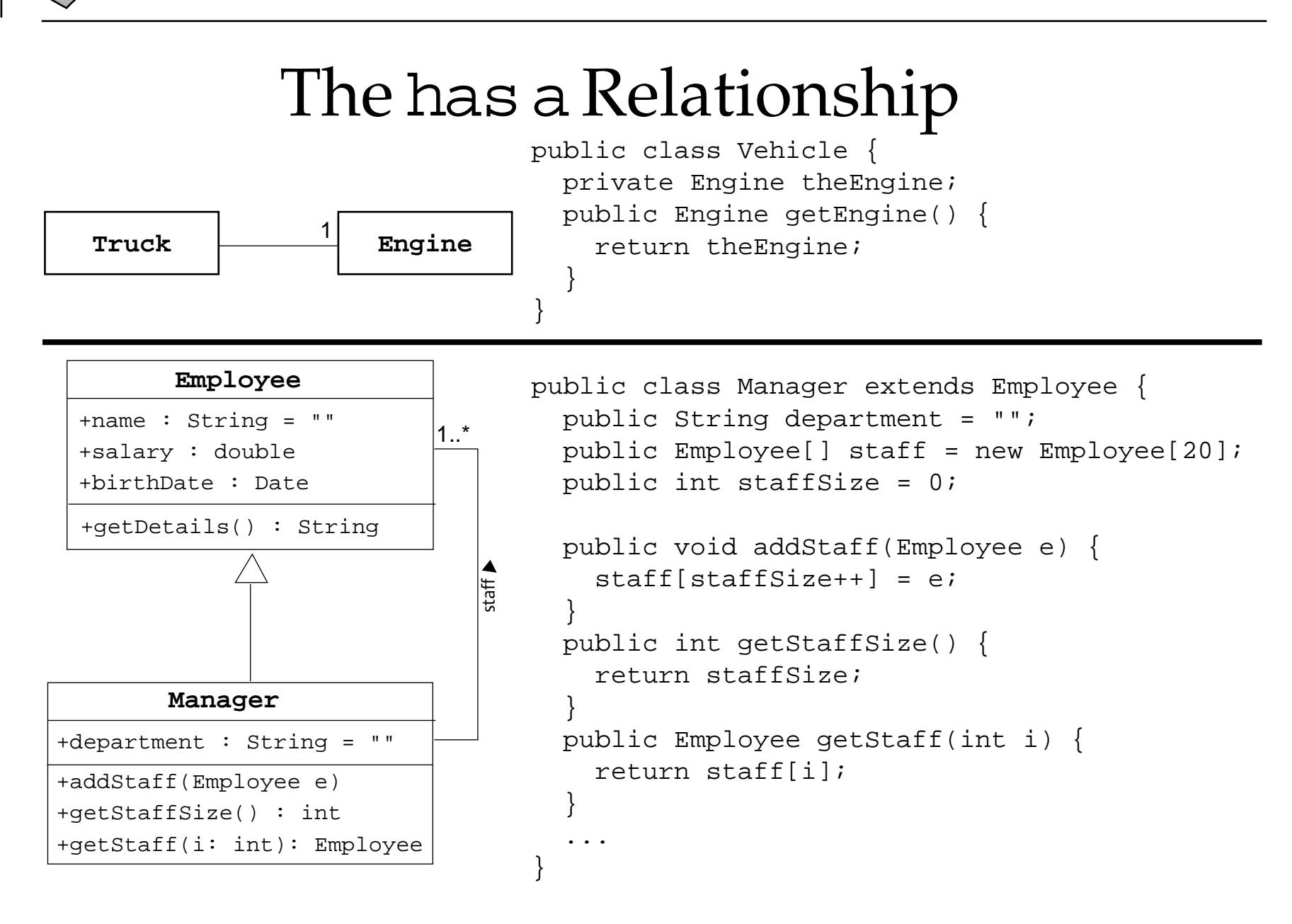

 $\leq$ *Sun Educational Services*

#### Access Control

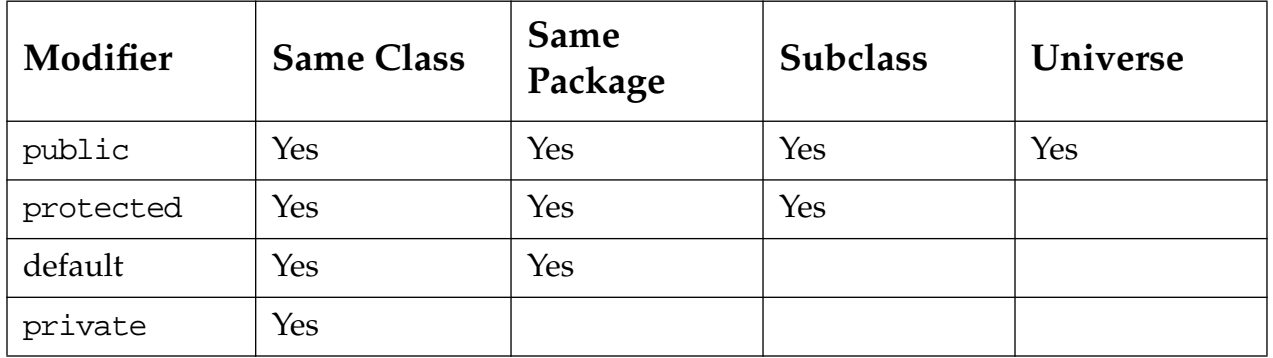

# Overloading Method Names

• It can be used as follows:

public void println(int i) public void println(float f) public void println(String s)

- •Argument lists *must* differ
- •Return types *can* be different

# Overloading Constructors

- As with methods, constructors can be overloaded
- •Example:

public Employee(String name, double salary, Date DoB) public Employee(String name, double salary) public Employee(String name, Date DoB)

- Argument lists *must* differ
- $\bullet$  The this reference can be used at the first line of a constructor to call another constructor

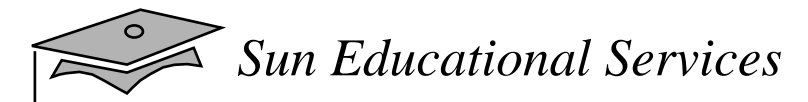

# Overloading Constructors

```
1 public class Employee {
2 private static final double BASE_SALARY = 15000.00;
3 private String name;
4 private double salary;
5 private Date birthDate;
67 public Employee(String name, double salary, Date DoB) {
8 this.name = name;
9 this.salary = salary;
10 this.birthDate = DoB;
11 }
12 public Employee(String name, double salary) {
13 this(name, salary, null);
14 }
15 public Employee(String name, Date DoB) {
16 this(name, BASE_SALARY, DoB);
17 }
18 public Employee(String name) {
19 this(name, BASE_SALARY);
20 \frac{1}{20}21 // more Employee code...
22 }
```
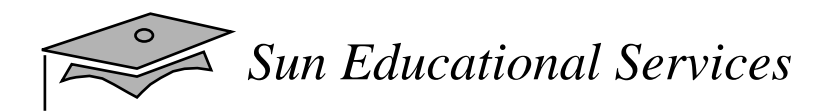

# Overriding Methods

- • A subclass can modify behavior inherited from a parent class
- $\bullet$  A subclass can create a method with different functionality than the parent's method but with the same:
	- ▼Name
	- ▼ Return type
	- ▼ Argument list

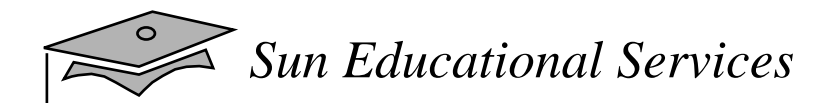

# Overriding Methods

```
public class Employee {
 protected String name;
 protected double salary;
 protected Date birthDate;
 public String getDetails() {
    return "Name: " + name + "\n" +
           "Salary: " + salary;
  }
}
public class Manager extends Employee {
 protected String department;
 public String getDetails() {
    return "Name: " + name + "\n" +
           "Salary: " + salary + "\n" +
           "Manager of: " + department;
  }
}
```
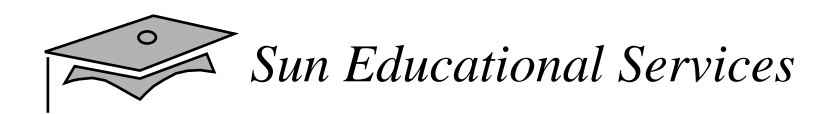

# Overriding Methods

• Virtual method invocation:

```
Employee e = new Manager();
e.getDetails();
```
• Compile-time type and runtime type

# Rules About Overridden Methods

- $\bullet$  Must have <sup>a</sup> return type that is identical to the method it overrides
- $\bullet$ Cannot be less accessible than the method it overrides

## Rules About Overridden Methods

```
public class Parent {
 public void doSomething() {}
}
public class Child extends Parent {
 private void doSomething() {}
}
public class UseBoth {
   public void doOtherThing() {
    Parent p1 = new Parent();
    Parent p2 = new Child();
     p1.doSomething();
     p2.doSomething();
 }
}
```
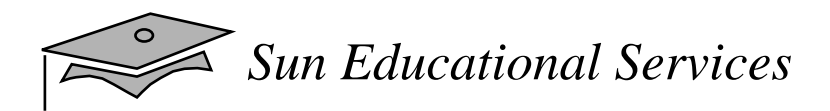

# The super Keyword

- •super is used in a class to refer to its superclass
- • super is used to refer to the members of superclass, both data attributes and methods
- Behavior invoked does not have to be in the superclass; it can be further up in the hierarchy

## The super Keyword

```
public class Employee {
   private String name;
   private double salary;
    private Data birthDate;
   public String getDetails() {
      return Name: " + name + "\nSalary: " + salary;
   }
}
public class Manager extends Employee {
   private String department;
   public String getDetails() {
      // call parent method
      return super.getDetails() + "\n" +
        "Manager of: " + department;
   }
}
```
# Invoking Parent Class Constructors

- To invoke <sup>a</sup> paren<sup>t</sup> constructor you must place <sup>a</sup> call to super in the first line of the constructor
- You can call a specific parent constructor by the arguments that you use in the call to super
- If no this or super call is used in a constructor, then the compiler adds an implicit call to super() which calls the parent "default" constructor
	- $\bullet$  If the parent class does not supply a non-private "default" constructor, then a compiler warning will be issued

*Sun Educational Services*

#### Invoking Parent Class Constructors

```
1 public class Employee {
2 private static final double BASE_SALARY = 15000.00;
3 private String name;
4 private double salary;
5 private Date birthDate;
6
7 public Employee(String name, double salary, Date DoB) {
8 this.name = name;
9 this.salary = salary;
10 this.birthDate = DoB;
11 }
12 public Employee(String name, double salary) {
13 this(name, salary, null);
14 }
15 public Employee(String name, Date DoB) {
16 this(name, BASE SALARY, DoB);
17 }
18 public Employee(String name) {
19 this(name, BASE SALARY);
20 }
21 // more Employee code...
22 }
1 public class Manager extends Employee {
2 private String department;
3
4 public Manager(String name, double salary, String dept) {
5 super(name, salary);
6 department = dept;
7 }
8 public Manager(String n, String dept) {
9 super(name);
10 department = dept;
11 }
12 public Manager(String dept) { // This code fails: no super()
13 department = d;
14 }
15 }
```
*Java Programming Language* Module 6, slide 30 of 45 Copyright 2000 Sun Microsystems, Inc. All Rights Reserved. Enterprise Services April 2000 Revision D

### Constructing and Initializing Objects: <sup>A</sup> Slight Reprise

- •Memory is allocated and default initialization occurs
- • Instance variable initialization uses these steps recursively:
	- <sup>1</sup> Bind constructor parameters.
	- <sup>2</sup> If explicit this(), call recursively and then skip to step 5.
	- 3 Call recursively the implicit or explicit super call, except for Object.
	- <sup>4</sup> Execute explicit instance variable initializers.
	- 5 Execute body of current constructor.

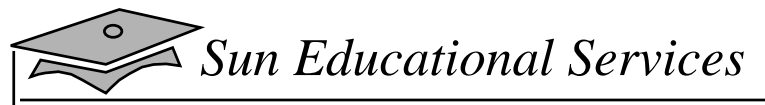

#### An Example

```
public class Object {
  ...
  public Object() {}
  ...
}
public class Employee extends Object {
   private String name;
   private double salary = 15000.00;
   private Date birthDate;
  public Employee(String n, Date DoB) {
     // implicit super();
    name = nibirthDate = DoB; }
  public Employee(String n) {
     this(n, null);
  }
}
public class Manager extends Employee {
  private String department;
  public Manager(String n, String d) {
    super(n);
    department = di}
}
```
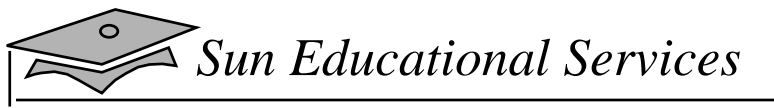

# An Example

- 0 basic initialization
	- 0.1 allocate memory for the complete Manager object
	- 0.2 initialize all instance variables to their default values
- 1 call constructor: Manager("Joe Smith", "Sales")
	- 1.1 bind constructor parameters: n="Joe Smith", d="Sales"
	- 1.2 no explicit this() call
	- 1.3 call super(n) for Employee(String)
		- 1.3.1 bind constructor parameters: n="Joe Smith"
		- 1.3.2 call this(n, null) for Employee(String, Date)
			- 1.3.2.1 bind constructor parameters: n="Joe Smith", DoB=null
			- 1.3.2.2 no explicit this() call
			- 1.3.2.3 call super() for Object()
				- 1.3.2.3.1 no binding necessary
				- 1.3.2.3.2 no this() call
				- 1.3.2.3.3 no super() call (Object is the root)
				- 1.3.2.3.4 no explicit variable initialization for Object
				- 1.3.2.3.5 no method body to call
			- 1.3.2.4 initialize explicit Employee variables: salary=15000.00;
			- 1.3.2.5 execute body: name="Joe Smith"; date=null;
		- 1.3.3 1.3.4 steps skipped
		- 1.3.5 execute body: no body in Employee(String)
	- 1.4 no explicit initializers for Manager
	- 1.5 execute body: department="Sales"

*Java Programming Language* Module 6, slide 33 of 45

Copyright 2000 Sun Microsystems, Inc. All Rights Reserved. Enterprise Services April 2000 Revision D

*Sun Educational Services*

#### Implications of the Initialization Process

```
1 public class Employee extends Object {
2 private String name;
3 private double salary = 15000.00;
4 private Date birthDate;
5 private String summary;
6
7 public Employee(String n, Date DoB) {
8 name = ni9 birthDate = DoB;
10 summary = getDetails();
11 }
12 public Employee(String n) {
13 this(n, null);
14 }
15
16 public String getDetails() {
17 return "Name: " + name + "\nSalary: " + salary
18 + "\nBirth Date: " + birthDate;
19 }
20 }
1 public class Manager extends Employee {
2 private String department;
3
4 public Manager(String n, String d) {
5 super(n);6 department = d;
7 }
8
9 public String getDetails() {
10 return super.getDetails() + "\nDept: " + department;
11 }
12 }
```
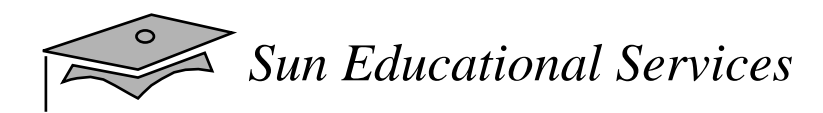

### The Object Class

- •The Object class is the root of all classes in Java
- $\bullet$  A class declaration with no extends clause, implicitly uses "extends Object"

```
public class Employee {
        . . .
        }
is equivalent to:
       public class Employee extends Object {
         ...}
```
#### The ==Operator Compared With the equals Method

- The == operator determines if two references are identical to each other (that is, refer to the same object)
- The equals method determines if objects are "equal" but not necessarily identical
- The Object implementation of the equals method uses the == operator
- User classes can override the equals method to implement a domain-specific test for equality
- Note: You should override the hashCode method, if you override the equals method

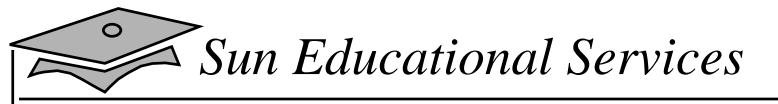

#### equalsExample

```
1 class Employee {
2
3 private String name;
4 private MyDate birthDate;
5 private float salary;
6
7 // Constructor
8 public Employee(String name, MyDate DoB, float salary) {
9 this.name = name;
10 this.birthDate = DoB;
11 this.salary = salary;
12 }
13
14 public boolean equals(Object o) {
15 boolean result = false;
16 if ( (o != null) && (o instanceof Employee) ) {
17 Employee e = (Employee) o;
18 if ( name.equals(e.name)
19 && birthDate.equals(e.birthDate) ) {
20 result = true;
21 }
22 }
23 return result;
24 }
25
26 public int hashCode() {
27 return ( name.hashCode( ) ^ birthDate.hashCode( ) );
28 }
29 }
30
```
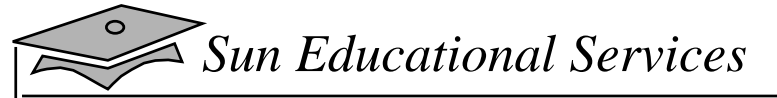

#### equalsExample

```
1 class TestEquals {
2 public static void main(String[] args) {
3 Employee emp1 = new Employee("Fred Smith",
4 new MyDate(14, 3, 1976),
5 25000.0F);
6 Employee emp2 = new Employee("Fred Smith",
7 new MyDate(14, 3, 1976),
8 25000.0F);
9
10 if ( emp1 == emp2 ) {
11 System.out.println("emp1 is identical to emp2");
12 } else {
13 System.out.println("emp1 is not identical to emp2");
14 }
15
16 if ( emp1.equals(emp2) ) {
17 System.out.println("emp1 is equal to emp2");
18 } else {
19 System.out.println("emp1 is not equal to emp2");
20 }
21
22 emp2 =emp1;
23 System.out.println("set emp2 = emp1;");
24 if ( emp1 == emp2 ) {
25 System.out.println("emp1 is identical to emp2");
26 } else {
27 System.out.println("emp1 is not identical to emp2");
28 }
29 }
30 }
```
#### generates the output:

emp1 is not identical to emp2 emp1 is equal to emp2 set  $emp2 = emp1$ ; emp1 is identical to emp2

#### *Java Programming Language* Module 6, slide 38 of 45 Copyright 2000 Sun Microsystems, Inc. All Rights Reserved. Enterprise Services April 2000 Revision D

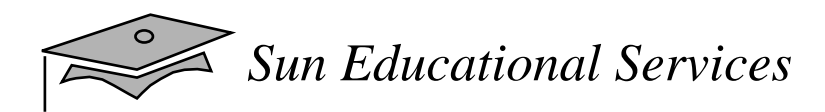

### toStringMethod

- Converts an object to a String
- •Used during string concatenation
- • Override this method to provide information about a user-defined object in readable format
- • Primitive types are converted to a String using the wrapper class's toString static method

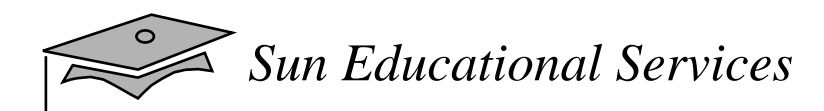

# Wrapper Classes

 $\bullet$ Look at primitive data elements as objects

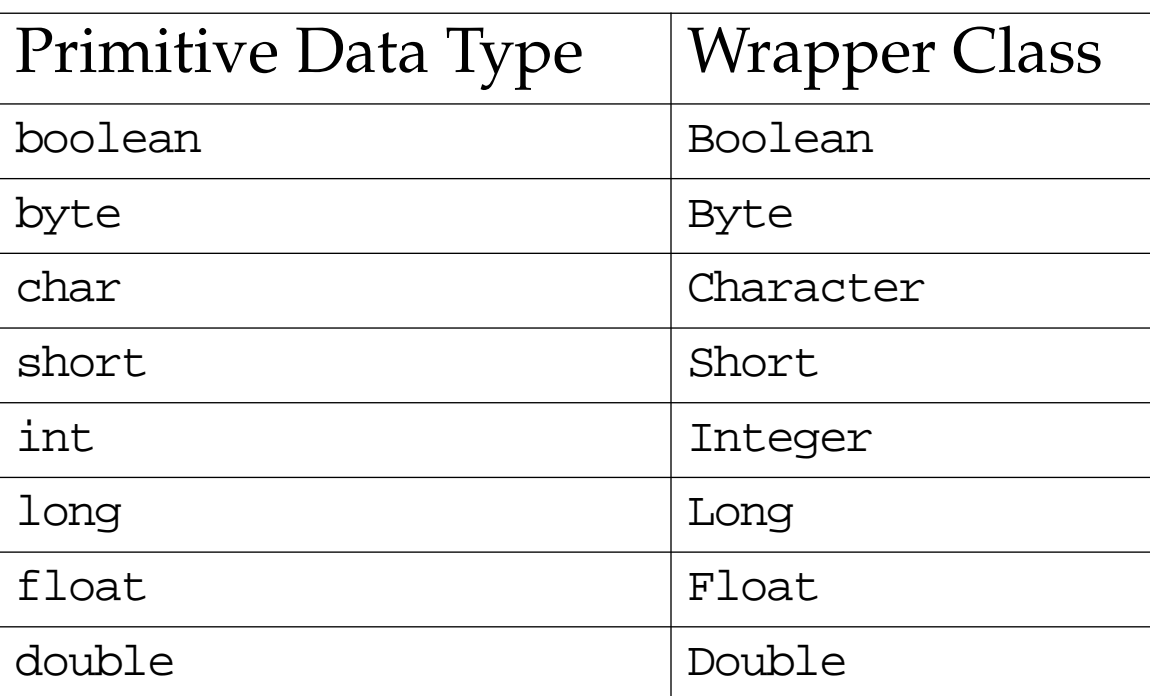

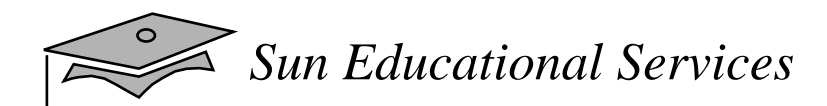

# Wrapper Classes

int pInt  $= 500$ ; Integer wInt = new Integer( $pInt$ );

int  $p2 = wInt.intValue()$ ;

# Exercise: Using Objects and Classes

- • Exercise objective:
	- ▼ Write, compile, and run two programs that use the object-oriented concepts of inheritance and heterogeneous collections within the Banking project
- • Tasks:
	- ▼Create several account types
	- ▼ Implement a heterogeneous collection of accounts within the customer

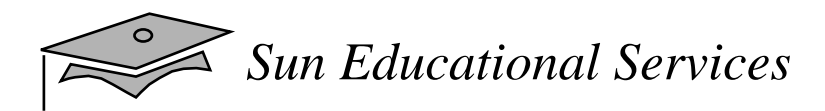

# Check Your Progress

- Define *inheritance, polymorphism, overloading, overriding,* and *virtual method invocation*
- • Use the access modifiers protected and "packagefriendly"
- •Describe constructor and method overloading
- Describe the complete object construction and initialization operation

# Check Your Progress

- • In a Java program, identify the following:
	- ▼Overloaded methods and constructors
	- ▼The use of this to all overloaded constructors
	- ▼Overridden methods
	- ▼Invocation of super class methods
	- ▼ Parent class constructors
	- ▼ Invocation of parent class constructors

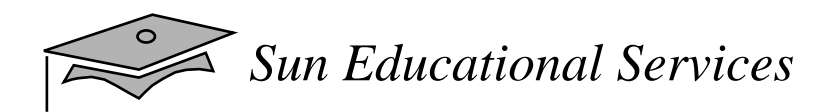

# Think Beyond

• Now that you understand inheritance and polymorphism, how can you use this information on a current or future project?

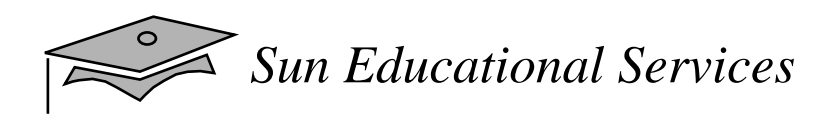

## **Module 7**

### **Advanced Class Features**

*Java Programming Language April 2000*

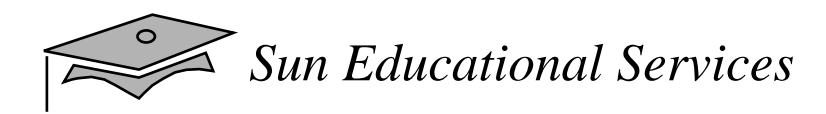

## **Objectives**

- •Describe static variables, methods, and initializers
- •Describe final classes, methods, and variables
- • Explain how and when to use abstract classes and methods
- •Explain how and when to use inner classes
- •Distinguish between static and non-static inner classes
- •Explain how and when to use an interface

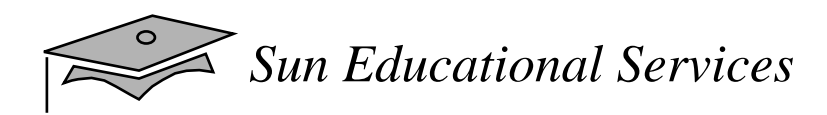

### **Objectives**

- $\bullet$  In a Java software program, identify:
	- $\bullet\;$  static methods and attributes
	- ▼ final methods and attributes
	- ▼inner classes
	- ▼interface and abstract classes
	- $\bullet\;$  abstract methods

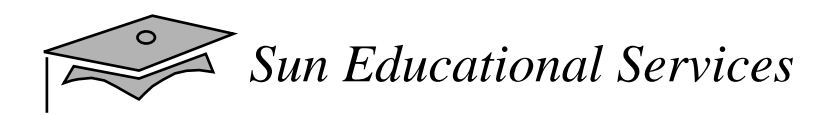

#### Relevance

- How can you create a constant?
- How can you create an instance variable that is set once and can not be reset, even internally?
- How can you declare data that is shared by all instances of a given class?
- How can you keep a class or method from being subclassed or overridden?
- $\bullet$  How can you create several classes that implement a common interface yet not be part of a common inheritance tree?

# The static Keyword

- $\bullet$  The static keyword is used as a modifier on variables, methods, and inner classes
- The static keyword declares the attribute or method is associated with the class as a whole rather than any particular instance of that class
- Thus static members are often called "class members," such as "class attributes" or "class methods"

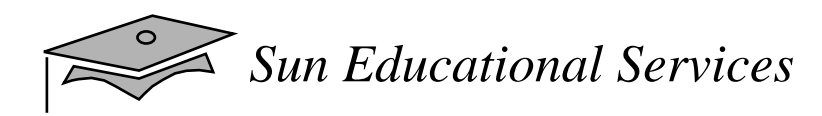

#### Class Attributes

 $\bullet$ Are shared among all instances of a class

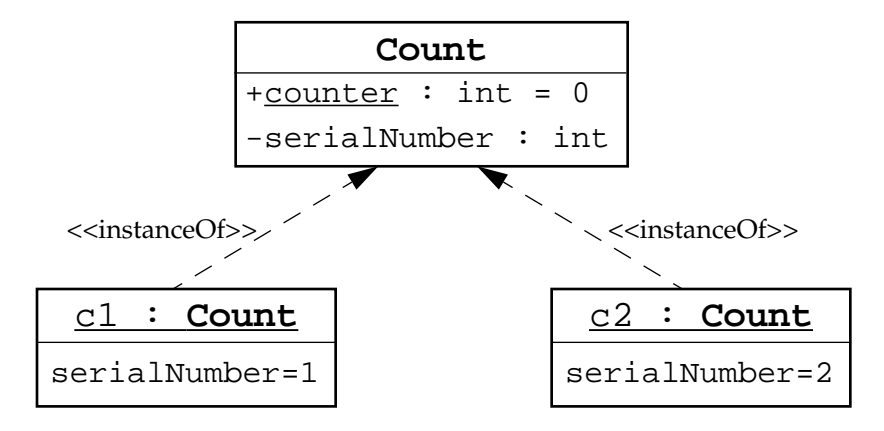

```
1 public class Count {
2 private int serialNumber;
3 public static int counter = 0;
45 public Count() {
6 counter++;
7 serialNumber = counter;
8 }
9 }
```
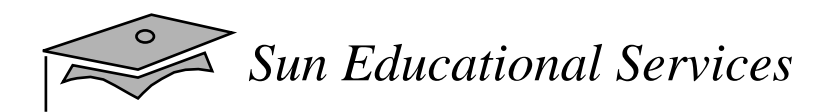

#### Class Attributes

• Can be accessed from outside the class if marked as public without an instance of the class

```
1 public class OtherClass {
2 public void incrementNumber() {
3 Count.counter++;
4 }
5 }
```
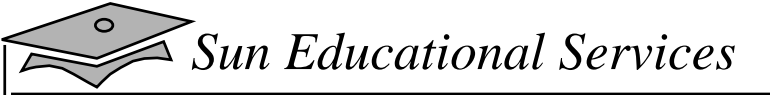

#### Class Methods

• You can invoke static method without any instance of the class to which it belongs.

```
1 public class Count {
2 private int serialNumber;
3 private static int counter = 0;
4
5 public static int getTotalCount() {
6 return counter;
7 }
8
9 public Count() {
10 counter++;
11 serialNumber = counter;
12 }
13 }
1 public class TestCounter {
2 public static void main(String[] args) {
3 System.out.println("Number of counter is "
4 + Count.getTotalCount());
5 Count count1 = new Count();
6 System.out.println("Number of counter is "
7 + Count.getTotalCount());
8 }
9 }
```
#### The output of the TestCounter program is:

Number of counter is 0 Number of counter is 1

*Java Programming Language* Module 7, slide 8 of 42 Copyright 2000 Sun Microsystems, Inc. All Rights Reserved. Enterprise Services April 2000 Revision D

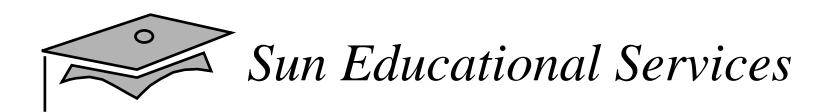

#### Static Initializers

- A class can contain code in a *static block* that does not exist within a method body
- $\bullet$  Static block code executes only once, when the class is loaded
- $\bullet$  A static block is usually used to initialize static (class) attributes

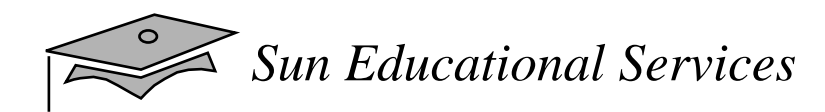

#### Static Initializers

```
1 public class Count {
2 public static int counter;
3 static {
4 counter = Integer.getInteger("myApp.Count.counter").intValue();
5 }
6 }
1 public class TestStaticInit {
2 public static void main(String args[]) {
3 System.out.println("counter = " + Count.counter);
\overline{4}\overline{5}
```
#### The output of the TestStaticInit program is:

```
> java -DmyApplication.counter=47 TestStaticInit
counter = 47
```
# The Singleton Design Pattern

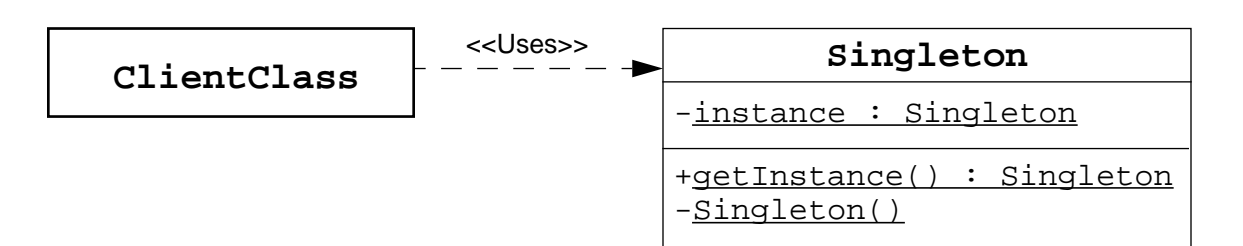

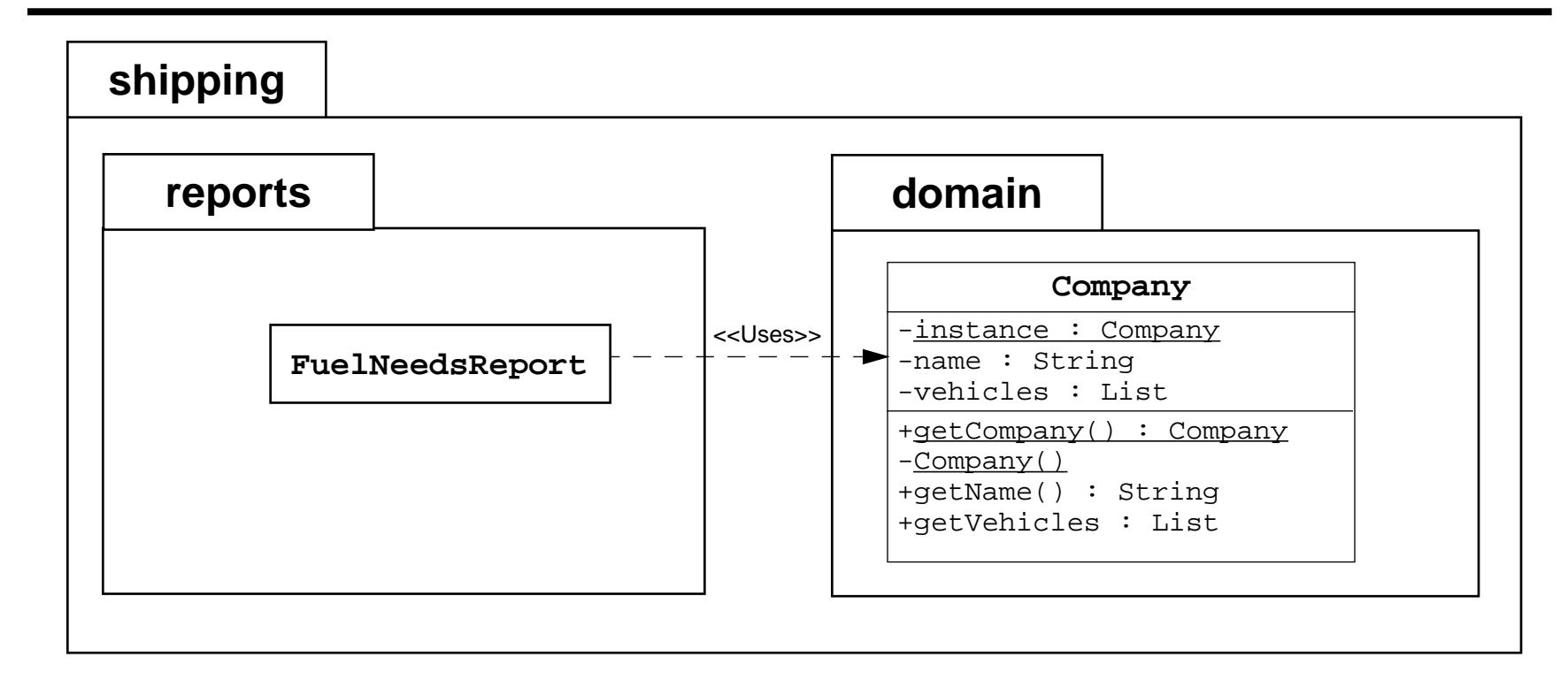

*Sun Educational Services*

#### Implementing the Singleton Design Pattern

#### The Singleton code:

```
1 package shipping.domain;
2
3 public class Company {
4 private static Company instance = new Company();
5 private String name;
6 private Vehicle[] fleet;
7
8 public static Company getCompany() {
9 return instance;
10 }
11
12 private Company() {...}
13
14 // more Company code ...
15 }
```
#### Usage code:

```
1 package shipping.reports;
2
3 import shipping.domain.*;
4
5 public class FuelNeedsReport {
6 public void generateText(PrintStream output) {
7 Company c = Company.getCompany();
8 // use Company object to retrieve the fleet vehicles
9 }
10 }
```
# The final Keyword

- You cannot subclass a final class
- You cannot override a final method
- •A final variable is a constant
- A final variable can only be set once, but that assignment can occur independently of the declaration; this is called "blank final variable"
	- $\bullet$  A blank final instance attribute must be set in every constructor
	- $\bullet$  A blank final method variable must be set in the method body before being used

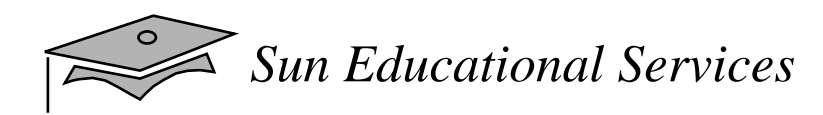

#### Final Variables

#### Constants:

```
public class Bank {
 private static final double DEFAULT_INTEREST_RATE=3.2; // percent
  ... // more declarations
}
```
#### Blank Final Instance Attribute:

```
public class Customer {
 private final long customerID;
  public Customer() {
    customerID = createID();
 }
 public long getID() {
    return customerID;}
 private long createID() {
    return ... // generate new ID
  }
  ... // more declarations
}
```
### Exercise: Working With the static and final Keywords

- • Preparation:
	- $\blacktriangledown$  You must be familiar with the use of the <code>static</code> and final keywords
- • Task:
	- $\bullet~$  In this exercise you will modify the Bank class to implement the Singleton design pattern

#### *Sun Educational Services*

#### Abstract Classes: Scenario

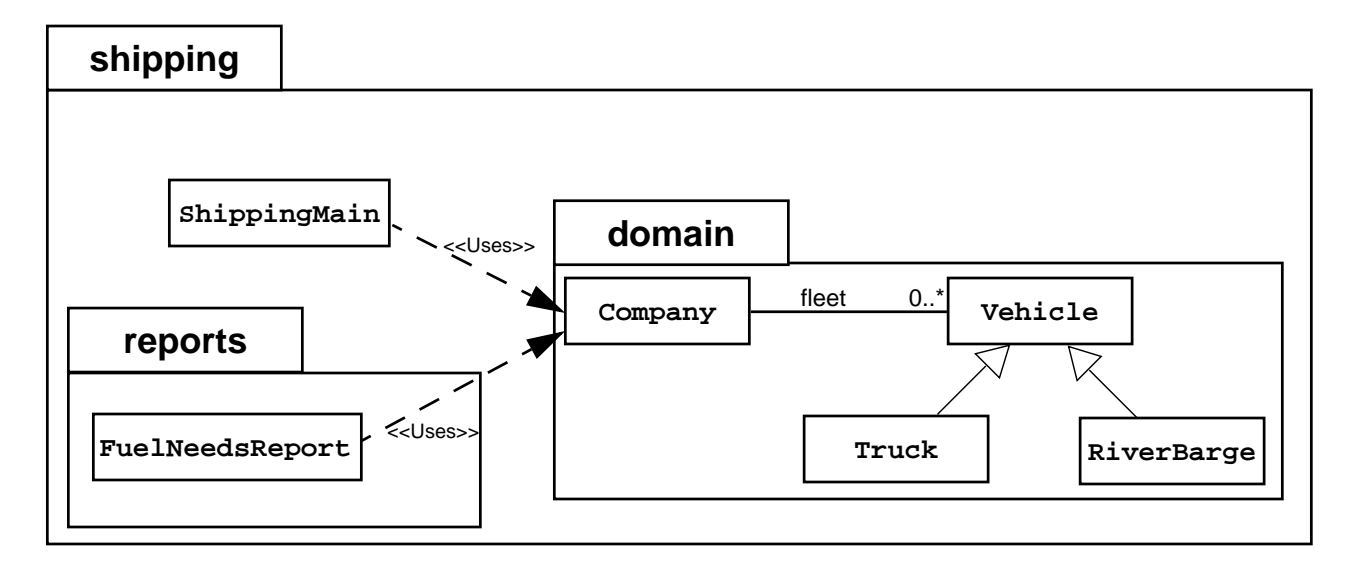

#### Fleet initialization code:

```
1 public class ShippingMain {
2 public static void main(String[] args) {
3 Company c = Company.getCompany();
4
5 // populate the company with a fleet of vehicles
6 c.addVehicle( new Truck(10000.0) );
7 c.addVehicle( new Truck(15000.0) );
8 c.addVehicle( new RiverBarge(500000.0) );
9 c.addVehicle( new Truck(9500.0) );
10 c.addVehicle( new RiverBarge(750000.0) );
11
12 FuelNeedsReport report = new FuelNeedsReport();
13 report.generateText(System.out);
14 }
15 }
```
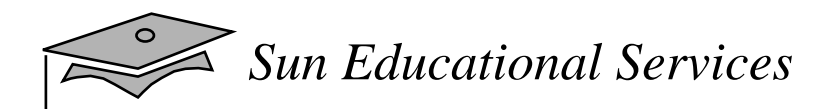

### Abstract Classes: Scenario

#### FuelNeedsReport code:

```
1 public class FuelNeedsReport {
2 public void generateText(PrintStream output) {
3 Company c = Company.getCompany();
4 Vehicle v;
5 double fuel;
6 double total fuel = 0.0;
78 for ( int i = 0; i < c.getFleetSize(); i++ ) {
9 v = c \cdot qetVehicle(i);1011 // Calculate the fuel needed for this trip
12 fuel = v.calcTripDistance() / v.calcFuelEfficency();
1314 output.println("Vehicle " + v.getName() + " needs "
15 + fuel + " liters of fuel.");
16 total fuel += fuel;
17 }
18 output.println("Total fuel needs is " + total_fuel + " liters.");
19 }
20 }
```
# Abstract Classes: Solution

• An abstract class is used to model a class of objects where the full implementation is not known, but is supplied by the concrete subclasses

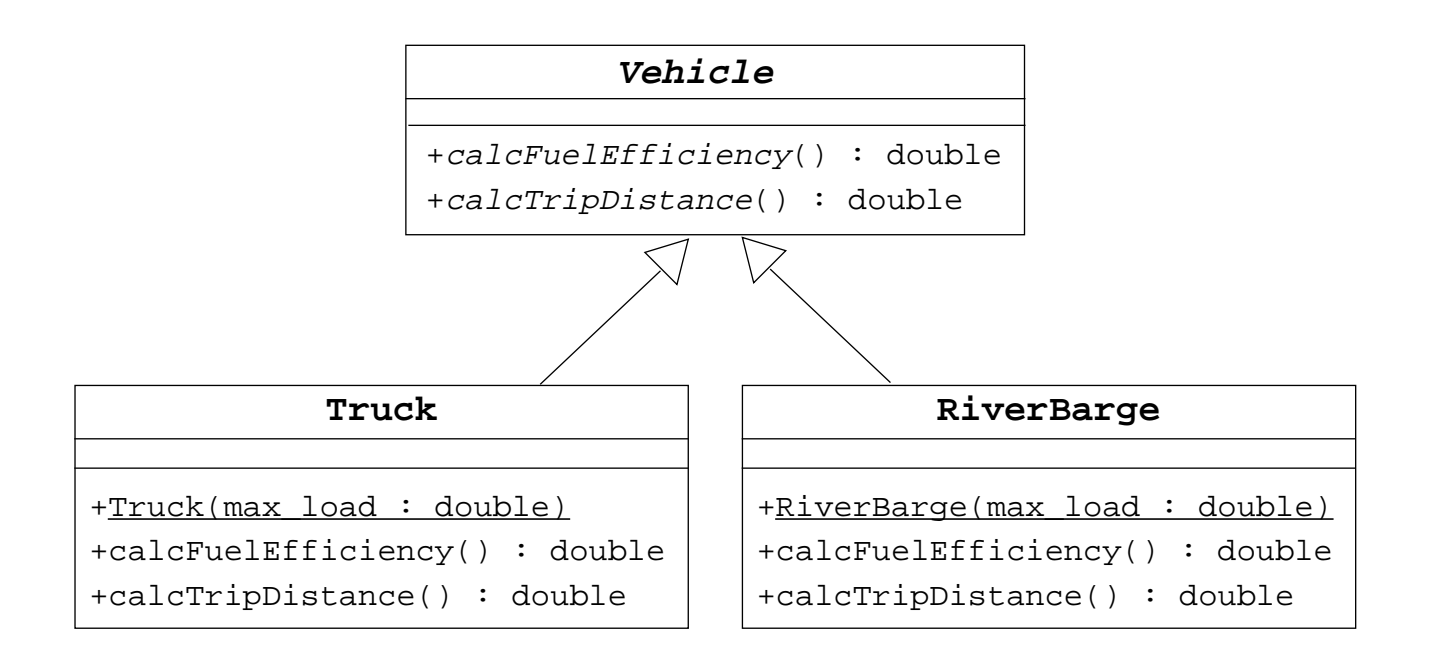

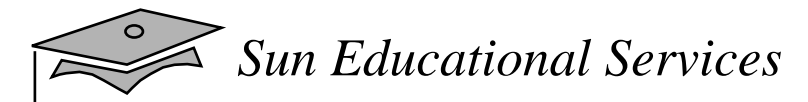

### Abstract Classes: Solution

```
1 public abstract class Vehicle {
2 public abstract double calcFuelEfficiency();
3 public abstract double calcTripDistance();
4 }
1 public class Truck extends Vehicle {
2 public Truck(double max load) \{... \}34 public double calcFuelEfficiency() {
5 /* calculate the fuel consumption of a truck at a given load */
6 }
7 public double calcTripDistrance() {
8 /* calculate the distance of this trip on highway */
\mathsf{Q}10 }
1 public class RiverBarge extends Vehicle {
2 public RiverBarge(double max_load) \{ \ldots \}34 public double calcFuelEfficiency() {
5 /* calculate the fuel efficiency of a river barge */
6 }
7 public double calcTripDistrance() {
8 /* calculate the distance of this trip along the river-ways */
9 }
10 }
```
*Sun Educational Services*

# Template Method Design Pattern

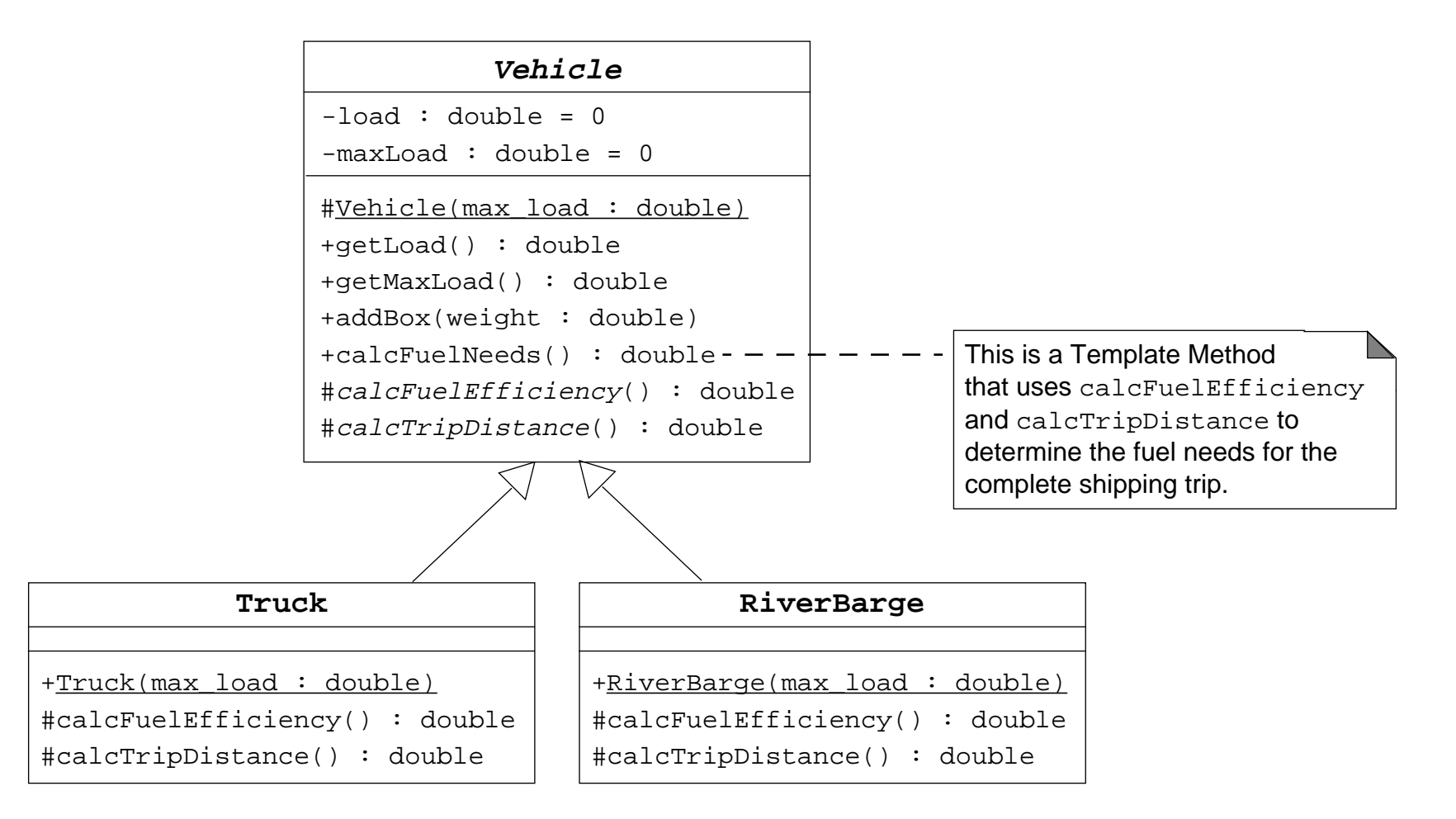

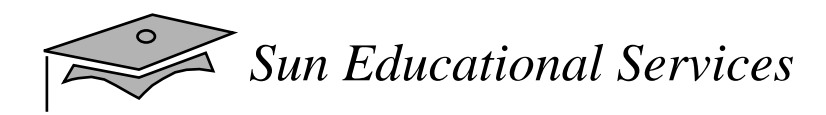

# Interfaces

- A "public interface" is a contract between client code and the class that implements that interface
- <sup>A</sup> Java *interface*is <sup>a</sup> formal declaration of such <sup>a</sup> contract in which all methods contain no implementation
- Many, unrelated classes can implement the same interface
- A class can implement many, unrelated interfaces
- Syntax of a Java class:

```
<class_declaration> ::=
  <modifier> class <name> [extends <superclass>]
        [implements <interface> [,<interface>]* ] {
   <declarations>*}
```
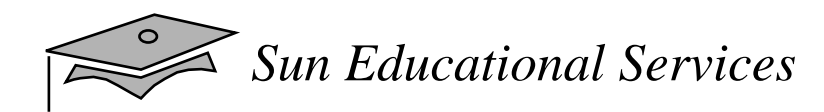

### Interface Example

```
public interface Flyer {
 public void takeOff();
 public void land();
 public void fly();
}
public class Airplane implements Flyer {
 public void takeOff() {
    // accelerate until lift-off
    // raise landing gear
  }
 public void land() {
    // lower landing gear
    // deccelerate and lower flaps until touch-down
   // apply breaks
  }
 public void takeOff() {
    // keep those engines running
  }
                                                             +takeOff()
                                                             +land()+fly()<<interface>>Flyer
                                                            +takeOff()
                                                            +land()
                                                            +fly()Airplane
```
}

*Sun Educational Services*

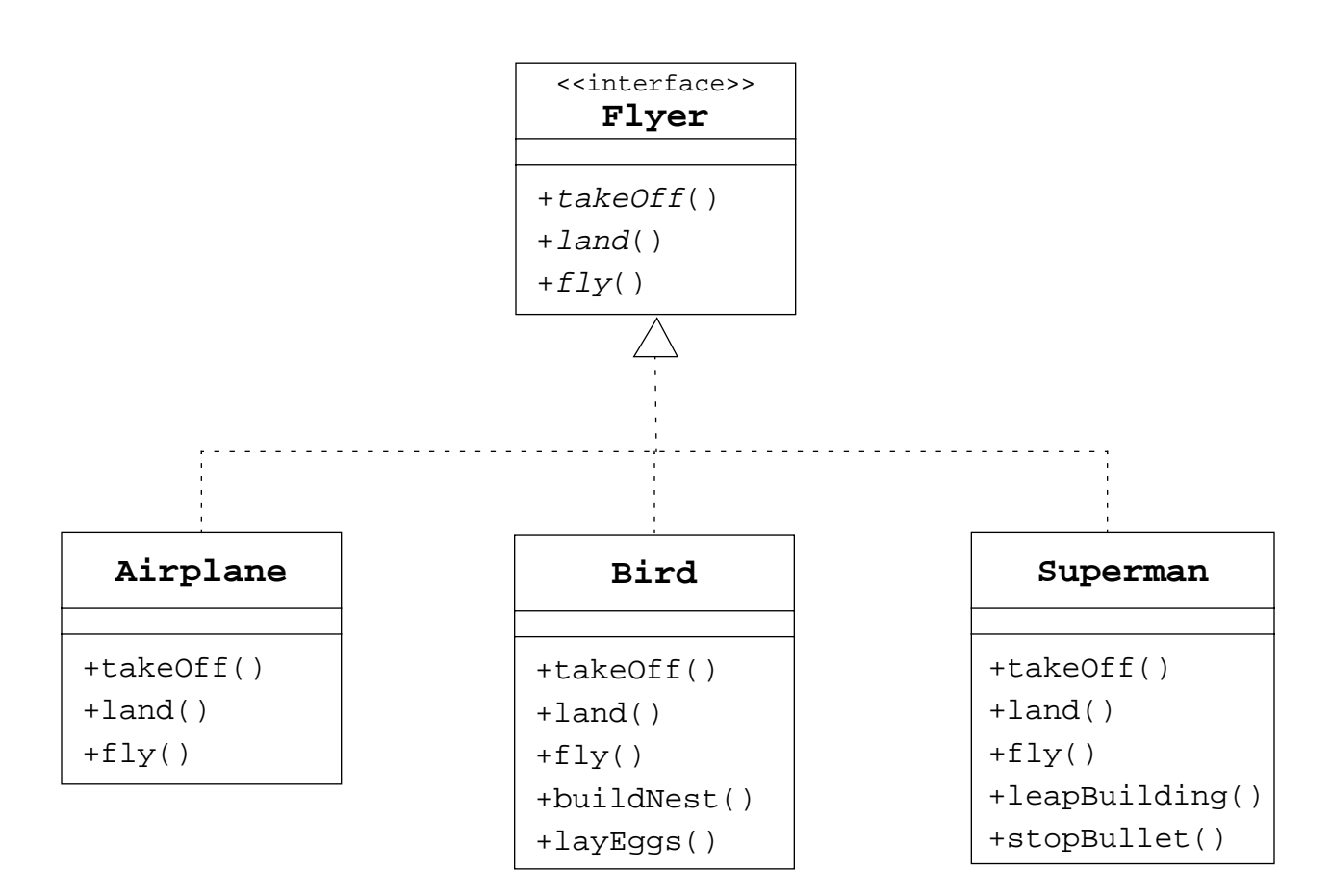

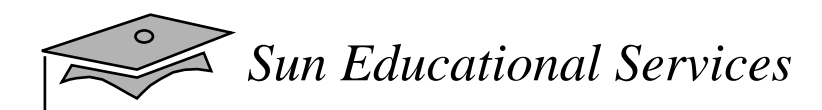

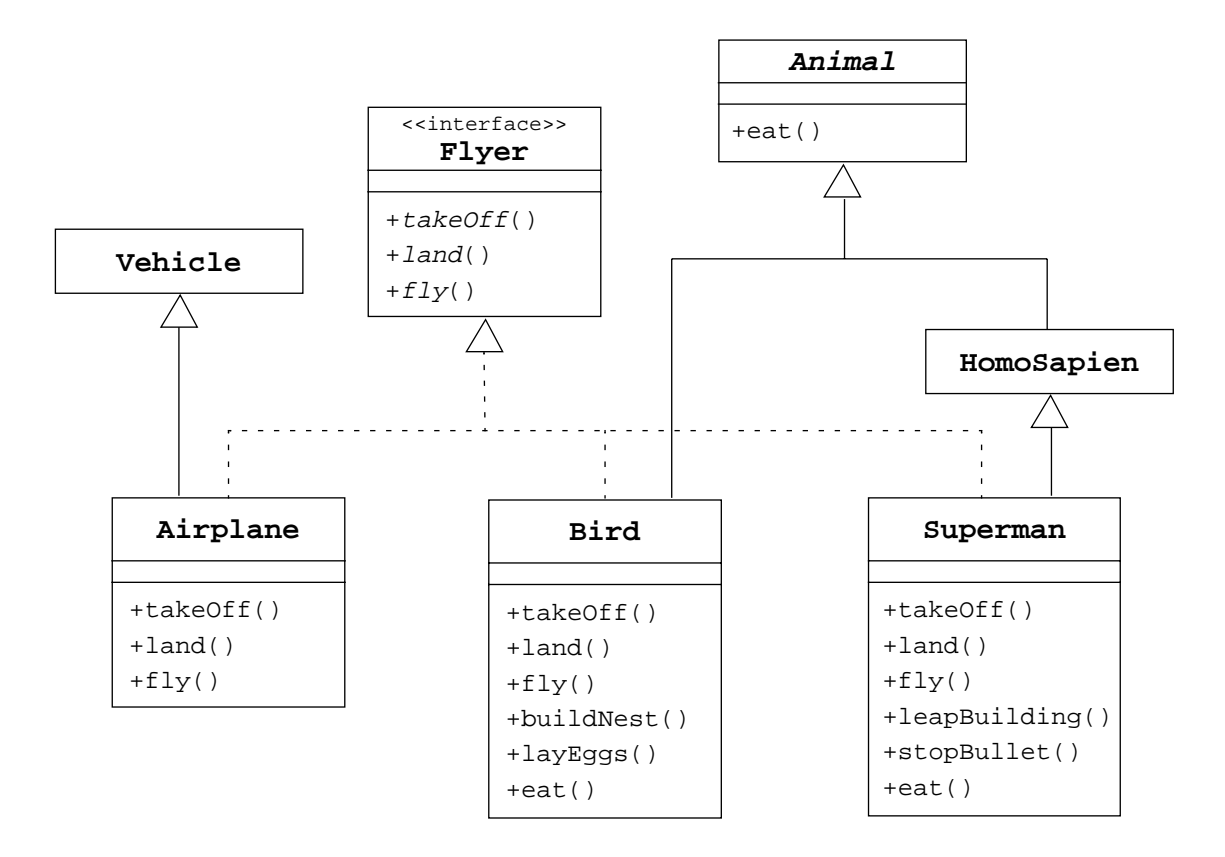

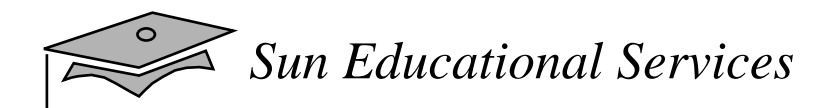

```
public class Bird extends Animal implements Flyer {
 public void takeOff() { /* take-off implementation */ }
 public void land() { /* landing implementation */ }
 public void fly() { /* fly implementation */ }
 public void buildNest() { /* nest building behavior */ }
 public void layEggs() { /* egg laying behavior */ }
 public void eat() \{ /* override eating behavior */ \}}
```
*Sun Educational Services*

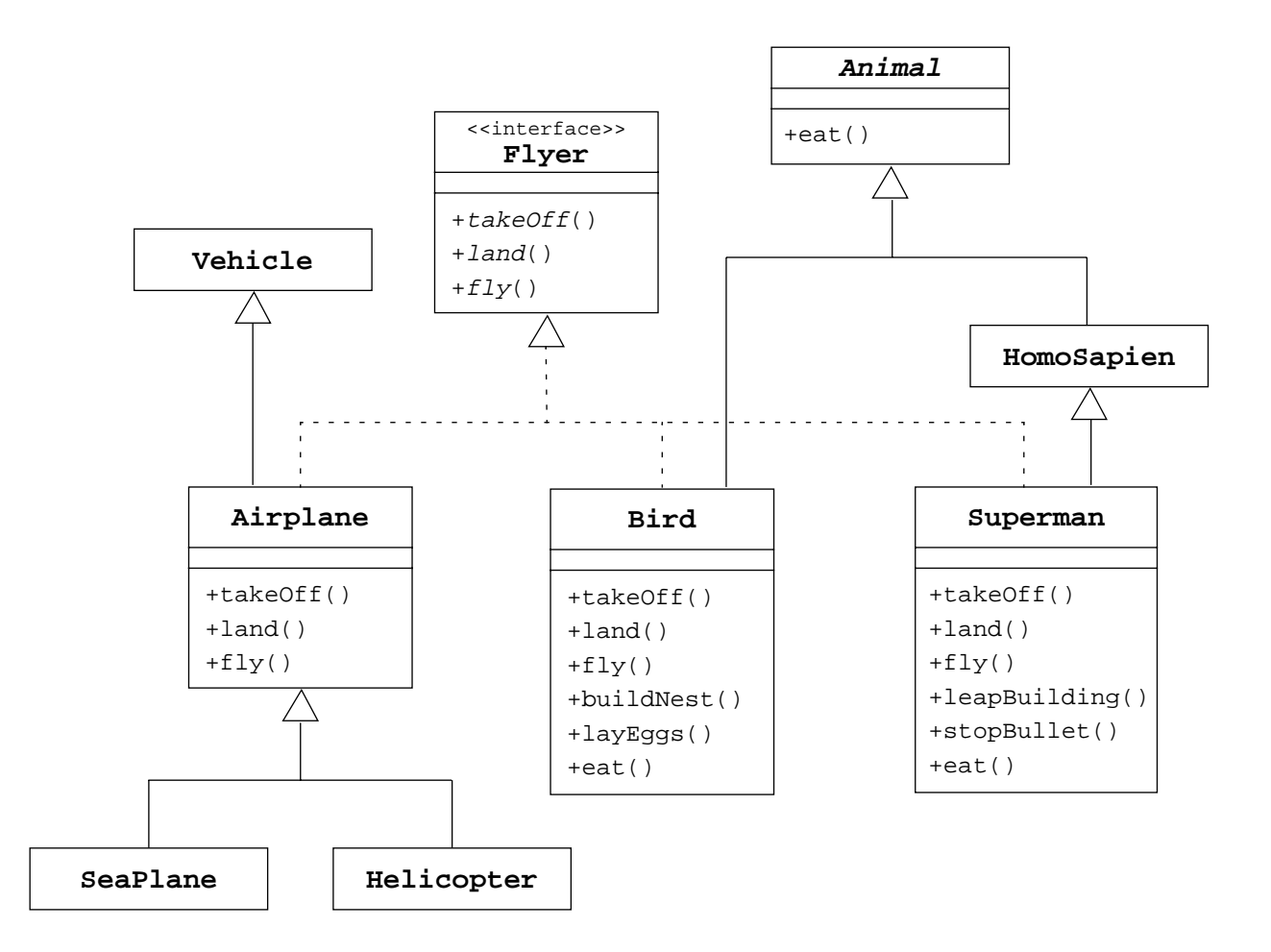

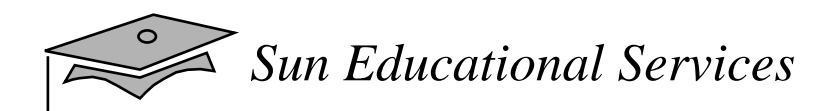

```
public class Airport {
 public static void main(String[] args) {
    Airport metropolisAirport = new Airport();
    Helicopter copter = new Helicopter();
    SeaPlane sPlane = new SeaPlane();
    Flyer S = Superman.getSuperman(); // Superman is a Singleton
    metropolisAirport.givePermissionToLand(copter);
    metropolisAirport.givePermissionToLand(sPlane);
    metropolisAirport.givePermissionToLand(S);
  }
 private void givePermissionToLand(Flyer f) {
    f.land();
  }
}
```
 $\searrow$ 

# Multiple Interface Example

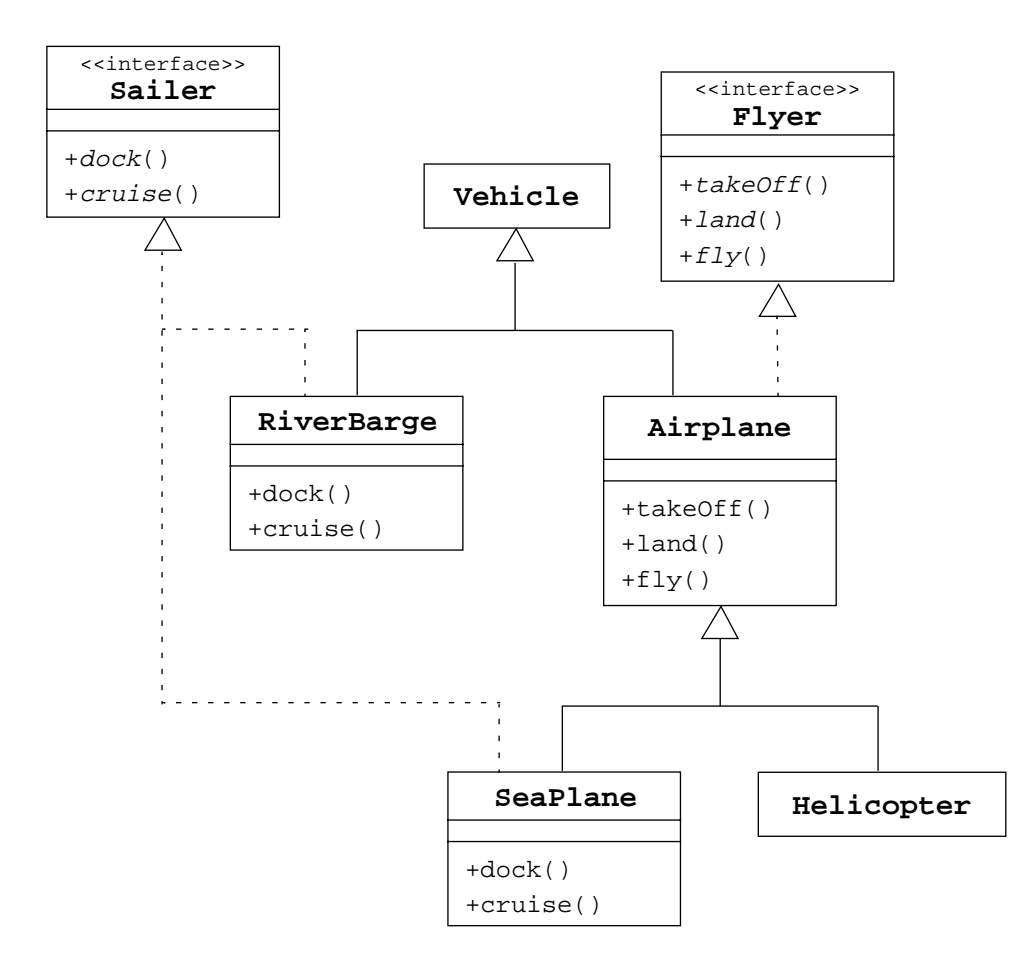

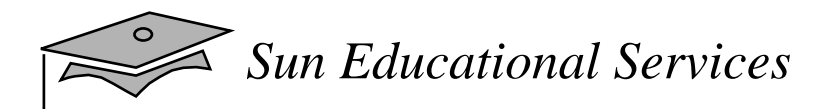

# Multiple Interface Example

```
public class Harbor {
 public static void main(String[] args) {
    Harbor bostonHarbor = new Harbor();
    RiverBarge barge = new RiverBarge();
    SeaPlane sPlane = new SeaPlane();
    bostonHarbor.givePermissionToDock(barge);
    bostonHarbor.givePermissionToDock(sPlane);
  }
 private void givePermissionToDock(Sailer s) {
    s.dock();
  }
}
```
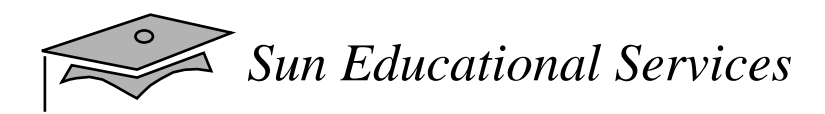

# Uses of Interfaces

- • Declaring methods that one or more classes are expected to implement
- • Determining an object's programming interface without revealing the actual body of the class
- Capturing similarities between unrelated classes without forcing a class relationship
- Simulating multiple inheritance by declaring a class that implements several interfaces

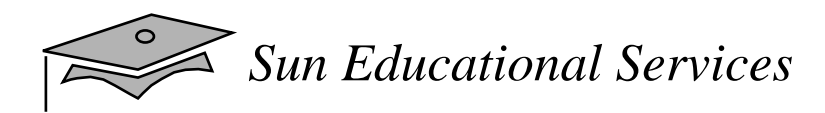

### Inner Classes

- •Added to JDK 1.1
- • Allow a class definition to be placed inside another class definition
- •Group classes that logically belong together
- $\bullet$ Have access to their enclosing class's scope

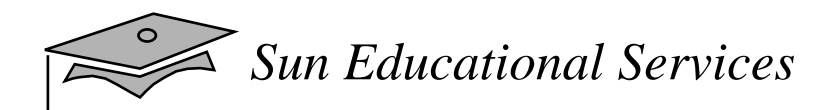

```
1 public class Outer1 {
2 private int size;
34 /* Declare an inner class called "Inner" */
5 public class Inner {
6 public void doStuff() {
7 // The inner class has access to 'size' from Outer
8 size++;
9 }
10 }
1112 public void testTheInner() {
13 Inner i = new Inner();
14 i.doStuff();
15 }
16 }
                                               maintestTheInnerdoStuffithisthisHeap Memory
                                                                      Outer\Omega size
                                                     Execution StackInnerOuter.this
```
*Sun Educational Services*

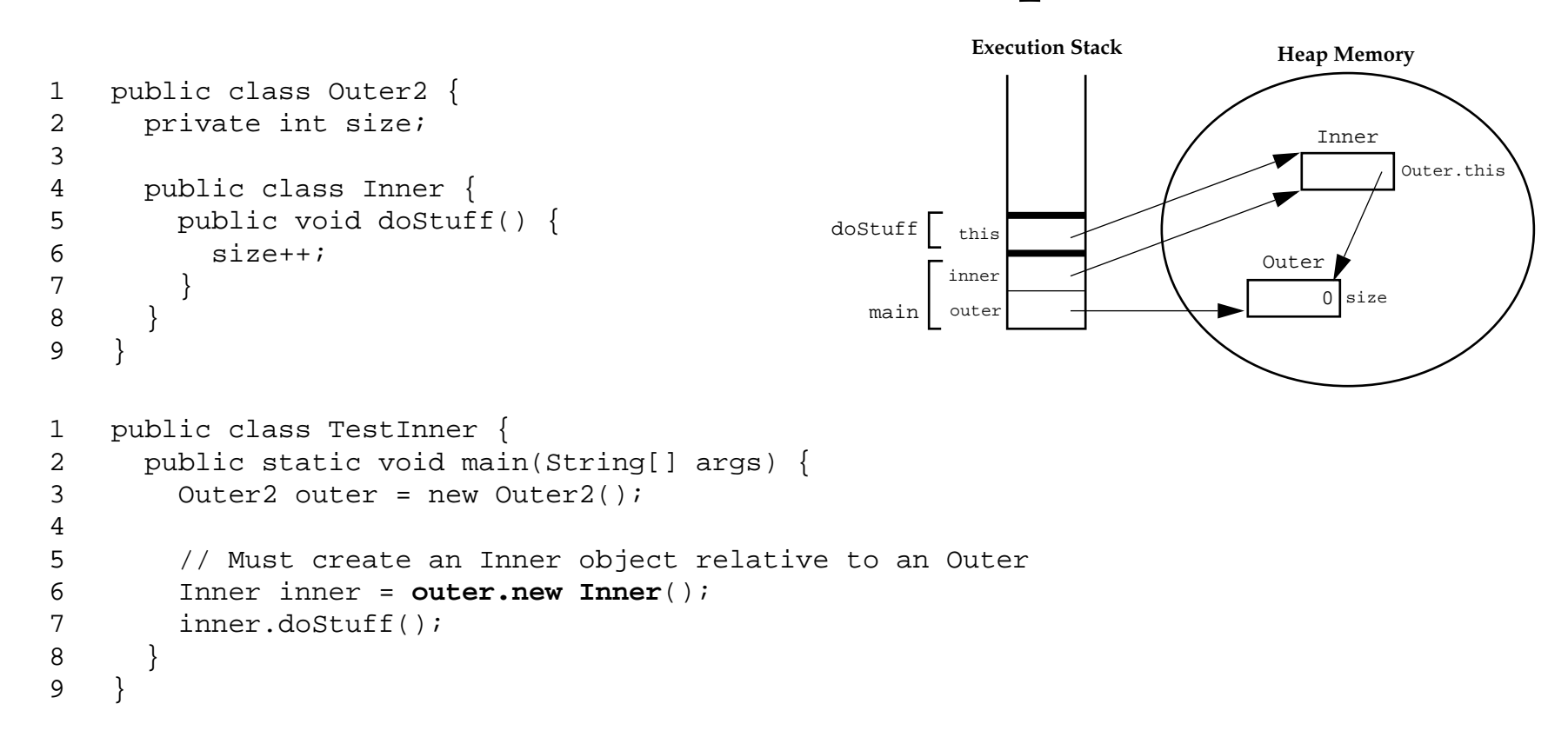

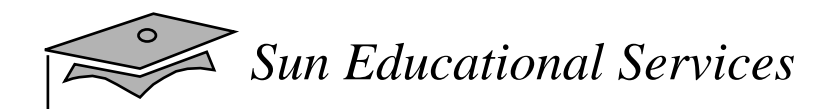

```
1 public class Outer3 {
2 private int size;
34 public class Inner {
5 private int size;
67 public void doStuff(int size) {
8 size++; // the local parameter
9 this.size++; // the Inner object attribute
10 Outer.this.size++; // the Outer object attribute
11 }
12 }
13 }
                                                  Execution Stack
```
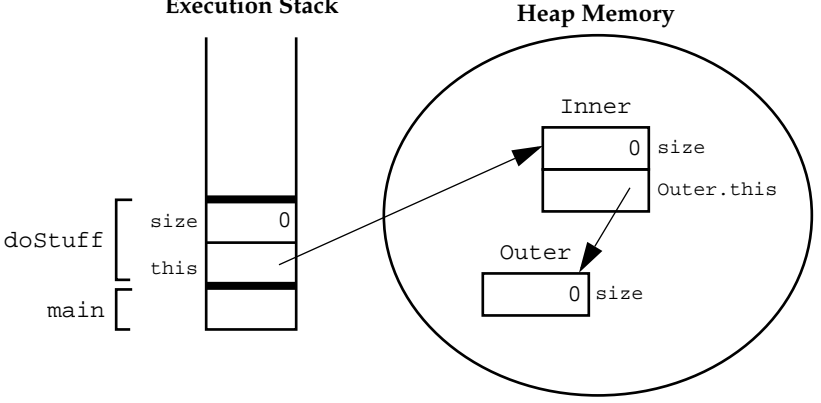

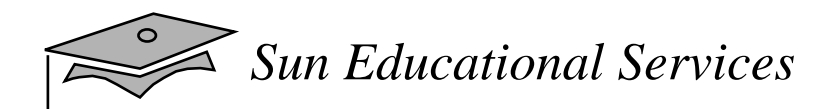

```
1 public class Outer4 {
2 private int size = 5;
34 public Object makeTheInner(int localVar) {
5 final int finalLocalVar = 6;
67 // Declare a class within a method!?!
8 class Inner {
9 public String toString() {
10 return ("#<Inner size=" + size +
11 // " localVar=" + localVar + // ERROR: ILLEGAL
12 "finalLocalVar=" + finalLocalVar + ">");
13 }
14 }
1516 return new Inner();
17 }
1819 public static void main(String[] args) {
20 Outer4 outer = new Outer4();
21 Object obj = outer.makeTheInner(47);
22 System.out.println("The object is " + obj);
23 }
24 }
```
# Properties of Inner Classes

- You can use the class name only within the defined scope, excep<sup>t</sup> when used in <sup>a</sup> qualified name. The name of the inner class must differ from the enclosing class
- The inner class can be defined inside a method. Only local variables marked as final, can be accessed by methods within an inner class.

# Properties of Inner Classes

- The inner class can use both class and instance variables of enclosing classes and local variables of enclosing blocks
- The inner class can be defined as abstract
- •The inner class can have any access mode
- • The inner class can act as an interface implemented by another inner class

# Properties of Inner Classes

- • Inner classes that are declared static automatically become top-level classes
- $\bullet$ Inner classes cannot declare any static members; only top-level classes can declare static members
- An inner class wanting to use a static member must be declared static

### Exercise: Working With Interfaces and Abstract Classes

- Exercise objective:
	- ▼ Rewrite, compile, and run a program that uses an abstract class and an interface
- • Tasks:
	- $\bullet~\,$  In this exercise you will create a hierarchy of animals that is rooted in an abstract class Animal. Several of the animal classes will implement an interface called Pet. You will experiment with variations of these animals, their methods, and polymorphism.

# Check Your Progress

- •Describe static variables, methods, and initializers
- •Describe final classes, methods, and variables
- • Explain how and when to use abstract classes and methods
- •Explain how and when to use inner classes
- •Distinguish between static and non-static inner classes
- •Explain how and when to use an interface

# Check Your Progress

- $\bullet$  In a Java software program, identify:
	- $\bullet\;$  static methods and attributes
	- ▼ final methods and attributes
	- ▼inner classes
	- ▼ interface and abstract classes
	- $\bullet\;$  abstract methods

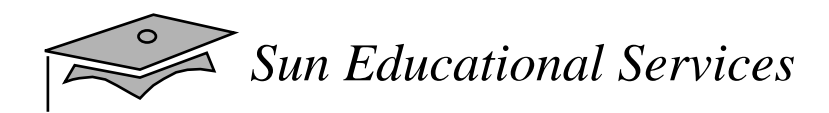

# Think Beyond

• What features of the Java programming language are used to deal with runtime error conditions?

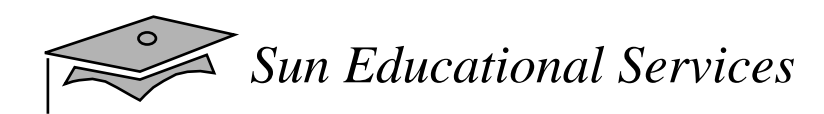

# **Module 8**

# **Exceptions**

*Java Programming Language April 2000*

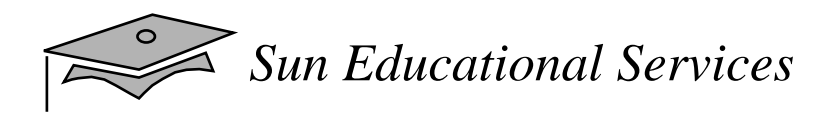

# **Objectives**

- •Define exceptions
- •Use try, catch, and finally statements
- •Describe exception categories
- •Identify common exceptions
- $\bullet$ Develop programs to handle your own exceptions

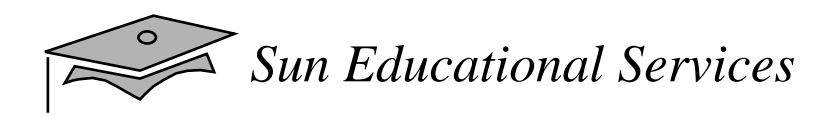

#### Relevance

• In most programming languages, how are runtime errors resolved?

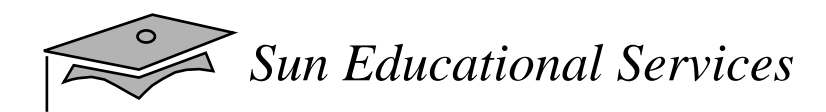

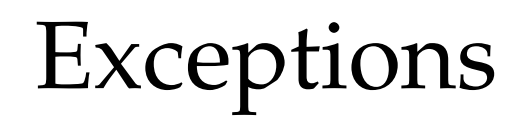

- • The Exceptionclass defines mild error conditions that your program encounters
- $\bullet$  Exceptions can occur when:
	- ▼ The file you try to open does not exist
	- $\bullet~$  The network connection is disrupted
	- ▼ Operands being manipulated are out of prescribed ranges
	- $\bullet~$  The class file you are interested in loading is missing
- •An error class defines serious error conditions

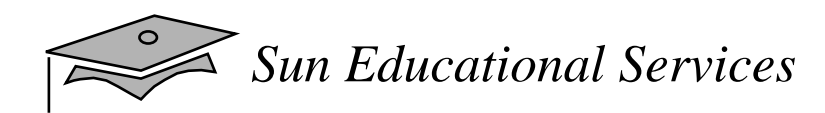

# Exception Example

```
1 public class HelloWorld {
2 public static void main (String args[]) {
3 int i = 0;
45 String greetings [] = {
6 "Hello world!",
7 "No, I mean it!",
8 "HELLO WORLD!!"
9 }1011 while (i < 4) {
12 System.out.println (greetings[i]);
13 \t i++;14 }
15 }
16 }
```
*Sun Educational Services*

#### try and catch Statements

```
1 try {
2 // code that might throw a particular exception
3 } catch (MyExceptionType myExcept) {
4 // code to execute if a MyExceptionType exception is thrown
5 } catch (Exception otherExcept) {
6 // code to execute if a general Exception exception is thrown
7
```
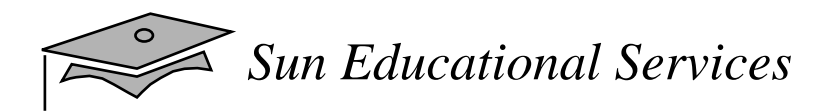

# Call Stack Mechanism

- $\bullet$ If an exception is not handled in the current try-catch block, it is thrown to the caller of that method.
- $\bullet$  If the exception gets back to the main method and is not handled there, the program is terminated abnormally.

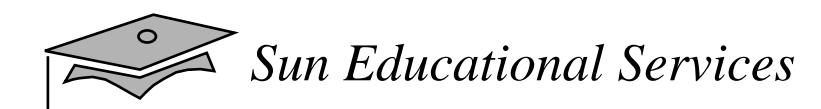

#### finallyStatement

```
1 try {
2 startFaucet();
3 waterLawn();
4 } catch (BrokenPipeException e) {
5 logProblem(e);
6 \qquad \} \text{ finally }7 stopFaucet();
8 }
```
#### Exception Example Revisited

```
1 public class HelloWorld2 {
2 public static void main (String args[]) {
3 int i = 0;
45 String greetings [] = {
6 "Hello world!",
7 "No, I mean it!",
8 "HELLO WORLD!!"
9 } ;
1011 while (i < 4) {
12 try {
13 System.out.println (greetings[i]);
14 } catch (ArrayIndexOutOfBoundsException e){
15 System.out.println("Re-setting Index Value");
16 i = -1;17 \} finally {
18 System.out.println("This is always printed");
19 }
20^{\circ}21 i++;2.223 }
24 }
```
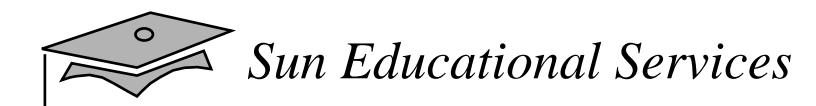

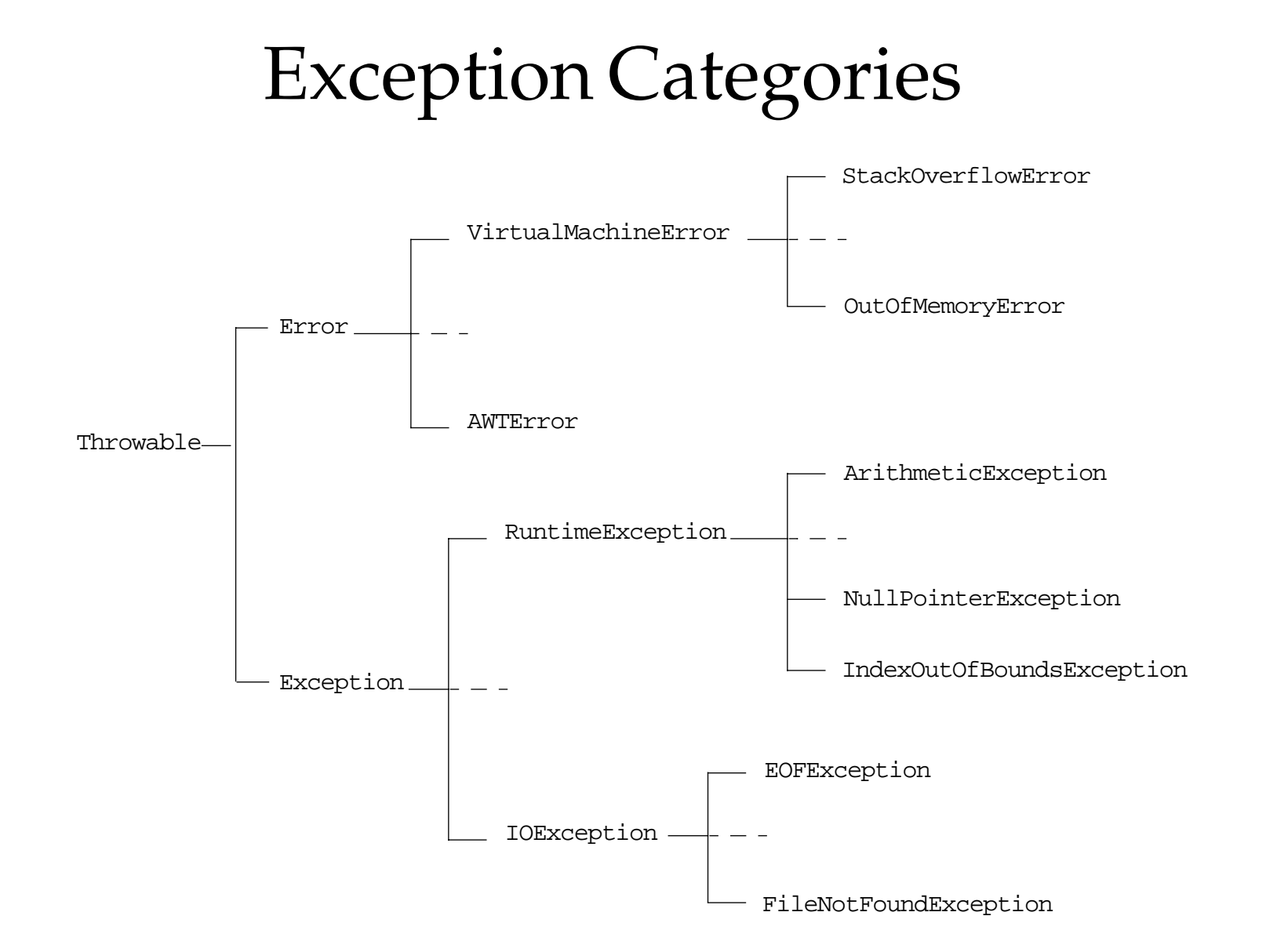

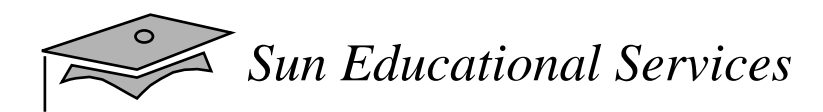

## Common Exceptions

- •ArithmeticException
- •NullPointerException
- •NegativeArraySizeException
- •ArrayIndexOutOfBoundsException
- •SecurityException

# The Handle or Declare Rule

- Handle the exception by using the try-catchfinally block
- • Declare that the code causes an exception by using the throws clause
- A method may declare that it throws more than one exception

```
1 public void readDatabaseFile(String file)
2 throws FileNotFoundException, UTFDataFormatException {
3 // open file stream; may cause FileNotFoundException
4 FileInputStream fis = new FileInputStream(file);
5 // read a string from fis may cause UTFDataFormatException...
6
```
• You do not need to handle or declare runtime exceptions or errors

# Method Overriding and Exceptions

- • Must throw exceptions that are the same class as the exceptions being thrown by the overridden method
- • May throw exceptions that are subclasses of the exceptions being thrown by the overridden method
- If <sup>a</sup> superclass method throws multiple exceptions, the overriding method must throw a proper subset of exceptions thrown by the overridden method

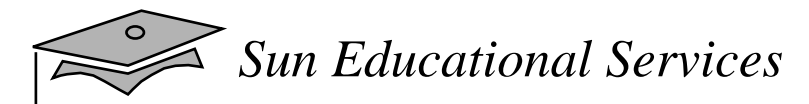

# Method Overriding Examples

```
1 public class TestA {
2 public void methodA() throws RuntimeException {
3 // do some number crunching
\overline{4}5 }
1 public class TestB1 extends TestA {
2 public void methodA() throws ArithmeticException {
3 // do some number crunching
\overline{4}5 }
1 public class TestB2 extends TestA {
2 public void methodA() throws Exception {
3 // do some number crunching
\overline{4}\overline{5}
```
#### Method Overriding Examples

```
1 import java.io.*;
2
3 public class TestMultiA {
4 public void methodA()
5 throws IOException, RuntimeException {
6 // do some IO stuff
7 }
8 }
1 import java.io.*;
2
3 public class TestMultiB1 extends TestMultiA {
4 public void methodA()
5 throws FileNotFoundException, UTFDataFormatException,
6 ArithmeticException {
7 // do some IO and number crunching stuff
8 }
9 }
1 import java.io.*;
2 import java.sql.*;
3
4 public class TestMultiB2 extends TestMultiA {
5 public void methodA()
6 throws FileNotFoundException, UTFDataFormatException,
7 ArithmeticException, SQLException {
8 // do some IO, number crunching, and SQL stuff
9 }
10 }
1 public class TestMultiB3 extends TestMultiA {
2 public void methodA() throws java.io.FileNotFoundException {
3 // do some file IO
4 }
5 }
```
*Java Programming Language* Module 8, slide 15 of 20 Copyright 2000 Sun Microsystems, Inc. All Rights Reserved. Enterprise Services April 2000 Revision D

#### Creating Your Own Exceptions

```
1 public class ServerTimedOutException extends Exception {
2 private int port;
34 public ServerTimedOutException(String message, int port) {
5 super(message);
6 this.port = port;
7 }
89 // Use getMessage method to get the reason the exception was made
1011 public int getPort() {
12 return port;
13 }
14 }
```
## Handling User-Defined Exceptions

```
1 public void connectMe(String serverName)
2 throws ServerTimedOutException {
3 int success;
4 int portToConnect = 80;
56 success = open(serverName, portToConnect);
78 if (success == -1) {
9 throw new ServerTimedOutException("Could not connect",
10 portToConnect);
11 }
12 }
1 public void findServer() {
2 try \{3 connectMe(defaultServer);
4 } catch (ServerTimedOutException e) {
5 System.out.println("Server timed out, trying alternative");
6 try {
7 connectMe(alternativeServer);
8 } catch (ServerTimedOutException e1) {
9 System.out.println("Error: " + e1.getMessage() +
10 The connecting to port " + el.qetPort());
11 }
12 }
13 }
```
# Exercise: Working With Exceptions

- Exercise objective:
	- ▼ Write, compile, and run a program that catches an exception. Write, compile, and run a program that uses a user-defined exception.
- • Tasks:
	- $\bullet~$  In this exercise you will use the try-catch block to handle a simple run-time exception.
	- $\bullet$  In this exercise you will create an OverdraftException that is thrown by the withdraw method in the Account class.

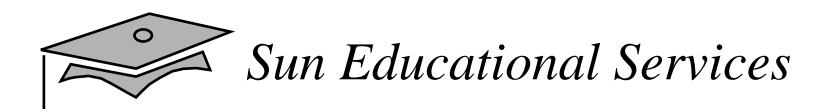

## Check Your Progress

- •Define exceptions
- •Use try, catch, and finally statements
- •Describe exception categories
- •Identify common exceptions
- $\bullet$ Develop programs to handle your own exceptions

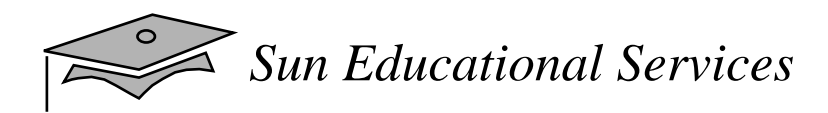

## Think Beyond

- How many situations can you think of that would require you to create new classes of exceptions?
- Can you think of situations where <sup>a</sup> constructor would throw an exception?

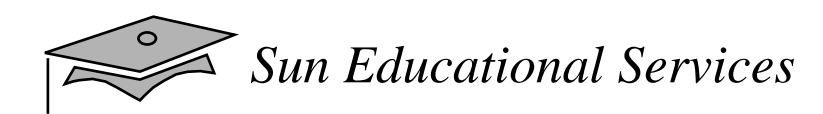

#### **Module 9**

#### **Text-Based Applications**

*Java Programming Language April 2000*

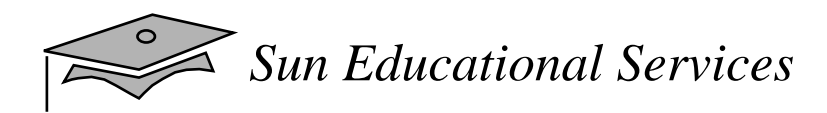

#### **Objectives**

- Write a program that uses command-line arguments and system properties
- Write a program that reads from *standard input*
- •Write a program that can create, read, and write files
- • Describe the basic hierarchy of collections in Java 2 SDK
- •Write a program that uses sets and lists
- •Write a program to iterate over a collection

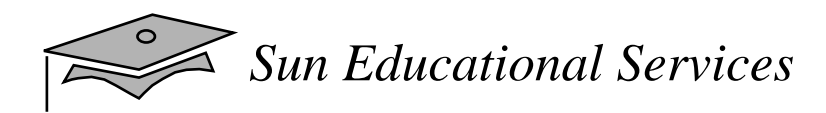

#### **Objectives**

- •Write a program to sort an array or a list
- • Describe the collection classes that existed before Java 2 SDK
- •Describe and use the javadoc and jar tools
- • Identify deprecated classes and explain how to migrate from JDK 1.0 to JDK 1.1 to Java 2 JDK

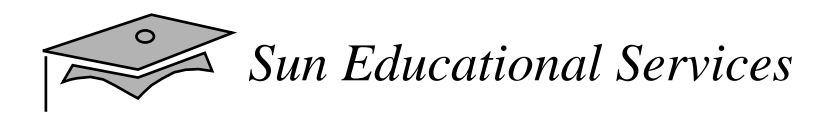

#### Relevance

- It is often the case that certain elements of a program should not be hardcoded, such as file names or the name of a database. How can a program be coded to supply these elements at runtime?
- Simple arrays are far too static for most collections (that is, a fixed number of elements). What Java technology features exist to support more flexible collections?
- • Besides computation, what are key elements of any text-based application?
- Documentation is a key source of technology transfer. What Java technology tools suppor<sup>t</sup> package and class API documentation?

## Command-Line Arguments

- • Any Java technology application can use commandline arguments
- These string arguments are placed on the command line to launch the Java interpreter, after the class name:

java TestArgs arg1 arg2 "another arg"

 $\bullet$  Each command-line argument is placed in the args array that is passed to the static main method:

```
public static main(String[] args)
```
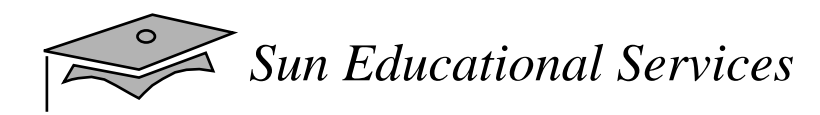

#### Command-Line Args

```
1 public class TestArgs {
2 public static void main(String[] args) {
3 for ( int i = 0; i < args.length; i++ ) {
4 System.out.println("args[" + i + "] is '" + args[i] + "'");
5 }
6 }
7
```
> **java TestArgs arg1 arg2 "another arg"**

#### Here is an excerpt of the output:

args[0] is 'arg1' args[1] is 'arg2' args[2] is 'another arg'

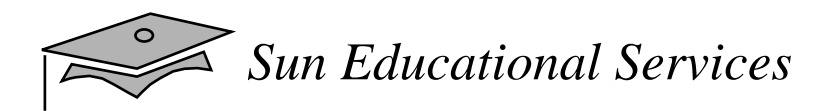

## System Properties

- System properties is <sup>a</sup> feature that replaces the concep<sup>t</sup> of *environment variables* (which is platform-specific)
- • The System.getProperties method returns a Properties object
- • The getProperty method returns a String representing the value of the named property
- Use the -D option to include a new property

#### The Properties Class

- The Propertiesclass implements <sup>a</sup> mapping of names to values (a String to String map)
- The propertyNames method returns an Enumeration of all property names
- The getProperty method returns a String representing the value of the named property
- You can also read and write <sup>a</sup> properties collection into a file using load and store

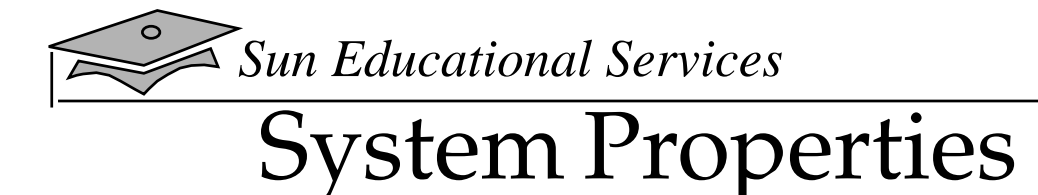

```
1 import java.util.Properties;
2 import java.util.Enumeration;
3
4 public class TestProperties {
5 public static void main(String[] args) {
6 Properties props = System.getProperties();
7 Enumeration prop_names = props.propertyNames();
8
9 while ( prop_names.hasMoreElements() ) {
10 String prop_name = (String) prop_names.nextElement();
11 String property = props.getProperty(prop_name);
12 System.out.println("property '" + prop_name
13 + " ' is ' " + property + " '");14 }
15 }
16 }
```
> **java -DmyProp=theValue TestProperties**

#### Here is an excerpt of the output:

```
property 'java.vm.version' is '1.2.2'
property 'java.compiler' is 'NONE'
property 'path.separator' is ':'
property 'file.separator' is '/'
property 'user.home' is '/home/basham'
property 'java.specification.vendor' is 'Sun Microsystems Inc.'
property 'user.language' is 'en'
property 'user.name' is 'basham'
property 'myProp' is 'theValue'
```
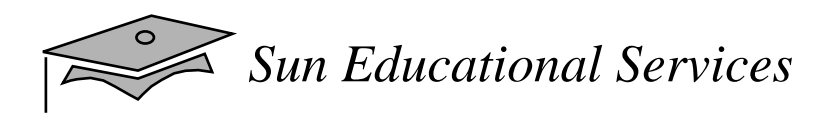

#### Console I/O

- System.out allows you to write to "standard output"
	- ▼ It is an object of type PrintStream
- System.in allows you to read from "standard input"
	- ▼ It is an object of type InputStream
- System.err allows you to write to "standard error"
	- ▼ It is an object of type PrintStream

# Writing to Standard Output

- • The println methods print the argument and a newline  $(\n\$ n)
- • The print methods print the argument without a newline
- The print and println methods are overloaded for most primitive types (boolean, char, int, long, float, and double) and for char[], Object, and String
- The print(Object) and println(Object) methods call the toString method on the argument

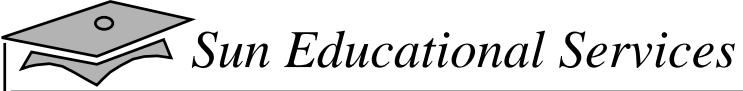

#### Reading From Standard Input

```
1 import java.io.*;
2
3 public class KeyboardInput {
4 public static void main (String args[]) {
5 String s;
6 // Create a buffered reader to read
7 // each line from the keyboard.
8 InputStreamReader ir = new InputStreamReader(System.in);
9 BufferedReader in = new BufferedReader(ir);
10
11 System.out.println("Type ctrl-d or ctrl-c to exit.");
12
13 try \{14 // Read each input line and echo it to the screen.
15 s = in.readLine();
16 while ( s != null ) {
17 System.out.println("Read: " + s);
18 s = in.readLine();
19 }
20
21 // Close the buffered reader.
22 in.close();
23 } catch (IOException e) { // Catch any IO exceptions.
24 e.printStackTrace();
25 }
26 }
27 }
```
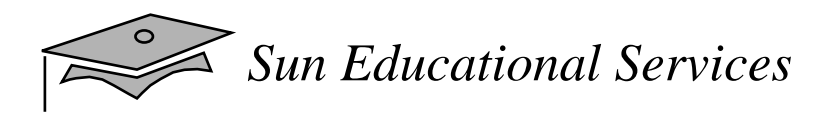

#### Files and File I/O

- •The java.io package
- •Creating File objects
- •Manipulating File objects
- •Reading and writing to file streams

## Creating <sup>a</sup> New FileObject

- File myFile;
- •myFile = new File("myfile.txt");
- •myFile = new File("MyDocs", "myfile.txt");
- Directories are treated just like files in Java; the File class supports methods for retrieving an array of files in the directory
- File myDir = new File("MyDocs"); myFile = new File(myDir, "myfile.txt");

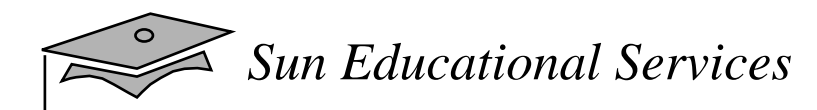

#### FileTests and Utilities

#### • File names:

String getName() String getPath() String getAbsolutePath() String getParent() boolean renameTo(File newName)

#### • File tests:

boolean exists() boolean canWrite() boolean canRead() boolean isFile() boolean isDirectory() boolean isAbsolute();

#### FileTests and Utilities

• General file information and utilities:

long lastModified() long length() boolean delete()

•Directory utilities:

> boolean mkdir() String[] list()

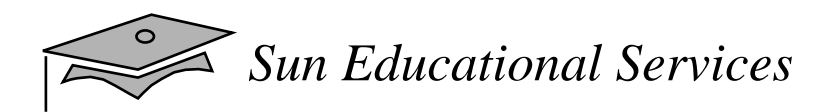

#### File Stream I/O

- $\bullet$  File Input:
	- $\bullet~$  Use the FileReader class to read characters
	- $\bullet~$  Use the BufferedReader class to use the readLine method
- $\bullet$  File Output:
	- $\bullet~$  Use the FileWriter class to write characters
	- ▼ Use the PrintWriter class to use the print and println methods

#### File Input Example

```
1 import java.io.*;
2 public class ReadFile {
3 public static void main (String args[]) {
4 // Create file
5 File file = new File(args[0]);
6
7 try {
8 // Create a buffered reader to read each line from a file.
9 BufferedReader in = new BufferedReader(new FileReader(file));
10 String s;
11
12 // Read each line from the file and echo it to the screen.
13 s = in.readLine();
14 while ( s != null ) {
15 System.out.println("Read: " + s);
16 s = in.readLine();
17 }
18 // Close the buffered reader, which also closes the file reader.
19 in.close();
20
21 } catch (FileNotFoundException e1) {
22 // If this file does not exist
23 System.err.println("File not found: " + file);
24
25 } catch (IOException e2) {
26 // Catch any other IO exceptions.
27 e2.printStackTrace();
28 }
29 }
30 }
```
#### File Output Example

```
1 import java.io.*;
2
3 public class WriteFile {
4 public static void main (String args[]) {
5 // Create file
6 File file = new File(args[0]);
7
8 try {
9 // Create a buffered reader to read each line from standard
in.
10 BufferedReader in
11 = new BufferedReader(new InputStreamReader(System.in));
12 // Create a print writer on this file.
13 PrintWriter out
14 = new PrintWriter(new FileWriter(file));
15 String s;
16
17 System.out.print("Enter file text. ");
18 System.out.println("[Type ctrl-d to stop.]");
19
20 // Read each input line and echo it to the screen.
21 while ((s = in.readLine()) != null) {
22 out.println(s);
23 }
24
25 // Close the buffered reader and the file print writer.
26 in.close();
27 out.close();
28
29 } catch (IOException e) {
30 // Catch any IO exceptions.
31 e.printStackTrace();
32 }
33 }
34 }
```
## Exercise: Writing User Input to <sup>a</sup> File

- • Exercise objectives:
	- ▼ Become familiar with using command-line arguments
	- ▼ Become familiar with reading text from standard input and writing text to a file
- • Tasks:
	- ▼ Create a program to read text from standard input and write it to a file
	- ▼ Create a program to perform a directory listing

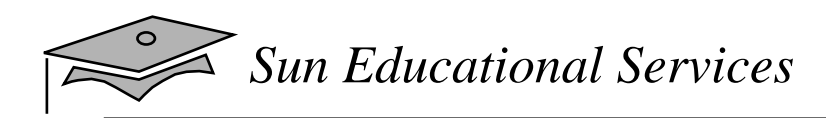

#### The MathClass

The Math class contains a group of static math functions:

- •truncation: ceil, floor, and round
- •variations on max, min, and abs (absolute value)
- • trigonometry: sin, cos, tan, asin, acos, atan, toDegrees, and toRadians
- logarithms: log and exp
- •others: sqrt, pow, and random
- •constants: PI and E

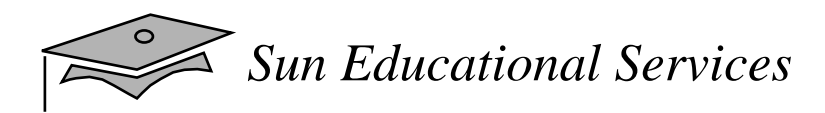

#### The StringClass

- String objects are *immutable* sequences of Unicode characters
- Operations that create new strings: concat, replace, substring, toLowerCase, toUpperCase, and trim
- Search operations: endsWith, startsWith, indexOf, and lastIndexOf
- Comparisons: equals, equalsIgnoreCase, and compareTo
- •Others: charAt and length

#### The StringBufferClass

- StringBuffer objects are mutable sequences of Unicode characters
- Constructors:
	- ▼ StringBuffer() Creates an empty buffer
	- ▼ StringBuffer(int capacity) Creates an empty buffer with a specified initial capacity
	- ▼ StringBuffer(String initialString)– Creates a buffer that initially contains the specified string
- Modification operations: append, insert, reverse, setCharAt, and setLength

#### The Collections API

- What is a Collection, Set, and List?
- •What are Iterators?
- •What are Maps?
- •How to sort arrays and collections
- $\bullet$ Collections in JDK 1.1
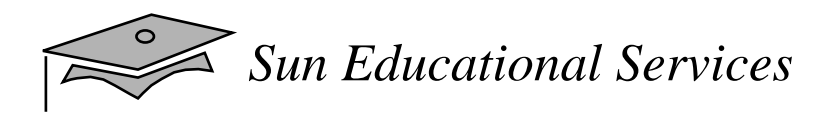

#### Collections

- • A *collection* is a single object representing a group of objects known as its elements
- The Collection API contains interfaces that group objects as a:
	- ▼ Collection A group of objects with no specific ordering; duplicates are permitted
	- ▼ Set An unordered collection; no duplicates are permitted
	- ▼ List An ordered collection; duplicates are permitted

*Sun Educational Services*

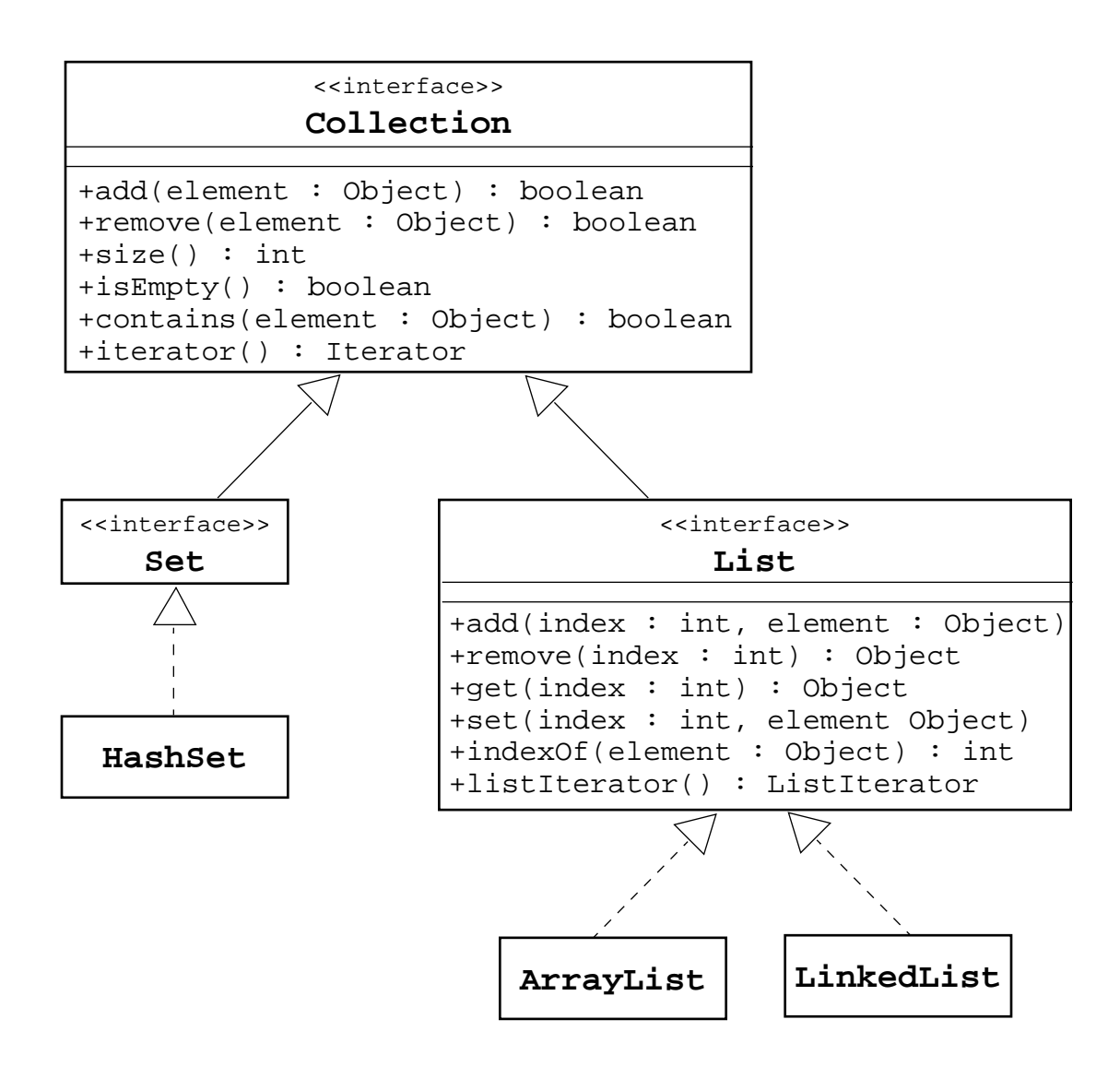

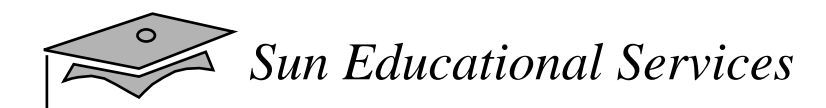

# <sup>A</sup> Set Example

```
1 import java.util.*
23 public class SetExample {
4 public static void main(String[] args) {
5 Set set = new HashSet();
6 set.add("one");
7 set.add("second");
8 set.add("3rd");
9 set.add(new Integer(4));
10 set.add(new Float(5.0F));
11 set.add("second"); // duplicate, not added
12 set.add(new Integer(4)); // duplicate, not added
13 System.out.println(set);
14 }
15 }
```
#### The output generated from this program is:

[one, second, 5.0, 3rd, 4]

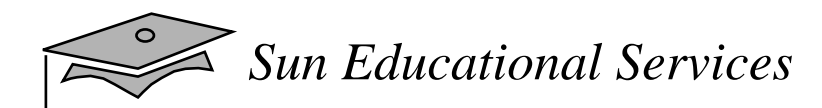

# <sup>A</sup> List Example

```
1 import java.util.*
23 public class ListExample {
4 public static void main(String[] args) {
5 List list = new ArrayList();
6 list.add("one");
7 list.add("second");
8 list.add("3rd");
9 list.add(new Integer(4));
10 list.add(new Float(5.0F));
11 list.add("second"); // duplicate, is added
12 list.add(new Integer(4)); // duplicate, is added
13 System.out.println(list);
14 }
15 }
```
#### The output generated from this program is:

[one, second, 3rd, 4, 5.0, second, 4]

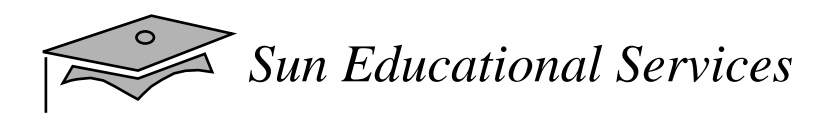

#### Iterators

- • Iteration is the process of retrieving every element in <sup>a</sup> collection
- An Iterator of a Set is unordered
- A ListIterator of a List can be scanned forwards (using the next method) or backwards (using the previous method)

```
List list = new ArrayList();
// add some elements
Iterator elements = list.iterator();
while ( elements.hasNext() ) {
  System.out.println(elements.next());
}
```
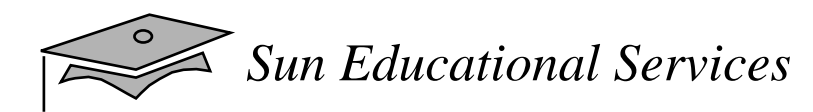

# The Iterator Interface Hierarchy

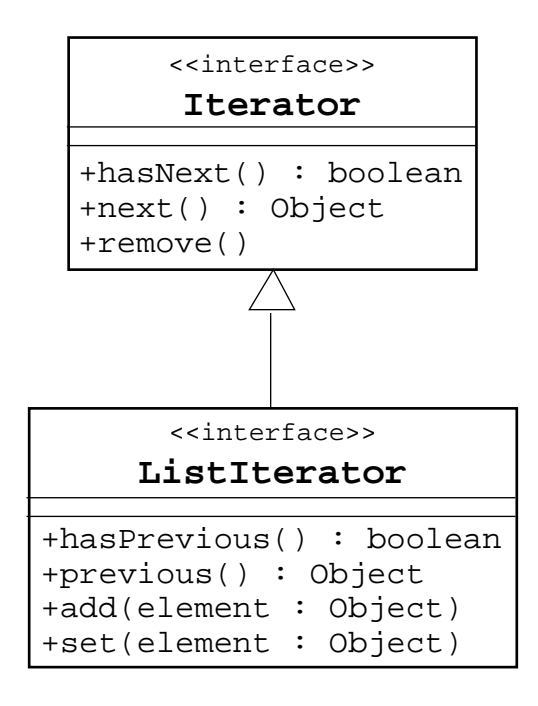

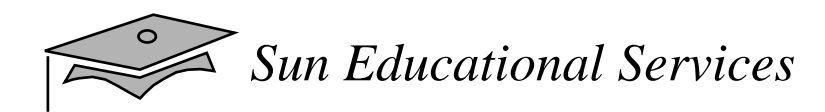

# Maps

• A map is a collection of *key* and *value* pairs, where the keys and values can be any arbitrary Object; thus, a heterogeneous mapping

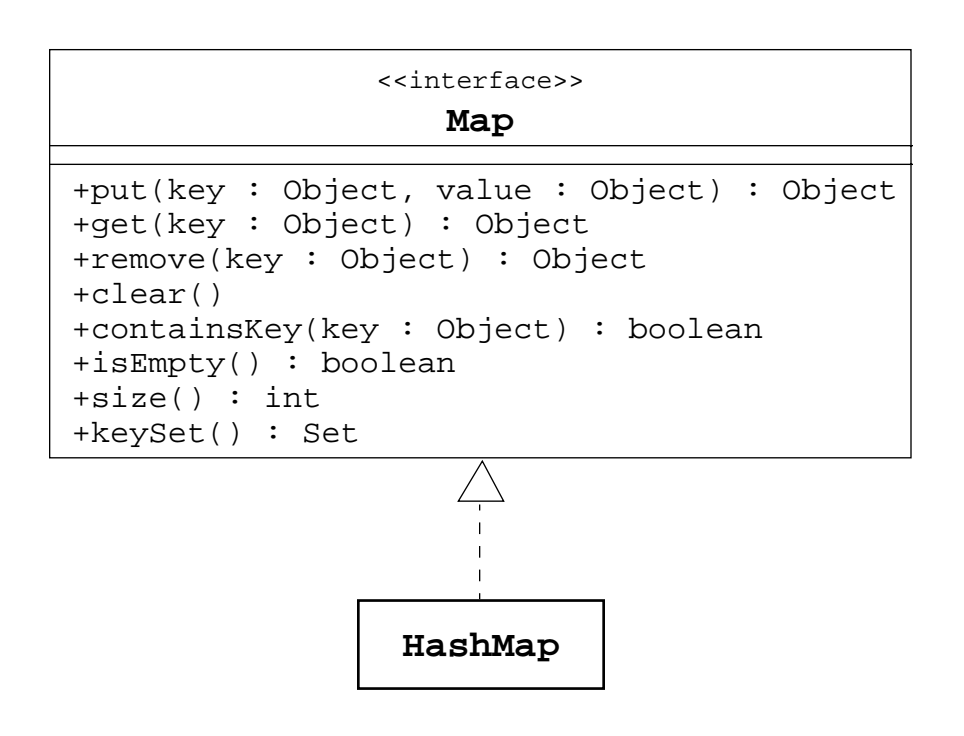

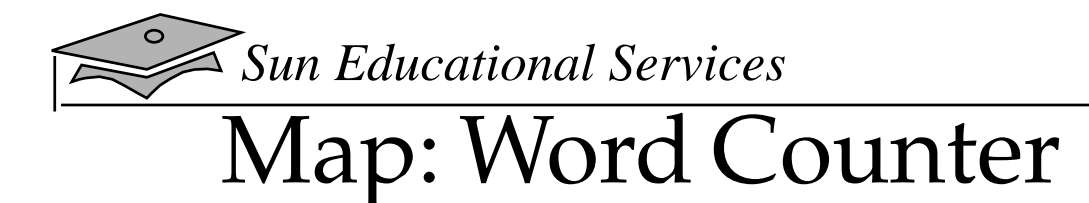

```
1 import java.util.Map
2 import java.util.HashMap;
3 import java.util.Iterator;
4 import java.io.FileReader;
5
6 public class MapExample {
7 public static void main(String[] args)
8 throws java.io.FileNotFoundException {
9 Map word_count_map = new HashMap();
10 FileReader reader = new FileReader(args[0]);
11 Iterator words = new WordStreamIterator(reader);
12
13 while ( words.hasNext() ) {
14 String word = (String) words.next();
15 String word lowercase = word.toLowerCase(); // this is the key
16 Integer frequency = (Integer)word_count_map.get(word_lowercase);
17
18 if ( frequency == null ) {
19 frequency = new Integer(1);
20 } else {
21 int value = frequency.intValue();
22 frequency = new Integer(value + 1);
23 }
24 word_count_map.put(word_lowercase, frequency);
25 }
26 System.out.println(word_count_map);
27 }
28 }
```
#### This program might produce the following output:

{unclean=1, with=2, scene=1, passage=1, our=3, ancient=1, two=3, these=1, mark'd=1, patient=1, do=1, cross'd=1, where=2, lovers=1, fatal=1, stage=1, verona=1, new=1, bury=1, forth=1, strife=1, lay=1, fair=1, we=1, alike=1, could=1, piteous=1, is=1, hands=1, mend=1, in=2, nought=1, both=1, continuance=1, life=1, if=1, shall=2, the=5, traffic=1, and=1, a=1, toil=1, take=1, which=2, loins=1, of=5, here=1, end=1, what=1, civil=2, their=6, love=1, but=1, makes=1, miss=1, rage=1, foes=1, you=1, ears=1, whose=1, now=1, to=2, dignity=1, fearful=1, pair=1, star=1, strive=1, households=1, hours'=1, grudge=1, break=1, misadventured=1, mutiny=1, attend=1, overthrows=1, parents'=2, blood=1, from=2, children's=1, remove=1, death=2}

#### *Java Programming Language* Module 9, slide 32 of 51

Copyright 2000 Sun Microsystems, Inc. All Rights Reserved. Enterprise Services April 2000 Revision D

# Sorting Arrays and Collections

- Sorting arrays using Arrays.sort methods:
	- ▼ void sort(*<type>* array[])
	- ▼ void sort(*<type>* array[], int fromIndex, int toIndex) where *<type>* is any primitive type (except boolean)
- Sorting lists using Collections.sort methods:
	- ▼ void sort(List)
	- ▼ void sort(List, Comparator)
- The Comparable and Comparator interfaces
- •Sorting a Set using a SortedSet implementation

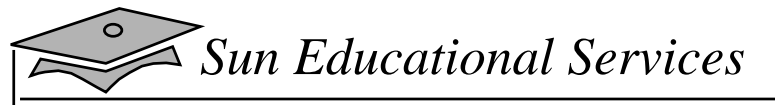

### Sorting Arrays

```
1 import java.util.Arrays;
2 import java.text.DecimalFormat;
3
4 public class SortingExample1 {
5 public static void main(String[] args) {
6 double[] random_values = new double[10];
7
8 // populate the array with random numbers
9 for ( int i = 0; i < random_values.length; i++ ) {
10 random_values[i] = Math.random();
11 }
12
13 // print out unsorted array
14 System.out.println("Unsorted Array:");
15 printArray(random_values);
16
17 // print out sorted array
18 Arrays.sort(random_values);
19 System.out.println("Sorted Array:");
20 printArray(random_values);
21 }
22
23 private static void printArray(double array[]) {
24 System.out.print('[');
25 for ( int i = 0; i < array.length; i++ ) {
26 System.out.print(FORMAT.format(array[i]));
27 if (i + 1) < array.length \}28 System.out.print(", ");
29 }
30 }
31 System.out.println(']');
32 }
33 private static DecimalFormat FORMAT
34 = new DecimalFormat("0.000");
35 }
```
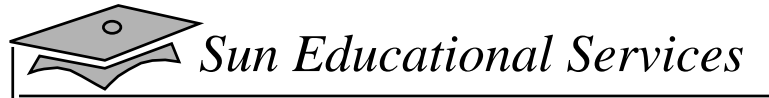

#### Sorting Lists

```
1 import java.util.*;
2
3 public class SortingExample2 {
4 public static void main(String[] args) {
5 Map word_count_map = new WordCountMap(System.in);
6 Set entry_set = word_count_map.entrySet();
7
8 System.out.println("Unsorted Entry Set:\n" + entry_set);
9
10 // Create a list of the entries and sort it alphabetically
11 List entry_list = new ArrayList(entry_set);
12 Collections.sort(entry_list, new AlphaComparator());
13 System.out.println("\nEntry Set (sorted alpha):\n" + entry_list);
14
15 // Sort the list by frequency
16 Collections.sort(entry_list, new FreqComparator());
17 System.out.println("\nEntry Set (sorted by freq):\n" + entry_list);
18 }
19
20 private static class AlphaComparator implements Comparator {
21 public int compare(Object e1, Object e2) {
22 String word1 = (String) ((Map.Entry) e1).getKey();
23 String word2 = (String) ((Map.Entry) e2).getKey();
24 return word1.compareTo(word2);
25 }
26 }
27 private static class FreqComparator implements Comparator {
28 public int compare(Object e1, Object e2) {
29 Integer freq1 = (Integer) ((Map.Entry) e1).getValue();
30 Integer freq2 = (Integer) ((Map.Entry) e2).getValue();
31 return freq2.compareTo(freq1);
32 }
33 }
34 }
```
# Collections in JDK 1.1

- •Vector implements the List interface
- Stack is a subclass of Vector and supports the push, pop, and peek methods
- •Hashtable implements the Map interface
- • Enumeration is a variation on the Iterator interface
	- $\bullet\;$  An enumeration is returned by the <code>elements</code> method in Vector, Stack, and Hashtable
- These classes are thread-safe, and therefore, "heavyweight"

# Exercise: Using Collections to Represent Aggregation

- Exercise objectives:
	- Become familiar with collections and iterators by rewriting the bank project to use the Java 2 SDK<br>Collections API instead of arrays
- • Tasks:
	- ▼ Use an ArrayList to implement the multiplicity of the association between the Bank object and set of customers
	- ▼ Sort the bank's list of customers, in lexicographical order by name, to produce an ordered summary report

# Using the javadoc Tool

- • This Java 2 SDK tool generates HTML documentation pages
- $\bullet\;$  Usage: javadoc [options] [packages|files]

This example generates the API documentation for the complete Banking project:

javadoc -d ../doc/api banking banking.domain / banking.reports

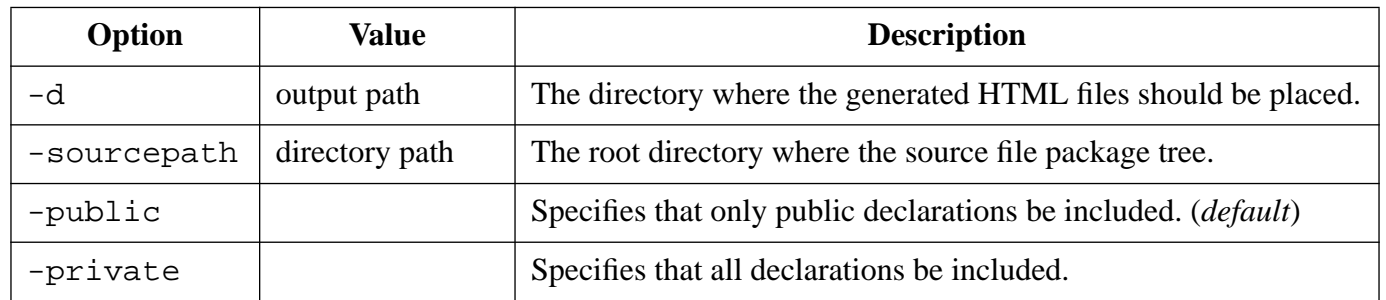

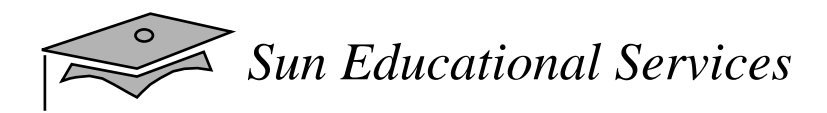

# Documentation Tags

- Comments starting with /\*\*are parsed by the javadoc tool
- $\bullet$  These comments should immediately precede the declaration they reflect

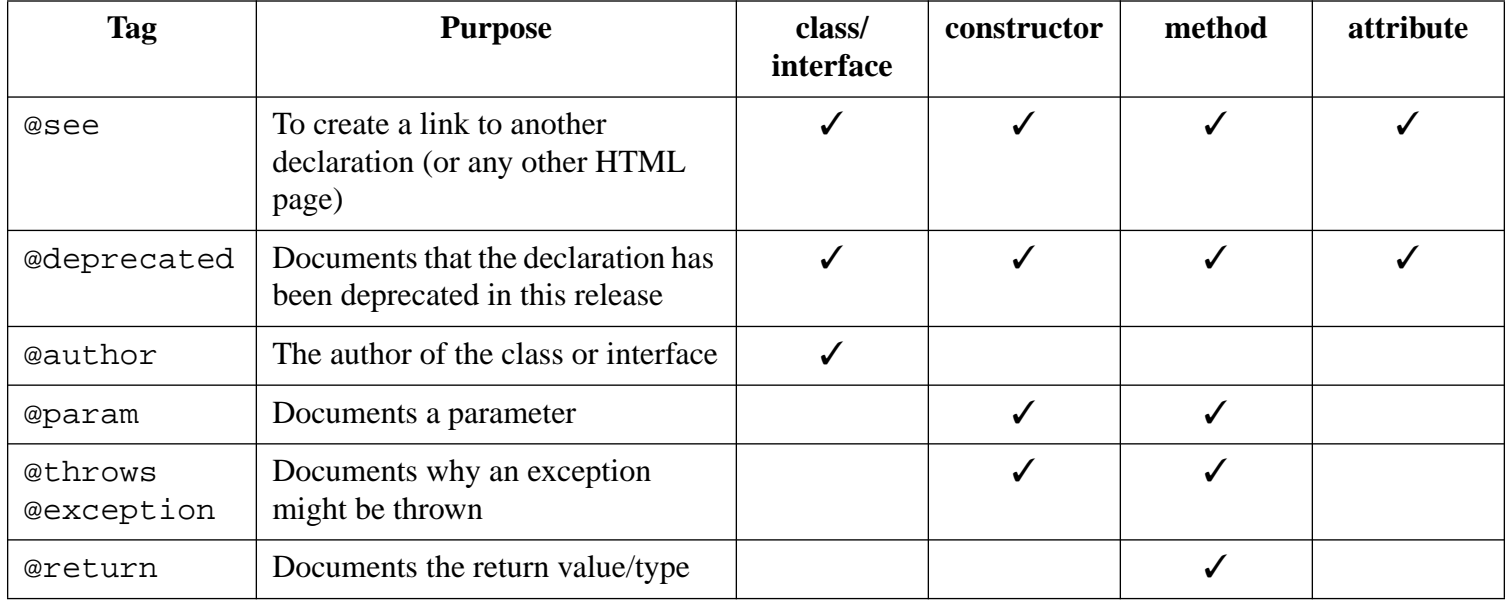

*Sun Educational Services*

 $1 / *$ 

### Example Java File

```
2 * This is an example using javadoc tags.
3 * /
4
5 package mypack;
6
7 import java.util.List;
8
9 /**
10 * This class contains a bunch of documentation tags.
11 * @author Bryan Basham
12 * @version 0.5(beta)
13 */
14 public class DocExample {
15
16 /** A simple attribute tag. */
17 private int x;
18
19 /**
20 * This variable a list of stuff.
21 * @see #getStuff()
22 */
23 private List stuff;
24
25 /**
26 * This constructor initializes the x attribute.
27 * @param x_value the value of x
28 */
29 public DocExample(int x_value) {
30 this.x = x_value;
31 }
32
33 /**
34 * This method return some stuff.
35 * @throws IllegalStateException if no stuff is found
36 * @return List the list of stuff
37 \times /38 public List getStuff()
39 throws IllegalStateException {
40 if ( stuff == null ) {
41 throw new java.lang.IllegalStateException("ugh, no stuff");
42 }
43 return stuff;
44 }
45 }
```
*Java Programming Language* Module 9, slide 40 of 51 Copyright 2000 Sun Microsystems, Inc. All Rights Reserved. Enterprise Services April 2000 Revision D

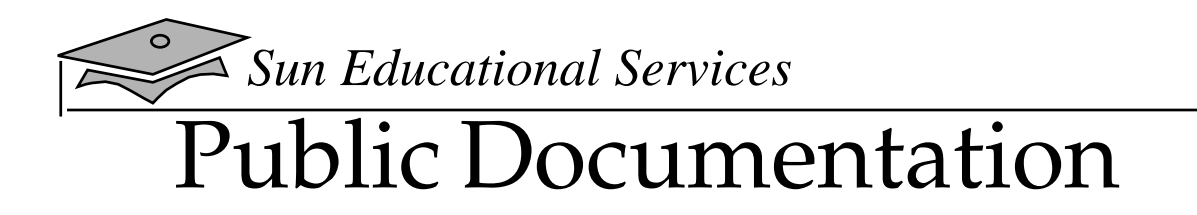

> **javadoc -d doc/api/public DocExample.java**

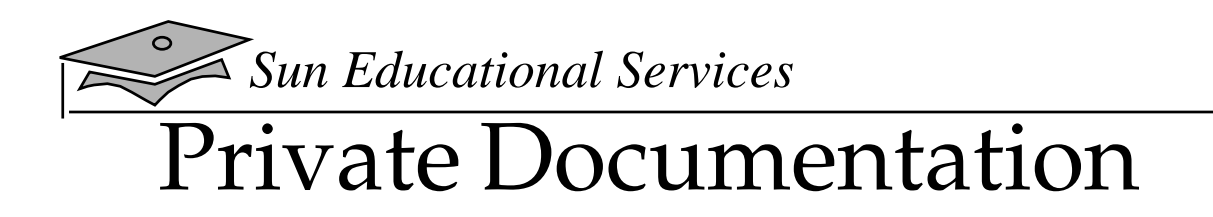

> **javadoc -private -d doc/api/private DocExample.java**

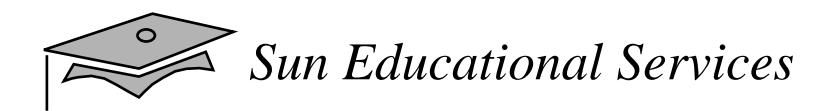

### **Deprecation**

- • Deprecation makes classes, attributes, methods, constructors, and so on, obsolete
- • Obsolete declarations are replaced by methods with a more standardized naming convention
- When migrating code, compile the code with the -deprecation flag:

**javac -deprecation MyFile.java**

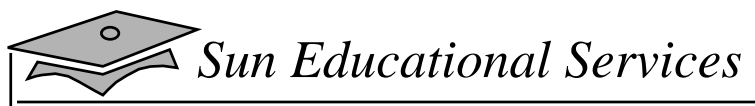

#### Deprecation

#### JDK 1.1 code, before deprecation is as follows:

```
1 package myutilities;
2
3 import java.util.*;
4 import java.text.*;
5
6 public final class DateConverter {
7 private static final String DAY_OF_THE_WEEK [] =
8 {"Sunday", "Monday", "Tuesday", "Wednesday",
9 "Thursday", "Friday", "Saturday"};
10
11 public static String getDayOfWeek (String theDate){
12 int month, day, year;
13
14 StringTokenizer st = new StringTokenizer (theDate, "/");
15
16 month = Integer.parseInt(st.nextToken ());
17 day = Integer.parseInt(st.nextToken());
18 year = Integer.parseInt(st.nextToken());
19 Date d = new Date (year, month, day);
20
21 return (DAY OF THE WEEK[d.getDay()]);
22 }
23 }
```
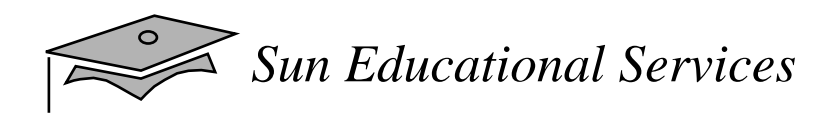

^

### Deprecation

#### Compiling previous code with the -deprecation flag yields:

#### % **javac -deprecation DateConverter.java**

DateConverter.java:19: Note: The constructor java.util.Date(int,int,int) has been deprecated.

Date  $d = new$  Date (year, month, day);

DateConverter.java:21: Note: The method int getDay() in class java.util.Date has been deprecated.

```
return (day of the week[d.getDay()]);
```
Note: DateConverter.java uses a deprecated API.Please consult the documentation for a better alternative.

3 warnings

 $\lambda$ 

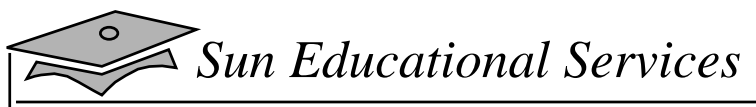

#### **Deprecation**

#### A Java 2 SDK version rewritten is:

```
1 package myutilities;
2
3 import java.util.*;
4 import java.text.*;
5
6 public final class DateConverter2 {
7 private static String DAY_OF_THE_WEEK[] =
8 {"Sunday", "Monday", "Tuesday", "Wednesday",
9 "Thursday", "Friday", "Saturday"};
10
11 public static String getDayOfWeek (String theDate) {
12 Date d = null;
13 SimpleDateFormat sdf = new SimpleDateFormat("MM/dd/yy");
14
15 try {
16 d = sdf.parse (theDate);
17 } catch (ParseException e) {
18 System.out.println (e);
19 e.printStackTrace();
20 }
21
22 // Create a GregorianCalendar object
23 Calendar c =
24 new GregorianCalendar(
25 TimeZone.getTimeZone("EST"),Locale.US);
26 c.setTime (d);
27
28 return(
29 DAY_OF_THE_WEEK[(c.get(Calendar.DAY_OF_WEEK)-1)]);
30 }
31 }
```
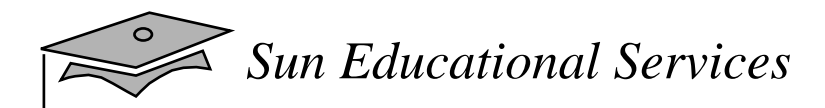

# Using the jar Tool

- This Java <sup>2</sup> SDK tool generates <sup>a</sup> compressed archive of .class and media files
- Usage: jar [options] [archive\_file] [files] This generates an archive for the Banking project: jar cvf banking.jar banking/domain/\*.class banking/reports/\*.class This extracts an archive for the Banking project:

jar xvf banking.jar

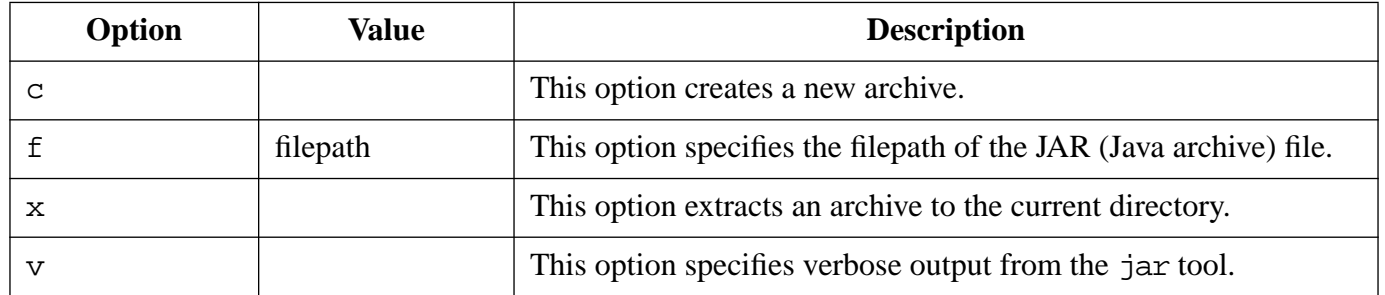

# Exercise: Building <sup>a</sup> System

- $\bullet$  Exercise objectives:
	- ▼ Become familiar with the javadoc tool
	- $\bullet$  Become familiar with the jar tool
- • Tasks:
	- $\bullet~$  Use the javadoc tool to build a set of HTML pages that document the banking system
	- ▼ Use the jar tool to build <sup>a</sup> JAR file that can be used to deploy the banking system

# Check Your Progress

- Write a program that uses command-line arguments and system properties
- Write a program that reads from *standard input*
- •Write a program that can create, read, and write files
- • Describe the basic hierarchy of collections in Java 2 SDK
- •Write a program that uses sets and lists
- •Write a program to iterate over a collection

# Check Your Progress

- Write a program to sort an array or a list
- • Describe the collection classes that existed before Java 2 SDK
- •Describe and use the javadoc and jar tools
- • Identify deprecated classes and explain how to migrate from JDK 1.0 to JDK 1.1 to Java 2 JDK

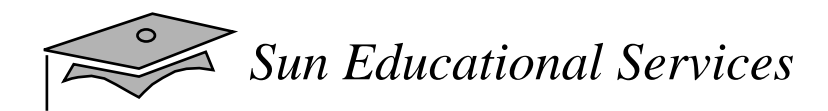

# Think Beyond

- • Most applications are text-based. What other styles of programs exist?
- What features does the Java application environment have that support user interface development?
- How were interfaces used in this module? Could they have been replaced by some other mechanism, such as abstract classes?

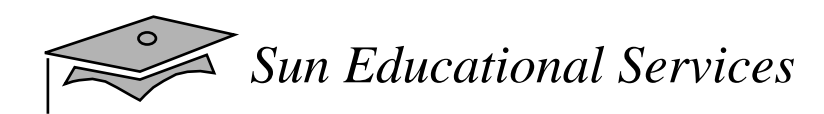

# **Module 10**

# **Building Java GUIs**

*Java Programming Language April 2000*

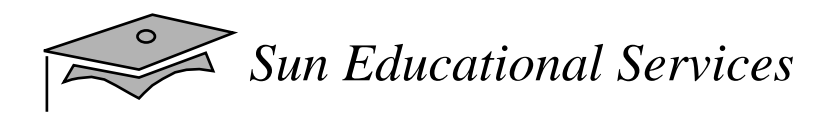

## **Objectives**

- Describe the AWT package and its components
- Define the terms *containers*, *components,* and *layout managers*, and how they work together to build a graphical user interface (GUI)
- Use layout managers
- Use the FlowLayout, BorderLayout, GridLayout, and CardLayout managers to achieve a desired dynamic layout
- Add components to a container
- Use the Frame and Panel containers appropriately

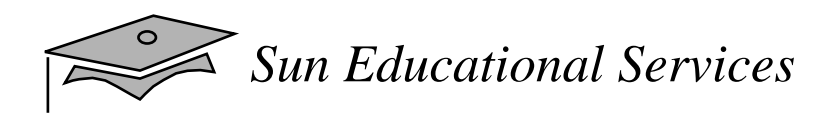

# **Objectives**

- • Describe how complex layouts with nested containers work
- $\bullet$  In a Java program, identify the following:
	- ▼Containers
	- ▼The associated layout managers
	- ▼ The layout hierarchy of all components

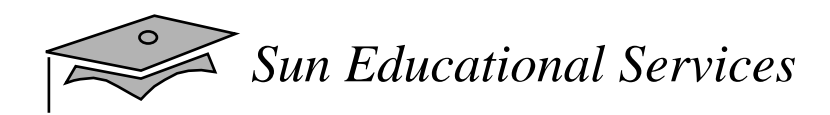

#### Relevance

• As a platform-independent programming language, how is Java technology used to make the GUI platform independent?

# Abstract Window Toolkit (AWT)

- • Provides graphical user interface (GUI) components that are used in all Java applets and applications
- Contains classes that can be extended and their properties inherited; classes can also be abstract
- Ensures that every GUI componen<sup>t</sup> that is displayed on the screen is <sup>a</sup> subclass of the abstract class Component or MenuComponent
- Has Container, which is an abstract subclass of Component and includes two subclasses:
	- ▼ Panel
	- ▼Window

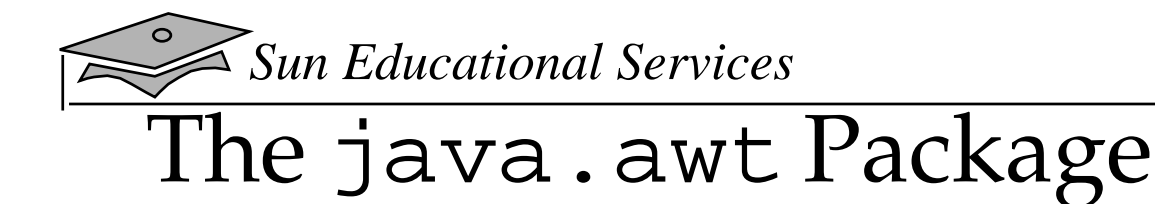

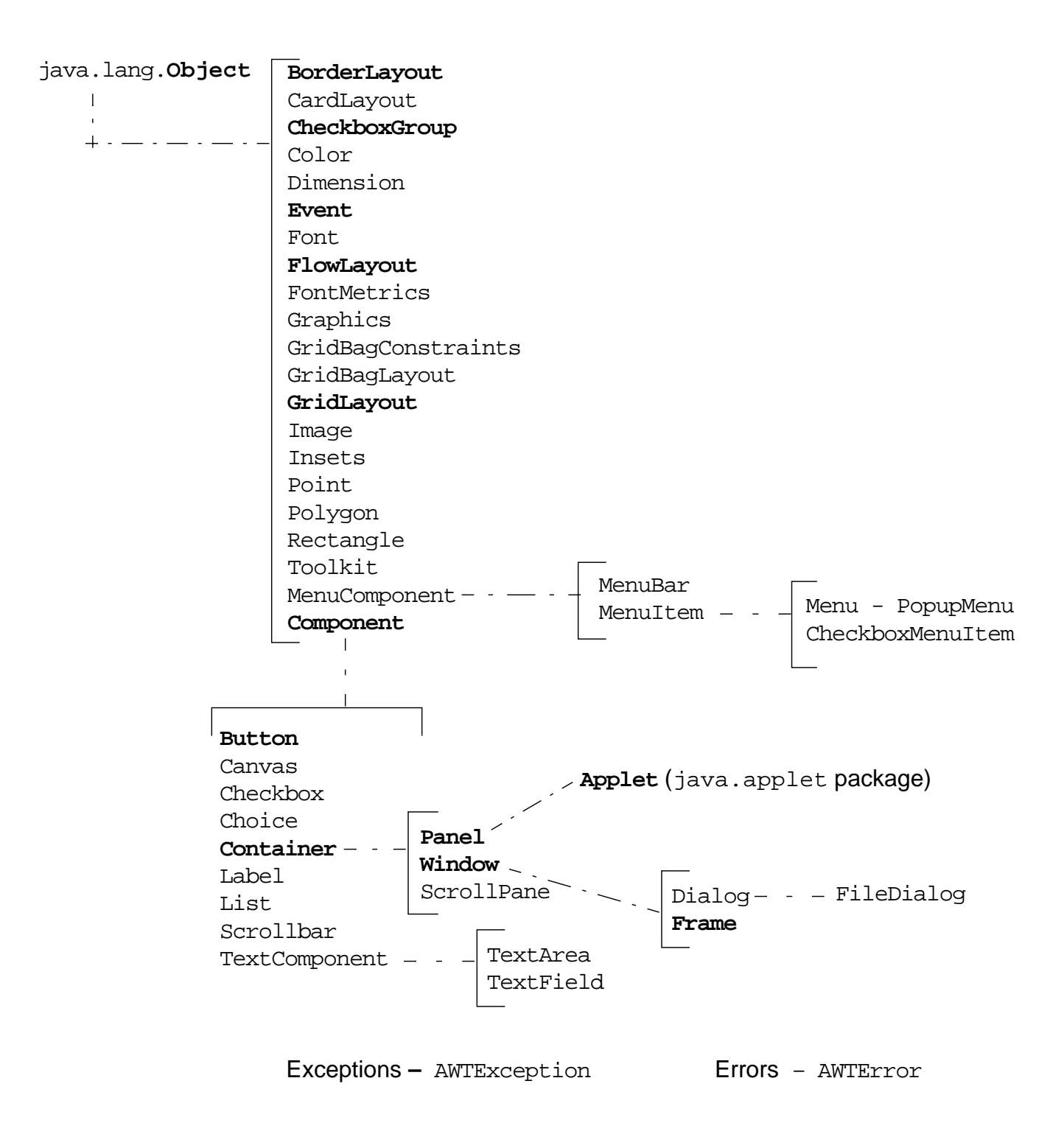

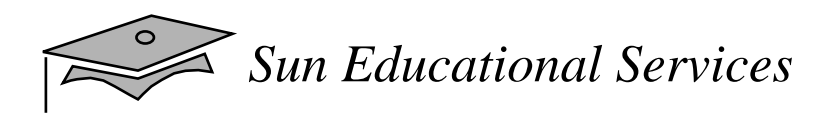

#### Containers

- •Add components with the add() method
- • The two main types of containers are Window and Panel
- •A Window is a free floating window on the display
- • A Panel is a container of GUI components that must exist in the context of some other container, such as a window or applet

# Building Graphical User Interfaces

- • The position and size of a component in a container is determined by a layout manager.
- You can control the size or position of components by disabling the layout manager.

You must then use setLocation(), setSize(), or setBounds() on components to locate them in the container.

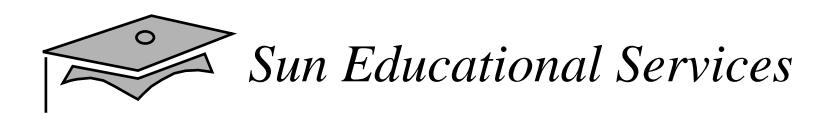

#### Frames

- Are a subclass of Window
- •Have title and resizing corners
- • Are initially invisible, use setVisible(true) to expose the frame
- Have BorderLayout as the default layout manager
- Use the setLayout method to change the default layout manager
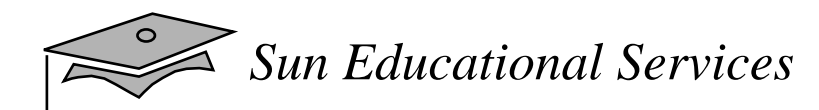

#### FrameExample.java

```
1 import java.awt.*;
23 public class FrameExample {
4 private Frame f;
56 public FrameExample() {
7 f = new Frame("Hello Out There!");
8 }
910 public void launchFrame() {
11 f.setSize(170,170);
12 f.setBackground(Color.blue);
13 f.setVisible(true);
14 }
1516 public static void main(String args[]) {
17 FrameExample guiWindow = new FrameExample();
18 quiWindow.launchFrame();
19 }
20 }
```
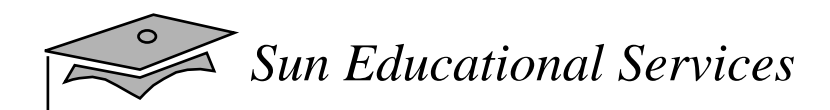

#### FrameExample.java

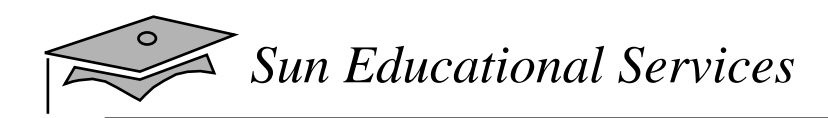

### Panels

- $\bullet$ Provide a space for components
- $\bullet$ Allow subpanels to have their own layout manager

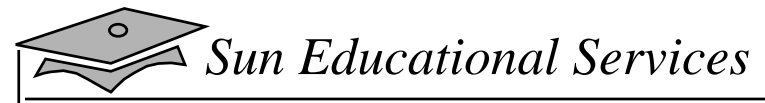

#### FrameWithPanel.java

```
1 import java.awt.*;
2
3 public class FrameWithPanel {
4 private Frame f;
5 Panel pan;
6
7 public FrameWithPanel(String title) {
8 f = new Frame(title);
9 pan = new Panel();
10 }
11
12 public void launchFrame() {
13 f.setSize(200,200);
14 f.setBackground(Color.blue);
15 f.setLayout(null); // Override default layout mgr
16
17 pan.setSize(100,100);
18 pan.setBackground(Color.yellow);
19 f.add(pan);
20 f.setVisible(true);
21 }
22
23 public static void main(String args[]) {
24 FrameWithPanel guiWindow =
25 new FrameWithPanel("Frame with Panel");
26 guiWindow.launchFrame();
27 }
28 }
```
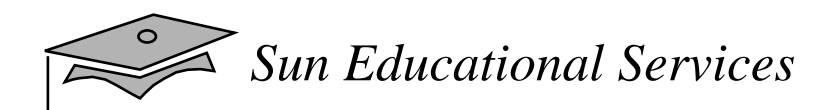

#### FrameWithPanel.java

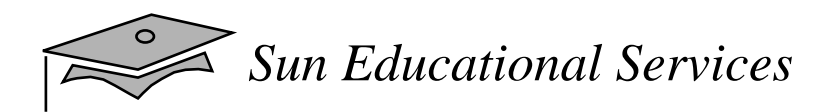

### Container Layouts

- •FlowLayout
- •BorderLayout
- •GridLayout
- •CardLayout
- $\bullet$ GridBagLayout

*Sun Educational Services*

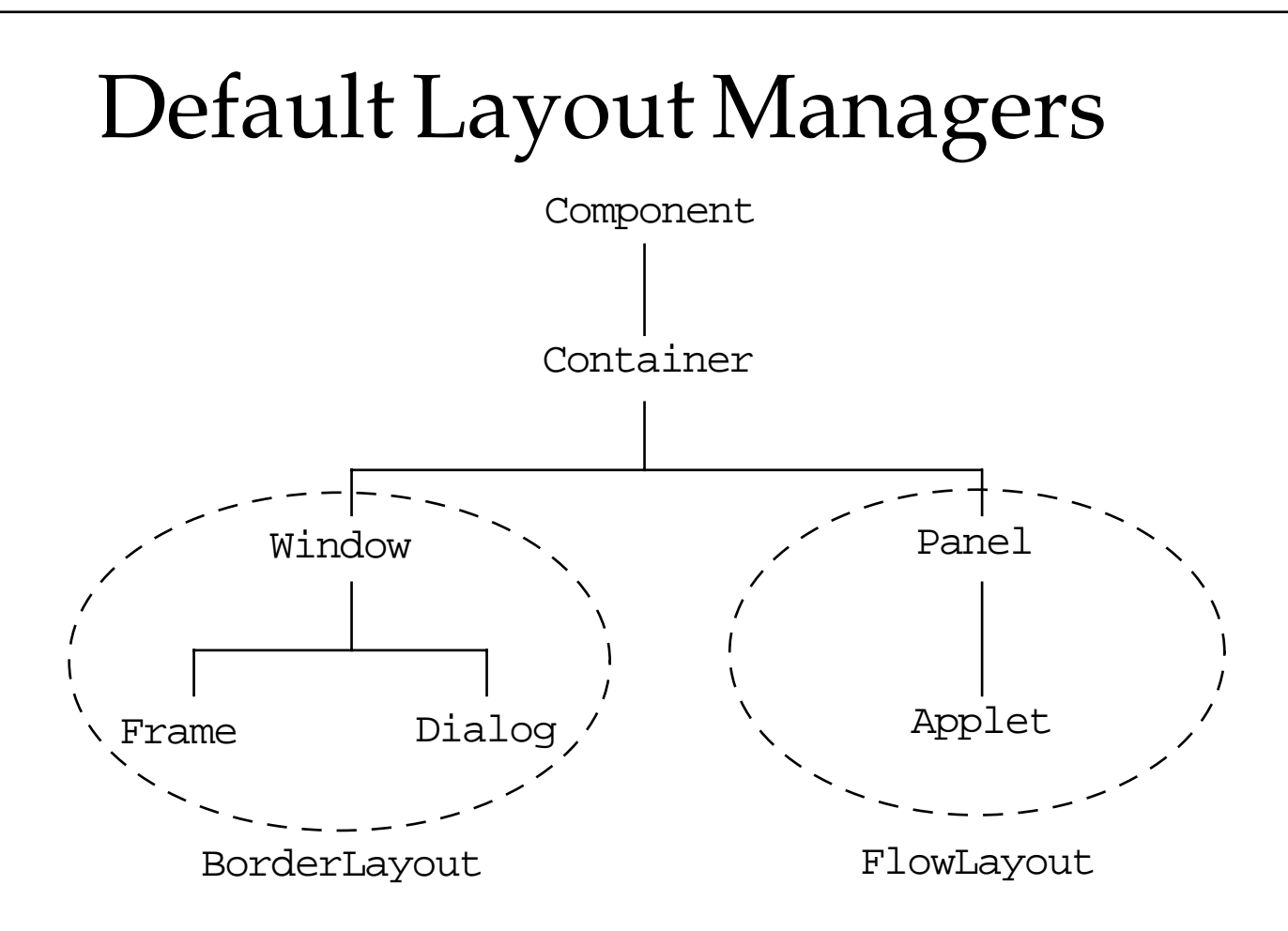

*Sun Educational Services*

#### A Simple FlowLayout Example

```
1 import java.awt.*;
2
3 public class LayoutExample {
4 private Frame f;
5 private Button b1;
6 private Button b2;
7
8 public LayoutExample() {
9 f = new Frame("GUI example");
10 b1 = new Button("Press Me");
11 b2 = new Button("Don't press Me");
12 }
13
14 public void launchFrame() {
15 f.setLayout(new FlowLayout());
16 f.add(b1);
17 f.add(b2);
18 f.pack();
19 f.setVisible(true);
20 }
21
22 public static void main(String args[]) {
23 LayoutExample guiWindow = new LayoutExample();
24 guiWindow.launchFrame();
25 }
26 }
```
# FlowLayout Manager

- •Default layout for the Panel class
- •Components added from left to right
- •Default alignment is centered
- •Uses components' preferred sizes
- •Uses the constructor to tune behavior

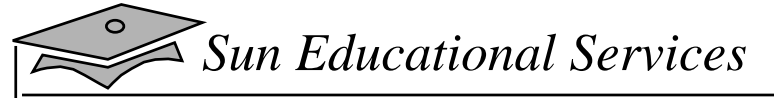

#### FlowExample.java

```
1 import java.awt.*;
2
3 public class FlowExample {
4 private Frame f;
5 private Button button1;
6 private Button button2;
7 private Button button3;
8
9 public FlowExample() {
10 f = new Frame("Flow Layout");
11 button1 = new Button("Ok");
12 button2 = new Button("Open");
13 button3 = new Button("Close");
14 }
15
16 public void launchFrame() {
17 f.setLayout(new FlowLayout());
18 f.add(button1);
19 f.add(button2);
20 f.add(button3);
21 f.setSize(100,100);
22 f.setVisible(true);
23 }
24
25 public static void main(String args[]) {
26 FlowExample guiWindow = new FlowExample();
27 quiWindow.launchFrame();
28 }
29 }
```
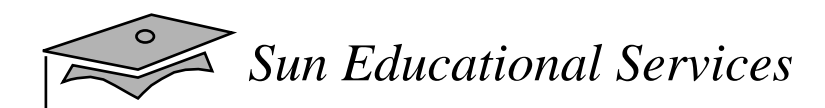

#### FlowExample.java

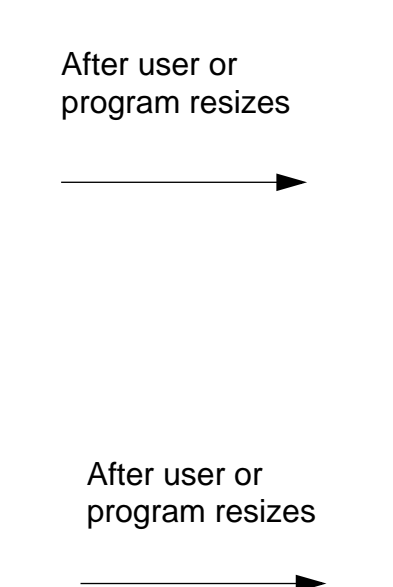

### BorderLayout Manager

- •Default layout for the Frame class
- •Components added to specific regions
- • The resizing behavior:
	- ▼North, South, and Center regions adjust horizontally
	- ▼East, West, and Center regions adjust vertically

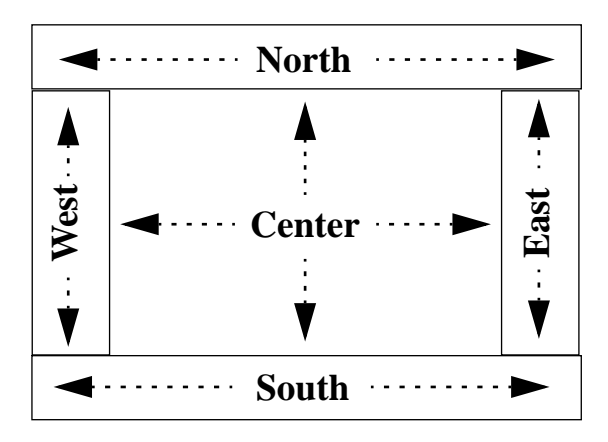

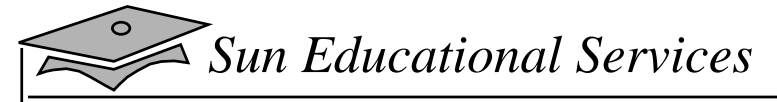

#### BorderExample.java

```
1 import java.awt.*;
2
3 public class BorderExample {
4 private Frame f;
5 private Button bn, bs, bw, be, bc;
6
7 public BorderExample() {
8 f = new Frame("Border Layout");
9 bn = new Button("B1");
10 bs = new Button("B2");
11 bw = new Button("B3");
12 be = new Button("B4");
13 bc = new Button("B5");
14 }
15
16 public void launchFrame() {
17 f.add(bn, BorderLayout.NORTH);
18 f.add(bs, BorderLayout.SOUTH);
19 f.add(bw, BorderLayout.WEST);
20 f.add(be, BorderLayout.EAST);
21 f.add(bc, BorderLayout.CENTER);
22 f.setSize(200,200);
23 f.setVisible(true);
24 }
25
26 public static void main(String args[]) {
27 BorderExample guiWindow2 = new BorderExample();
28 guiWindow2.launchFrame();
29 }
30 }
```
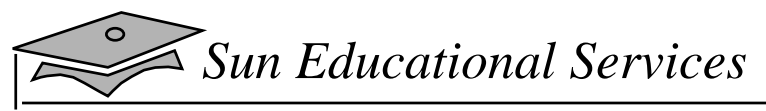

#### BorderExample.java

After window is resized

After window is resized

*Java Programming Language Module 10, slide 23 of 39* Copyright 2000 Sun Microsystems, Inc. All Rights Reserved. Enterprise Services April 2000 Revision D

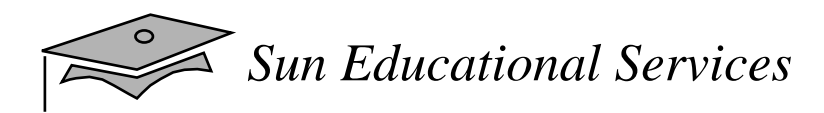

### GridLayout Manager

- •Components are added left to right, top to bottom
- •All regions are equally sized
- •The constructor specifies the rows and columns

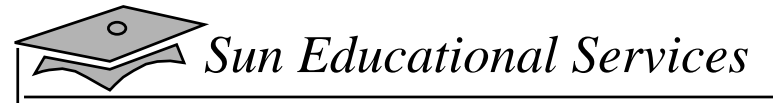

### GridExample.java

```
1 import java.awt.*;
2
3 public class GridExample {
4 private Frame f;
5 private Button b1, b2, b3, b4, b5, b6;
6
7 public GridExample() {
8 f = new Frame("Grid Example");
9 b1 = new Button("1");
10 b2 = new Button("2");
11 b3 = new Button("3");
12 b4 = new Button("4");
13 b5 = new Button("5");
14 b6 = new Button("6");
15 }
16
17 public void launchFrame() {
18 f.setLayout (new GridLayout(3,2));
19
20 f.add(b1);
21 f.add(b2);
22 f.add(b3);
23 f.add(b4);
24 f.add(b5);
25 f.add(b6);
26
27 f.pack();
28 f.setVisible(true);
29 }
30
31 public static void main(String args[]) {
32 GridExample grid = new GridExample();
33 grid.launchFrame();
34 }
35 }
```
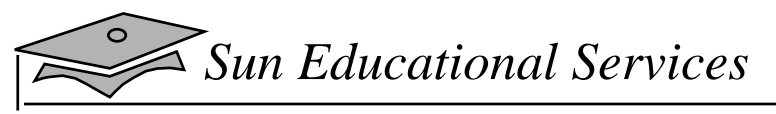

# GridEx.java

After window is resized

After window is resized $\overline{\phantom{0}}$  $\overline{\phantom{a}}$ 

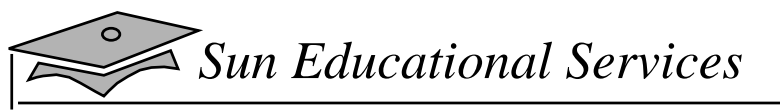

#### CardLayout Manager

*Java Programming Language Module 10, slide 27 of 39* Copyright 2000 Sun Microsystems, Inc. All Rights Reserved. Enterprise Services April 2000 Revision D

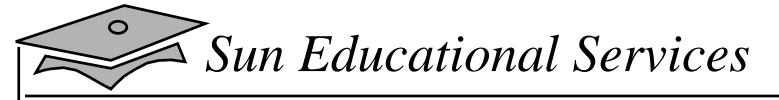

#### CardExample.java

```
1 import java.awt.*;
2 import java.awt.event.*;
3
4 public class CardExample implements MouseListener {
5 private Panel p1, p2, p3, p4, p5;
6 private Label lb1, lb2, lb3, lb4, lb5;
7
8 // Declare a CardLayout object to call its methods.
9 private CardLayout myCard;
10 private Frame f;
11
12 public CardExample() {
13 f = new Frame ("Card Test");
14 myCard = new CardLayout();
15
16 // Create the panels that I want to use as cards.
17 p1 = new Panel();
18 p2 = new Panel();
19 p3 = new Panel();
20 p4 = new Panel();
21 p5 = new Panel();
22
23 // Create a label to attach to each panel
24 lb1 = new Label("This is the first Panel");
25 lb2 = new Label("This is the second Panel");
26 lb3 = new Label("This is the third Panel");
27 lb4 = new Label("This is the fourth Panel");
28 lb5 = new Label("This is the fifth Panel");
29 }
30
```
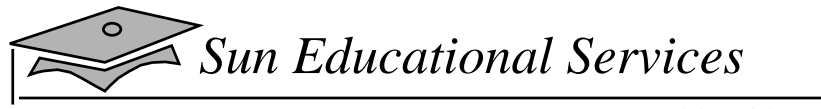

#### CardLayout Manager

```
31 public void launchFrame() {
32 f.setLayout(myCard);
33
34 // change the color of each panel, so they are
35 // easily distinguishable
36 p1.setBackground(Color.yellow);
37 p1.add(lb1);
38 p2.setBackground(Color.green);
39 p2.add(lb2);
40 p3.setBackground(Color.magenta);
41 p3.add(lb3);
42 p4.setBackground(Color.white);
43 p4.add(lb4);
44 p5.setBackground(Color.cyan);
45 p5.add(lb5);
46
47 // Set up the event handling here.
48 p1.addMouseListener(this);
49 p2.addMouseListener(this);
50 p3.addMouseListener(this);
51 p4.addMouseListener(this);
52 p5.addMouseListener(this);
53
54 // Add each panel to my CardLayout
55 f.add(p1, "First");
56 f.add(p2, "Second");
57 f.add(p3, "Third");
58 f.add(p4, "Fourth");
59 f.add(p5, "Fifth");
60
61 // Display the first panel.
62 myCard.show(f, "First");
63
64 f.setSize(200,200);
65 f.setVisible(true);
66 }
67
```
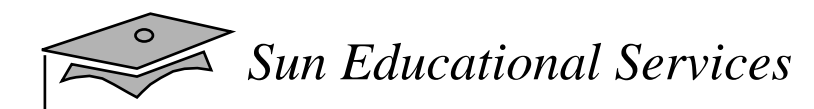

### CardLayout Manager

```
68 public void mousePressed(MouseEvent e) {
69 myCard.next(f);
70 }
7172 public void mouseReleased(MouseEvent e) { }
73 public void mouseClicked(MouseEvent e) { }
74 public void mouseEntered(MouseEvent e) { }
75 public void mouseExited(MouseEvent e) { }
7677 public static void main (String args[]) {
78 CardExample ct = new CardExample();
79 ct.launchFrame();
80 }
81 }
```
### GridBagLayout Manager

- •Complex layout facilities can be placed in a grid
- •A single component can take its preferred size
- •A component can extend over more than one cell

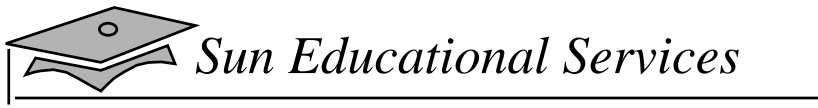

#### ComplexLayoutExample.java

```
1 import java.awt.*;
2
3 public class ComplexLayoutExample {
4 private Frame f;
5 private Panel p;
6 private Button bw, bc;
7 private Button bfile, bhelp;
8
9 public ComplexLayoutExample() {
10 f = new Frame("GUI example 3");
11 bw = new Button("West");
12 bc = new Button("Work space region");
13 bfile = new Button("File");
14 bhelp = new Button("Help");
15 }
16
17 public void launchFrame() {
18 // Add bw and bc buttons in the frame border
19 f.add(bw, BorderLayout.WEST);
20 f.add(bc, BorderLayout.CENTER);
21 // Create panel for the buttons in the north border
22 p = new Panel();
23 p.add(bfile);
24 p.add(bhelp);
25 f.add(p, BorderLayout.NORTH);
26 // Pack the frame and make it visible
27 f.pack();
28 f.setVisible(true);
29 }
30
31 public static void main(String args[]) {
32 ComplexLayoutExample gui = new ComplexLayoutExample();
33 gui.launchFrame();
34 }
35 }
```
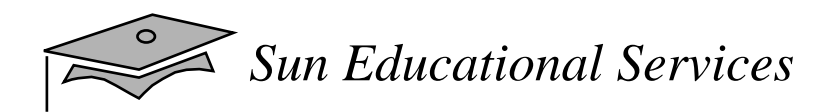

Output of ComplexLayoutExample.java

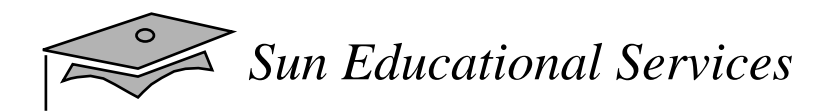

# Drawing in AWT

- You can draw in any Component (although AWT provides the Canvas class just for this purpose)
- Typically, you would create a subclass of Canvas and override the paint method
- The paint method is called every time the componen<sup>t</sup> is shown (for example, if another window was overlapping the component and then removed)
- Every component has a Graphics object
- The Graphics class implements many drawing methods

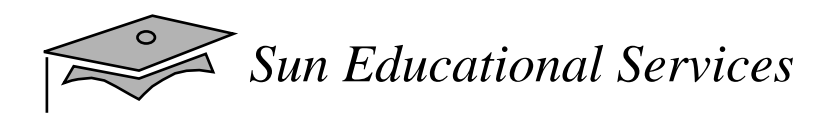

### Drawing With the Graphics Object

# Exercise: Building Java GUIs

- $\bullet$  Exercise objective:
	- ▼ Develop two graphical user interfaces using the AWT
- $\bullet$  Tasks:
	- ▼Create a chat room GUI
	- ▼ Create a calculator GUI

# Check Your Progress

- Describe the AWT package and its components
- Define the terms *containers*, *components,* and *layout managers*, and how they work together to build a graphical user interface (GUI)
- Use layout managers
- Use the FlowLayout, BorderLayout, GridLayout, and CardLayout managers to achieve a desired dynamic layout
- Add components to a container
- Use the Frame and Panel containers appropriately

# Check Your Progress

- • Describe how complex layouts with nested containers work
- $\bullet$  In a Java program, identify the following:
	- ▼Containers
	- ▼The associated layout managers
	- ▼ The layout hierarchy of all components

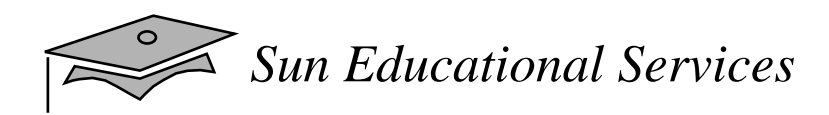

# Think Beyond

• You now know how to display <sup>a</sup> GUI on the computer screen. What do you need to make the GUI useful?

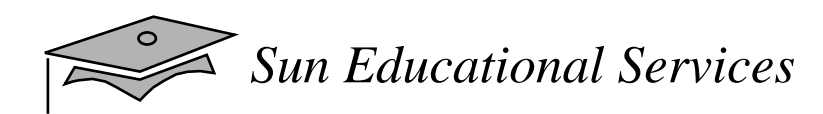

# **Module 11**

# **GUI Event Handling**

*Java Programming Language April 2000*

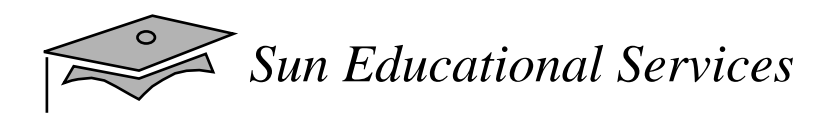

## **Objectives**

- Define events and event handling
- •Write code to handle events that occur in a GUI
- • Describe the concep<sup>t</sup> of adapter classes, including how and when to use them
- Determine the user action that originated the event from the event object details

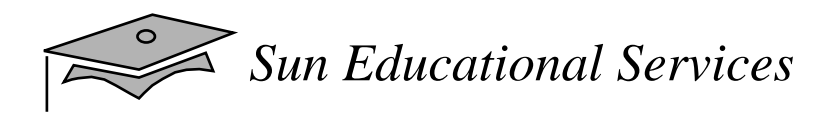

# **Objectives**

- • Identify the appropriate interface for <sup>a</sup> variety of event types
- $\bullet$  Create the appropriate event handler methods for a variety of event types
- Understand the use of inner classes and anonymous classes in event handling

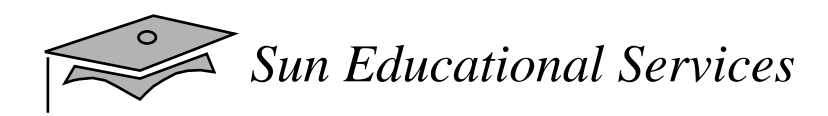

### Relevance

- •What parts of a GUI are required to make it useful?
- How does <sup>a</sup> graphical program handle <sup>a</sup> mouse click or any other type of user interaction?

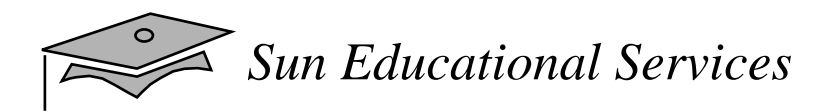

### What Is an Event?

- •Events – Objects that describe what happened
- •Event sources – The generator of an event
- $\bullet$  Event handlers – A method that receives an event object, deciphers it, and processes the user's interaction

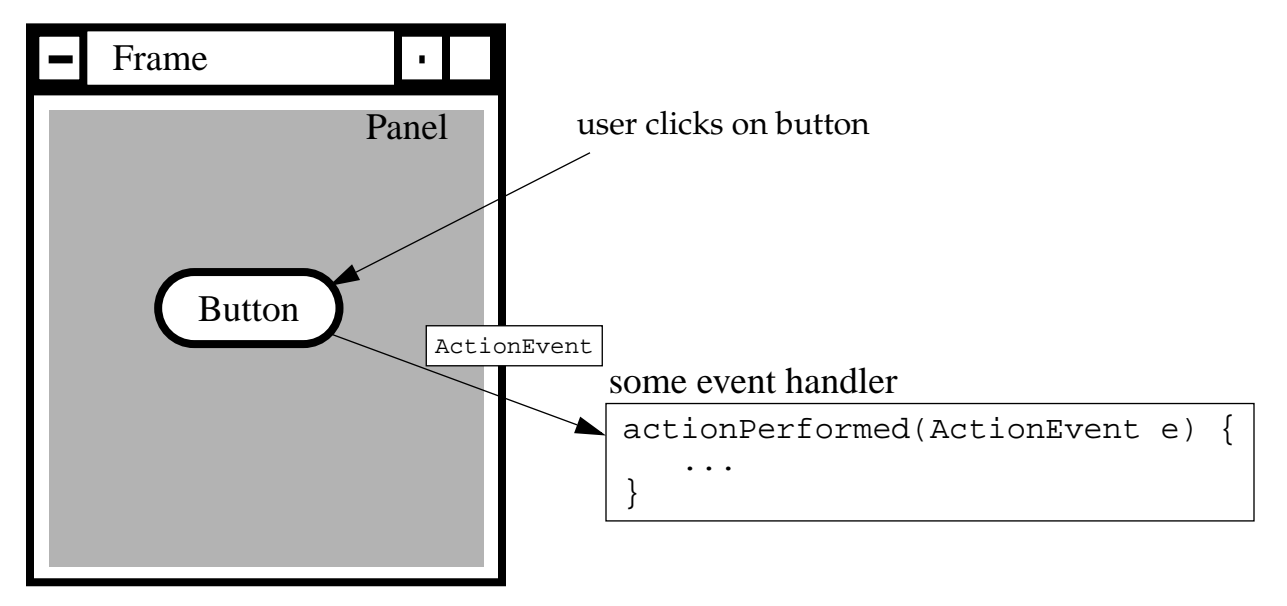

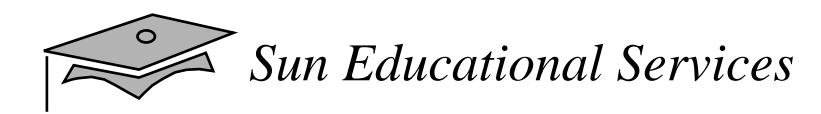

# Delegation Model

•An event can be sent to many event handlers

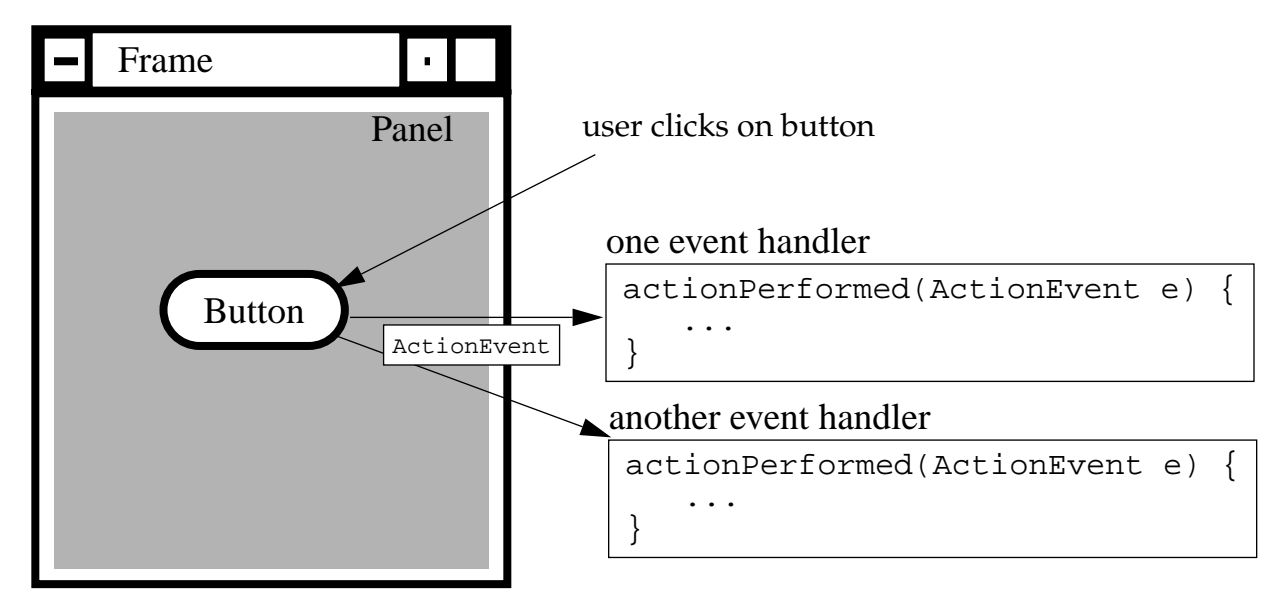

• Event handlers register with components when they are interested in events generated by that component
## Delegation Model

```
1 import java.awt.*;
2
3 public class TestButton {
4 private Frame f;
5 private Button b;
6
7 public TestButton() {
8 f = new Frame("Test");
9 b = new Button("Press Me!");
10 b.setActionCommand("ButtonPressed");
11 }
12
13 public void launchFrame() {
14 b.addActionListener(new ButtonHandler());
15 f.add(b,BorderLayout.CENTER);
16 f.pack();
17 f.setVisible(true);
18 }
19
20 public static void main(String args[]) {
21 TestButton guiApp = new TestButton();
22 guiApp.launchFrame();
23 }
24 }
1 import java.awt.event.*;
2
3 public class ButtonHandler implements ActionListener {
4 public void actionPerformed(ActionEvent e) {
5 System.out.println("Action occurred");
6 System.out.println("Button's command is: "
7 + e.getActionCommand());
8 }
9 }
```
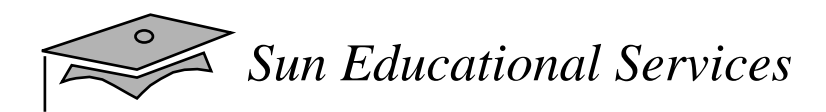

## Delegation Model

- • Client objects (handlers) register with a GUI component they wish to observe
- GUI components only trigger the handlers for the type of event that has occurred
	- ▼ Most components can trigger more than one type of event
- •Distributes the work among multiple classes

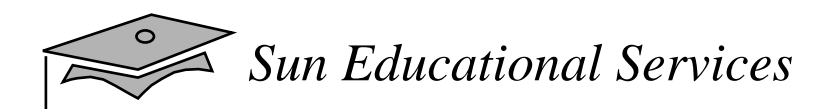

## Event Categories

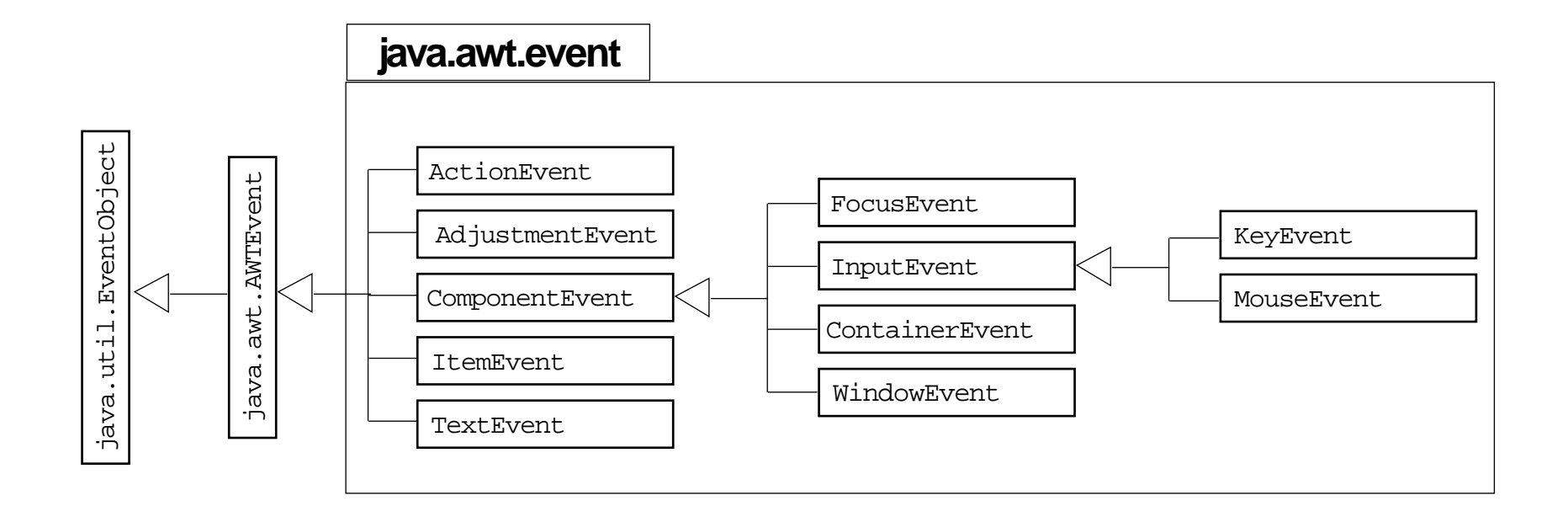

## Java GUI Behavior

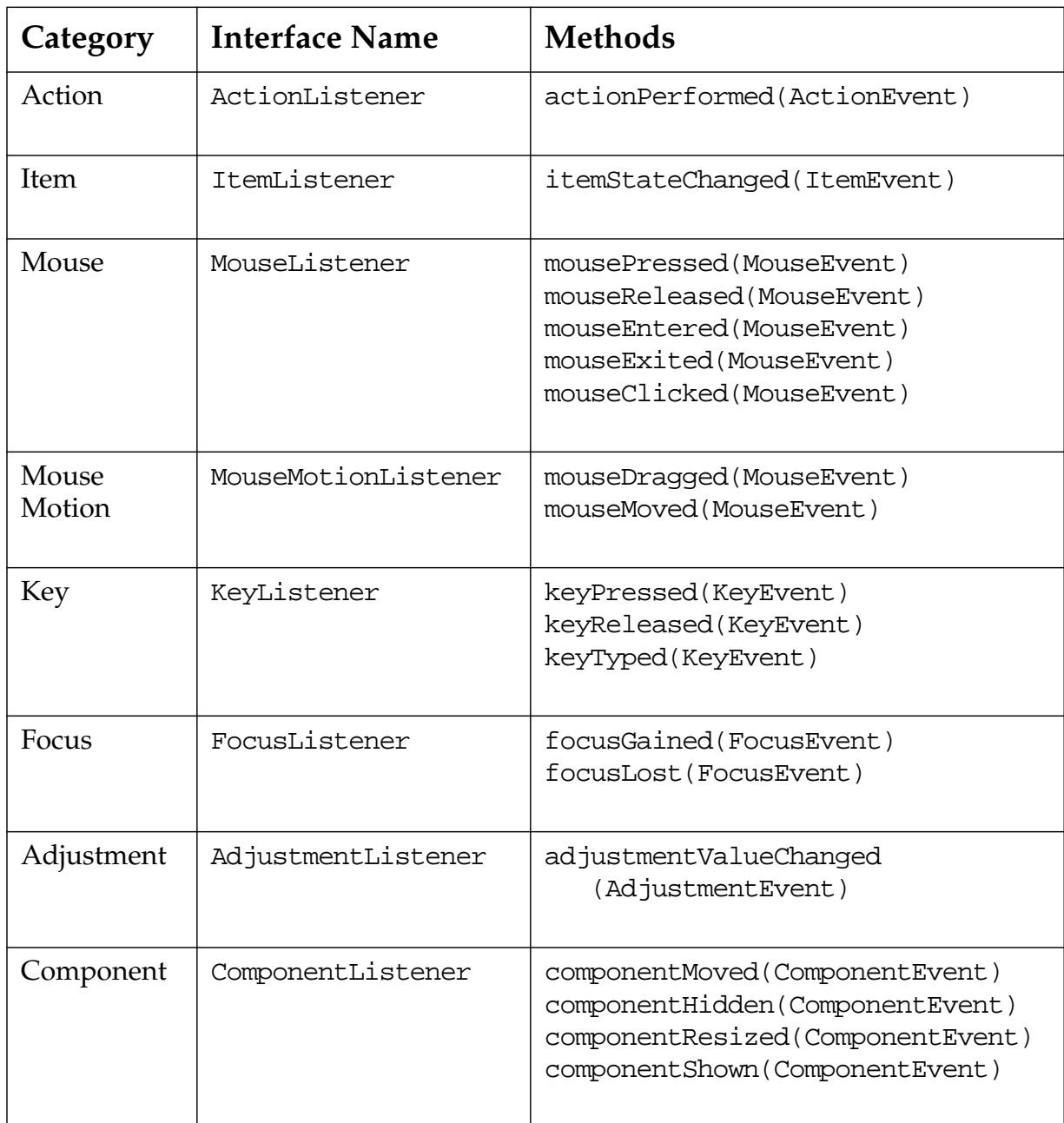

## Java GUI Behavior

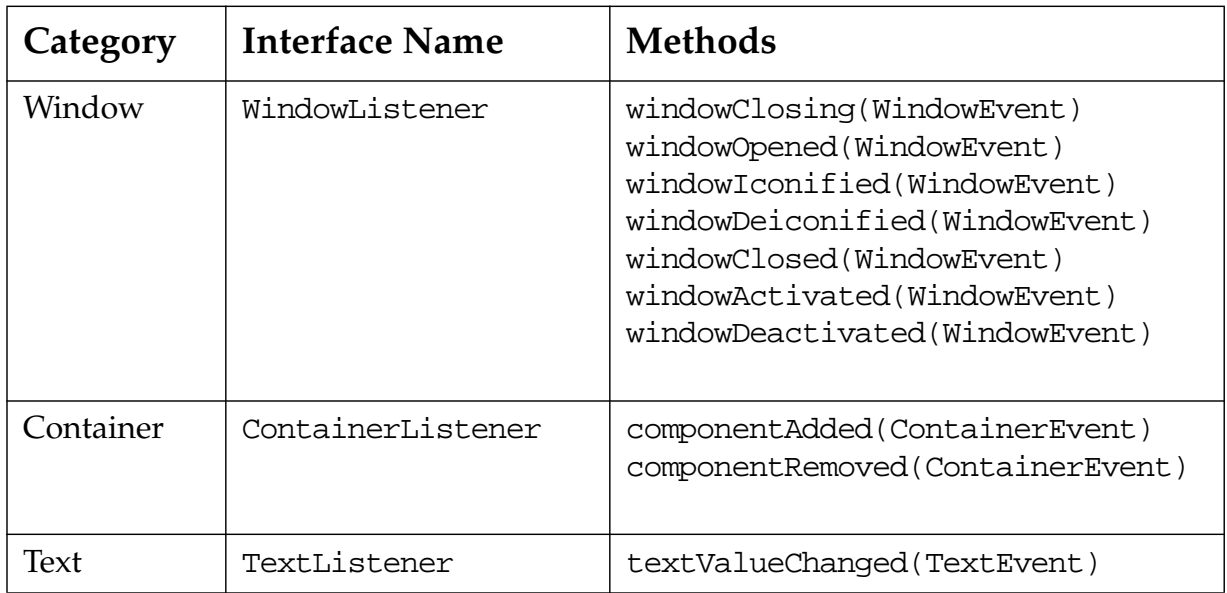

## Complex Example

```
1 import java.awt.*;
2 import java.awt.event.*;
3
4 public class TwoListener
5 implements MouseMotionListener,
6 MouseListener {
7 private Frame f;
8 private TextField tf;
9
10 public TwoListener() {
11 f = new Frame("Two listeners example");
12 tf = new TextField(30);
13 }
14
15 public void launchFrame() {
16 Label label = new Label("Click and drag the mouse");
17 // Add components to the frame
18 f.add(label, BorderLayout.NORTH);
19 f.add(tf, BorderLayout.SOUTH);
20 // Add this object as a listener
21 f.addMouseMotionListener(this);
22 f.addMouseListener(this);
23 // Size the frame and make it visible
24 f.setSize(300, 200);
25 f.setVisible(true);
26 }
27
28 // These are MouseMotionListener events
29 public void mouseDragged(MouseEvent e) {
30 String s = "Mouse dragging: X = " + e.getX()
31 + " Y = " + e.getY();32 tf.setText(s);
33 }
34
35 public void mouseEntered(MouseEvent e) {
36 String s = "The mouse entered";
37 tf.setText(s);
38 }
```
## Complex Example

```
39
40 public void mouseExited(MouseEvent e) {
41 String s = "The mouse has left the building";
42 tf.setText(s);
43 }
44
45 // Unused MouseMotionListener method.
46 // All methods of a listener must be present in the
47 // class even if they are not used.
48 public void mouseMoved(MouseEvent e) { }
49
50 // Unused MouseListener methods.
51 public void mousePressed(MouseEvent e) { }
52 public void mouseClicked(MouseEvent e) { }
53 public void mouseReleased(MouseEvent e) { }
54
55 public static void main(String args[]) {
56 TwoListener two = new TwoListener();
57 two.launchFrame();
58 }
59 }
```
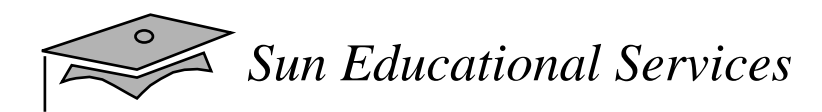

## Multiple Listeners

- • Multiple listeners cause unrelated parts of <sup>a</sup> program to react to the same event
- $\bullet$  The handlers of all registered listeners are called when the event occurs

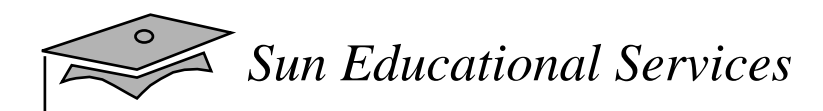

## Event Adapters

• The listener classes that you define can extend adapter classes and override only the methods that you need

#### •Example:

```
1 import java.awt.*;
2 import java.awt.event.*;
34 public class MouseClickHandler extends MouseAdapter {
56 // We just need the mouseClick handler, so we use
7 // the an adapter to avoid having to write all the
8 // event handler methods
910 public void mouseClicked(MouseEvent e) {
11 // Do stuff with the mouse click...
12 }
13 }
```
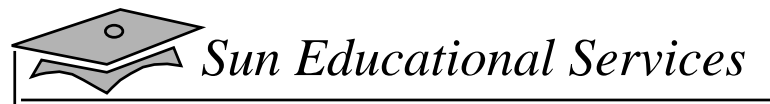

#### Inner Classes

```
1 import java.awt.*;
2 import java.awt.event.*;
3
4 public class TestInner {
5 private Frame f;
6 private TextField tf;
7
8 public TestInner() {
9 f = new Frame("Inner classes example");
10 tf = new TextField(30);
11 }
12
13 public void launchFrame() {
14 Label label = new Label("Click and drag the mouse");
15 // Add components to the frame
16 f.add(label, BorderLayout.NORTH);
17 f.add(tf, BorderLayout.SOUTH);
18 // Add a listener that uses an Inner class
19 f.addMouseMotionListener(new MyMouseMotionListener());
20 f.addMouseListener(new MouseClickHandler());
21 // Size the frame and make it visible
22 f.setSize(300, 200);
23 f.setVisible(true);
24 }
25
26 class MyMouseMotionListener extends MouseMotionAdapter {
27 public void mouseDragged(MouseEvent e) {
28 String s = "Mouse dragging: X = "+ e.getX()
29 + " Y = " + e.getY();
30 tf.setText(s);
31 }
32 }
33
34 public static void main(String args[]) {
35 TestInner obj = new TestInner();
36 obj.launchFrame();
37 }
38 }
39
```
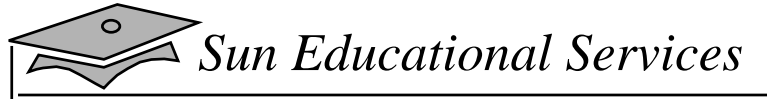

# Anonymous Classes

```
1 import java.awt.*;
2 import java.awt.event.*;
3
4 public class TestAnonymous {
5 private Frame f;
6 private TextField tf;
7
8 public TestAnonymous() {
9 f = new Frame("Anonymous classes example");
10 tf = new TextField(30);
11 }
12
13 public void launchFrame() {
14 Label label = new Label("Click and drag the mouse");
15 // Add components to the frame
16 f.add(label, BorderLayout.NORTH);
17 f.add(tf, BorderLayout.SOUTH);
18 // Add a listener that uses an anonymous class
19 f.addMouseMotionListener(new MouseMotionAdapter() {
20 public void mouseDragged(MouseEvent e) {
21 String s = "Mouse dragging: X = "+ e.getX()
22 + " Y = " + e.getY();
23 tf.setText(s);
24 }
25 }); // <- note the closing parenthesis
26 f.addMouseListener(new MouseClickHandler());
27 // Size the frame and make it visible
28 f.setSize(300, 200);
29 f.setVisible(true);
30 }
31
32 public static void main(String args[]) {
33 TestAnonymous obj = new TestAnonymous();
34 obj.launchFrame();
35 }
36 }
```
# Exercise: Working With Events

- Exercise objective:
	- ▼ You will write, compile, and run the revised ChatClient GUI and Calculator GUI codes to include event handlers
- • Tasks:
	- ▼ Add event handlers to the ChatClient GUI
	- ▼ Add event handlers to the Calculator GUI

# Check Your Progress

- Define events and event handling
- •Write code to handle events that occur in a GUI
- • Describe the concep<sup>t</sup> of adapter classes, including how and when to use them
- Determine the user action that originated the event from the event object details

# Check Your Progress

- • Identify the appropriate interface for <sup>a</sup> variety of event types
- $\bullet$  Create the appropriate event handler methods for a variety of event types
- Understand the use of inner classes and anonymous classes in event handling

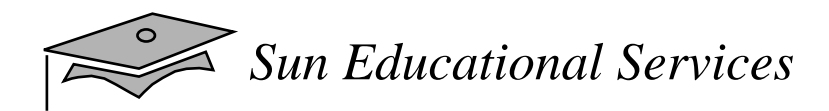

## Think Beyond

• You now know how to set up a Java GUI for both graphic output and interactive user input. However, only <sup>a</sup> few of the components from which GUIs can be built have been described. What other components would be useful in a GUI?

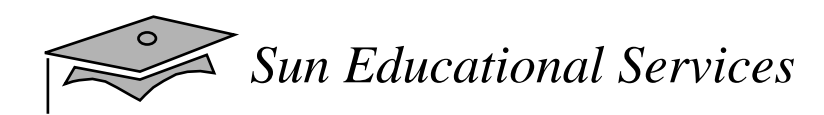

## **Module 12**

### Introduction to Java Applets

*Java Programming Language April 2000*

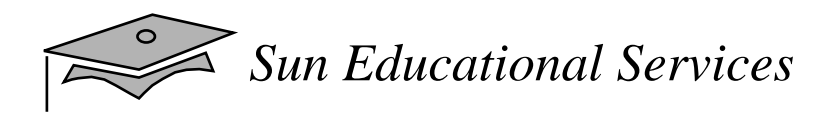

## **Objectives**

- • Differentiate between <sup>a</sup> standalone application and an applet
- •Write an HTML tag to call a Java applet
- • Describe the class hierarchy of the applet and AWT classes
- •Create the HelloWorld.Java applet
- •List the major methods of an applet

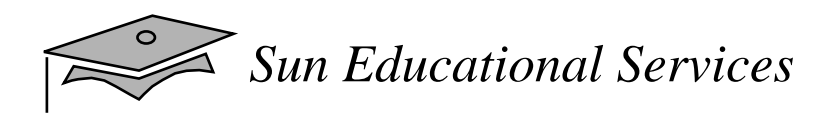

## **Objectives**

- •Describe and use the painting model of AWT
- Use applet methods to read images and files from URLs
- •Handle various mouse events within the applet
- • Pass parameters to an applet from an HTML file using the  $<$ param $>$  tag

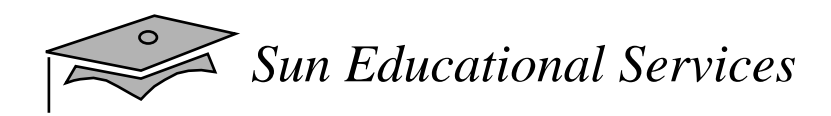

### Relevance

 $\bullet$  What advantages do applets provide over standalone applications?

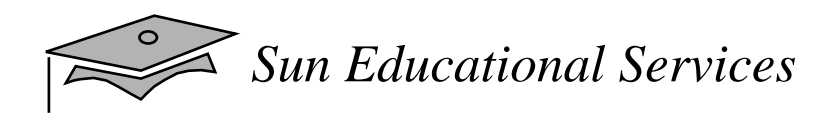

# What Is an Applet?

A Java class that can be:

- • Embedded within an HTML page and downloaded and executed by a Web browser
- Loaded using the browser as follows:

1.Browser loads URL.

2.Browser loads HTML document.

- 3.Browser loads applet classes.
- 4.Browser runs applet.

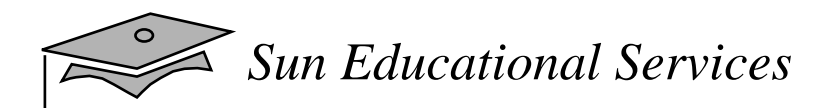

What Is An Applet?

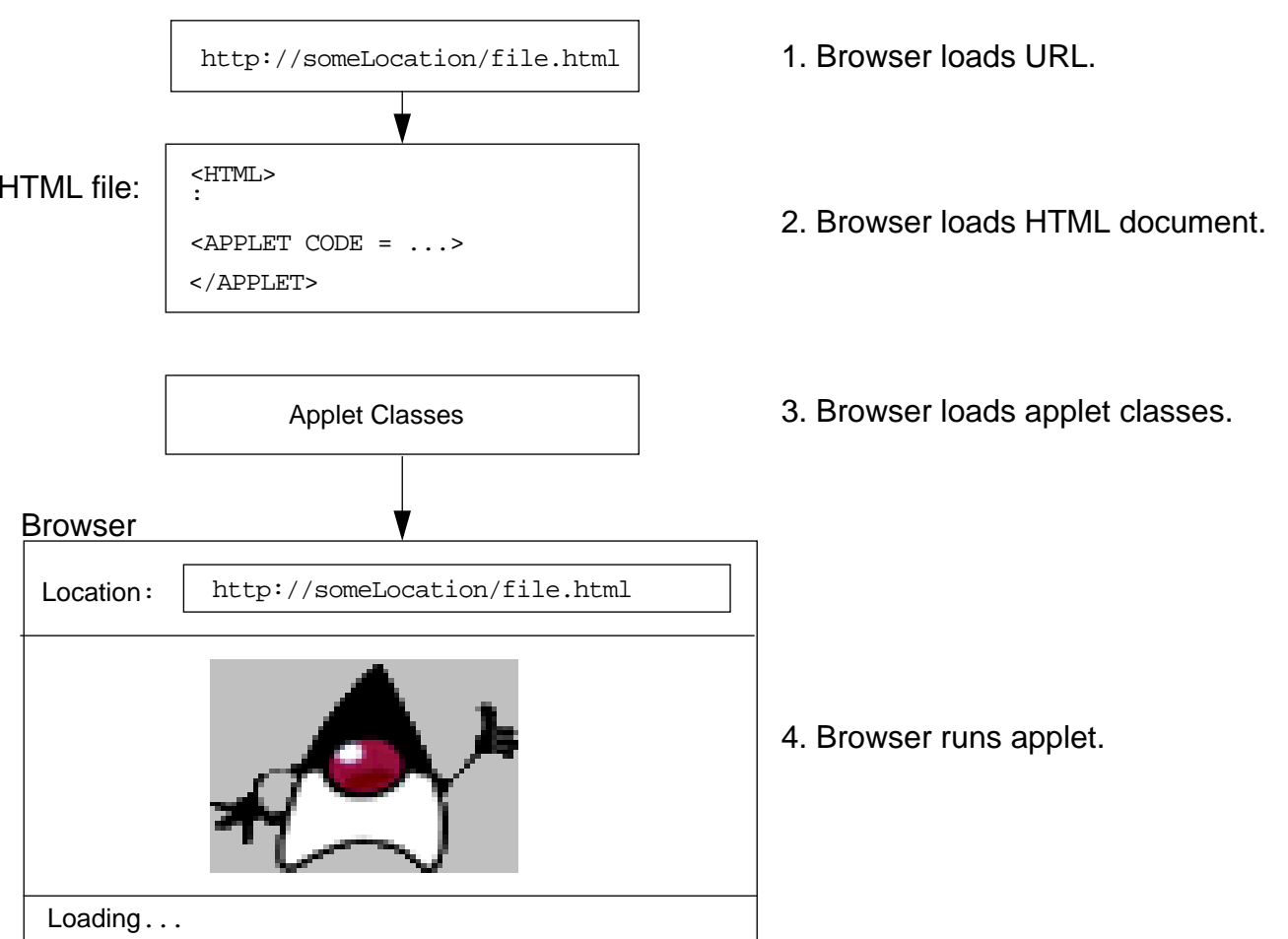

# Applet Security Restrictions

- • Most browsers prevent the following:
	- ▼ Runtime execution of another program
	- ▼ File I/O
	- ▼Calls to any native methods
	- ▼ Attempts to open a socket to any system except the host that provided the applet

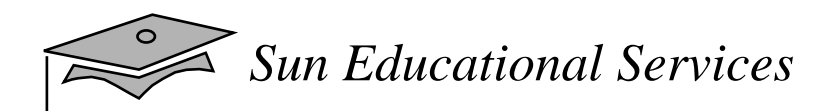

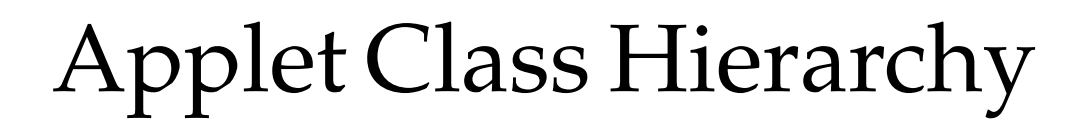

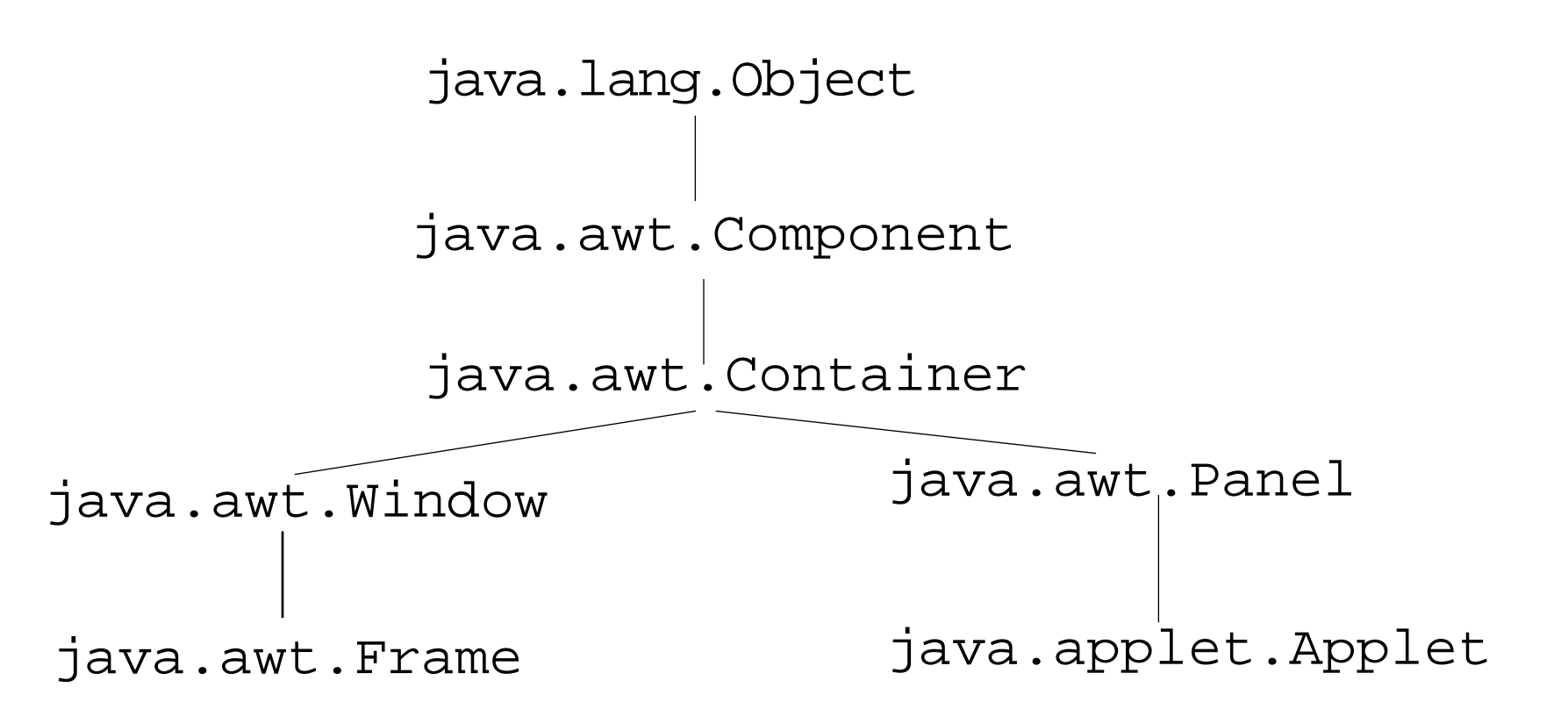

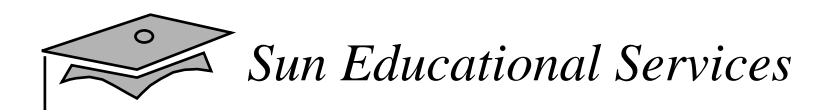

# Key Applet Methods

- •init()
- •start()
- •stop()
- •destroy()
- •paint()

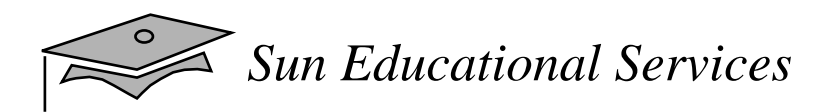

# The Applet Life Cycle

- $\bullet$  init()
	- ▼ Called when the applet is created
	- $\bullet$  Can be used to initialize data values
- • start()
	- ▼ Called when the applet becomes visible
- $\bullet$  stop()
	- ▼ Called when the applet becomes invisible

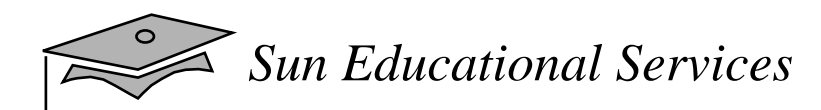

# Applet Display

- •Applets are graphical in nature
- $\bullet$ The browser environment calls the paint() method

```
1 import java.awt.*;
2 import java.applet.*;
34 public class HelloWorld extends Applet {
5 private paintCount;
6 public void init() {
7 paintCount = 0;
8 }
9 public void paint(Graphics g){
10 g.drawString("Hello World!", 25, 25);
11 paintCount++;
12 g.drawString("Number of times paint called: "
13 + paintCount, 25, 50);
14 }
15 }
```
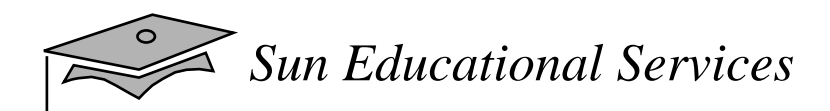

## AWT Painting

- paint (Graphics g) Called when the component is "exposed". This is where the programmer implements the painting algorithm.
- repaint  $()$  You call this method to ask the AWT thread to repaint the component.
- update(Graphics g)– This method is called by the AWT thread when a repaint has been requested.

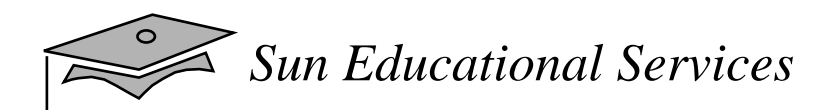

## AWT Painting

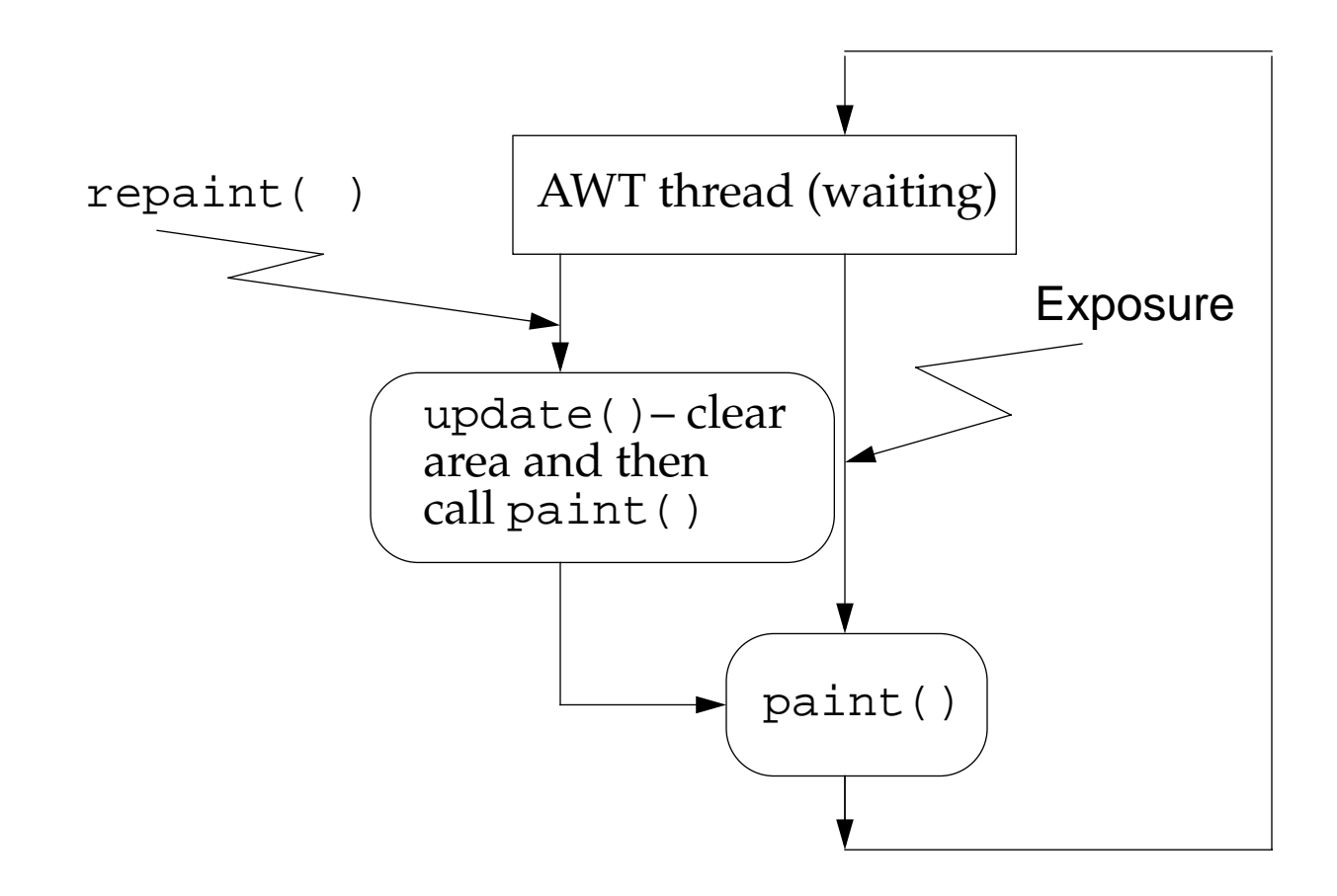

# Applet Display Strategies

- •Maintain a model of the display
- • Use paint() to render the display based only on the model
- Update the model and call repaint() to change the display

## An Example Paint Model

- Requirement: Paint "Hello World!" wherever the user clicks.
- The model is the last user click point.

```
1 // <APPLET CODE="PaintModel1.class" WIDTH=200 HEIGHT=200></APPLET>
2
3 import java.applet.*;
4 import java.awt.event.*;
5 import java.awt.*;
6
7 public class PaintModel1 extends Applet {
8 // The paint model: the last click Point
9 private Point lastClick = null;
10
11 public void init() {
12 addMouseListener(new MyModelRecorder());
13 }
14
15 public void paint(Graphics g) {
16 if ( lastClick != null ) {
17 g.drawString("Hello World!", lastClick.x, lastClick.y);
18 }
19 }
20
21 private class MyModelRecorder extends MouseAdapter {
22 public void mousePressed(MouseEvent e) {
23 lastClick = e.getPoint();
24 repaint();
25 }
26 }
27 }
```
### *Sun Educational Services* An Example Paint Model

- The model is the last user click point.
- The update method is overridden to avoid clearing the screen.

```
1 // <APPLET CODE="PaintModel2.class" WIDTH=200 HEIGHT=200></APPLET>
2
3 import java.applet.*;
4 import java.awt.event.*;
5 import java.awt.*;
6
7 public class PaintModel2 extends Applet {
8 // The paint model: the last click Point
9 private Point lastClick = null;
10
11 public void init() {
12 addMouseListener(new MyModelRecorder());
13 }
14
15 public void update(Graphics g) {
16 paint(g);
17 }
18
19 public void paint(Graphics g) {
20 if ( lastClick != null ) {
21 g.drawString("Hello World!", lastClick.x, lastClick.y);
22 }
23 }
24
25 private class MyModelRecorder extends MouseAdapter {
26 public void mousePressed(MouseEvent e) {
27 lastClick = e.getPoint();
28 repaint();
29 }
30 }
31 }
```
### An Example Paint Model

#### The model is a list of all user click points.

```
1 //<APPLET CODE="PaintModel3.class" WIDTH=200 HEIGHT=200></APPLET>
2
3 import java.applet.*;
4 import java.awt.event.*;
5 import java.awt.*;
6 import java.util.List;
7 import java.util.ArrayList;
8
9 public class PaintModel3 extends Applet {
10 // The paint model: a list of click Points
11 private List mouseClicks = new ArrayList(5);
12
13 public void init() {
14 addMouseListener(new MyModelRecorder());
15 }
16
17 public void update(Graphics g) {
18 paint(g);
19 }
20
21 public void paint(Graphics g) {
22 for(int x = 0; x < mouseClicks.size(); x++) {
23 Point p = (Point) mouseClicks.get(x);
24 g.drawString("Hello World!", p.x, p.y);
25 }
26 }
27
28 private class MyModelRecorder extends MouseAdapter {
29 public void mousePressed(MouseEvent e) {
30 mouseClicks.add(e.getPoint());
31 repaint();
32 }
33 }
34 }
```
## What Is the applety iewer?

A Java application that:

- • Enables you to run applets without using a Web browser
- Loads the HTML file supplied as an argument
- •appletviewer HelloWorld.html
- •Needs at least the following HTML code:
- 1 <applet code="HelloWorld.class" width=300 height=300>
- 2 </applet>

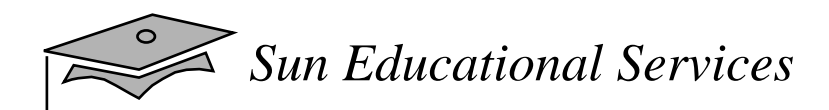

## Running the appletviewer

Synopsis:

appletviewer [-debug] URLs...

Example:

**appletviewer HelloWorld.html**

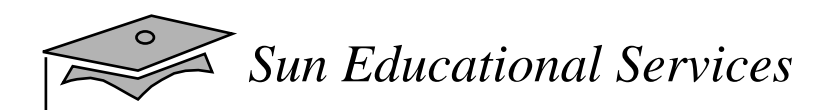

## The applet lag

```
<applet
    [archive=archiveList]
    code=appletFile.class
   width=pixels
   height=pixels
    [codebase=codebaseURL]
    [alt=alternateText]
    [name=appletInstanceName]
    [align=alignment]
    [vspace=pixels] [hspace=pixels]
>[<param name=appletAttribute1 value=value>]
    [<param name=appletAttribute2 value=value>]
 . . .[alternateHTML]
```

```
</applet>
```
# Additional Applet Features

- getDocumentBase() Returns a URL object that describes the directory of the current browser page
- getCodeBase() Returns a URL object that describes the source directory of the applet class
- getImage(URL base, String target) and getAudioClip(URL base, String target)– Use the URL object as a starting point
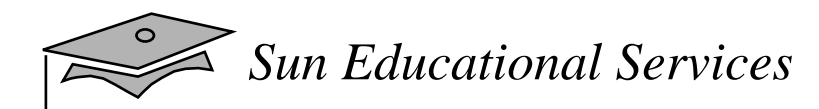

## <sup>A</sup> Simple Image Test

```
1 // Applet which shows an image of Duke in surfing mode
23 import java.awt.*;
4 import java.applet.Applet;
56 public class HwImage extends Applet {
7 Image duke;
89 public void init() {
10 duke = getImage(getDocumentBase(),
11 "graphics/surferDuke.gif");
12 }
1314 public void paint(Graphics g) {
15 g.drawImage(duke, 25, 25, this);
16 }
17 }
```
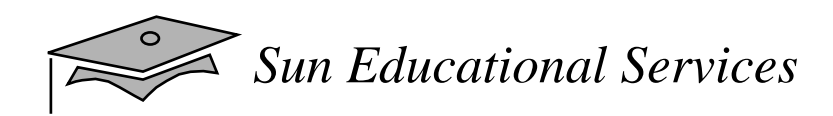

# Audio Clips

Playing a clip:

play(URL soundDirectory, String soundFile); play(URL soundURL);

Example:

play(getDocumentBase(), "bark.au");

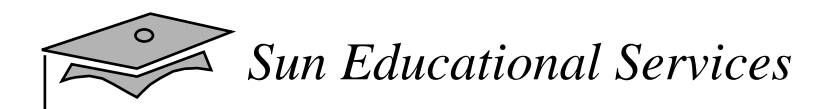

## <sup>A</sup> Simple Audio Test

```
1 // Applet which plays a sound on every mouse click
23 import java.awt.Graphics;
4 import java.awt.event.MouseAdapter;
5 import java.awt.event.MouseEvent;
6 import java.applet.Applet;
78 public class HwAudio extends Applet {
9 public void init() {
10 addMouseListener(new MouseAdapter() {
11 public void mouseClicked(MouseEvent event) {
12 play(getCodeBase(), "sounds/cuckoo.au");
13 }
14 });
1516 public void paint(Graphics g) {
17 g.drawString("Audio Test", 25, 25);
18 }
19 }
```
# Looping an Audio Clip

- •Loading an Audio Clip
- $\bullet$ Playing an Audio Clip
- $\bullet$ Stopping an Audio Clip

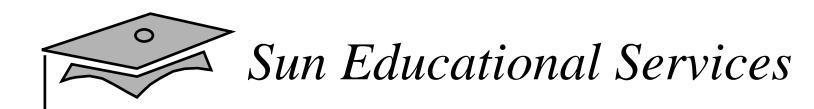

# <sup>A</sup> Simple Looping Test

```
1 // Applet which continuously repeats a sound
23 import java.awt.Graphics;
4 import java.applet.*;
56 public class HwLoop extends Applet {
7 AudioClip sound;
89 public void init() {
10 sound = getAudioClip(getCodeBase(), "sounds/cuckoo.au");
11 }
1213 public void paint(Graphics g) {
14 g.drawString("Audio Test", 25, 25);
15 }
1617 public void start() {
18 sound.loop();
19 }
2021 public void stop() {
22 sound.stop();
23 }
24 }
```
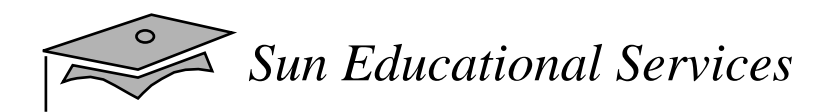

# Mouse Input

- • mouseClicked – The mouse has been clicked (mouse button pressed and then released in one motion)
- •mouseEntered – The mouse cursor enters <sup>a</sup> componen<sup>t</sup>
- •mouseExited – The mouse cursor leaves a component
- •mousePressed – The mouse button is pressed down
- •mouseReleased – The mouse button is later released

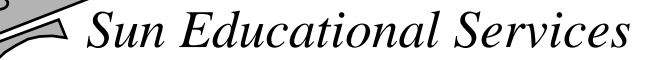

#### A Simple Mouse Test

```
1 // This applet is HelloWorld extended to watch for mouse
2 // input. "Hello World!" is reprinted at the location of
3 // the mouse press.
4
5 import java.awt.Graphics;
6 import java.awt.event.*;
7 import java.applet.Applet;
8
9 public class HwMouse extends Applet {
10 // "paint model data"
11 private int mouseX = 25;
12 private int mouse Y = 25;
13
14 // Register an anonymous mouse events handler.
15 public void init() {
16 addMouseListener(new MouseHandler());
17 }
18
19 public void paint(Graphics g) {
20 g.drawString("Hello World!", mouseX, mouseY);
21 }
22
23 private class MouseHandler extends MouseAdapter {
24 public void mousePressed(MouseEvent evt) {
25 // record the position of the mouse
26 // in the "paint model data"
27 mouseX = evt.getX();
28 mouseY = evt.getY();
29 // inform AWT to repaint the applet
30 repaint();
31 }
32 }
33 }
```
*Sun Educational Services*

### Reading Parameters

#### • Applet code

```
1 <html>
2 <applet code="Parameters.class" width=200 height=200>
3 <param name=speed value="12">
4 <param name=distance value="500m">
5 </applet>
6 </html>
```
#### • Program code

```
1 // Parameter test applet. To see a change in "speed",
2 // you must supply it as a <param> tag in the HTML file
3 // which calls this applet.
4
5 import java.applet.Applet;
6 import java.awt.Graphics;
7
8 public class Parameters extends Applet {
9 private String toDisplay;
10 private int speed;
11
12 public void init() {
13 String pv;
14 pv = getParameter("speed");
15 if (pv == null)16 speed = 10;
17 } else {
18 speed = Integer.parseInt (pv);
19 }
20 toDisplay = "Speed given: " + speed;
21 }
22
23 public void paint(Graphics g) {
24 g.drawString(toDisplay, 25, 25);
25 }
26 }
```
*Java Programming Language* Module 12, slide 29 of 33 Copyright 2000 Sun Microsystems, Inc. All Rights Reserved. Enterprise Services April 2000 Revision D

# Exercise: Creating Applets

- $\bullet$  Exercise objective:
	- ▼ Become familiar with programming Java applets
- $\bullet$  Tasks:
	- ▼ Write an applet
	- ▼Create concentric squares
	- ▼ Create a rollover applet

# Check Your Progress

- • Differentiate between <sup>a</sup> standalone application and an applet
- •Write an HTML tag to call a Java applet
- • Describe the class hierarchy of the applet and AWT classes
- •Create the HelloWorld.Java applet
- •List the major methods of an applet

# Check Your Progress

- Describe and use the painting model of AWT
- Use applet methods to read images and files from URLs
- •Handle various mouse events within the applet
- • Pass parameters to an applet from an HTML file using the <param> tag

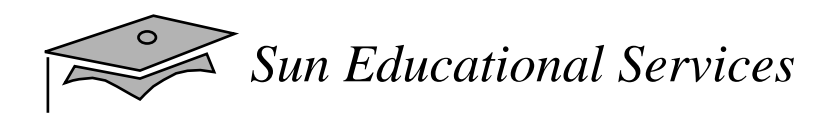

## Think Beyond

• How can you use applets on your company's Web page to improve the overall presentation?

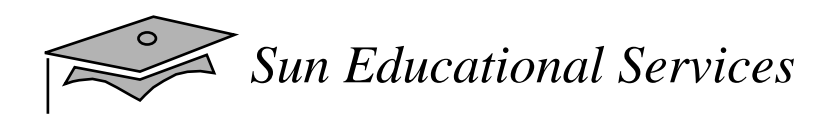

## **Module 13**

### GUI-Based Applications

*Java Programming Language April 2000*

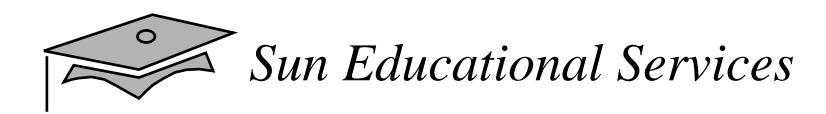

## **Objectives**

- Identify the key AWT components and the events that they trigger
- $\bullet$  Describe how to construct a menu bar, menu, and menu items in a Java GUI
- Understand how to change the color and font of a component
- Use the Java printing mechanism
- Understand how to construct a GUI class that can be used within a Frame or within an Applet

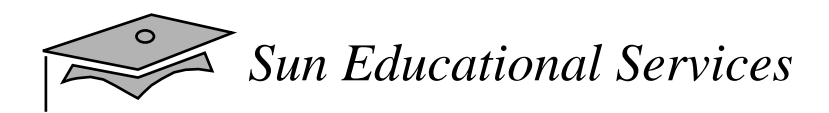

#### Relevance

- You now know how to set up a Java GUI for both graphic output and interactive user input. However, only <sup>a</sup> few of the components from which GUIs can be built have been described. What other components would be useful in a GUI?
- •How can you create a menu for your GUI frame?

#### *Sun Educational Services*

### AWT Components

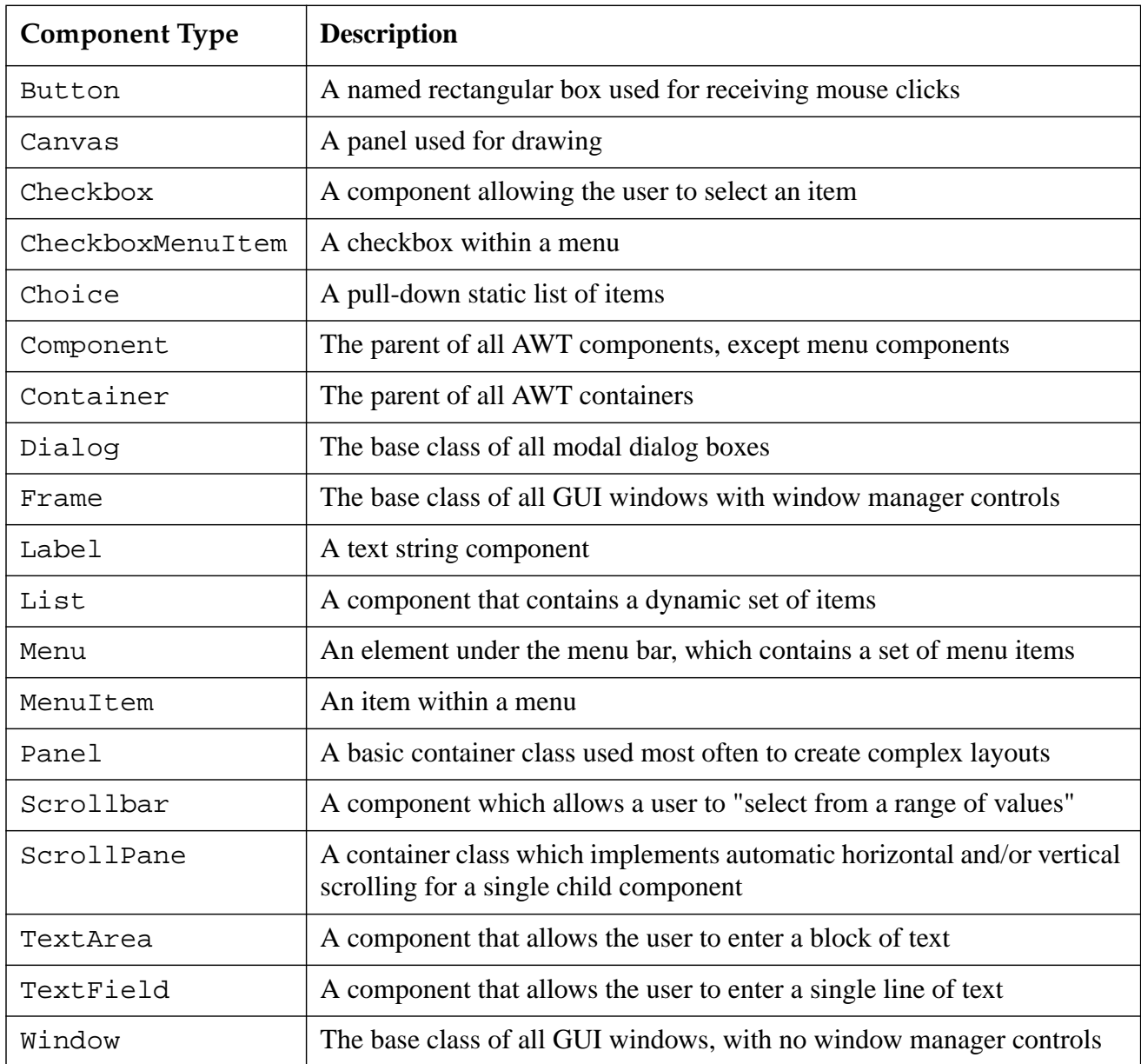

*Sun Educational Services*

#### Component Events

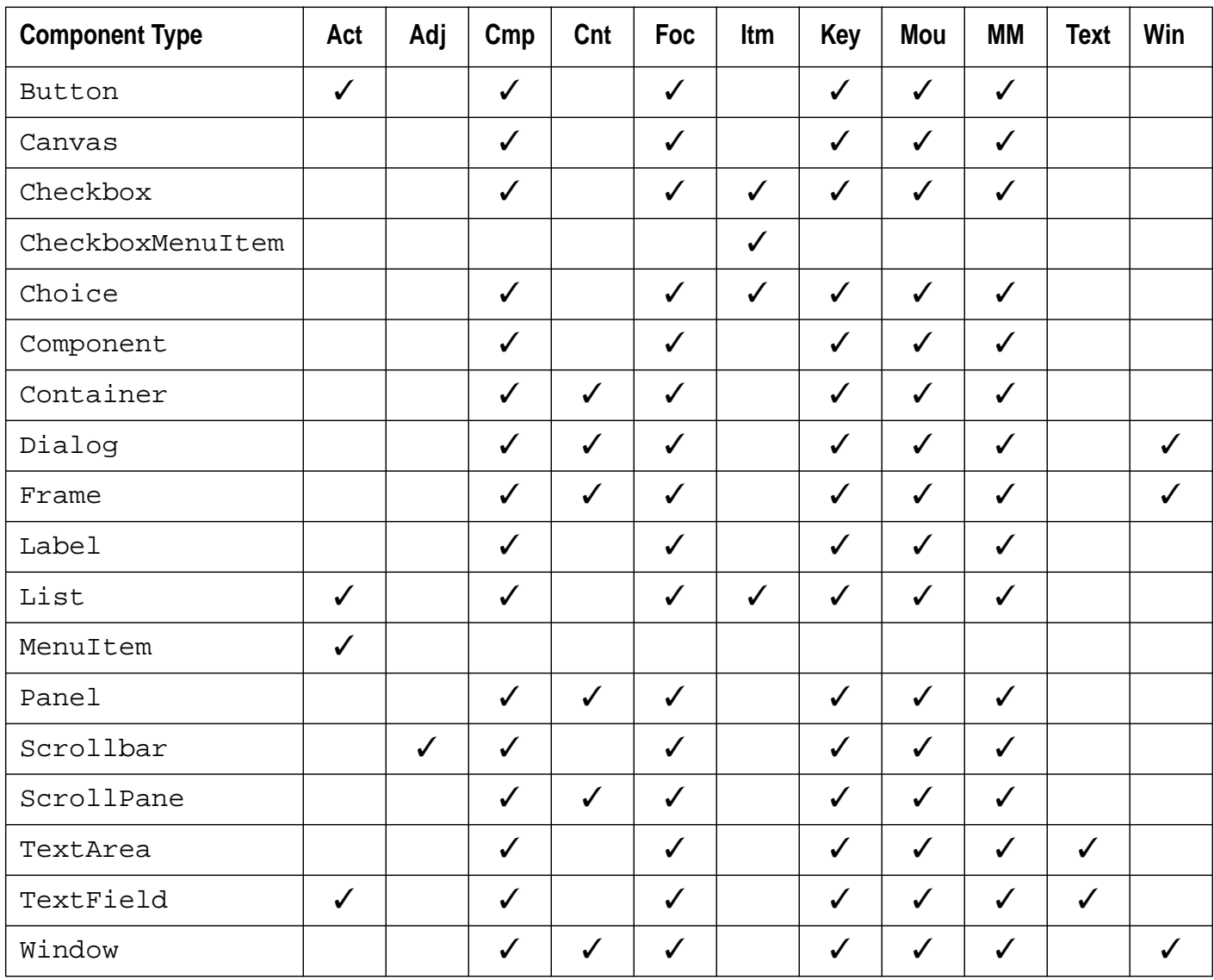

### How to Create <sup>a</sup> Menu

- 1. Create <sup>a</sup> MenuBar object and set it into <sup>a</sup> menu container such as <sup>a</sup> Frame.
- 2. Create one or more Menu objects and add them to the menu bar object.
- 3. Create one or more MenuItem objects and add them to the menu object.

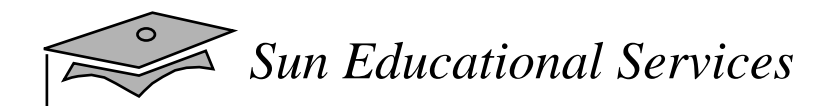

## Creating <sup>a</sup> MenuBar

- 1 Frame f = new Frame("MenuBar");
- 2 MenuBar mb = new MenuBar();
- 3 f.setMenuBar(mb);

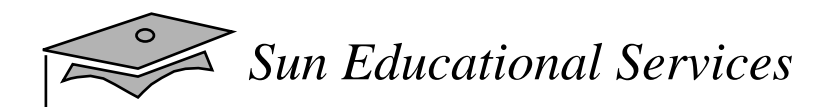

### Creating <sup>a</sup> Menu

- 1 Frame f = new Frame("Menu");
- 2 MenuBar mb = new MenuBar();
- 3 Menu m1 = new Menu("File");
- 4 Menu m $2$  = new Menu("Edit");
- 5 Menu m3 = new Menu("Help");
- 6  $mb.add(m1);$
- 7 mb.add(m2);
- 8 mb.setHelpMenu(m3);
- 9 f.setMenuBar(mb);

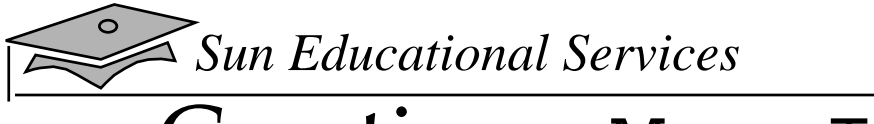

# Creating a MenuItem

- 1 MenuItem mi1 = new MenuItem("New"); 2 MenuItem mi2 = new MenuItem("Save"); 3 MenuItem mi3 = new MenuItem("Load"); 4 MenuItem mi4 = new MenuItem("Quit"); 5 mi1.addActionListener(this); 6 mi2.addActionListener(this); 7 mi3.addActionListener(this); 8 mi4.addActionListener(this); 9 m1.add(mi1); 10 m1.add(mi2); 11 m1.add(mi3);
- 12 m1.addSeparator();
- 13 m1.add(mi4);

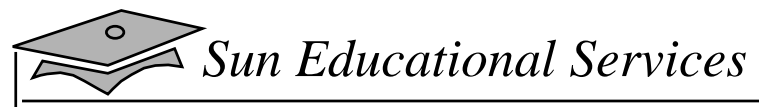

#### Creating a CheckBoxMenuItem

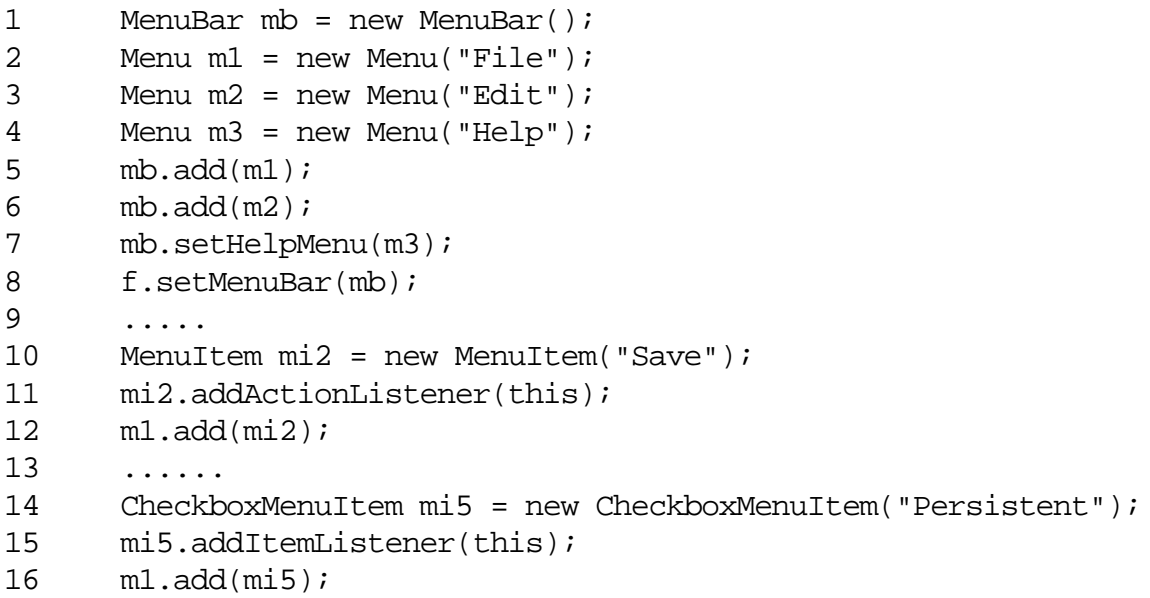

# Controlling Visual Aspects

- Colors:
	- ▼ setForeground()
	- ▼ setBackground()
- Example:

```
int r = 255;
Color c = new Color(r, 0, 0);
```
# Controlling Visual Aspects

- • Fonts:
	- ▼ You can use the setFont() method to specify the font used for displaying text
	- ▼ Dialog, DialogInput, Serif, and SansSerif are valid font names
- •Example:

```
Font font = new Font("TimesRoman", Font.PLAIN, 14);
```
• Use the GraphicsEnvironment class to retrieve the set of all available fonts:

GraphicsEnvironment ge =

```
GraphicsEnvironment.getLocalGraphicsEnvironment();
Font[] fonts = ge.getAllFonts();
```
# Controlling Visual Aspects

- The Toolkit class is an abstract superclass of all actual implementations of the Abstract Window Toolkit
- Subclasses of Toolkit are used to bind the various components to particular native toolkit implementations
- •Useful methods:

getDefaultToolkit getImage(String filename) getScreenResolution getScreenSize getPrintJob

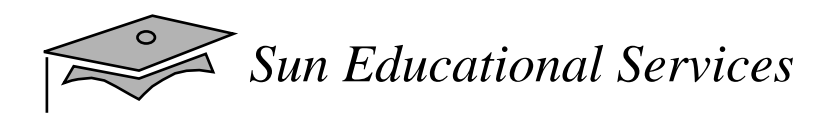

# Printing

• The follow code fragment prints a Frame:

```
1 Frame f = new Frame("Print test");
2 Toolkit toolkit = frame.getToolkit();
3 PrintJob job = toolkit.getPrintJob(frame, "Test Printing", null);
4 Graphics g = job.getGraphics();
5 frame.printComponents(g);
6 g.dispose();
7 job.end();
```
- 1. Obtain graphics object (line 4).
- 2. Draw on the graphics object (line 5).
- 3. Send the graphics object to printer (line 6).
- 4. End the print job (line 7).

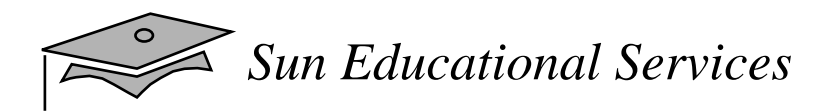

# Dual-Purpose Code

- You can write GUI code that can be used as a standalone application or an applet
- $\bullet$  GUI code can be written as a panel independent of being embedded in a frame or applet

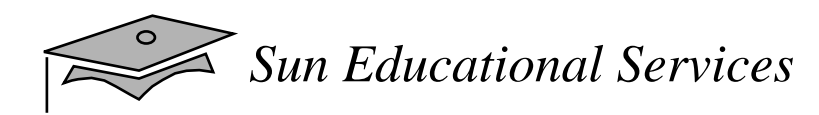

#### UML Model of the SalesOrderGUI

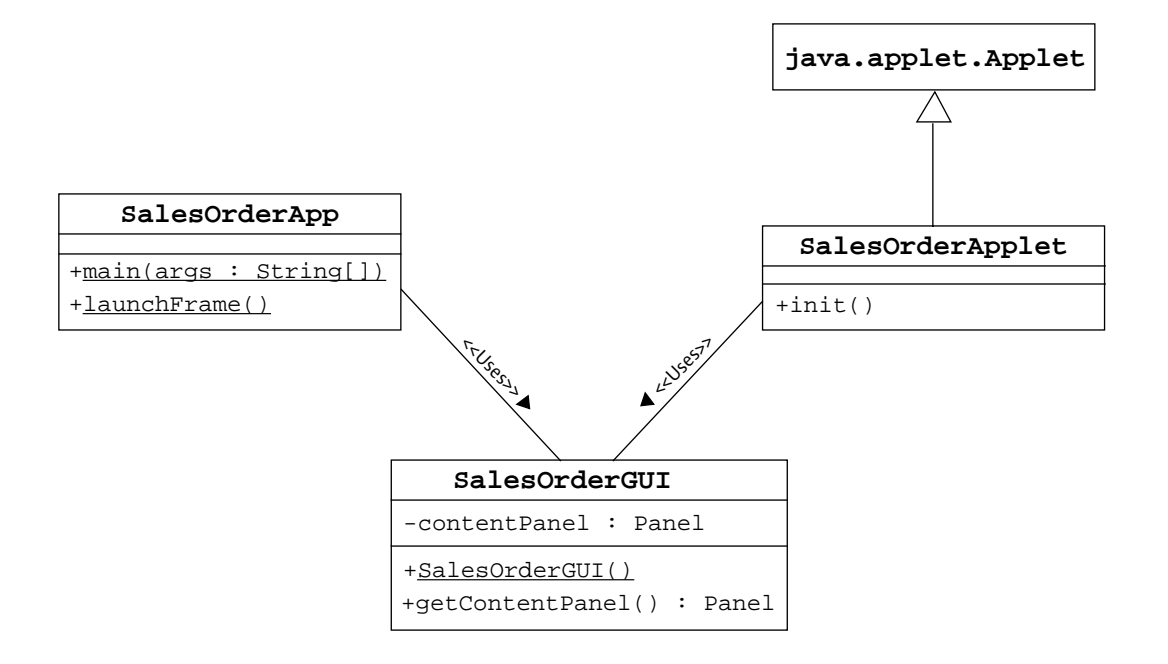

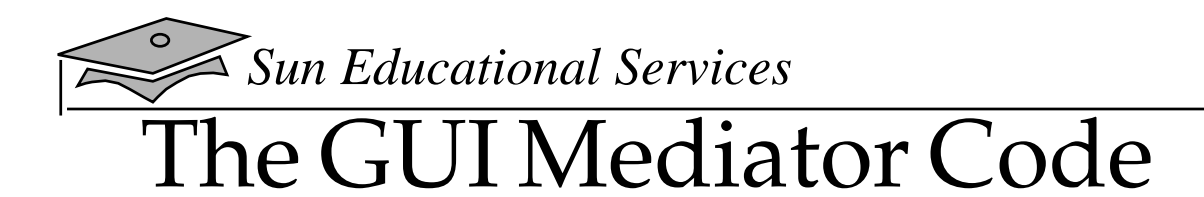

#### Fragments of the SalesOrderGUI code:

```
import java.awt.*;
import java.awt.event.*;
public class SalesOrderGUI {
   // declaration of GUI components
     ...
   private Panel contentPanel = null;
   public SalesOrderGUI() {
    // initialize GUI components
     ...
   }
   public Panel getContentPanel() {
     // return the panel if it has already been created
     if ( contentPanel != null ) {
       return contentPanel;
     }
    contentPanel = new Panel();
     // construction and layout of GUI components
     ...
     // Set up event handling
     ...
    return contentPanel;
   }
   // Event handler inner class declarations
   ...
}
```
#### *Sun Educational Services* The App and Applet Code

```
1 import java.awt.Frame;
2 import java.awt.BorderLayout;
3 import java.awt.event.WindowAdapter;
4 import java.awt.event.WindowEvent;
5
6 public class SalesOrderApp {
7
8 private static void launchFrame() {
9 SalesOrderGUI salesGUI = new SalesOrderGUI();
10 Frame f = new Frame("Sales Order Entry");
11
12 f.addWindowListener(new WindowAdapter() {
13 public void windowClosing(WindowEvent event) {
14 System.exit(0);
15 }
16 });
17 f.setSize(200, 200);
18 f.add(salesGUI.getContentPanel(), BorderLayout.CENTER);
19 f.setVisible (true);
20 }
21
22 public static void main(String args[]) {
23 launchFrame();
24 }
25 }
```

```
1 import java.applet.Applet;
2 import java.awt.BorderLayout;
3
4 public class SalesOrderApplet extends Applet {
5 public void init() {
6 SalesOrderGUI salesGUI = new SalesOrderGUI();
7 setLayout(new BorderLayout());
8 add(salesGUI.getContentPanel(), BorderLayout.CENTER);
9 }
10 }
```
## Discussion of Dual-Purpose Code

- • Does your business wish to present the same application presentation (the GUI) within the company's intranet as well as over the internet?
- Security issues hinder applet functionality
- • Firewall security hinders applet <-> server communication mechanisms (such as raw sockets)
- •There are different methods for loading images
- • There is some redundant code in the XxxApp and XxxApplet classes for initializing the GUI and the model

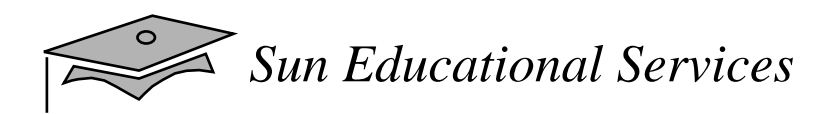

# Swing

- •Swing is a second-generation GUI toolkit
- $\bullet$  It builds on top of AWT, but supplants the components with "light-weight" versions
- There are several more components: JTable, JTree, and JComboBox

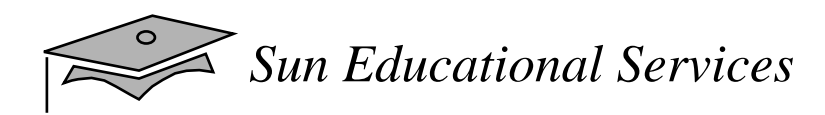

#### Exercise:

- $\bullet$  Exercise objective:
	- $\bullet$  Add menus to a Frame
	- ▼ Create dual-purpose code
- $\bullet$  Tasks:
	- ▼ Add menus to the ChatClient GUI
	- ▼ Convert the Calculator to dual-purpose code

# Check Your Progress

- Identify the key AWT components and the events that they trigger
- $\bullet$  Describe how to construct a menu bar, menu, and menu items in a Java GUI
- Understand how to change the color and font of a component
- Use the Java printing mechanism
- Understand how to construct a GUI class that can be used within a Frame or within an Applet

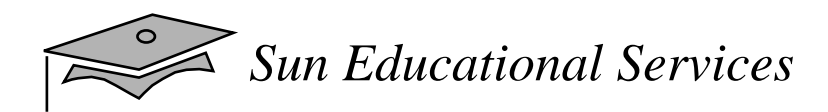

## Think Beyond

- What problems occur when your GUI code must wait for the application logic to perform its job?
- $\bullet$ What are the limitation of AWT?

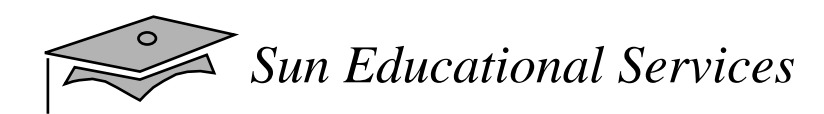

## **Module 14**

Threads

*Java Programming Language April 2000*
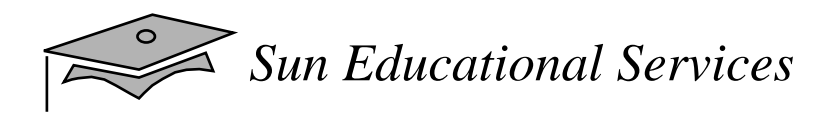

#### **Objectives**

- •Define a thread
- Create separate threads in <sup>a</sup> Java program, controlling the code and data that are used by that thread
- Control the execution of a thread and write platformindependent code with threads
- • Describe the difficulties that might arise when multiple threads share data

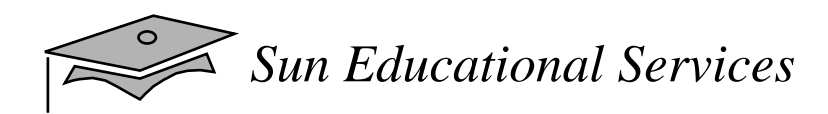

#### **Objectives**

- Use wait and notify to communicate between threads
- •Use synchronized to protect data from corruption
- • Explain why suspend, resume, and stop methods have been deprecated in JDK 1.2

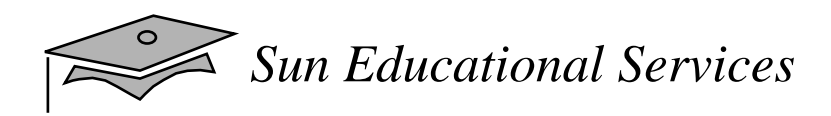

#### Relevance

 $\bullet$  How do you get programs to perform multiple tasks concurrently?

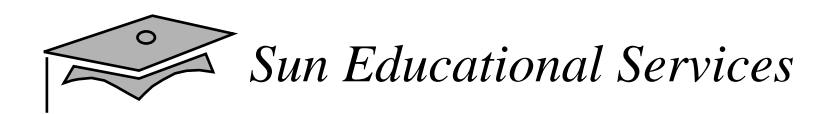

#### Threads

- What are threads?
	- ▼ Virtual CPU

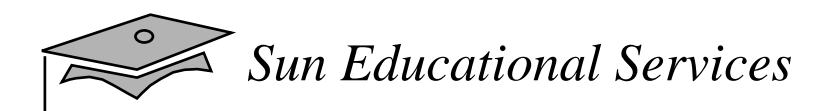

#### Three Parts of <sup>a</sup> Thread

- •CPU
- $\bullet$ Code
- $\bullet$ Data

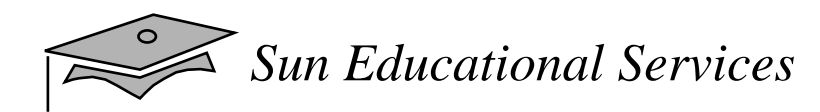

## Creating the Thread

```
1 public class ThreadTester {
2 public static void main(String args[]) {
3 HelloRunner r = new HelloRunner();
4 Thread t = new Thread(r);
5 t.start();
6 }
7 }
89 class HelloRunner implements Runnable {
10 int i;
1112 public void run() {
13 i = 0;1415 while (true) {
16 System.out.println("Hello " + i++);
17 if ( i == 50 ) {
18 break;
19 }
20 \ \Omega21 }
22 }
```
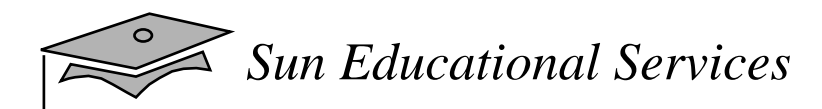

# Creating the Thread

- Multithreaded programming:
	- ▼ Multiple threads from the same Runnable instance
	- $\bullet$  Threads share the same data and code
- Example:

```
Thread t1 = new Thread(r);
Thread t2 = new Thread(r);
```
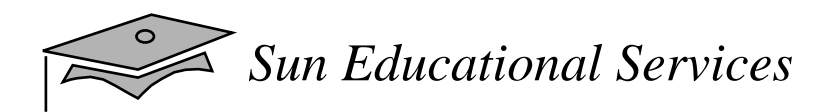

# Starting the Thread

- •Using the start method
- $\bullet$ Placing the thread in runnable state

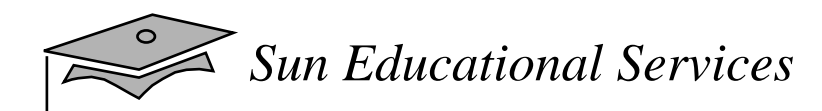

## Thread Scheduling

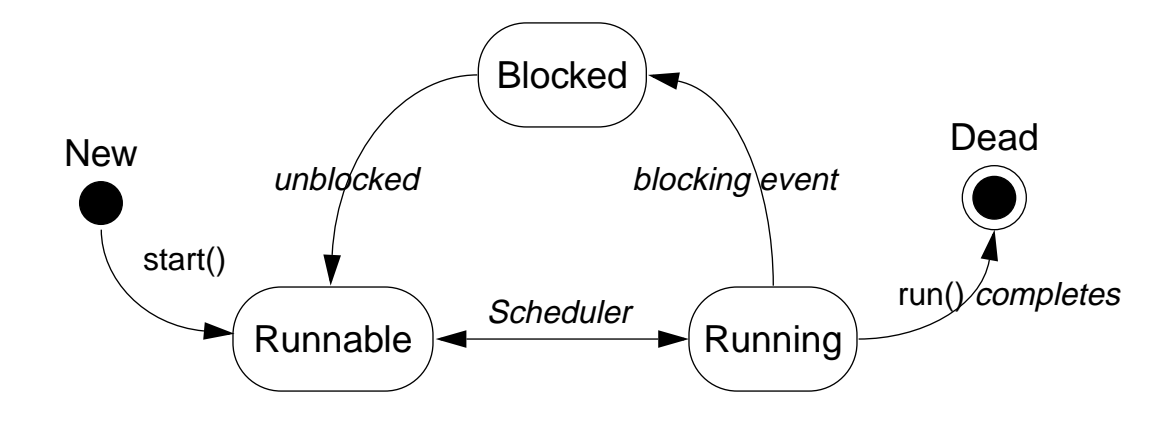

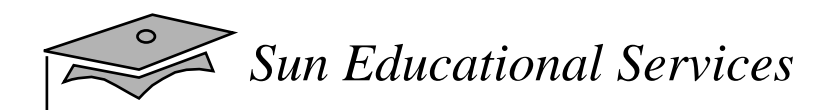

## Thread Scheduling

```
1 public class Runner implements Runnable {
2 public void run() {
3 while (true) {
4 // do lots of interesting stuff
5 :
6 // Give other threads a chance
7 try {
8 Thread.sleep(10);
9 } catch (InterruptedException e) {
10 // This thread's sleep was interrupted
11 // by another thread
12 }
13 }
14 }
15 }
```
*Sun Educational Services*

## Terminating a Thread

```
1 public class Runner implements Runnable {
2 private boolean timeToQuit=false;
3
4 public void run() {
5 while ( ! timeToQuit ) {
6 ...
7 }
8 // clean up before run() ends
9 }
10
11 public void stopRunning() {
12 timeToQuit=true;
13 }
14 }
15
16 public class ThreadController {
17 private Runner r = new Runner();
18 private Thread t = new Thread(r);
19
20 public void startThread() {
21 t.start();
22 }
23
24 public void stopThread() {
25 // use specific instance of Runner
26 r.stopRunning();
27 }
28 }
```
## Basic Control of Threads

- Testing threads:
	- ▼ isAlive()
- Thread priority:
	- ▼ getPriority()
	- ▼ setPriority()
- Putting threads on hold:
	- ▼ Thread.sleep()
	- ▼join()
	- ▼ Thread.yield()

*Sun Educational Services*

#### Putting Threads on Hold

```
1 public class Runner implements Runnable {
2 ...
3 public void run() {
4 while (running) {
5 // do your task
6 try \{7 Thread.sleep((int)(Math.random() * 100));
8 } catch (InterruptedException e) {
9 // somebody woke me up
10 }
11 ...
12 }
13 }
14 }
1516 public class ThreadTest {
17 public static void main(String args[]) {
18 Runnable r = new Runner();
19 Thread t1 = new Thread(r);
20 t1.start();
21 }
22 }
```
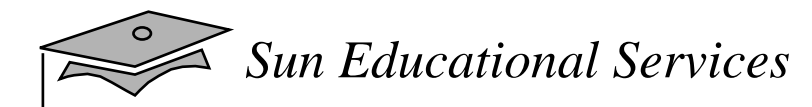

## Putting Threads on Hold

```
1 public static void main(String[] args) {
2 Thread t = new Thread(new Runner());
3 t.start();
4 ...
5 // Do stuff in parallel with the other thread for a while
6 ...
7 // Wait here for the timer thread to finish
8 try {
9 t.join();
10 } catch (InterruptedException e) {
11 // t came back early
12 }
13 ...
14 // Now continue in this thread
15 ...
16 }
```
*Sun Educational Services*

## Extending the Thread Class

```
1 public class MyThread extends Thread {
2 public void run() {
3 while (running) {
4 // do lots of interesting stuff
5 try {
6 sleep(100);
7 } catch (InterruptedException e) {
8 // sleep interrupted
9 }
10 }
11 }
1213 public static void main(String args[]) {
14 Thread t = new MyThread();
15 t.start();
16 }
17 }
```
## Selecting <sup>a</sup> Way to Create Threads

- • Implementing Runnable:
	- ▼ Better object-oriented design
	- ▼ Single inheritance
	- ▼**Consistency**
- $\bullet$  Extending Thread:
	- ▼ Simpler code

## Exercise: Using Basic Threads

- $\bullet$  Exercise objectives:
	- ▼ Become familiar with the basic thread concepts
- $\bullet$  Tasks:
	- $\bullet$  Create three threads

*Sun Educational Services*

#### Using the synchronized Keyword

```
1 public class MyStack {
2 int idx = 0;
3 char \left[\right] data = new char\left[\begin{array}{cc} 6 \end{array}\right];
45 public void push(char c) {
6 data[idx] = c;
7 \t idx++;8 }
910 public char pop() {
11 idx--i12 return data[idx];
13 }
14 }
```
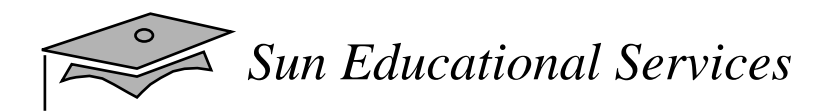

## The Object Lock Flag

- • Every object has <sup>a</sup> flag that can be thought of as <sup>a</sup> "lock flag"
- •synchronized allows interaction with the lock flag

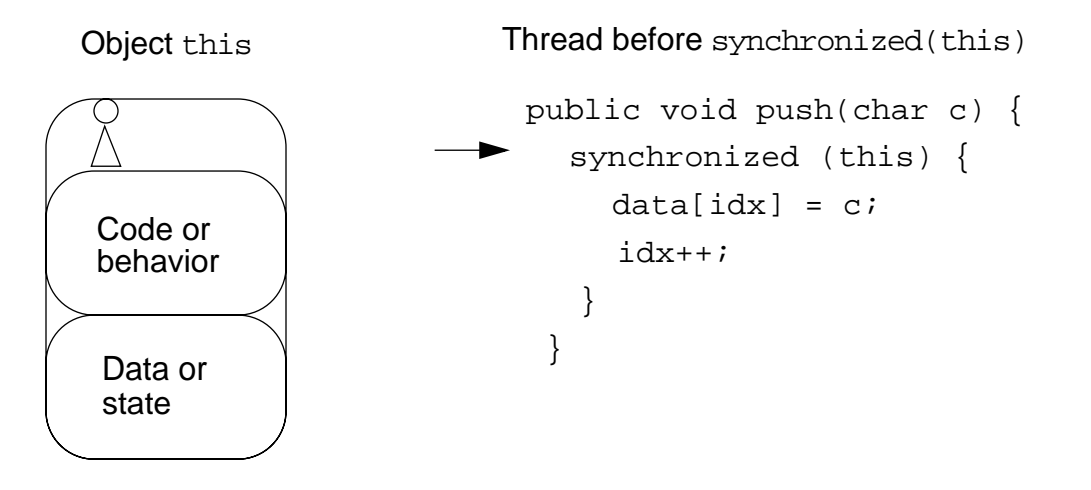

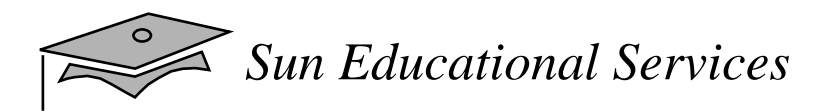

## The Object Lock Flag

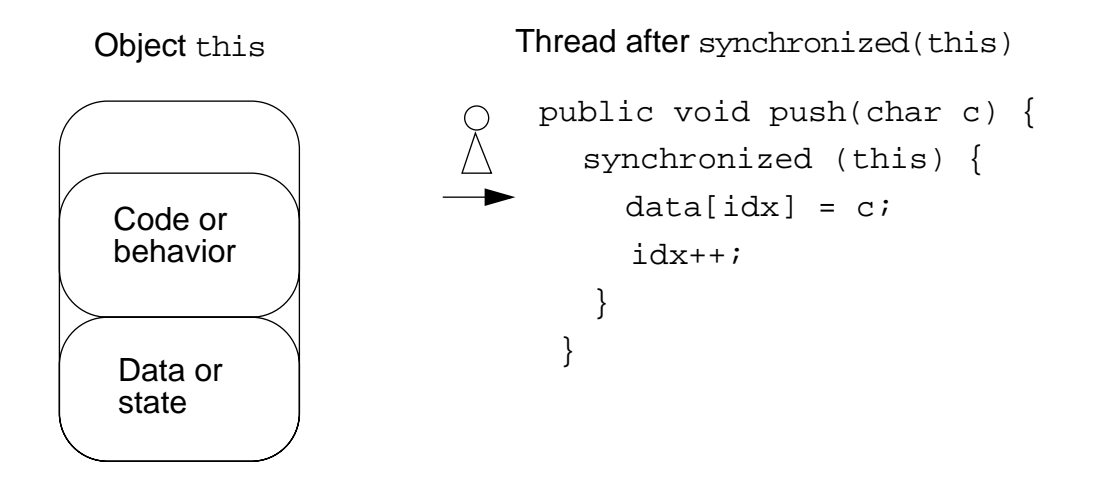

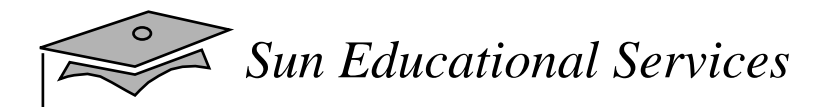

#### The Object Lock Flag

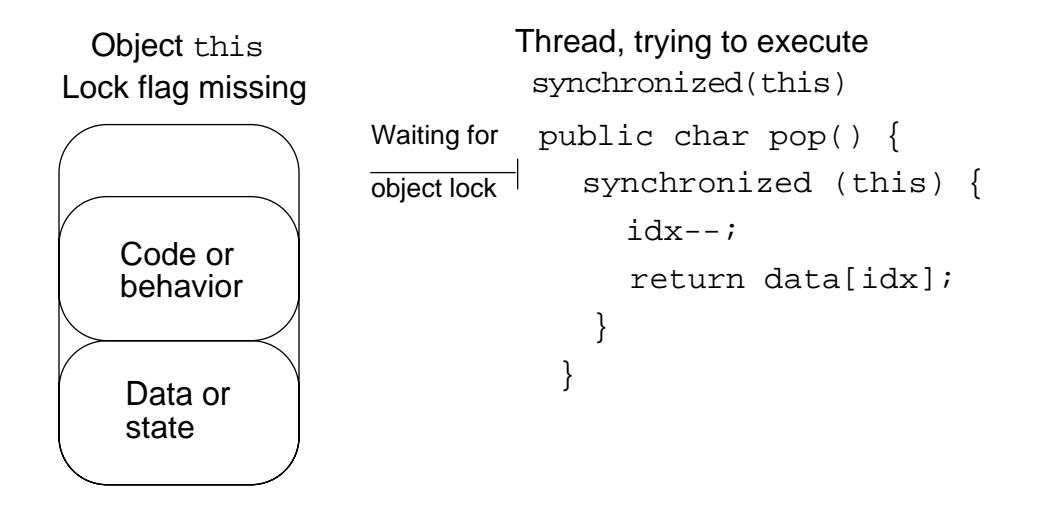

# Releasing the Lock Flag

- • Released when the thread passes the end of the synchronized code block
- • Automatically released when a break or exception is thrown by the synchronized code block

#### synchronized– Putting It Together

- •*All* access to delicate data should be synchronized
- • Delicate data protected by synchronized should be private

## synchronized– Putting It Together

•The following two code segments are equivalent:

```
public void push(char c) {
   synchronized(this) {
 : : }
}
public synchronized void push(char c) {
 : :}
```
#### Threads State Diagram With Synchronization

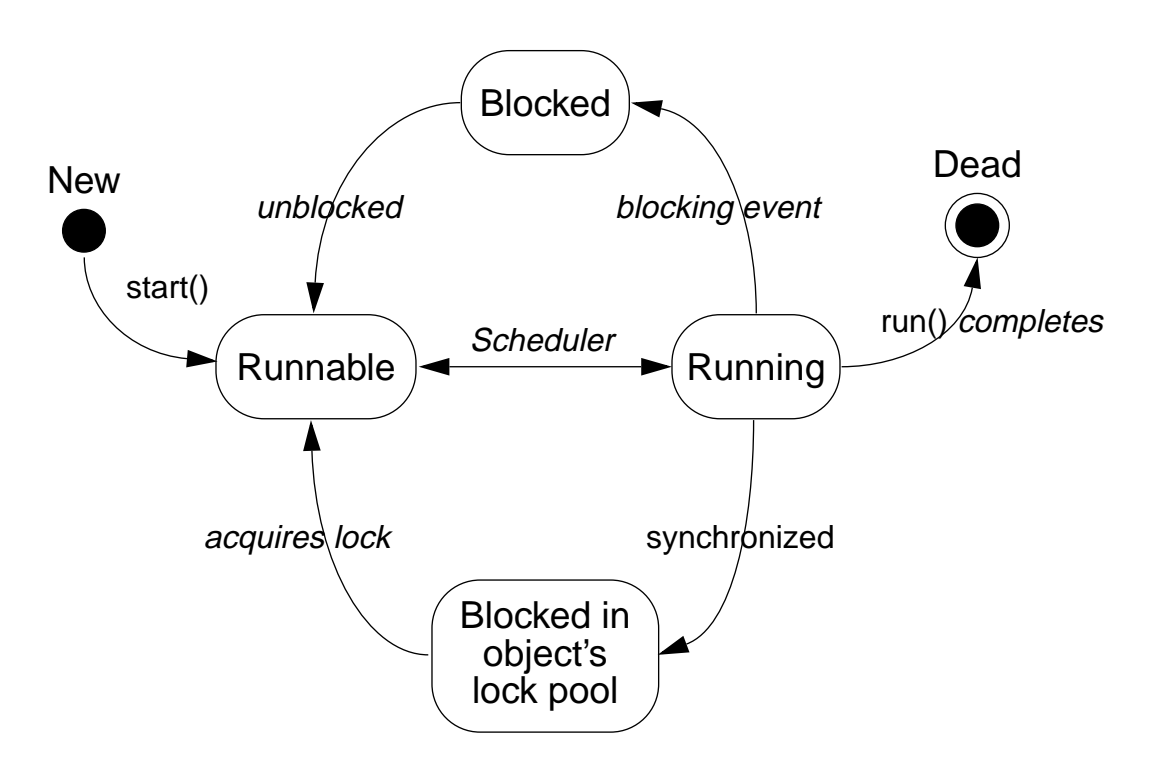

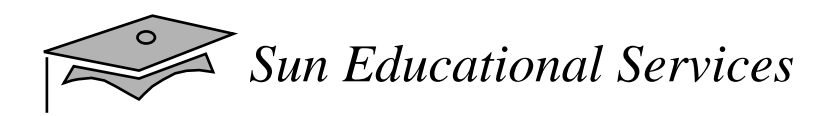

#### Deadlock

- •Is two threads, each waiting for a lock from the other
- $\bullet$ Is not detected or avoided
- $\bullet$  Can be avoided by:
	- ▼Deciding on the order to obtain locks
	- ▼Adhering to this order throughout
	- ▼ Releasing locks in reverse order

#### Thread Interaction – waitand notify

- Scenario:
	- ▼ Consider yourself and a cab driver as two threads
- • The problem:
	- ▼ How to determine when you are at your destination
- $\bullet$  The solution:
	- ▼ You notify the cabbie of your destination and relax
	- ▼ Cabbie drives and notifies you upon arrival at your destination

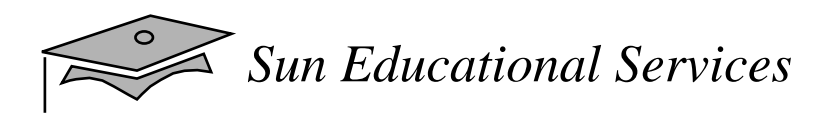

#### Thread Interaction

- •wait and notify
- $\bullet$  The pools:
	- ▼ Wait pool
	- ▼ Lock pool

#### Threads State Diagram With waitand notify

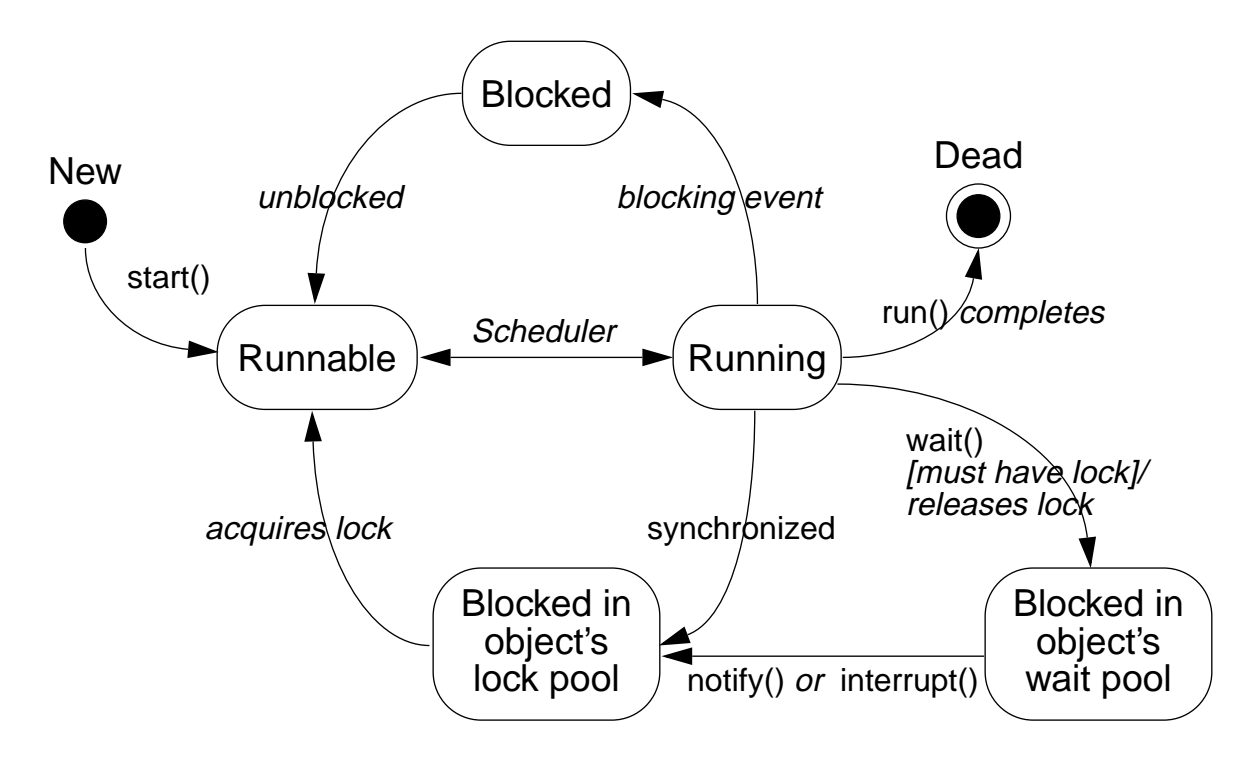

## Monitor Model for Synchronization

- •Leave shared data in a consistent state
- •Ensure programs cannot deadlock
- • Do not put threads expecting different notifications in the same wait pool

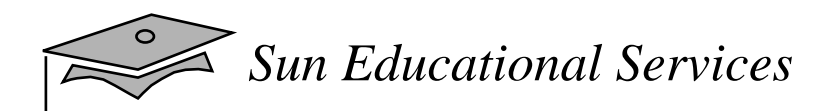

#### Producer

```
1 public void run() {
2 char c;
34 for (int i = 0; i < 200; i++) {
5 c = (char)(Math.random() * 26 +'A');
6 theStack.push(c);
7 System.out.println("Producer" + num + ": " + c);
8 try {
9 Thread.sleep((int)(Math.random() * 300));
10 } catch (InterruptedException e) {
11 // ignore it
12 }
13 }
14 }
```
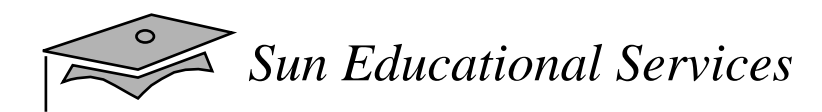

#### Consumer

```
1 public void run() {
2 char c;
3 for (int i = 0; i < 200; i++) {
4 c = theStack.pop();
5 System.out.println("Consumer" + num + ": " + c);
6
7 try {
8 Thread.sleep((int)(Math.random() * 300));
9 } catch (InterruptedException e) { }
1011 }
12 }
```
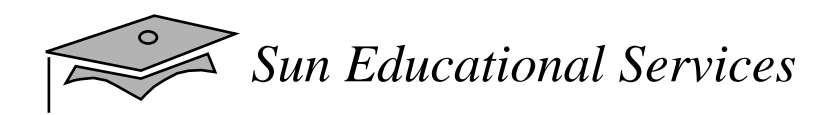

#### SyncStackClass

```
public class SyncStack {
 private List buffer = new ArrayList(400);
  public synchronized char pop() {
 }
  public synchronized void push(char c) {
   }
}
```
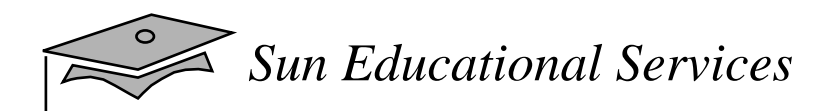

#### popMethod

```
1 public synchronized char pop() {
2 char c;
3 while (buffer.size() == 0) {
4 try {
5 this.wait();
6 } catch (InterruptedException e) {
7 // ignore it...
8 }
9 }
10 c = ((Character)buffer.remove(buffer.size()-1)).charValue();
11 return c;
12 }
```
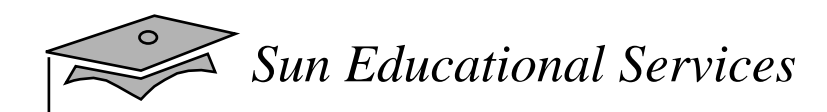

#### pushMethod

```
1 public synchronized void push(char c) {
2 this.notify();
3 Character charObj = new Character(c);
4 buffer.addElement(charObj);
5 }
```
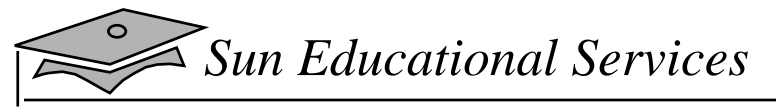

#### SyncTest.java

```
1 package threads;
2
3 public class SyncTest {
4
5 public static void main(String[] args) {
6
7 SyncStack stack = new SyncStack();
8
9 Producer p1 = new Producer(stack);
10 Thread prodT1 = new Thread (p1);
11 prodT1.start();
12
13 Producer p2 = new Producer(stack);
14 Thread prodT2 = new Thread (p2);
15 prodT2.start();
16
17 Consumer c1 = new Consumer(stack);
18 Thread consT1 = new Thread (c1);
19 consT1.start();
20
21 Consumer c2 = new Consumer(stack);
22 Thread consT2 = new Thread (c2);
23 consT2.start();
24 }
25 }
```
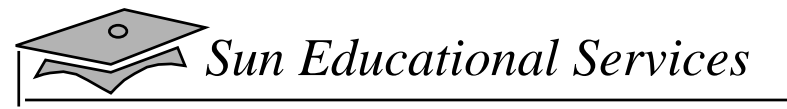

#### Producer.java

```
1 package threads;
2
3 public class Producer implements Runnable {
4 private SyncStack theStack;
5 private int num;
6 private static int counter = 1;
7
8 public Producer (SyncStack s) {
9 the Stack = si10 num = counter++;
11 }
12
13 public void run() {
14 char c;
15 for (int i = 0; i < 200; i++) {
16 c = (char)(Math.random() * 26 + 'A');
17 theStack.push(c);
18 System.out.println("Producer" + num + ": " + c);
19 try {
20 Thread.sleep((int)(Math.random() * 300));
21 } catch (InterruptedException e) {
22 // ignore it
23 }
24 }
25 }
26 }
```
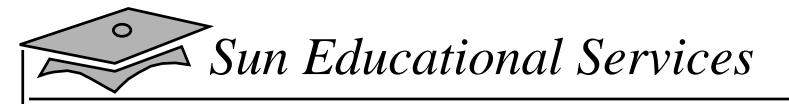

#### Consumer.java

```
1 package threads;
2
3 public class Consumer implements Runnable {
4 private SyncStack theStack;
5 private int num;
6 private static int counter = 1;
7
8 public Consumer (SyncStack s) {
9 the Stack = si10 num = counter++;
11 }
12
13 public void run() {
14 char c;
15 for (int i = 0; i < 200; i++) {
16 c = theStack.pop();
17 System.out.println("Consumer" + num + ": " + c);
18
19 try {
20 Thread.sleep((int)(Math.random() * 300));
21 } catch (InterruptedException e) { }
22
23 }
24 }
25 }
```
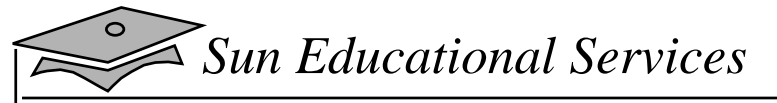

#### SyncStack.java

```
1 package threads;
2
3 import java.util.*;
4
5 public class SyncStack {
6 private List buffer = new ArrayList(400);
7
8 public synchronized char pop() {
9 char c;
10 while (buffer.size() == 0) {
11 try {
12 this.wait();
13 } catch (InterruptedException e) {
14 // ignore it...
15 }
16 }
17 c = ((Character)buffer.remove(buffer.size()-1)).
18 charValue();
19 return c;
20 \}21
22 public synchronized void push(char c) {
23 this.notify();
24 Character charObj = new Character(c);
25 buffer.addElement(charObj);
26 }
27 }
```
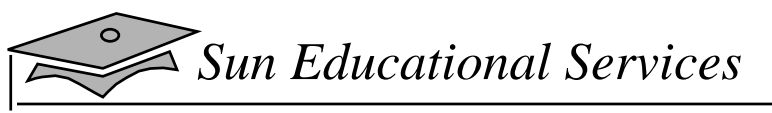

#### SyncStackExample

Producer2: F Consumer1: F Producer2: K Consumer2: K Producer2: T Producer1: N Producer1: V Consumer2: V Consumer1: N Producer2: V Producer2: U Consumer2: U Consumer2: V Producer1: F Consumer1: F Producer2: M Consumer2: M Consumer2: T

## The suspend and resume Methods

- $\bullet$ Have been deprecated in JDK 1.2
- $\bullet$ Should be replaced with wait and notify

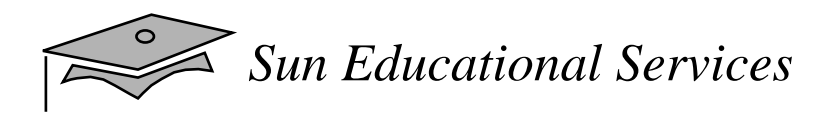

## The stop Method

- •Releases the lock before it terminates
- •Can leave shared data in an inconsistent state
- $\bullet$ Should be replaced with wait and notify

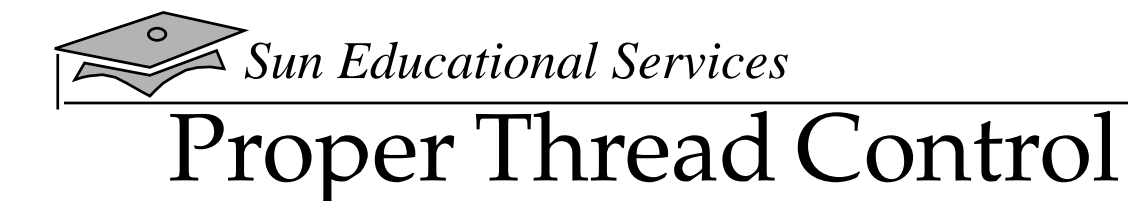

```
1 public class ControlledThread extends Thread {
2 static final int SUSP = 1;
3 static final int STOP = 2;
4 static final int RUN = 0;
5 private int state = RUN;
6
7 public synchronized void setState(int s) {
8 state = si9 if ( s == RUN ) {
10 notify();
11 }
12 }
13
14 public synchronized boolean checkState() {
15 while ( state == SUSP ) {
16 try {
17 wait();
18 } catch (InterruptedException e) {
19 // ignore
20 }
21 }
22 if ( state == STOP ) {
23 return false;
24 }
25 return true;
26 }
27
28 public void run() {
29 while ( true ) {
30 // doSomething();
31
32 // Be sure shared data is in consistent state in
33 // case the thread is waited or marked for exiting
34 // from run()
35 if ( !checkState() ) {
36 break;
37 }
38 }
39 \{\} // just to fit it on this page
```
*Java Programming Language* Module 14, slide 44 of 48 Copyright 2000 Sun Microsystems, Inc. All Rights Reserved. Enterprise Services April 2000 Revision D

## Exercise: Using Multithreaded Programming

- • Exercise objectives:
	- ▼ Become familiar with the concepts of multithreading by writing some multithreaded programs
	- ▼ Create a multithreaded applet
- $\bullet$  Tasks:
	- ▼Using threads to create animation
	- ▼Using advanced thread control

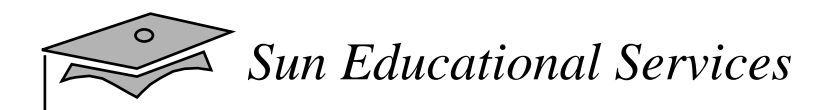

## Check Your Progress

- Define a thread
- Create separate threads in <sup>a</sup> Java program, controlling the code and data that are used by that thread
- Control the execution of a thread and write platformindependent code with threads
- • Describe the difficulties that might arise when multiple threads share data

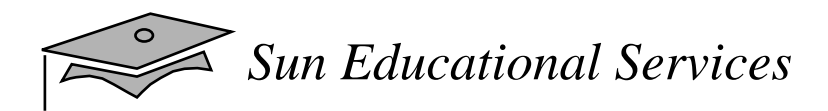

## Check Your Progress

- Use wait and notify to communicate between threads
- •Use synchronized to protect data from corruption
- • Explain why suspend, resume, and stop methods have been deprecated in JDK 1.2

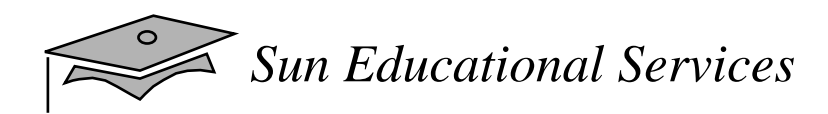

## Think Beyond

 $\bullet$  Do you have applications that could benefit from being multithreaded?

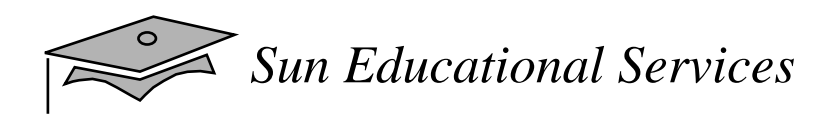

## **Module 15**

### Advanced I/O Streams

*Java Programming Language April 2000*

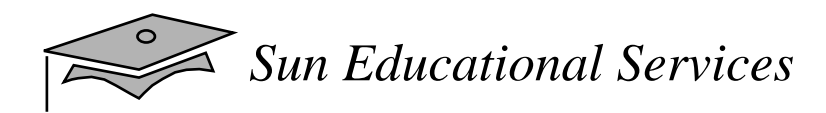

## **Objectives**

- •Describe the main features of the java.io package
- • Construct node and processing streams, and use them appropriately
- • Distinguish readers and writers from streams, and select appropriately between them
- Use the Serializationinterface to encode the state of an object

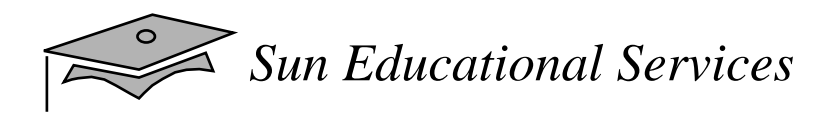

### Relevance

- What mechanisms are in place within the Java programming language to read and write from sources (or sinks) other than files?
- How are international character sets supported in I/O operations?
- What are the possible sources and sinks of character and byte streams?

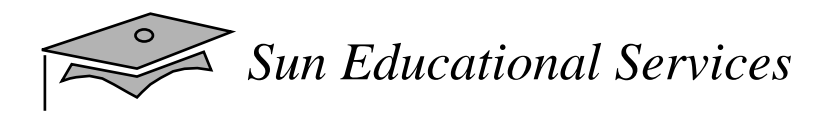

## I/O Fundamentals

- A *stream* can be thought of as a flow of data from a source to a sink
- A *source* stream initiates the flow of data, also called an input stream
- A *sink* stream terminates the flow of data, also called an output stream
- Sources and sinks are both *node streams*
- • Types of node streams are: files, memory, and pipes between threads or processes

## Fundamental Stream Classes

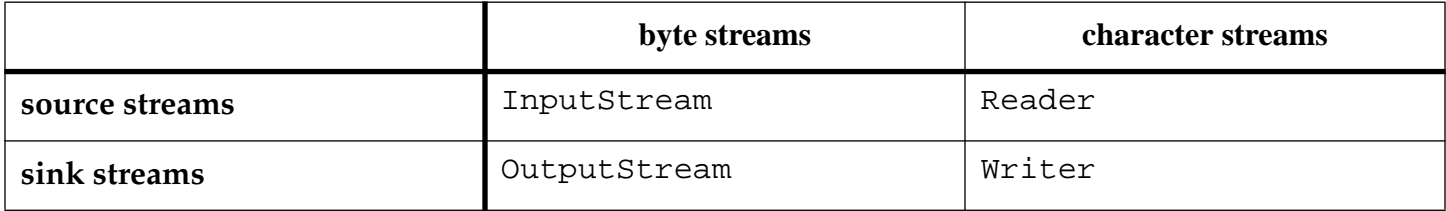

## Data Within Streams

- Java technology supports two types of streams: character and byte
- • Input and output of character data is handled by readers and writers
- • Input and output of byte data is handled by input streams and output streams
	- ▼ Normally, the term stream refers to a byte stream
	- ▼ The terms reader and writer refer to character streams

## InputStream Methods

• The three basic read methods:

```
int read()
int read(byte[] buffer)
int read(byte[] buffer, int offset, int length)
```
• The other methods:

```
void close()
int available()
skip(long n)
boolean markSupported()
void mark(int readlimit)
void reset()
```
## OutputStream Methods

• The three basic write methods:

```
void write(int c)
void write(byte[] buffer)
void write(byte[] buffer, int offset, int length)
```
• The other methods:

```
void close()
void flush()
```
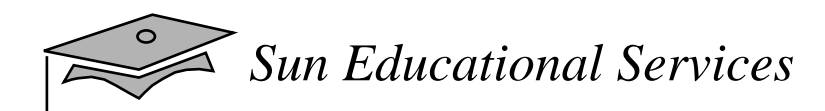

### Reader Methods

• The three basic read methods:

```
int read()
int read(char[] cbuf)
int read(char[] cbuf, int offset, int length)
```
• The other methods:

```
void close()
boolean ready()
skip(long n)
boolean markSupported()
void mark(int readAheadLimit)
void reset()
```
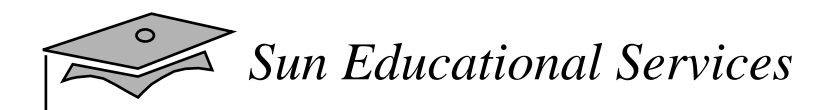

### Writer Methods

• The three basic write methods:

```
void write(int c)
void write(char[] cbuf)
void write(char[] cbuf, int offset, int length)
void write(String string)
void write(String string, int offset, int length)
```
• The other methods:

void close() void flush()

 $\triangle$ 

#### Node Streams

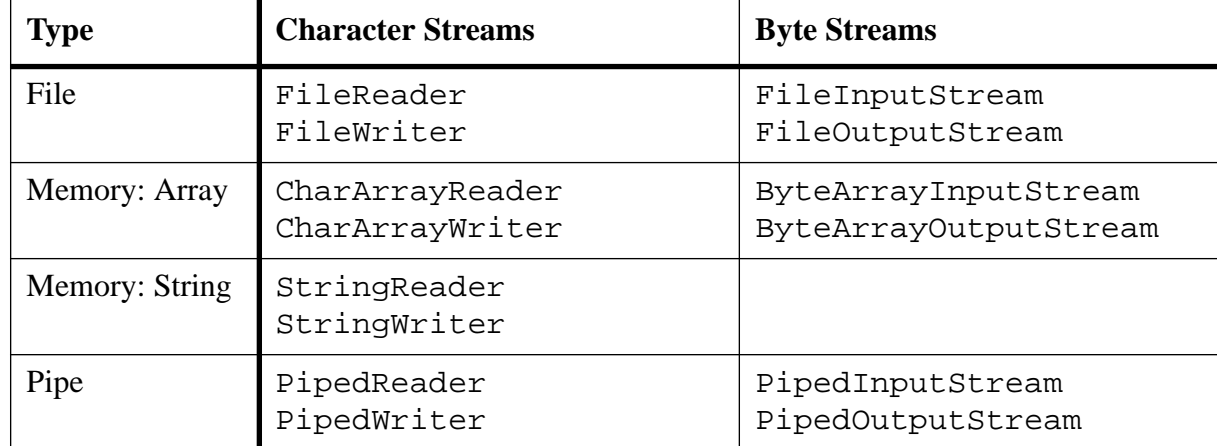

## A Simple Example

- This program performs a copy file operation:
- > **java TestNodeStreams file1 file2**

```
1 import java.io.*;
2
3 public class TestNodeStreams {
4 public static void main(String[] args) {
5 try {
6 FileReader input = new FileReader(args[0]);
7 FileWriter output = new FileWriter(args[1]);
8 char[] buffer = new char[128];
9 int charsRead;
10
11 // read the first buffer
12 charsRead = input.read(buffer);
13
14 while ( charsRead != -1 ) {
15 // write the buffer out to the output file
16 output.write(buffer, 0, charsRead);
17
18 // read the next buffer
19 charsRead = input.read(buffer);
20 }
21
22 input.close();
23 output.close();
24 } catch (IOException e) {
25 e.printStackTrace();
26 }
27 }
28 }
```
#### Buffered Streams

#### > **java TestBufferedStreams file1 file2**

```
1 import java.io.*;
2
3 public class TestBufferedStreams {
4 public static void main(String[] args) {
5 try {
6 FileReader input = new FileReader(args[0]);
7 BufferedReader bufInput = new BufferedReader(input);
8 FileWriter output = new FileWriter(args[1]);
9 BufferedWriter bufOutput = new BufferedWriter(output);
10 String line;
11
12 // read the first line
13 line = bufInput.readLine();
14
15 while ( line != null ) {
16 // write the line out to the output file
17 bufOutput.write(line, 0, line.length());
18 bufOutput.newLine();
19
20 // read the next line
21 line = bufInput.readLine();
22 }
23
24 bufInput.close();
25 bufOutput.close();
26 } catch (IOException e) {
27 e.printStackTrace();
28 }
29 }
30 }
```
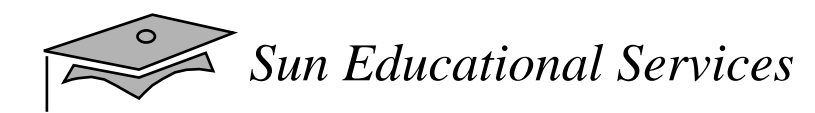

## I/O Stream Chaining

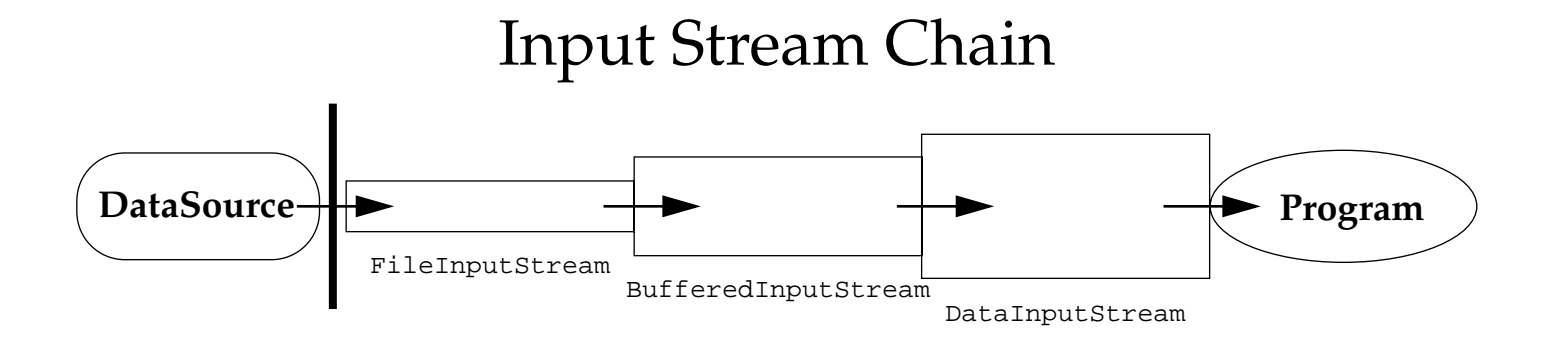

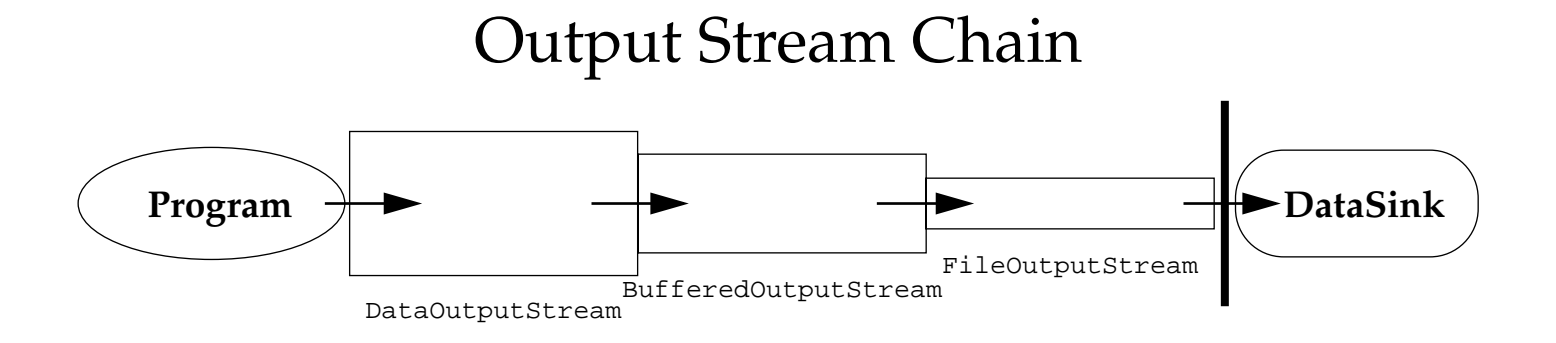

ヨ

## Processing Streams

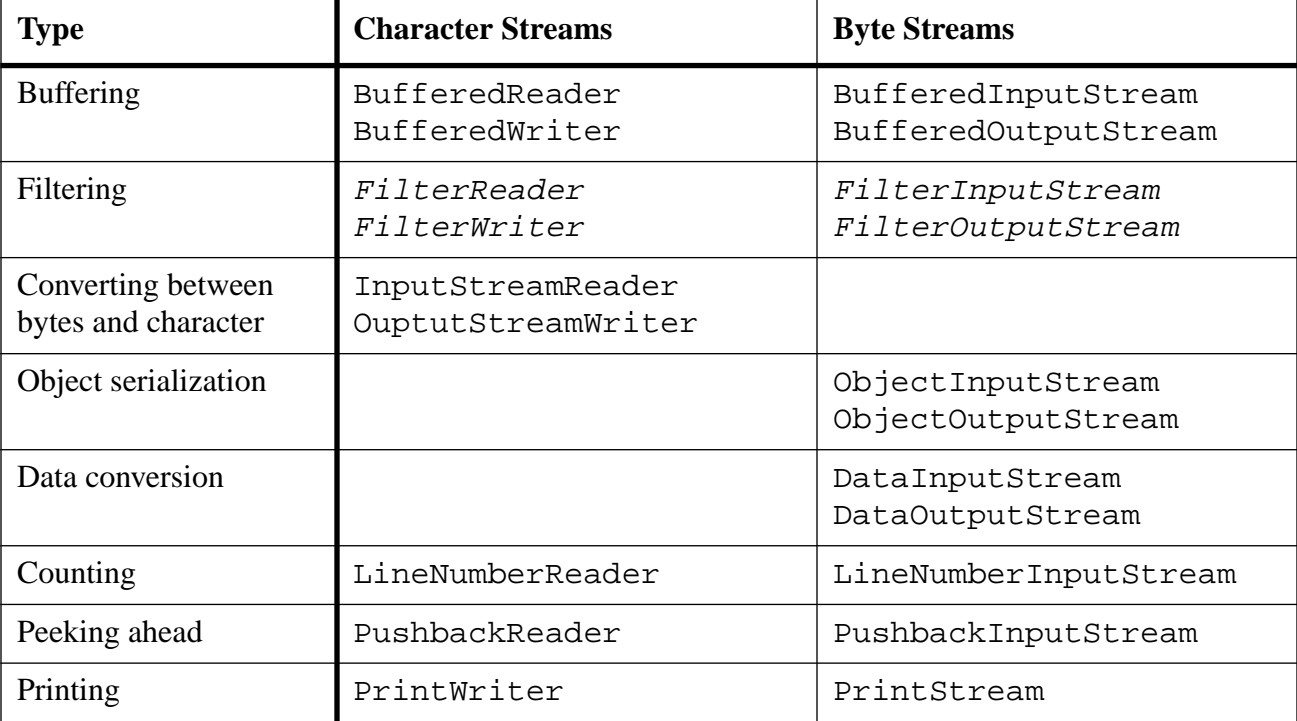

## Processing Streams as Decorators

- • A Decorator is a design pattern that allows one object (the decorator) to wrap around another object
- The FilterXxx classes provide a base class for you to extend to provide your own processing of an input or output stream
- For example, you could write a pair of classes, RecordInputStream and RecordOutputStream, that reads and writes database records to a stream
- <sup>A</sup> program could then decorate <sup>a</sup> file input stream with a record input stream to read database records

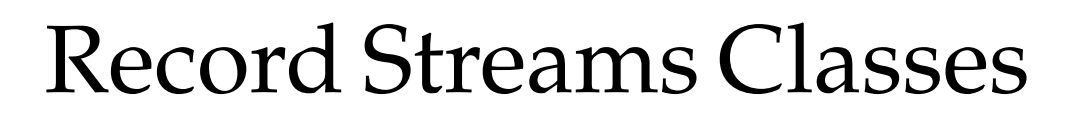

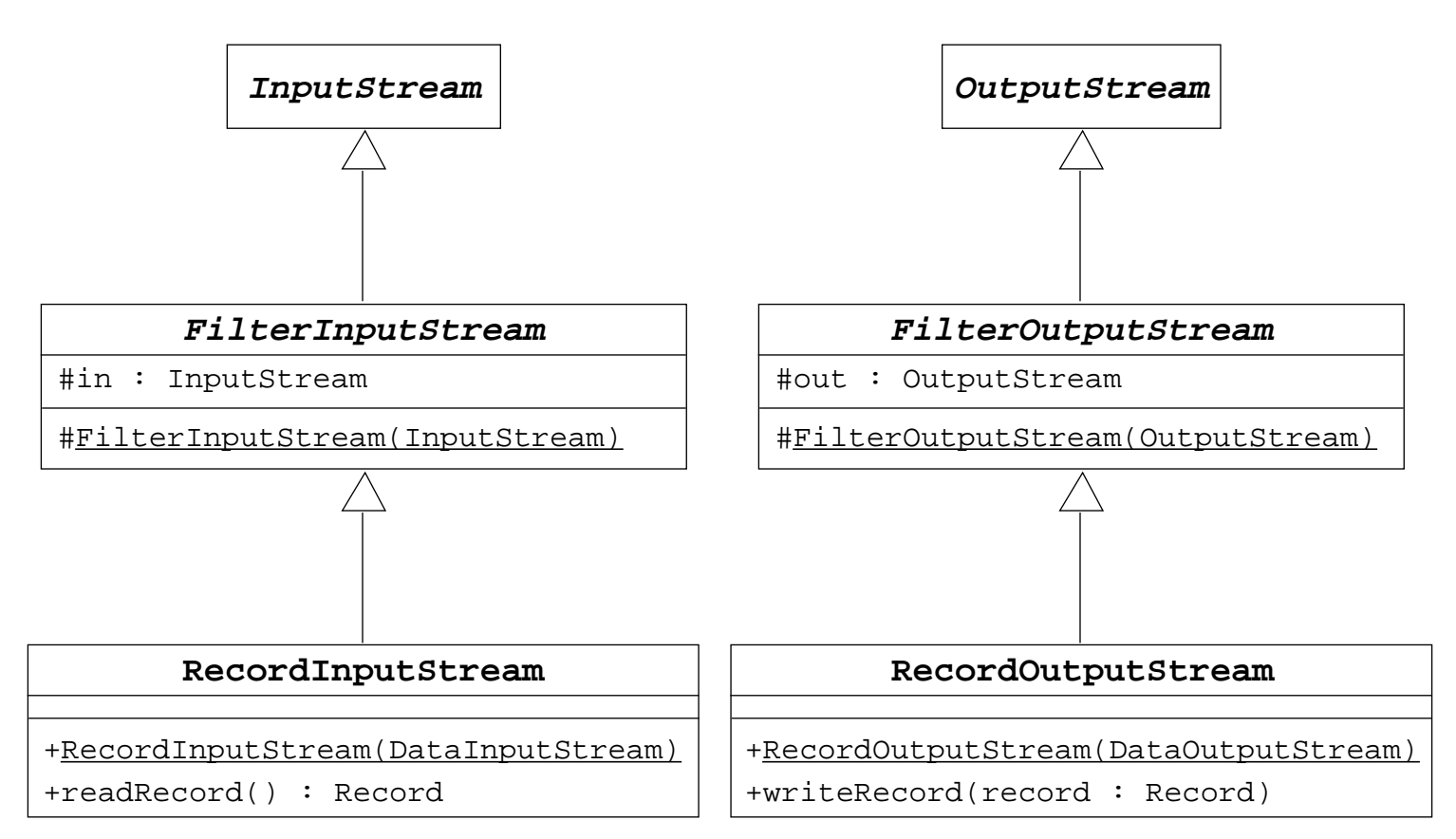

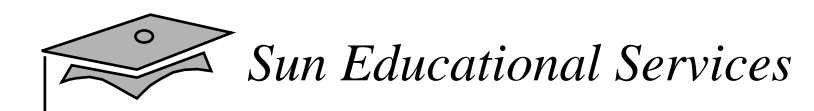

## Input Stream Class Hierarchy

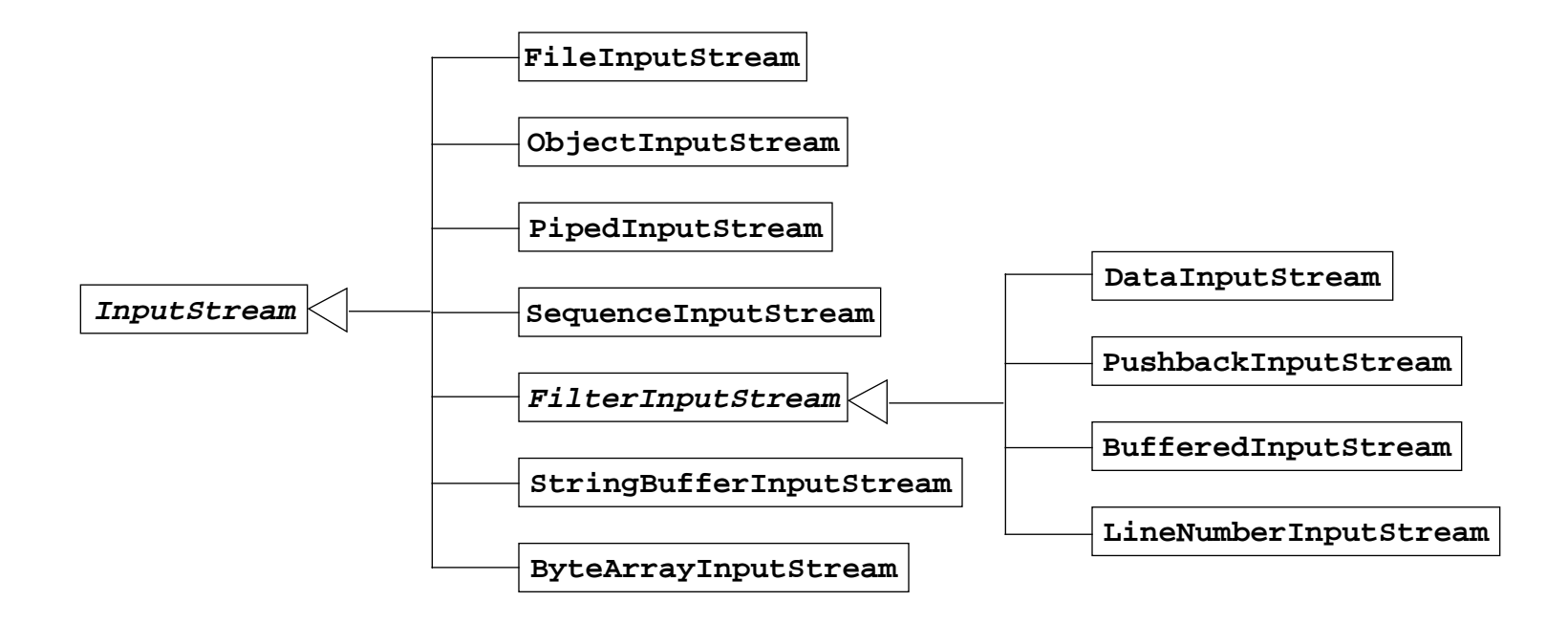

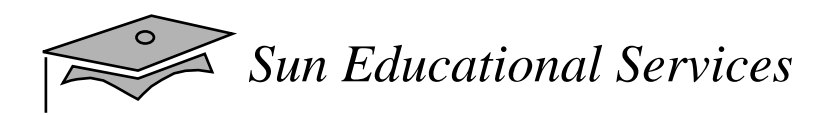

## Output Stream Class Hierarchy

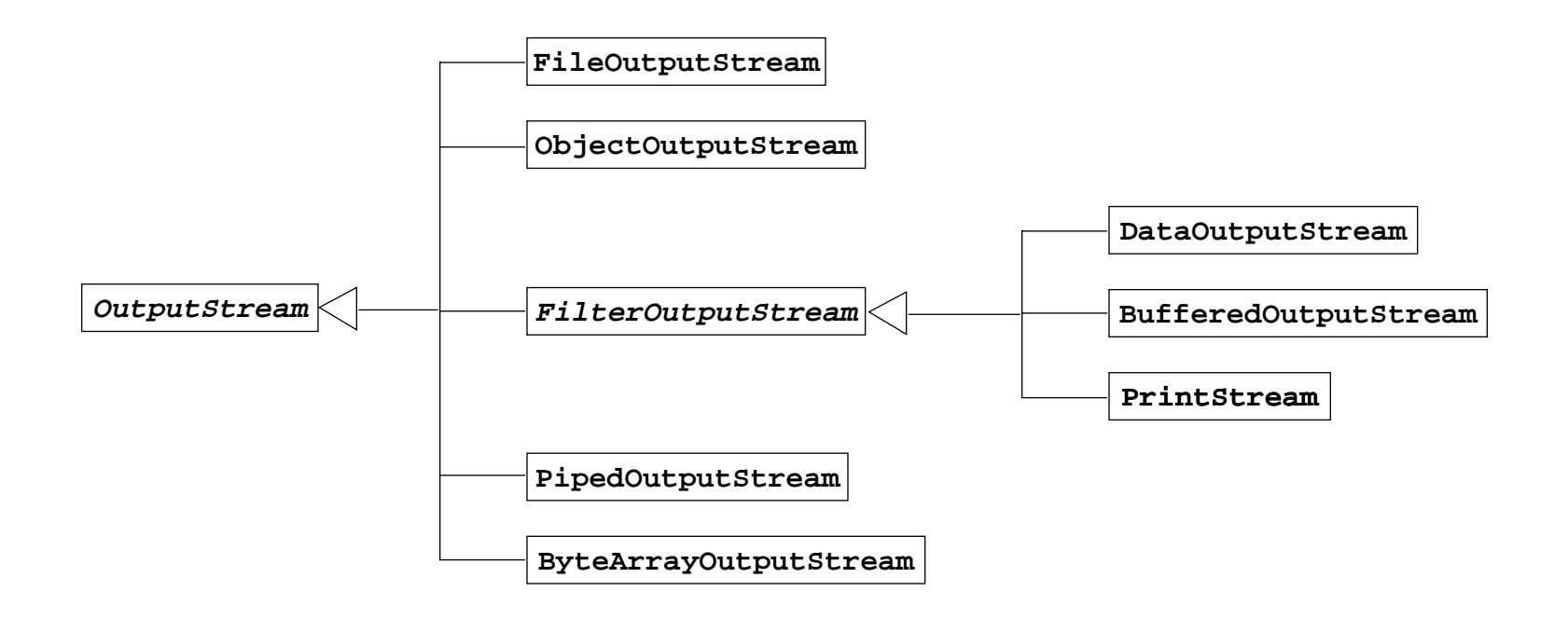

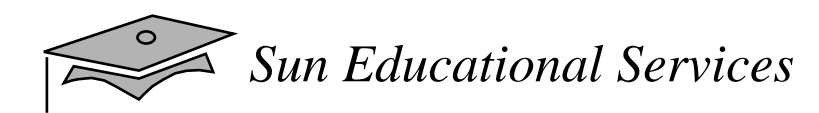

## Reader Class Hierarchy

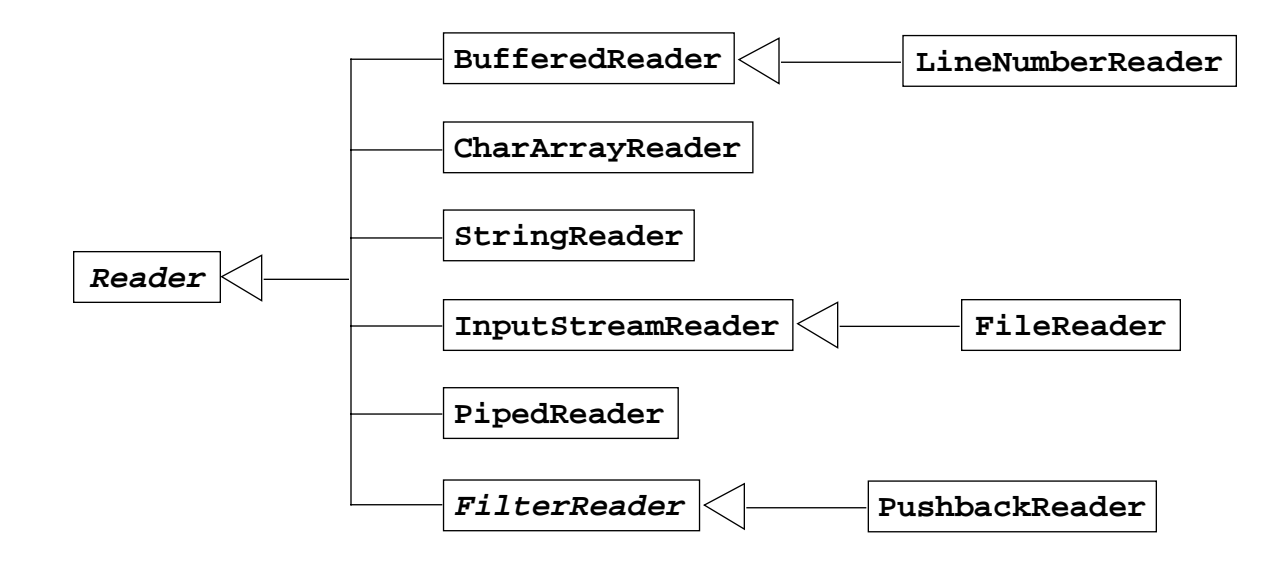

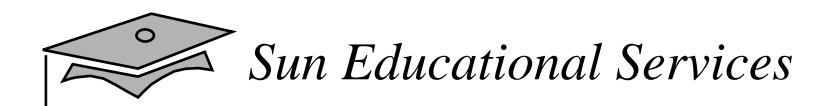

## Writer Class Hierarchy

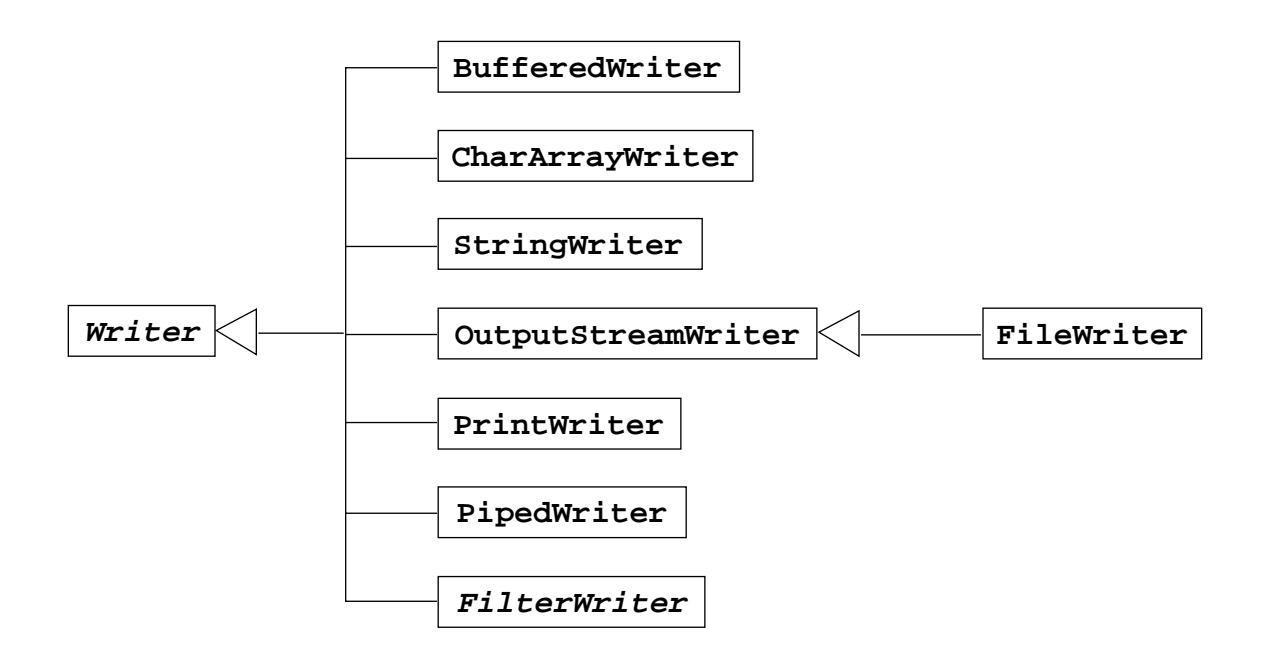

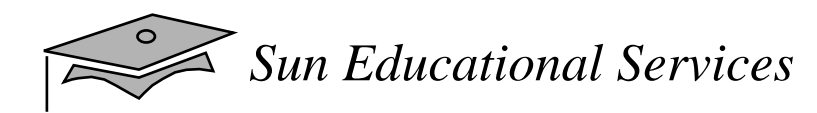

# URL Input Streams

```
1 java.net.URL imageSource;
23 try {
4 imageSource = new URL("http://mysite.com/~info");
5 } catch (MalformedURLException e) {
6 // ignore
7 }
89 images[0] = getImage(imageSource, "Duke/Tl.gif");
```
# Opening <sup>a</sup> URL Input Stream

```
1 InputStream is = null;
2 String fileName = new String("Data/data.1-96");
3 byte buffer[] = new byte[24];
45 try {
6 // new URL throws a MalformedURLException
7 URL fileLocation = new URL(getDocumentBase(), fileName);
89 // URL.openStream() throws an IOException
10 is = fileLocation.openStream();
11 } catch (Exception e) {
12 // ignore
13 }
```
#### Now you can use the variable is to read information, just as with a FileInputStream object:

```
14 try {
15 is.read(buffer, 0, buffer.length);
16 } catch (IOException e1) {
17 // ignore
18 }
```
## Creating <sup>a</sup> Random Access File

• With the file name:

myRAFile = new RandomAccessFile( String name, String mode);

• With a File object:

```
myRAFile = new RandomAccessFile(
                  File file, String mode);
```
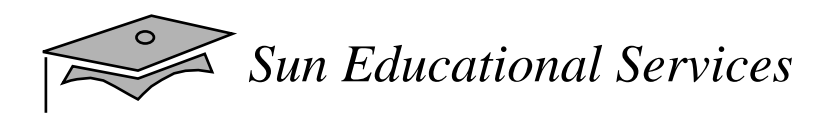

## Random Access Files

- $\bullet$ long getFilePointer()
- $\bullet$ void seek(long pos)
- $\bullet$ long length()
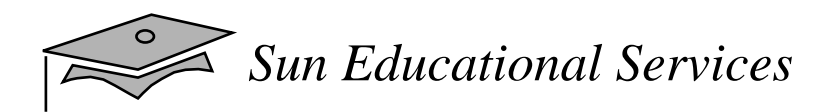

## Serialization

- •Only the object's data are serialized
- • Data marked with the transient keyword are not serialized

```
1 public class MyClass implements Serializable {
2 public transient Thread myThread;
3 private String customerID;
4 private int total;
5 }
1 public class MyClass implements Serializable {
2 public transient Thread myThread;
3 private transient String customerID;
4 private int total;
\sqrt{2}
```
• Serialization is used to store the state of an object to a file; storing the state of an object is called *persistence*

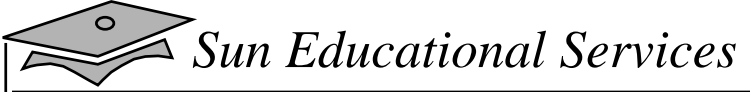

## Writing an Object to a File Stream

```
1 import java.io.*;
2 import java.util.Date;
3
4 public class SerializeDate {
5
6 SerializeDate() {
7 Date d = new Date ();
8
9 try {
10 FileOutputStream f =
11 new FileOutputStream ("date.ser");
12 ObjectOutputStream s =
13 new ObjectOutputStream (f);
14 s.writeObject (d);
15 s.close ();
16 } catch (IOException e) {
17 e.printStackTrace ();
18 }
19 }
20
21 public static void main (String args[]) {
22 new SerializeDate();
23 }
24 }
```
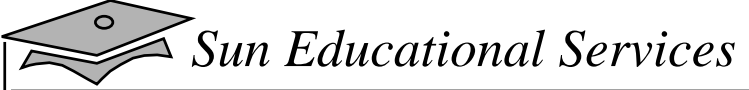

## Reading an Object From a File Stream

```
1 import java.io.*;
2 import java.util.Date;
3
4 public class UnSerializeDate {
5
6 UnSerializeDate () {
7 Date d = null;
8
9 try {
10 FileInputStream f =
11 new FileInputStream ("date.ser");
12 ObjectInputStream s =
13 new ObjectInputStream (f);
14 d = (Date) s.readObject ();
15 s.close ();
16 \qquad \qquad } catch (Exception e) {
17 e.printStackTrace ();
18 }
19
20 System.out.println(
21 "Unserialized Date object from date.ser");
22 System.out.println("Date: "+d);
23 }
24
25 public static void main (String args[]) {
26 new UnSerializeDate();
27 }
28 }
```
# Exercise: Getting Acquainted With I/O

- • Exercise objective:
	- • Become familiar with stream I/O by writing programs that perform I/O operations
- • Tasks:
	- ▼Object serialization
	- ▼Implementing a processing stream
	- ▼ Create a simple database program

# Check Your Progress

- •Describe the main features of the java. io package
- • Construct node and processing streams, and use them appropriately
- • Distinguish readers and writers from streams, and select appropriately between them
- Use the Serializationinterface to encode the state of an object

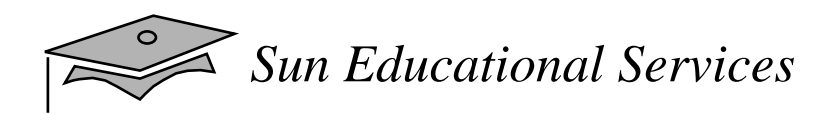

# Think Beyond

 $\bullet$  Do you have applications that could benefit from creating specialized stream or character filters?

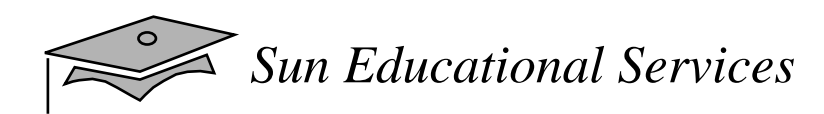

# **Module 16**

## Networking

*Java Programming Language April 2000*

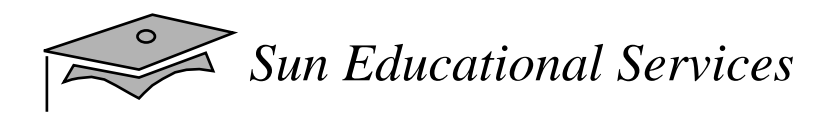

## **Objectives**

- •Develop code to set up the network connection
- •Understand the TCP/IP protocol
- • Use ServerSocket and Socket classes for implementing TCP/IP clients and servers

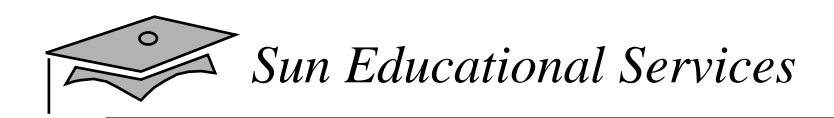

## Relevance

• How can a communication link between a client machine and a server on the network be established?

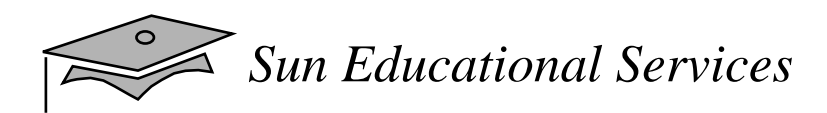

# Networking

- Sockets:
	- ▼ Sockets hold two streams
- Setting up the connection:
	- ▼ Set up is similar to a telephone system

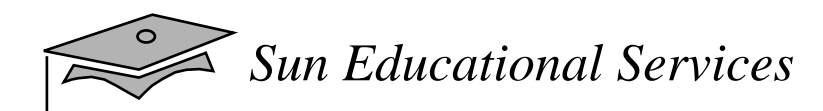

## Networking

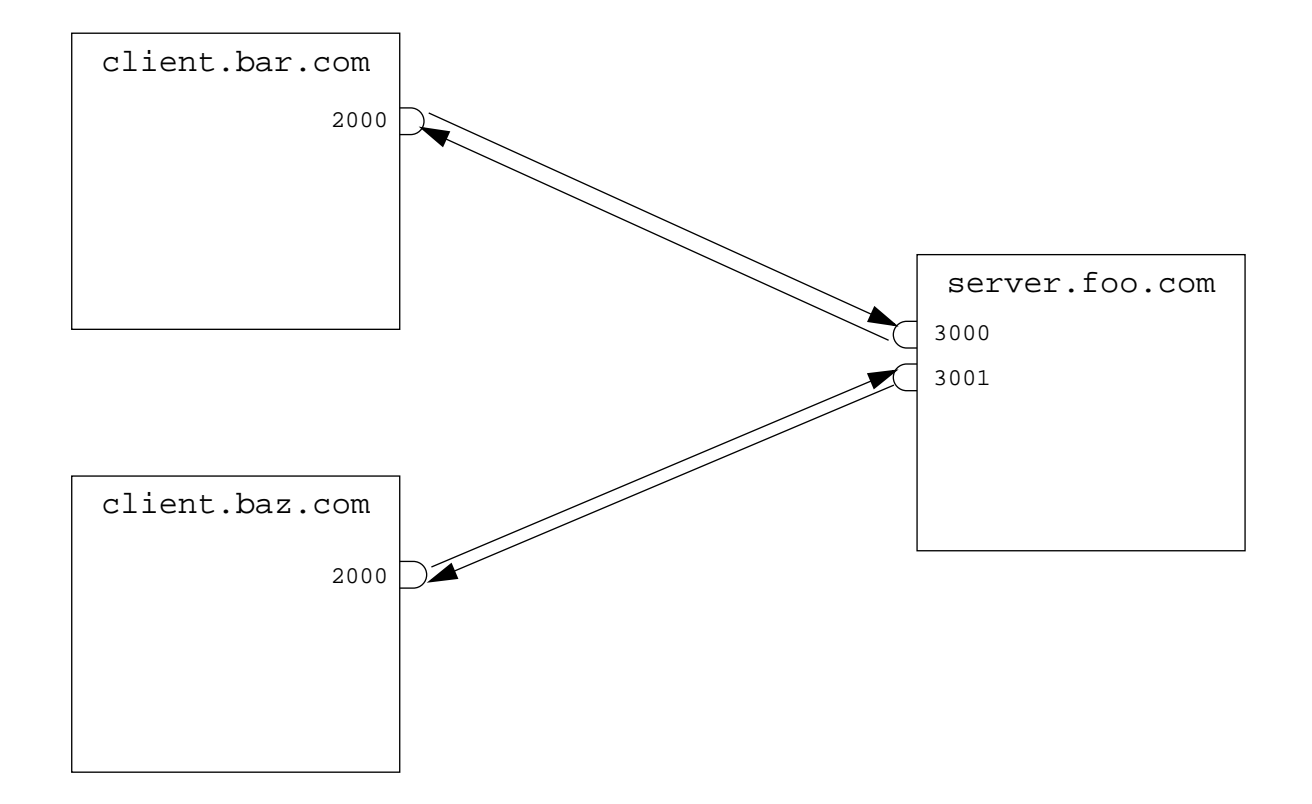

# Networking With Java Technology

- • Addressing the connection:
	- ▼ Address or name of remote machine
	- ▼ Port number to identify purpose
- Port numbers:
	- ▼ Range from 0 to 65535

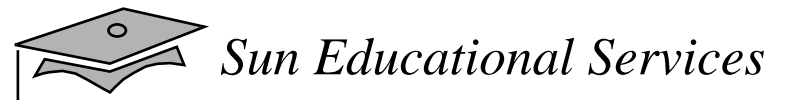

# Java Networking Model

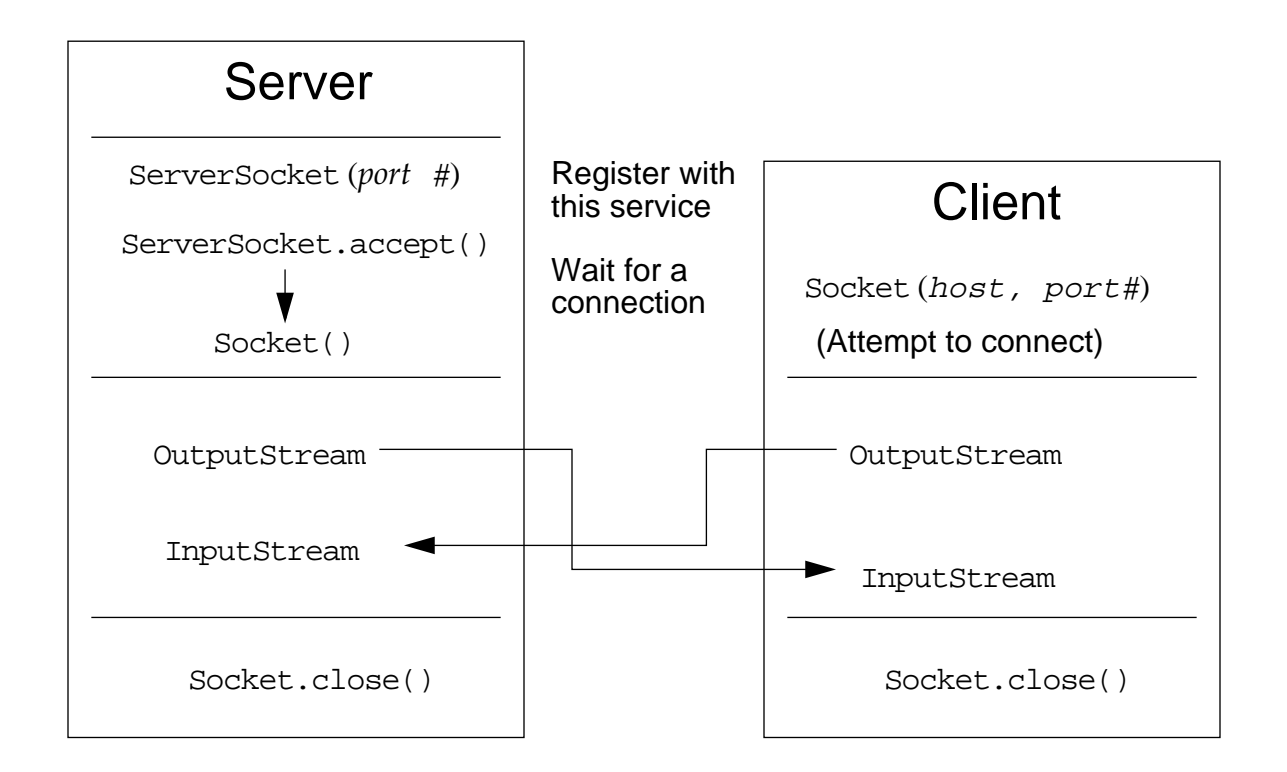

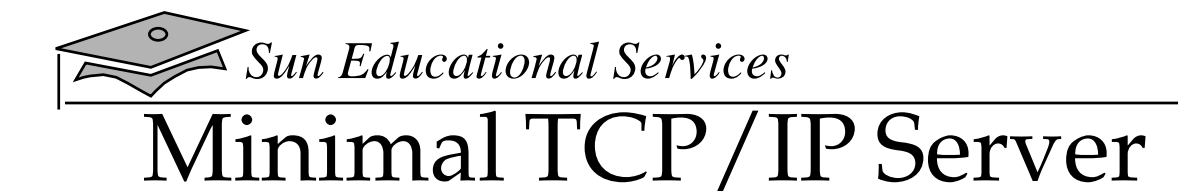

```
1 import java.net.*;
2 import java.io.*;
3
4 public class SimpleServer {
5 public static void main(String args[]) {
6 ServerSocket s;
7
8 // Register your service on port 5432
9 try {
10 s = new ServerSocket(5432);
11 } catch (IOException e) {
12 // ignore
13 }
14
15 // Run the listen/accept loop forever
16 while (true) {
17 try {
18 // Wait here and listen for a connection
19 Socket s1 = s.accept();
20
21 // Get output stream associated with the socket
22 OutputStream s1out = s1.getOutputStream();
23 DataOutputStream dos = new DataOutputStream(s1out);
24
25 // Send your string!
26 dos.writeUTF("Hello Net World!");
27
28 // Close the connection, but not the server socket
29 dos.close();
30 s1.close();
31 } catch (IOException e) {
32 // ignore
33 }
34 }
35 }
36 }
```
*Sun Educational Services*

### Minimal TCP/IP Client

```
1 import java.net.*;
2 import java.io.*;
3
4 public class SimpleClient {
5 public static void main(String args[]) {
6 try {
7 // Open your connection to a server, at port 5432
8 // localhost used here
9 Socket s1 = new Socket("127.0.0.1", 5432);
10
11 // Get an input stream from the socket
12 InputStream is = s1.getInputStream();
13 // Decorate it with a "data" input stream
14 DataInputStream dis = new DataInputStream(is);
15
16 // Read the input and print it to the screen
17 System.out.println(dis.readUTF());
18
19 // When done, just close the steam and connection
20 dis.close();
21 s1.close();
22 } catch (ConnectException connExc) {
23 System.err.println("Could not connect to the server.");
24 } catch (IOException e) {
25 // ignore
26 }
27 }
28 }
```
# Exercise: Using Socket Programming

- • Exercise objective:
	- ▼ Gain experience using sockets by implementing a client which communicates to <sup>a</sup> server using sockets
- • Tasks:
	- ▼ Complete the ChatClient program using a TCP/IP server
	- ▼ Create a simple file transfer server and client

# Check Your Progress

- •Develop code to set up the network connection
- •Understand the TCP/IP protocol
- • Use ServerSocket and Socket classes for implementing TCP/IP clients and servers

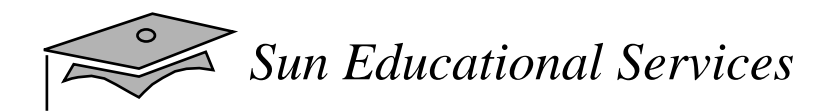

# Think Beyond

- How can you create a distributed object system using object serialization and these network protocols? Have you heard of Remote Method Invocation (RMI)?
- There are several advanced Java platform topics, many of which are addressed in other Sun Educational Services courses. Be sure and check out the JavaSoft<sup>™</sup> web site (www.javasoft.com) as well.

Copyright 2000 Sun Microsystems Inc., 901 San Antonio Road, Palo Alto, California 94303, Etats-Unis. Tous droits réservés.

Ce produit ou document est protégé par un copyright et distribué avec des licences qu<sup>i</sup> en restreignent l'utilisation, la copie, la distribution, et la décompilation. Aucune partie de ce produit ou document ne peut être reproduite sous aucune forme, par quelque moyen que ce soit, sans l'autorisation préalable et écrite de Sun et de ses bailleurs de licence, s'il y en a.

Le logiciel détenu par des tiers, et qui comprend la technologie relative aux polices de caractères, est protégé par un copyright et licencié par des fournisseurs de Sun. Des parties de ce produit pourront être dérivées du systèmes Berkeley 4.3 BSD licenciés par l'Université de Californie. UNIX est une marque déposée aux Etats-Unis et dans d'autres pays et licenciée exclusivement par X/Open Company Ltd.

Sun, Sun Microsystems, le logo Sun, Java, JavaOS, JVM et Solaris sont des marques de fabrique ou des marques déposées de Sun Microsystems, Inc. aux Etats-Unis et dans d'autres pays.

Toutes les marques SPARC sont utilisées sous licence sont des marques de fabrique ou des marques déposées de SPARC International, Inc. aux Etats-Unis et dans d'autres pays.

Les produits portant les marques SPARC sont basés sur une architecture développée par Sun Microsystems, Inc.

UNIX est une marques déposée aux Etats-Unis et dans d'autres pays et licenciée exclusivement par X/Open Company, Ltd.

L'interfaces d'utilisation graphique OPEN LOOK et Sun™ a été développée par Sun Microsystems, Inc. pour ses utilisateurs et licenciés. Sun reconnaît les efforts de pionniers de Xerox pour larecherche et le développement du concept des interfaces d'utilisation visuelle ou graphique pour l'industrie de l'informatique. Sun détient une licence non exclusive de Xerox sur l'interface d'utilisation graphique Xerox, cette licence couvrant également les licenciés de Sun qui mettent en place l'interface d'utilisation graphique OPEN LOOK et qui en outre se conforment aux licences écrites de Sun.

L'accord du gouvernement américain est requis avant l'exportation du produit.

Le système X Window est un produit de X Consortium, Inc.

LA DOCUMENTATION EST FOURNIE "EN L'ETAT" ET TOUTES AUTRES CONDITIONS, DECLARATIONS ET GARANTIES EXPRESSES OU TACITES SONT FORMELLEMENT EXCLUES, DANS LA MESURE AUTORISEE PAR LA LOI APPLICABLE, Y COMPRIS NOTAMMENT TOUTE GARANTIE IMPLICITE RELATIVE A LA QUALITE MARCHANDE, A L'APTITUDE A UNE UTILISATION PARTICULIERE OU A L'ABSENCE DE CONTREFAÇON.

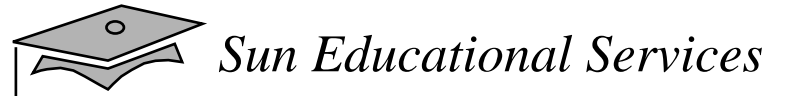

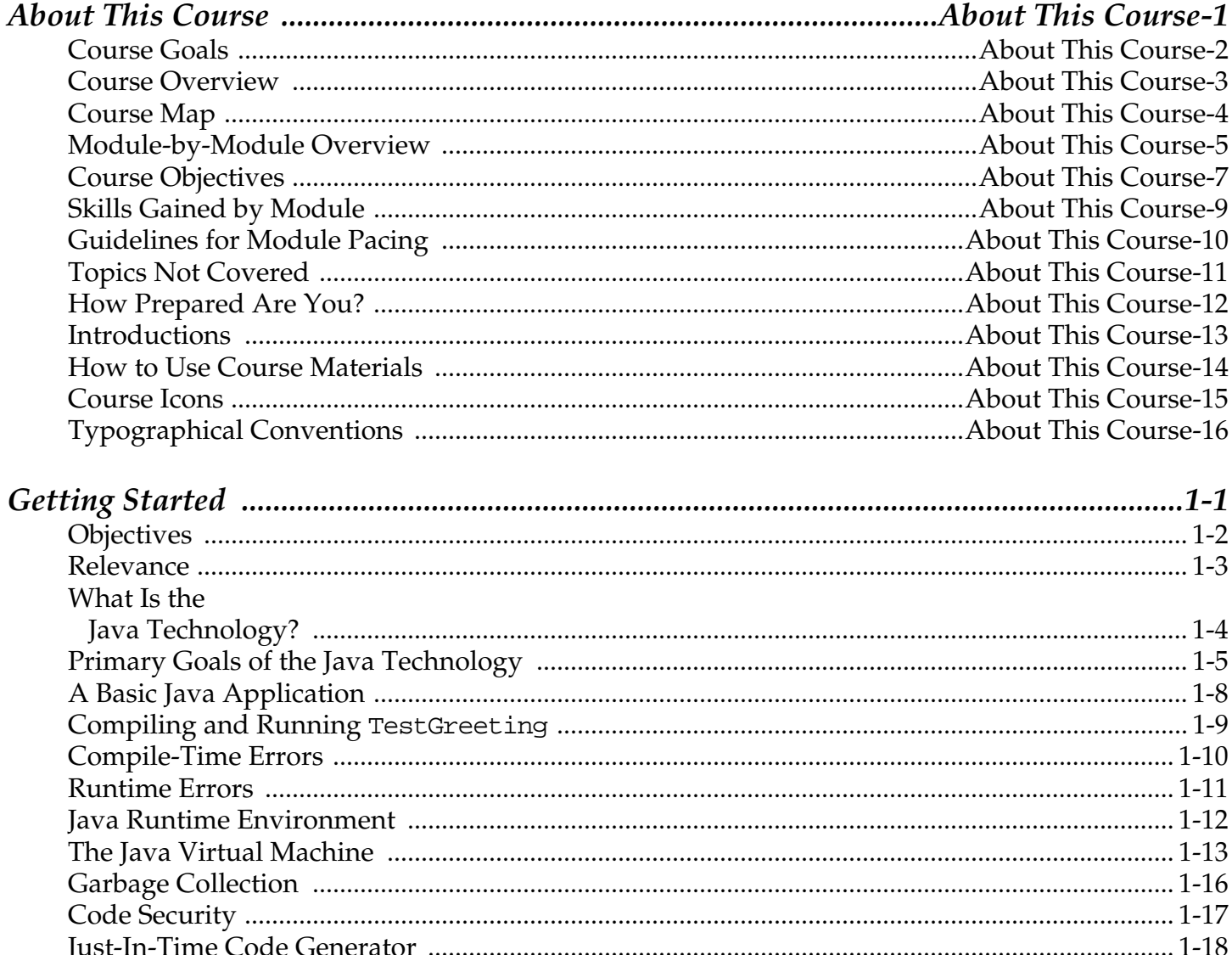

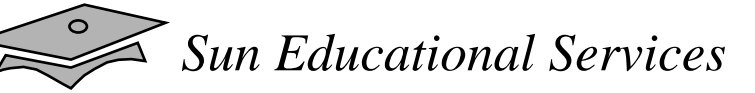

 $\mathbf{D}$ 

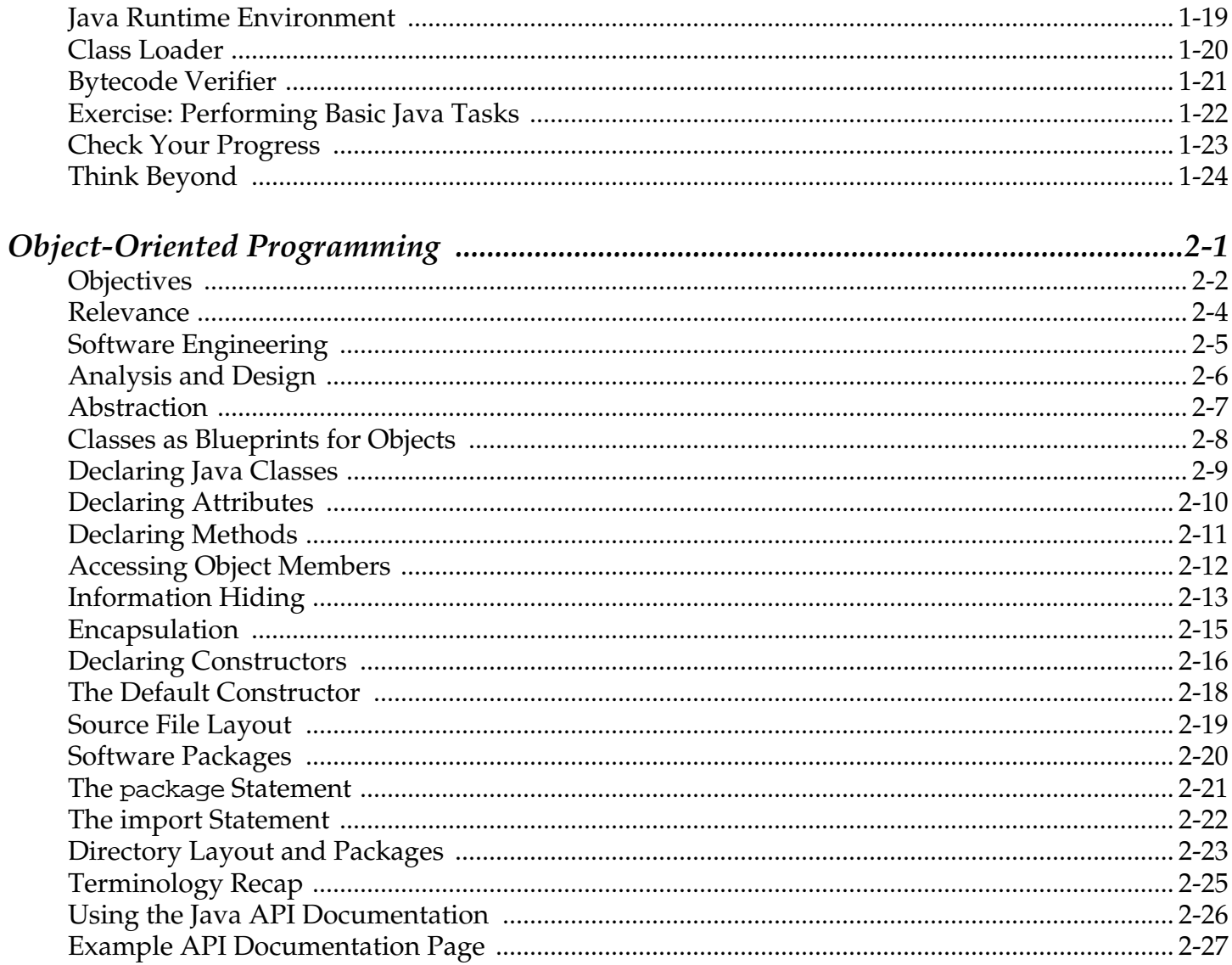

### $\leq$  Sun Educational Services

 $\circ$ 

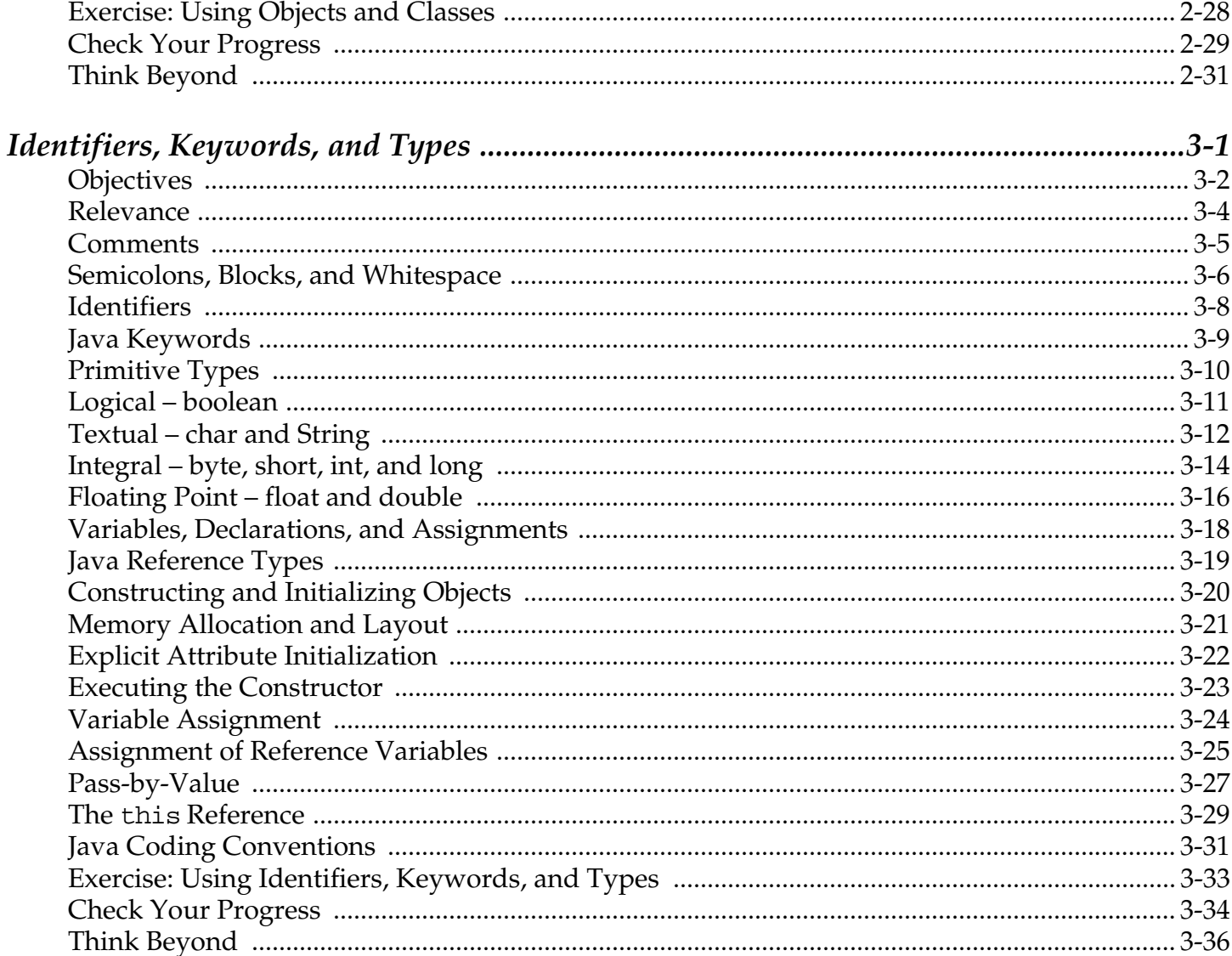

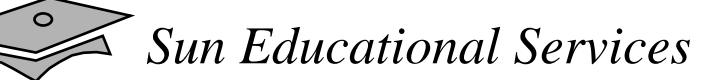

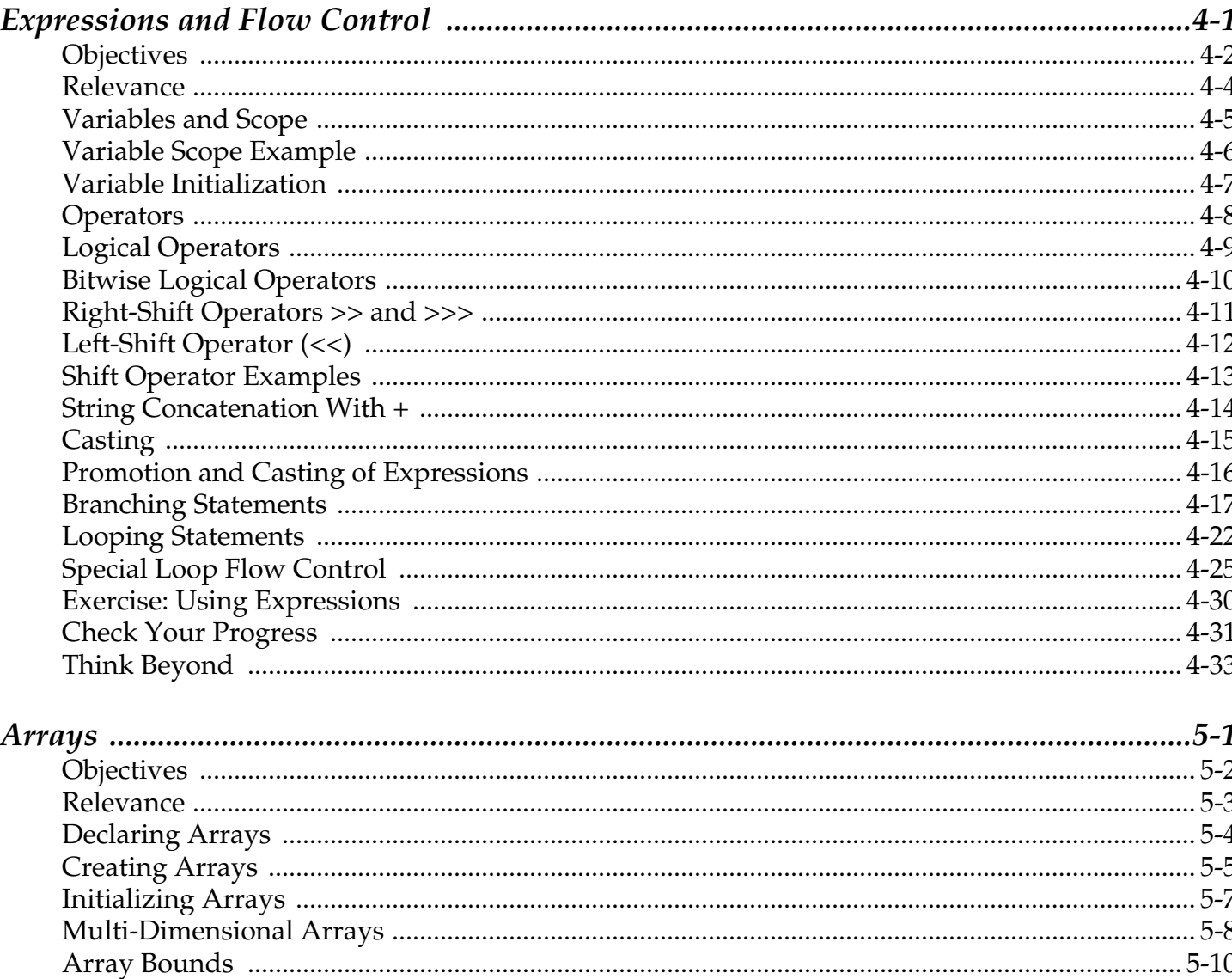

### $\leq$  Sun Educational Services

 $\lambda$ 

 $\circ$ 

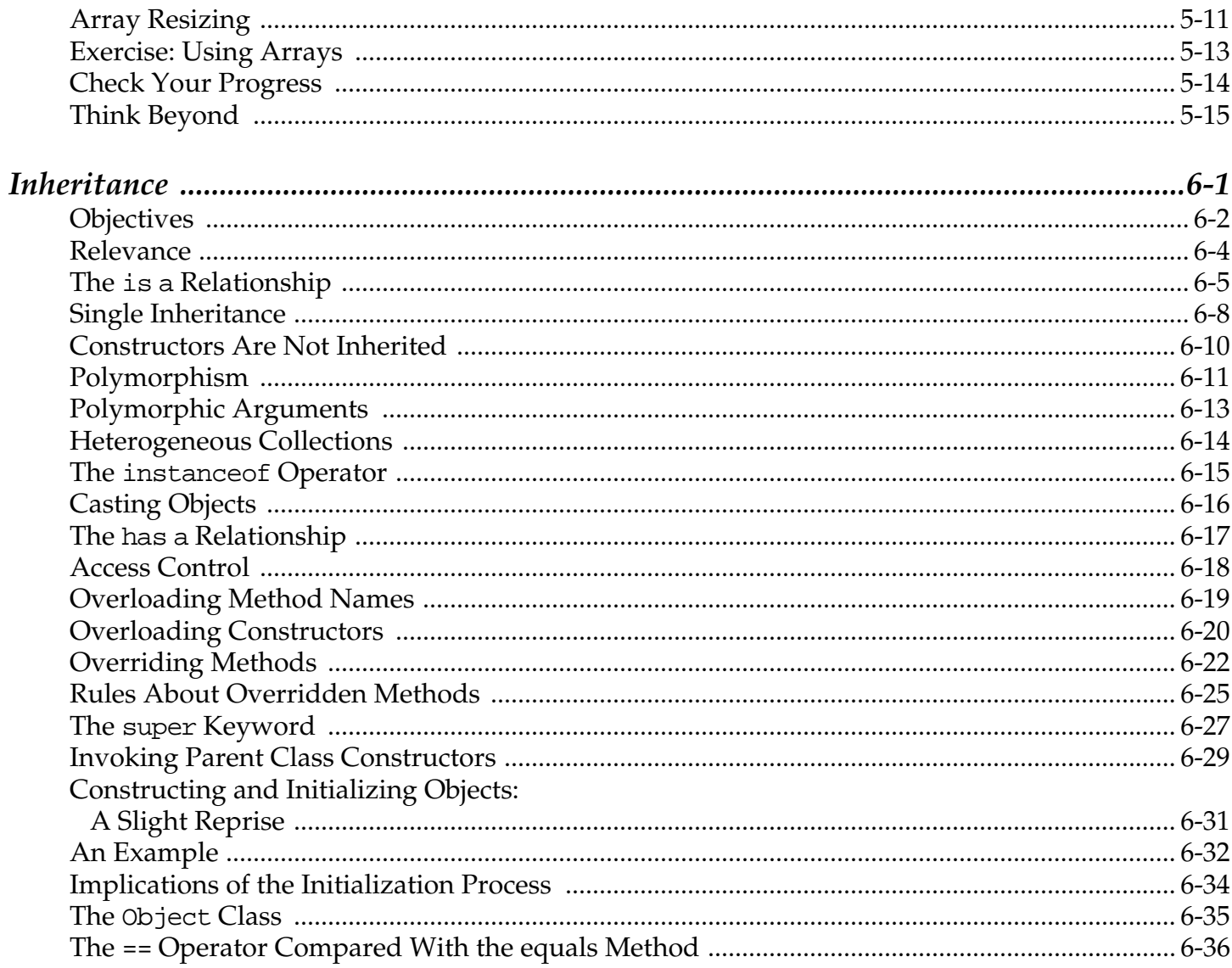

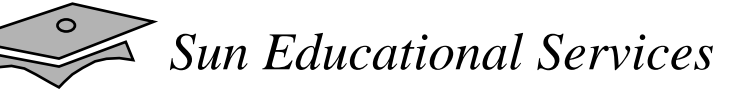

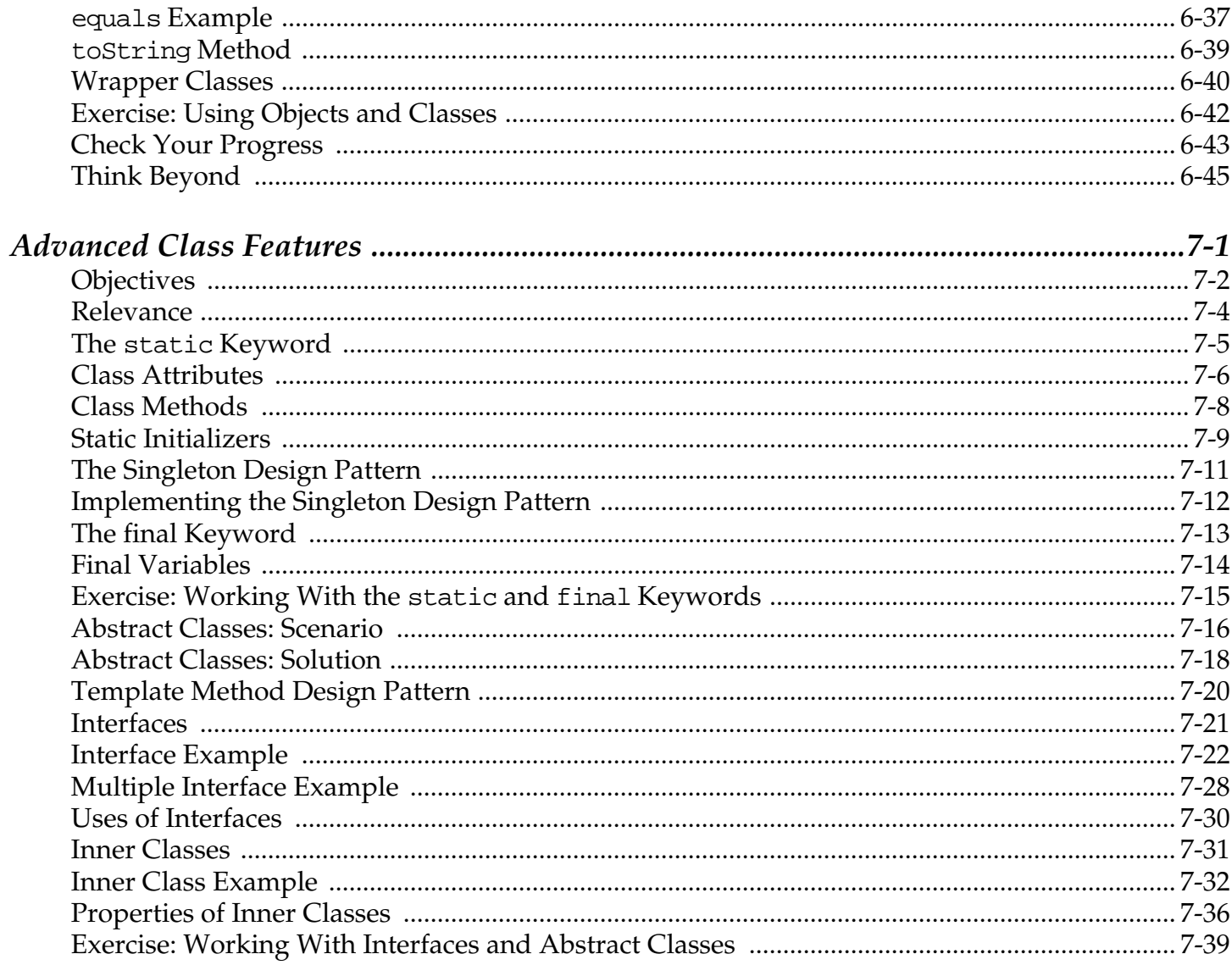

### Sun Educational Services

 $\circ$ 

 $\blacktriangle$ 

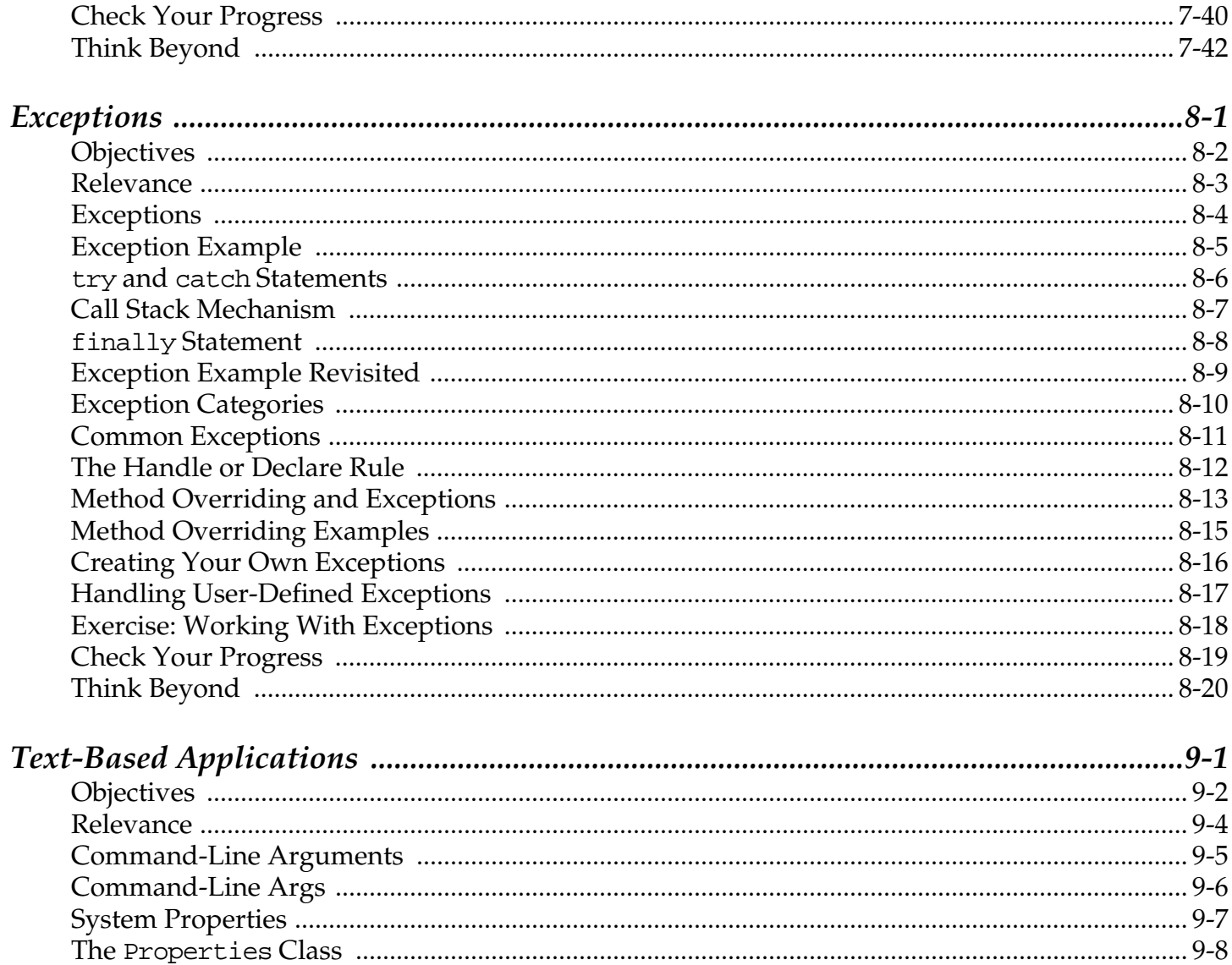

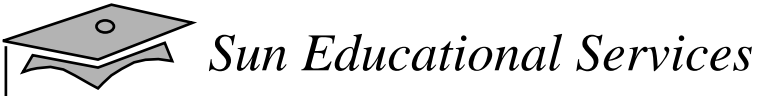

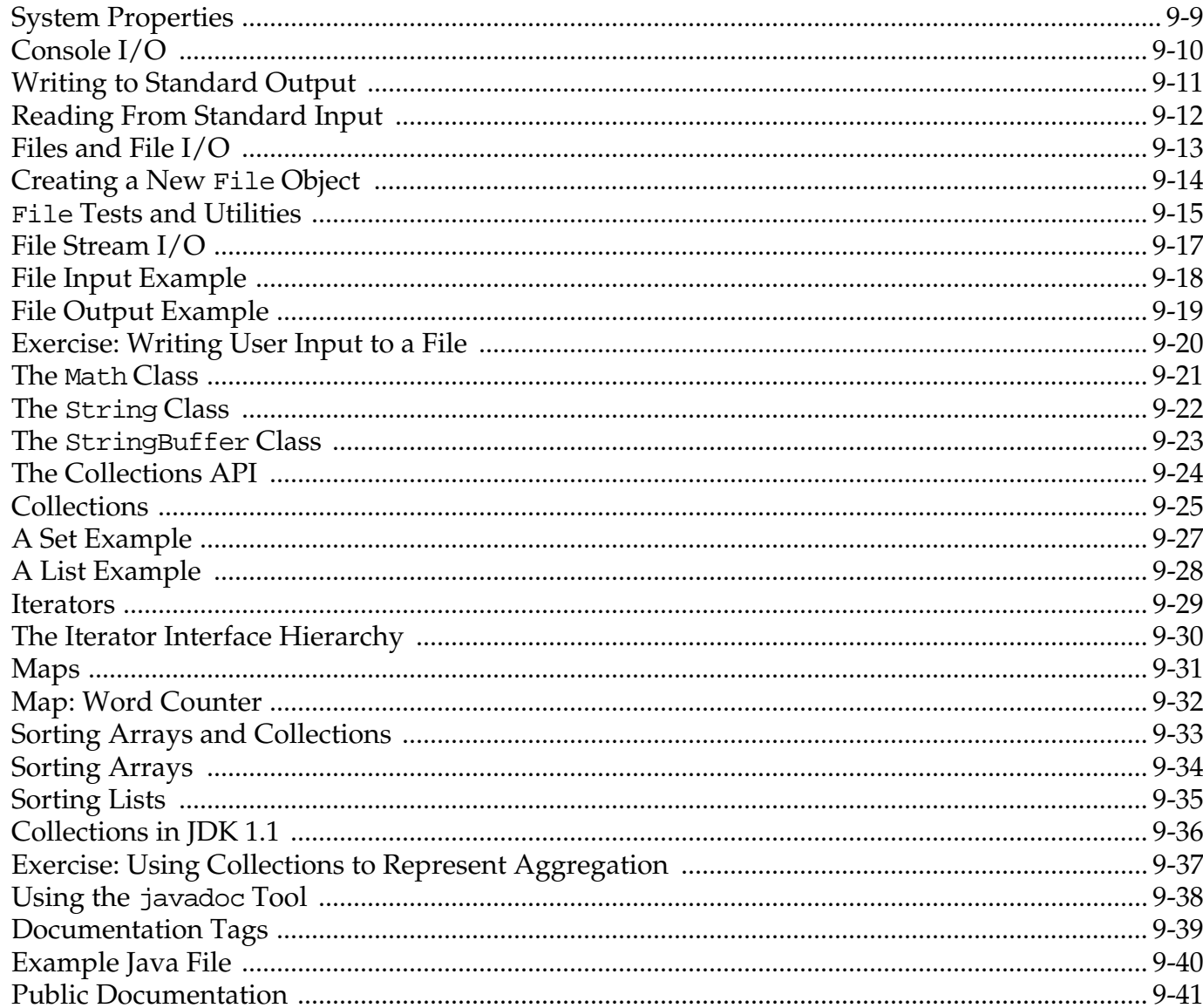

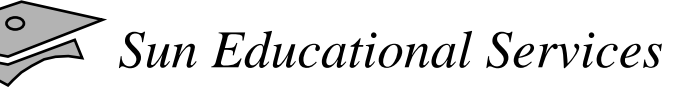

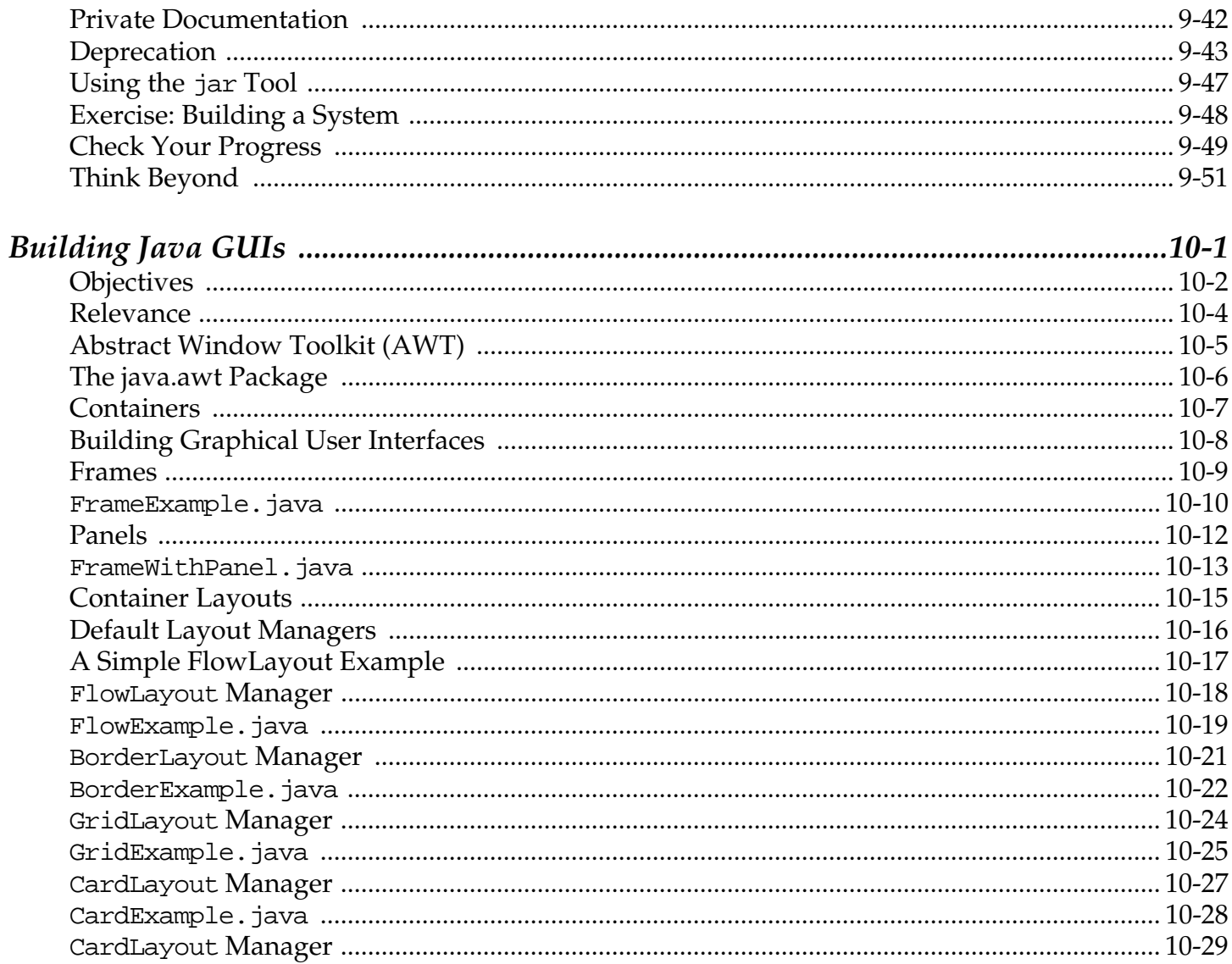

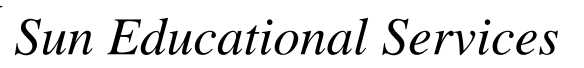

 $\circ$ 

 $\triangle$ 

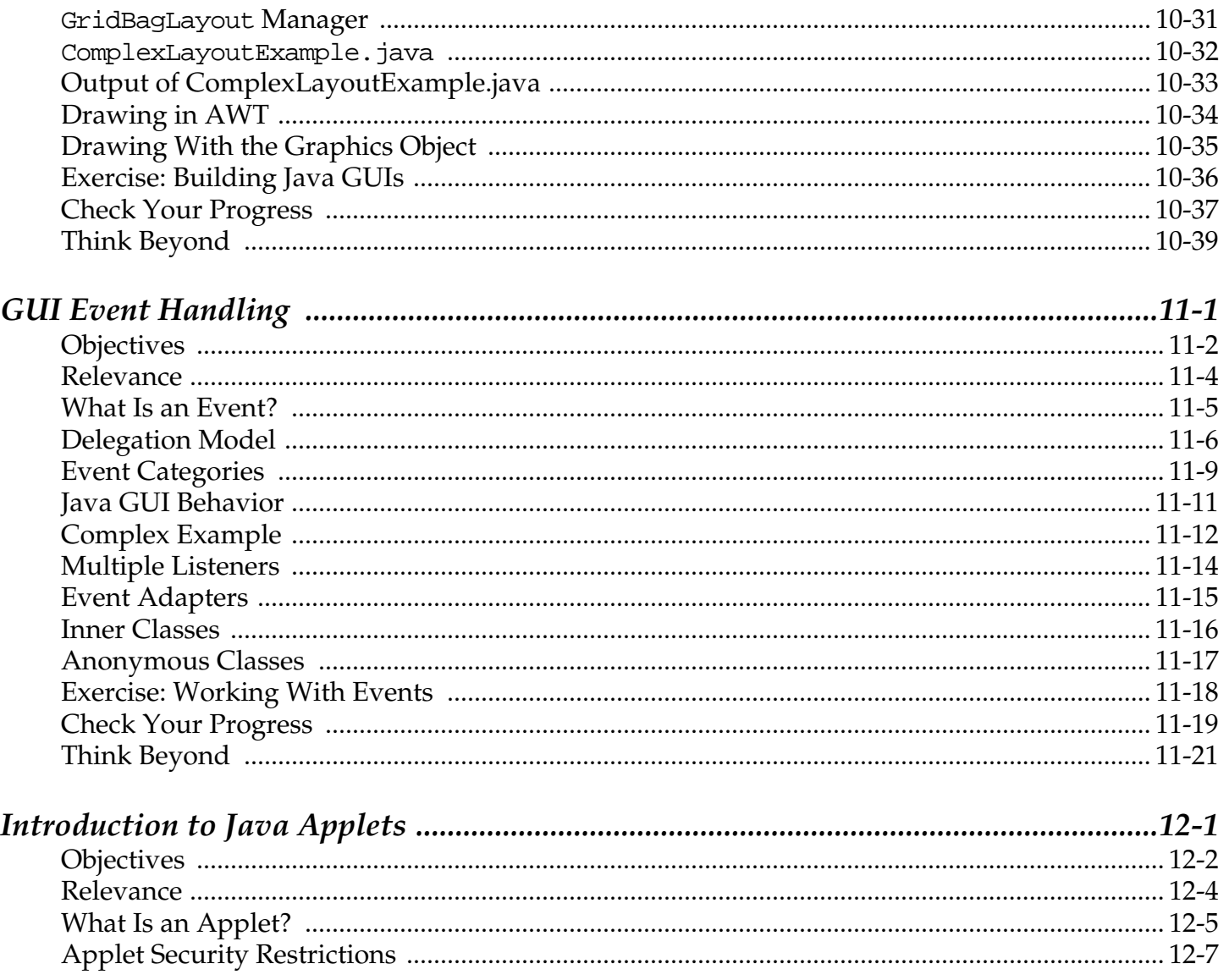

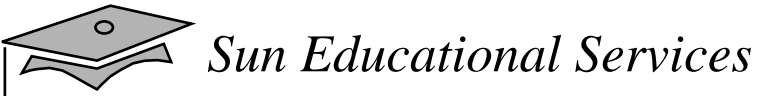

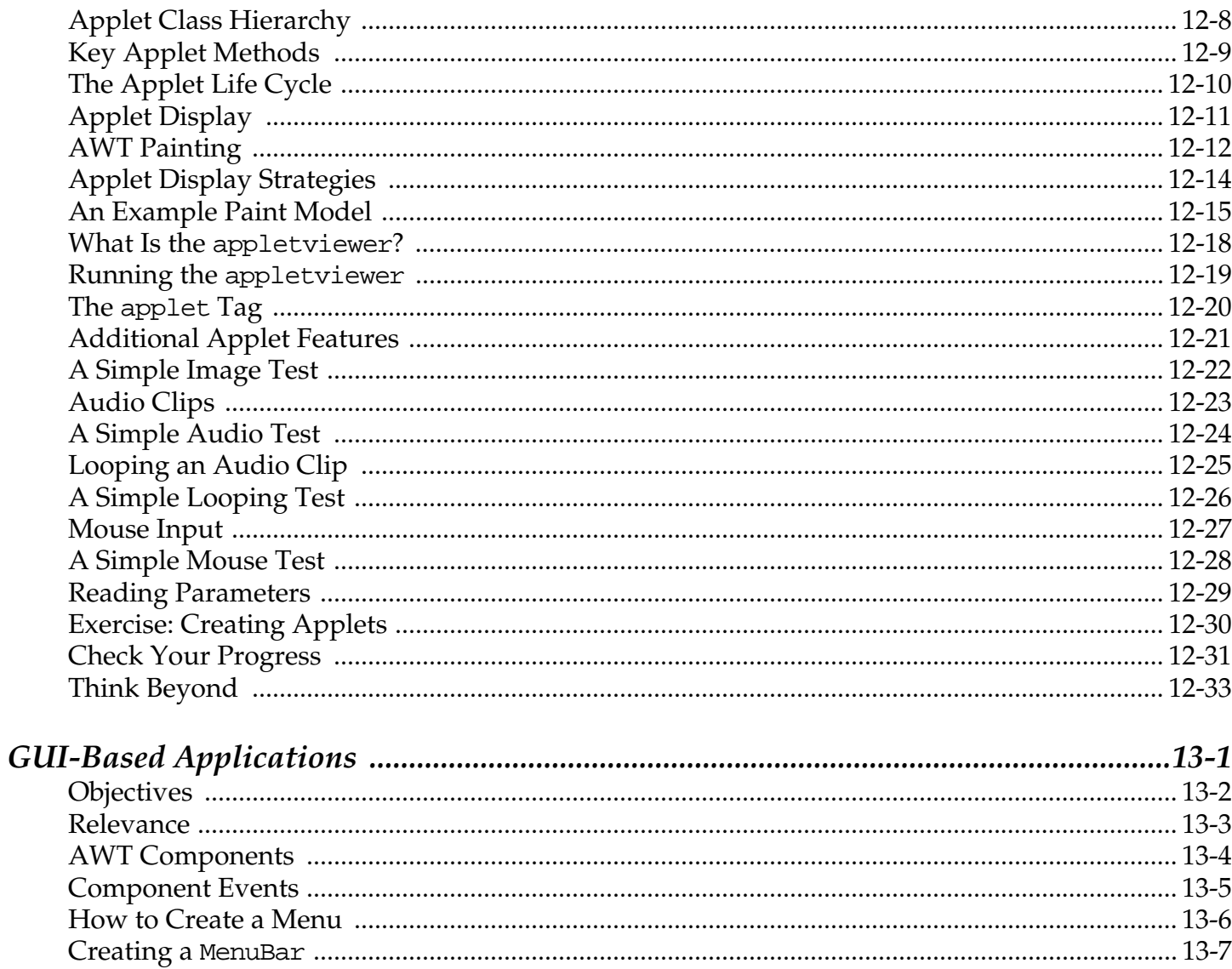

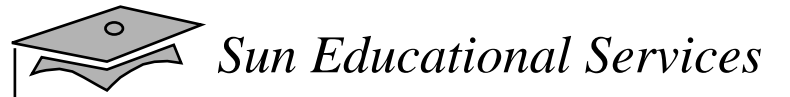

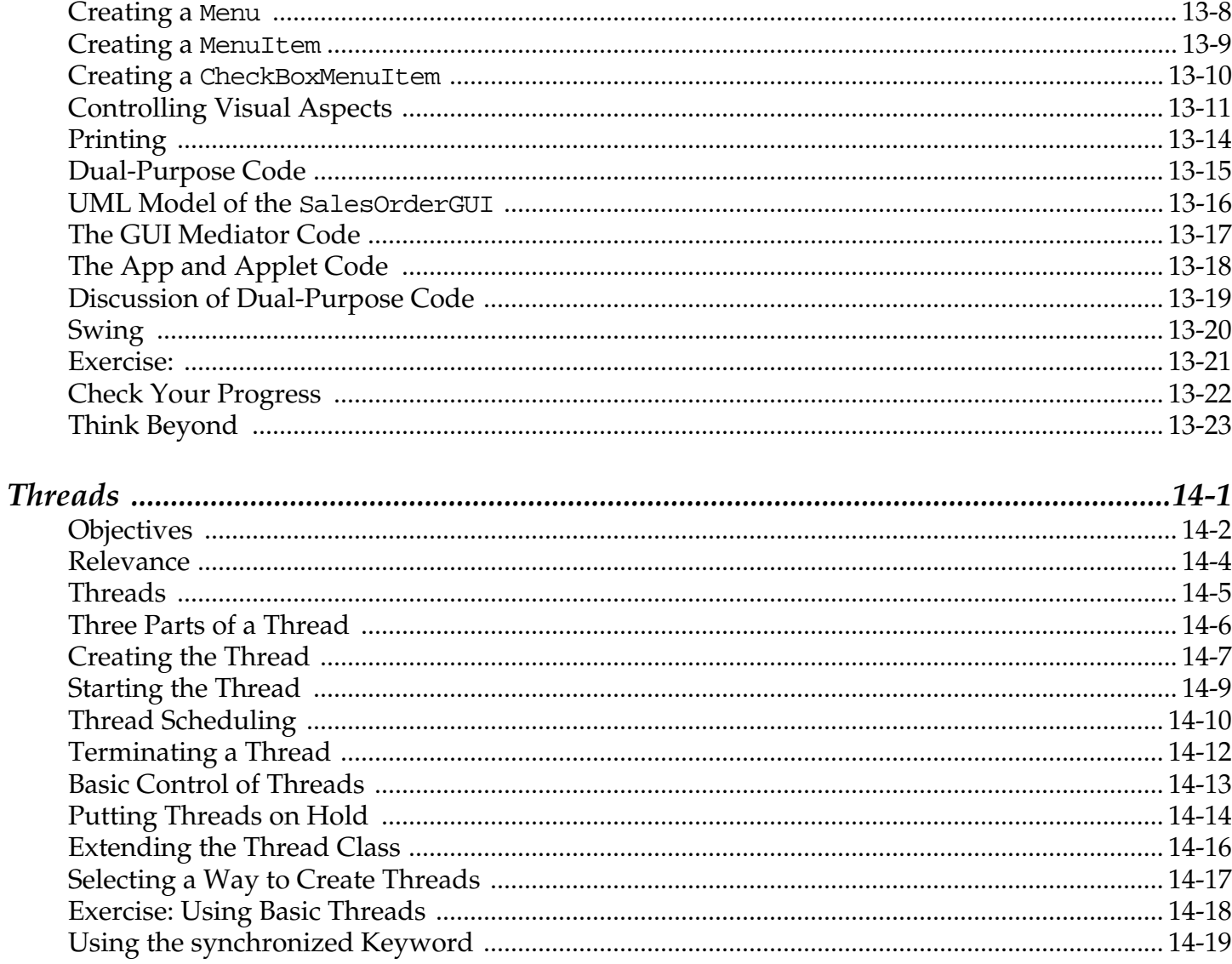

#### $\mathcal{I}$  Sun Educational Services

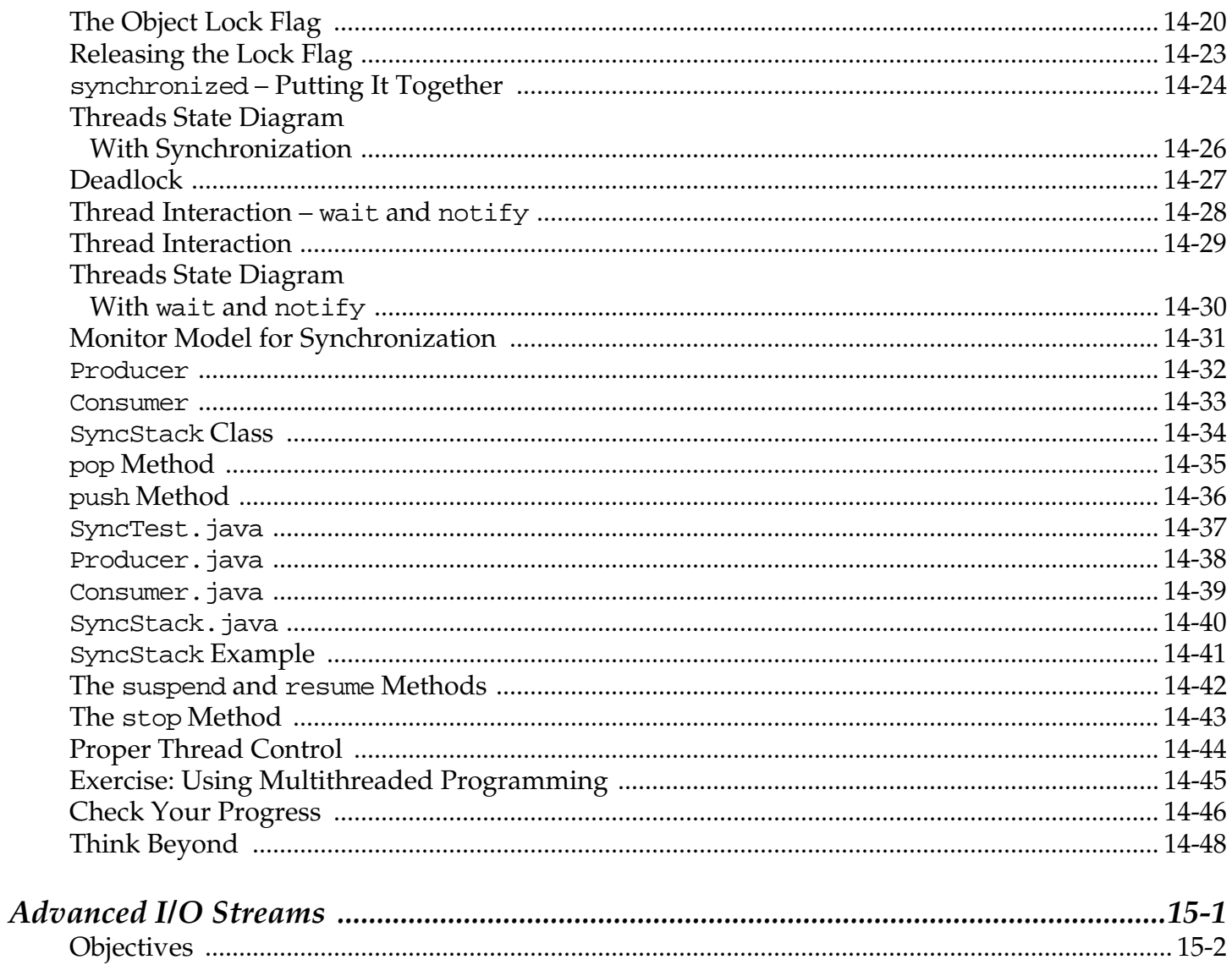

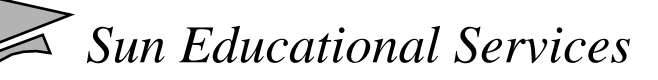

 $\circ$ 

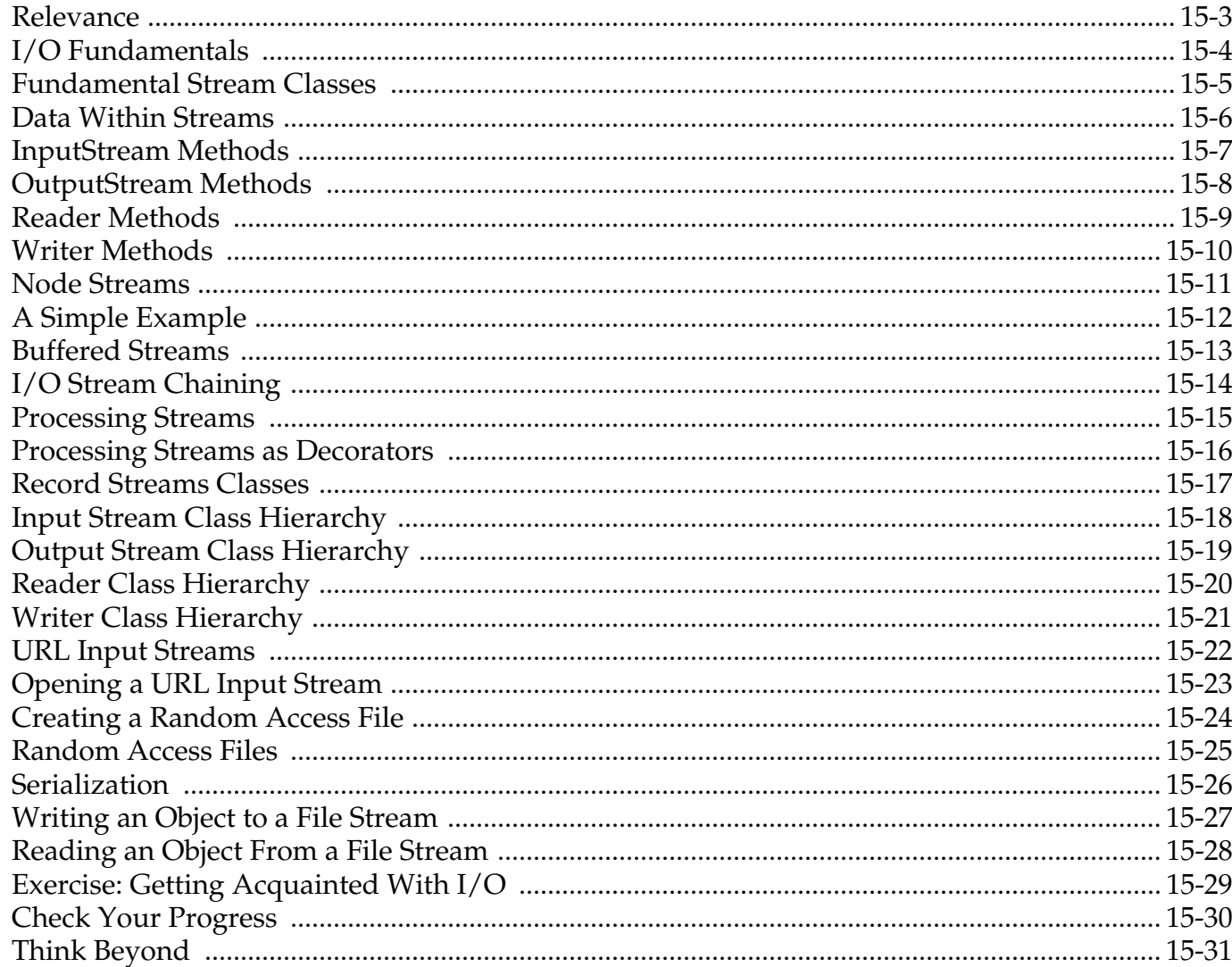

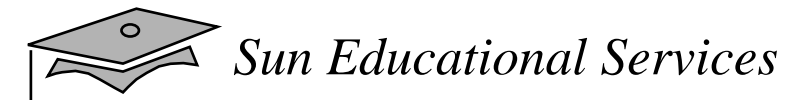

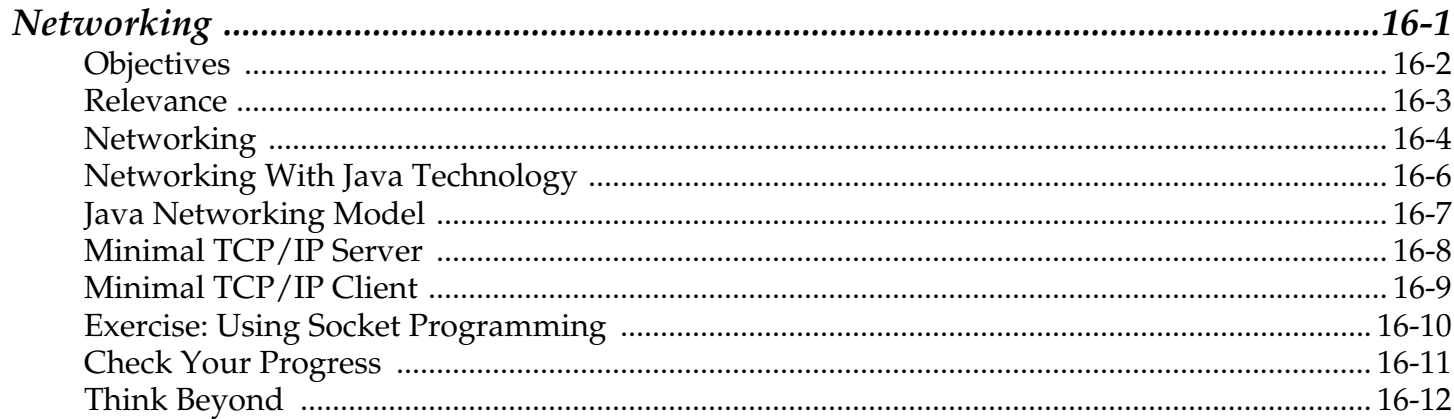